## Ein LATEX 2<sub>ε</sub>-Bundle für Dokumente im neuen Corporate Design der Technischen Universität Dresden

Falk Hanisch\*

2016/03/26

Version v2.04d

Das TUD-KOMA-Script-Bundle setzt das Corporate Design der Technischen Universität Dresden für LATEX 2 $_{\varepsilon}$  um. Die darin enthaltenen Klassen und Paketen basieren auf dem KOMA-Script-Bundle und sind sehr eng mit diesen verwoben. Momentan ergänzen sie die alten, auf den Standard-LATEX-Klassen basierenden Vorlagen von Klaus Bergmann, sollen diese jedoch mittel- bis langfristig ersetzen.<sup>[1](#page-0-0)</sup> Es handelt sich bei diesem Dokument nicht um das Anwenderhandbuch sondern um den dokumentierten Quelltext der Implementierung von TUD-KOMA-Script. Das Anwenderhandbuch kann über die Konsole respektive das Terminal mit dem Aufruf texdoc tudscr geöffnet werden.

### Inhaltsverzeichnis

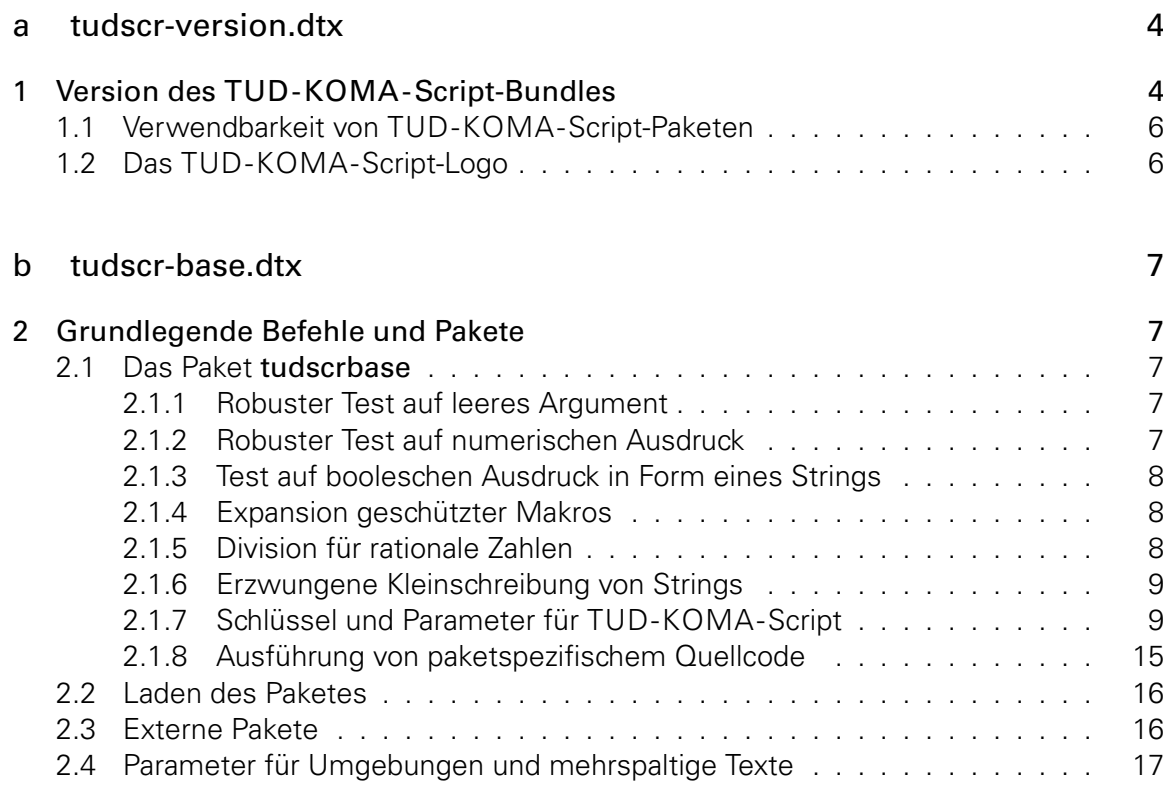

<sup>\*</sup>tudscr@gmail.com

<span id="page-0-0"></span><sup>&</sup>lt;sup>1</sup>aktuell ist dies tudbook, geplant tudfax, tudletter, tudform, tudhaus und evtl. auch tudbeamer

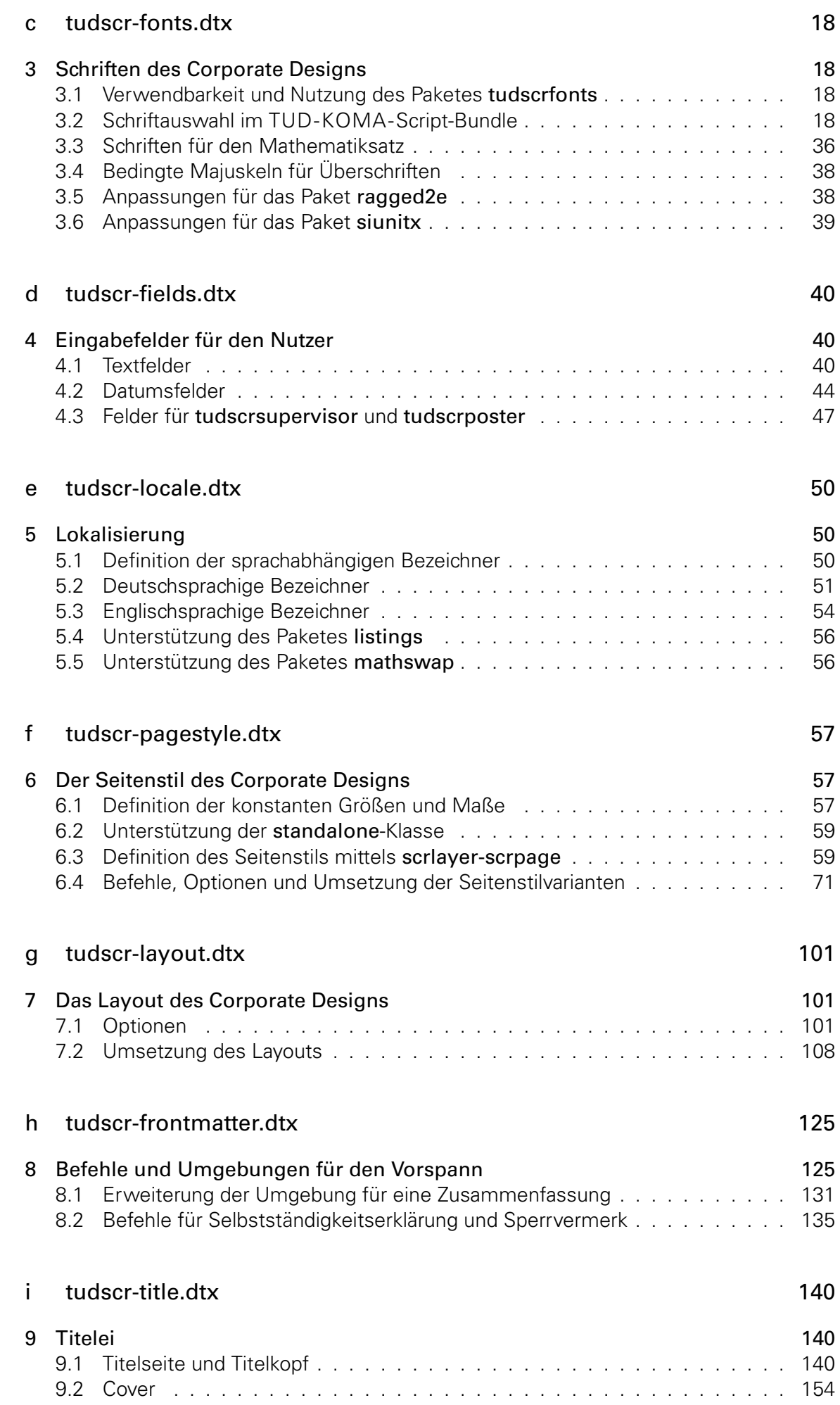

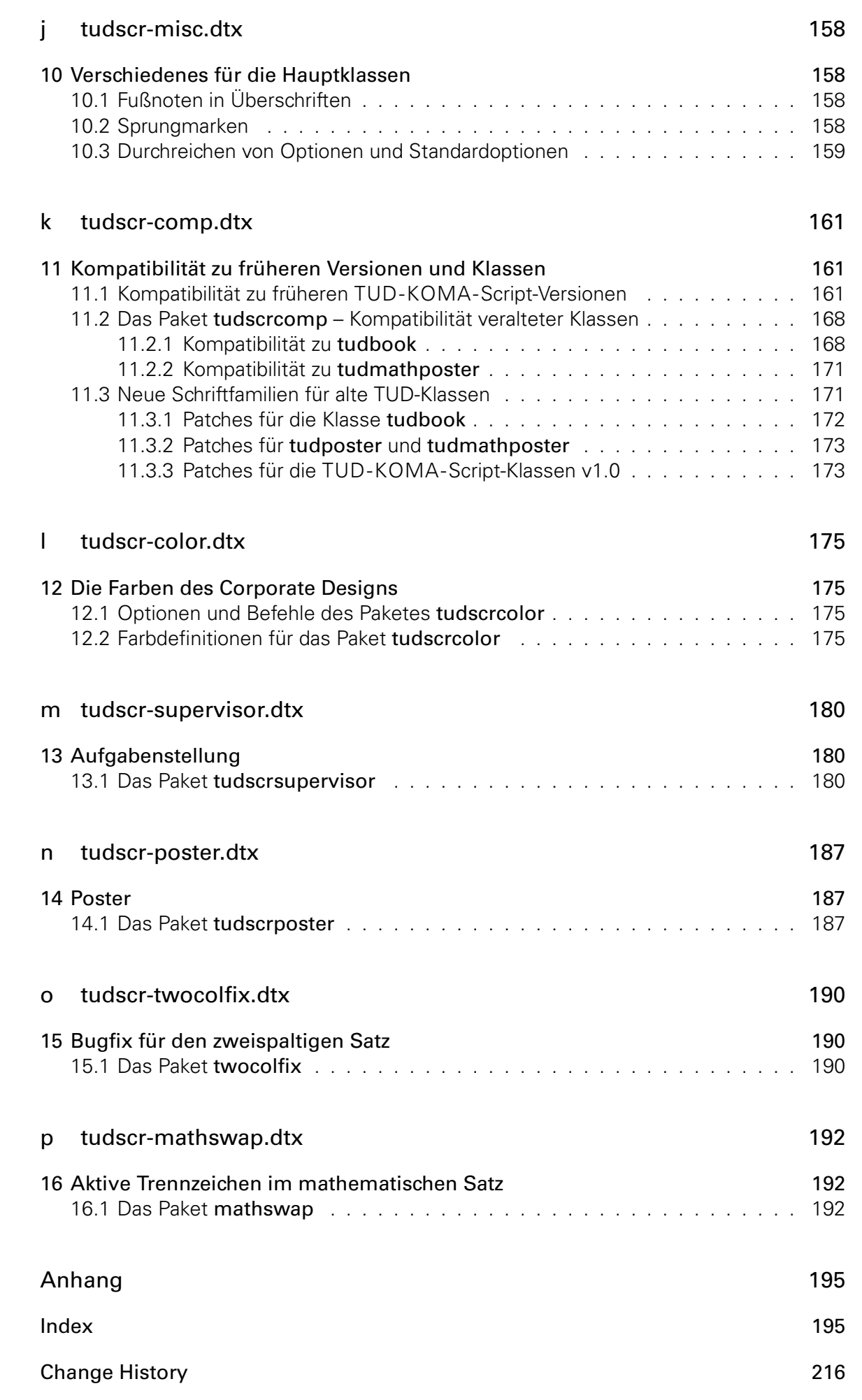

## <span id="page-3-0"></span>Datei a tudscr-version.dtx

### <span id="page-3-1"></span>1 Version des TUD -KOMA -Script-Bundles

Für alle Klassen und Paketen, die zum TUD-KOMA-Script-Bundle auf KOMA-Script-Basis gehören wird als erstes die aktuelle Version festgelgt.

```
\TUDVersion
Das Makro \TUDVersion gibt an, zu welcher TUD-KOMA-Script-Version die Datei gehört.
\@TUDVersion
             Die Klassen und Pakete des Bundles verwenden dieses Makro außerdem zur eigenen
              Versionsangabe. Je nachdem, ob \TUDVersion bereits definiert ist oder nicht, wird mit
              \@TUDVersion die Definition überprüft oder eine globale Definition vorgenommen. Da das
              Ganze auch bei der Erstellung der Dokumentation geschieht, wird \makeatletter innerhalb
              einer Gruppe verwendet.
```

```
1 \begingroup%
                           2 \catcode'\@11\relax%
                           3 h*!(package | class)i
                           4 \ifx\newcommand\undefined%
                           5 \gdef\@TUDVersion#1{%
                           6 \gdef\TUDVersion{\space\space#1}%
                           7 \aftergroup\endinput%
                           8 }%
                           9 \else%
                           10 h/!(package | class)i
                           11 \ifx\TUDVersion\undefined%
                           12 \newcommand*\@TUDVersion[1]{\gdef\TUDVersion{#1}}%
                           13 \else%
                           14 \newcommand*\@TUDVersion[1]{%
                           15 \det\{\theta\} \{ \#1 \}%
                           16 \ifx\TUDVersion\@tempa\else%
                           17 \@latex@warning@no@line{%
                           18 \noexpand\TUDVersion\space is '\TUDVersion',\MessageBreak%
                           19 but '#1' was expected!\MessageBreak%
                           20 You should not use classes, packages or files from\MessageBreak%
                           21 different TUD-KOMA-Script-Bundle versions%
                           22 }%
                           23 \frac{1}{2}24 \frac{1}{6}25 \ifmmode \big\vert \else 25 \fi \fi%
                           26 h*!(package | class)i
                           27 \fi%
                           28 h/!(package | class)i
                           29 \@TUDVersion{2016/03/26 v2.04d TUD-KOMA-Script}%
                           30 \endgroup%
              \tudscrmail Die E-Mail-Adresse für Supportanfragen.
                           31 \providecommand*\tudscrmail{tudscr@gmail.com}
      \TUD@ProvidesClass
\TUD@ProvidesWrapperClass
           \TUDClassName
    \TUDClassName@Parent
       \TUDClassName@KOMA
                           Mit diesen Befehlen erfolgt die Versionsangabe der TUD-KOMA-Script-Klassen beim La-
                           den. Dabei werden hier einmalig die Namen der jeweiligen Klassen definiert. Hierfür werden
                          die Befehle \TUD@ProvidesClass für die Hauptklassen und \TUD@ProvidesWrapperClass
```
\TUD@ClassInfo

für auf diesen aufbauende Wrapper-Klassen genutzt. Das erste Argument ist die zu definierende Klasse, das zweite Argument entspricht der Basis-Klasse. Das dritte Argument enthält eine kurze Beschreibung.

```
32 h*book | report | article | doci
33 \newcommand*\TUD@ProvidesClass[3]{%
34 \newcommand*\TUDClassName@KOMA{#2}%
35 \@ifundefined{TUDClassName@Parent}{\newcommand*\TUDClassName{#1}}{}%
36 \ProvidesClass{#1}[%
37 %!TUDVersion
38 ^^J#3 (#2)%
39 ]%
40 \@ifundefined{TUDClassName@Parent}{\TUD@ClassInfo}{}%
41 }
42 h/ book | report | article | doci
43 h*poster | manuali
44 \newcommand*\TUD@ProvidesWrapperClass[3]{%
45 \newcommand*\TUDClassName@Parent{#2}%
46 \newcommand*\TUDClassName{#1}%
47 \ProvidesClass{#1}[%
48 %!TUDVersion
49 ^^J#3 (#2)%
50 ]%
51 \TUD@ClassInfo%
52 }
53 (/poster | manual)
```
Beim Verwenden der Klassen wird in der log-Datei ein Vermerk mit \typeout erstellt.

```
54 \providecommand*\TUD@ClassInfo{%
55 \typeout{+---------------------------------------------------------------}
56 \typeout{| The Corporate Design of Technische Universitaet Dresden}
57 \typeout{| Class: \TUDClassName}
58 \typeout{| Version: \TUDVersion}
59 \typeout{| Author: Falk Hanisch (\tudscrmail)}
60 \typeout{| Forum: http://latex.wcms-file3.tu-dresden.de/phpBB3/index.php}
61 \typeout{+---------------------------------------------------------------}
62 }
```
Hier erfolgt die Indentifizierung und die Zuweisung der Klassennamen.

```
63 \NeedsTeXFormat{LaTeX2e}
64 hbooki\TUD@ProvidesClass{tudscrbook}{scrbook}{document class}
65 hreporti\TUD@ProvidesClass{tudscrreprt}{scrreprt}{document class}
66 harticlei\TUD@ProvidesClass{tudscrartcl}{scrartcl}{document class}
67 h*doci
68 \TUD@ProvidesClass{tudscrdoc}{scrdoc}{%
69 internal source code documentation class%
70 }
71 \langle/ doc\rangle72 hposteri\TUD@ProvidesWrapperClass{tudscrposter}{tudscrartcl}{poster class}
73 h*manuali
74 \TUD@ProvidesWrapperClass{tudscrman}{tudscrreprt}{%
75 internal manual class%
76 }
77 \langle/ manual\rangle
```
#### <span id="page-5-0"></span>1.1 Verwendbarkeit von TUD -KOMA -Script-Paketen

Einige Pakete sind nur mit den TUD-KOMA-Script-Klassen verwendbar. Diese erzeugen einen Fehler, wenn sie nicht mit diesen verwendet werden.

```
78 \@ifundefined{TUDClassName}{%
79 \PackageError{%
80 (supervisor) tudscrsupervisor%
81 (comp) tudscrcomp<sup>%</sup>
82 hmanuali tudscrman%
83 }{Unsupported class found}{%
84 This package can only be used with a class out of the\MessageBreak%
85 tudscr bundle (tudscrbook, tudscrreprt, tudscrartcl).%
86 }
87 \endinput
88 }{}
```
#### <span id="page-5-1"></span>1.2 Das TUD -KOMA -Script-Logo

Der Schriftzug von TUD-KOMA-Script.

\TUDScript

```
89 \@ifundefined{TUDScript}{%
90 \DeclareRobustCommand{\TUDScript}{%
91 \ifdin{TUD-KOMA-SCRIPT}{%
92 \textsf{T\kern.05em U\kern.05em D\kern.1em-\kern.1em}\KOMAScript%
93 }\csname xspace\endcsname%
94 }%
95 }{}
```
# <span id="page-6-0"></span>Datei b tudscr-base.dtx

### <span id="page-6-1"></span>2 Grundlegende Befehle und Pakete

Für die Erstellung der Wrapper-Klassen werden die dafür benötigten Pakete eingebunden und Steuerungsbefehle definiert.

#### <span id="page-6-2"></span>2.1 Das Paket tudscrbase

Das Paket scrbase wird zur Optionsdefinition benötigt.

1 \RequirePackage{scrbase}[2013/12/19]

Das Paket kvsetkeys erweitert keyval um die Möglichkeit, das Verhalten bei der Angabe eines nicht definierten Schlüssels festzulegen.

2 \RequirePackage{kvsetkeys}[2012/04/25]

Das Paket etoolbox wird für die Manipulation bereits definierter Makros sowie zur erweiterten Auswertung boolescher Ausdrücke benötigt.

3 \RequirePackage{etoolbox}[2011/01/03]

#### <span id="page-6-3"></span>2.1.1 Robuster Test auf leeres Argument

\ifxblank Hiermit kann ein Argument geprüft werden, ob dieses blank ist (leer oder Leerzeichen). In seiner Syntax ist er identisch zu \ifblank, allerdings expandiert er im Gegensatz zu diesem das gegebene Argument.

4 \newcommand\*\ifxblank{\expandafter\ifblank\expandafter}

#### <span id="page-6-4"></span>2.1.2 Robuster Test auf numerischen Ausdruck

\ifxnumber Dieser Befehl dient zum Testen, ob ein gegebenes Argument eine Zahl ist. Die Syntax lautet: \ifxnumber{*{Argument}}{{Wahr}}{{Falsch}}* 

> 5 \newcommand\*\ifxnumber[1]{% 6 \if\relax\detokenize\expandafter{\romannumeral-0#1}\relax% 7 \expandafter\@firstoftwo% 8 \else% 9 \expandafter\@secondoftwo% 10  $\text{Li}\%$ 11 }

#### <span id="page-7-0"></span>2.1.3 Test auf booleschen Ausdruck in Form eines Strings

\ifstrbool Dieser Befehl dient zum Testen, ob ein gegebener String als boolescher Ausdruck interpretiert werden kann. Ist der String als "wahr" interpretierbar, wird das zweite Argument ausgeführt. Kann der String als "falsch" angesehen werden, dementsprechen das dritte. Ist der String kein logischer Wert, kommt das letzte Argument zum Tragen. Die Syntax lautet: \ifstrbool{*{Argument}}{{Wahr}}{{Falsch}}{{Andernfalls}}* 

```
12 \newcommand*\ifstrbool[4]{%
13 \ifstr{#1}{true}{#2}{%
14 \ifstr{#1}{on}{#2}{%
15 \ifstr{#1}{yes}{#2}{%
16 \ifstr{#1}{false}{#3}{%
17 \iint \left\{ \frac{\#1}{\{n\} \} \right\}18 \ifstr{#1}{off}{#3}{%
19 \#4\%20 } }21 }%
22 }%
23 \t} }%
24 {}^{2}25 \frac{\ }{\ } }%
26 }
```
#### <span id="page-7-1"></span>2.1.4 Expansion geschützter Makros

Im LATEX-Kernel wird der Befehl \@expandtwoargs definiert, welcher zwei Argumente in ein angegebenes Makro vollständig expandiert. Dabei erfolgt die Expansion der beiden Argumente aufgrund der standardmäßigen Verwendung von \edef allerdings vollständig und ohne die Beachtung von \protect.

\protected@expandtwoargs Der Befehl \protected@expandtwoargs kann äquivalent genutzt werden, lässt dabei aber mit \protect geschützte Makros unberührt.

```
27 \providecommand*\protected@expandtwoargs[3]{%
28 \protected@edef\reserved@a{\noexpand#1{#2}{#3}}\reserved@a%
29 }
```
#### <span id="page-7-2"></span>2.1.5 Division für rationale Zahlen

Mit  $\mathbb{E} \mathbb{E} \mathbb{E} \mathbb{E} \mathbb{E} \mathbb{E} \mathbb{E} \mathbb{E}$  – ohne die Verwendung zusätzlicher Pakete – nicht ohne Weiteres eine Division durchgeführt werden, die als Ergenis eine rationale Zahl liefert. Dem wird hier Abhilfe geleistet.

\tud@divide Der Befehl erwartet im ersten Argument das Makro, in welches das Ergebnis der Division expandiert werden soll, danach folgen Dividend und Divisor. Die Berechnung erfolgt in einer Gruppe, damit die benötigten Längenregister nach dieser erhalten bleiben.

> 30 \newcommand\*\tud@divide[3]{% 31 \begingroup%

Die Division wird über temporäre Längenregister durchgeführt. Die zu teilenden Zahlen werden normiert, wodurch auch Längen mit unterschiedlichen Einheiten geteilt werden können.

32 \@defaultunits\@tempdima #2pt\relax\@nnil%

33 \@defaultunits\@tempdimb #3pt\relax\@nnil%

Danach wird mit der größeren der beiden Zahlen der größtmögliche, durch 2 teilbare Faktor zur Berechnung ermittelt.

```
34 \ifdim\@tempdima>\@tempdimb\relax%
35 \@whiledim\@tempdimb>1pt\relax\do{%
36 \setlength\@tempdima{.1\@tempdima}%
37 \setlength\@tempdimb{.1\@tempdimb}%
38 \frac{1}{6}39 \setlength\@tempdimc{\@tempdima}%
40 \text{ |}else%
41 \@whiledim\@tempdima>1pt\relax\do{%
42 \setlength\@tempdima{.1\@tempdima}%
43 \setlength\@tempdimb{.1\@tempdimb}%
44 {}^{3}\%45 \setlength\@tempdimc{\@tempdimb}%
46 \fi%
47 \@tempcnta=1\relax%
48 \@whiledim\dimexpr\@tempcnta\@tempdimc\relax<.01\maxdimen\do{%
49 \multiply\@tempcnta by 10\relax%
50 }%
```
Mit dem im temporären Zählerregister \@tempcnta gespeicherten Faktor wird der Dividend erweitert und der berechnete Quotient wieder gekürzt.

```
51 \setlength{\@tempdimc}{%
52 \dimexpr(\@tempcnta\@tempdima / \@tempdimb * \p@)\relax%
53 }%
54 \setlength{\@tempdimc}{\dimexpr \@tempdimc/\@tempcnta\relax}%
```
Das Ergebnis wird in das angegebene Makro expandiert.

```
55 \edef\@tempa{\endgroup\def\noexpand#1{\strip@pt\@tempdimc}}%
56 \@tempa%
57 }
```
#### <span id="page-8-0"></span>2.1.6 Erzwungene Kleinschreibung von Strings

Um angegebene Werte bei Schlüssel-Wert-Paaren oder Schlüsselwörter in bestimmten Feldern mit Sicherheit erkennen zu können, werden diese zwingend in Kleinbuchstaben geschieben.

\tud@lowerstring Das Makro wird mit \tud@lowerstring{*{Zielmakro}}* {*(String}}* benutzt.

```
58 \newcommand*\tud@lowerstring[2]{%
59 \protected@edef#1{#2}%
60 \lowercase\expandafter{%
61 \expandafter\def\expandafter #1\expandafter{#1}%
62 }%
63 }
```
#### <span id="page-8-1"></span>2.1.7 Schlüssel und Parameter für TUD -KOMA -Script

```
\TUDProcessOptions
\TUDExecuteOptions
      \TUDoptions
       \TUDoption
  \TUD@noworlater
        \TUD@key
        \TUD@@key
       \TUD@@@key
       \TUD@ifkey
   \TUD@set@ifkey
      \TUD@numkey
                  In Anlehnung an KOMA-Script werden hier Befehle zur Definition und Ausführung un-
                  terschiedlicher Klassenoptionen mithilfe der Funktionen aus dem scrbase-Paket erstellt.
                  Klassenoptionen können entweder als Schalter (\TUD@ifkey) oder aber mit mehreren
                  möglichen Werten (\TUD@numkey) definiert werden.
                  64 \DefineFamily{TUD}
                  65 \newcommand*\TUDProcessOptions{\FamilyProcessOptions{TUD}}
                  File b: tudscr-base.dtx 9
```

```
66 \newcommand*\TUDExecuteOptions{\FamilyExecuteOptions{TUD}}
67 \newcommand*\TUDoptions{\FamilyOptions{TUD}}
```

```
68 \newcommand*\TUDoption{\FamilyOption{TUD}}
```
Hiermit wird die Abarbeitung der Optionen an das Ende der Klasse verzögert.

```
69 \newcommand*\TUD@noworlater{\AtEndOfClass}
70 \AtEndOfClass{\let\TUD@noworlater\@firstofone}
```
Dies sind die Befehle zur Definition einer Standardoption.

```
71 \newcommand*\TUD@key[2][.\@currname.\@currext]{%
72 \DefineFamilyMember{TUD}%
73 \kernel@ifnextchar[%]
74 {\TUD@@key[#1]{#2}}{\TUD@@@key[#1]{#2}}%
75 }
76 \newcommand*\TUD@@key{}
77 \def\TUD@@key[#1]#2[#3]#4{%
78 \DefineFamilyKey[#1]{TUD}{#2}[{#3}]{\TUD@noworlater{#4}}%
79 }
80 \newcommand*\TUD@@@key{}
81 \def\TUD@@@key[#1]#2#3{%
82 \DefineFamilyKey[#1]{TUD}{#2}{\TUD@noworlater{#3}}%
83 }
```
Dies sind die Befehle zur Definition einer booleschen Option.

```
84 \newcommand*\TUD@ifkey[1][.\@currname.\@currext]{%
85 \DefineFamilyMember{TUD}%
86 \FamilyBoolKey[#1]{TUD}%
87 }
88 \newcommand*\TUD@set@ifkey{\FamilySetBool{TUD}}
```
Dies sind die Befehle zur Definition einer Option mit definierten Werten.

```
89 \newcommand*\TUD@numkey[1][.\@currname.\@currext]{%
90 \DefineFamilyMember{TUD}%
91 \FamilyNumericalKey[#1]{TUD}%
92 }
```
Um Dopplungen im Code zu vermeiden, werden für die numerische Schlüssel die booleschen Standardwertzuweisungen in einem Makro gespeichert.

```
93 \newcommand*\TUD@numkey@bool{%
94 {false}{0},{off}{0},{no}{0},{true}{1},{on}{1},{yes}{1}%
95 }
96 \newcommand*\TUD@set@numkey{\FamilySetNumerical{TUD}}
```
Dies sind die Befehle zur Definition einer Option zur Festlegung einer Länge.

```
97 \newcommand*\TUD@lengthkey[1][.\@currname.\@currext]{%
98 \DefineFamilyMember{TUD}%
99 \FamilyLengthKey[#1]{TUD}%
100 }
101 \newcommand*\TUD@set@lengthkey{\FamilySetLength{TUD}}
```
Dieser Befehl wird lediglich pro forma definiert. Derzeit wird er durch KOMA-Scriptnicht abgearbeitet.

\newcommand\*\TUD@unknown@keyval{\FamilyUnknownKeyValue{TUD}}

\TUD@key@lock \TUD@std@ifkey@lock \TUD@std@numkey@lock \TUD@set@ifkey@lock \TUD@set@numkey@lock

Da sich die Klassenoptionen teilweise selbst gegenseitig beeinflussen oder aber in bestimmten Fällen eine Option in Abhängigkeit von einer anderen unterschiedliche Standardwerte annehmen soll, wird dafür eine Möglichkeit geschaffen. Dabei kann der Nutzer jederzeit einen von einer Option abhängigen Standardwert einer Klassenoption überschreiben. Die Klassenoptionen selber werden intern mit dem Befehl \TUD@key@lock definiert und die Standardwerte sowie deren Manipulation innerhalb der Optionen mit \TUD@std@ifkey@lock bzw. \TUD@std@numkey@lock gesetzt. Mit \TUD@set@ifkey@lock und \TUD@set@numkey@lock werden bei der expliziten Anwendung einer Option durch den Nutzer die entsprechenden Werte geändert und gegen ein internes Überschreiben gesperrt.

```
103 \newcommand*\TUD@key@lock[2][.\@currname.\@currext]{%
```
Basierend auf dem Namen des Schalters wird die notwendige, boolesche Variable erzeugt (\if@tud@*h*Schaltername*i*@lock), welche im Falle des direkten Aufrufs des Schlüssels durch den Anwender, ein internes Überschreiben verhindert.

```
104 \newbool{@tud@#2@locked}%
105 \TUD@key[{#1}]{#2}%
106 }
```
Es kann intern über \if(Schaltername)@lock geprüft werden, ob einem mit Schlüssel, der mit \TUD@key@lock definiert wurde, durch den Anwender ein explizites Verhalten zugewiesen wurde. Sollte dies nicht der Fall sein, kann dieser hiermit intern beliebig angepasst werden. Da es durch das Setzen der Option mit \TUDoption zu einer Sperrung kommt, muss diese folgend wieder rückgängig gemacht werden.

```
107 \newcommand*\TUD@std@ifkey@lock[2]{%
108 \ifbool{@tud@#1@locked}{}{%
109 \TUDoption{#1}{#2}%
110 \boolfalse{@tud@#1@locked}%
111 }%
112 }
113 \newcommand*\TUD@set@ifkey@lock[1]{%
114 \booltrue{@tud@#1@locked}%
115 \TUD@set@ifkey{#1}%
116 }
117 \let\TUD@std@numkey@lock\TUD@std@ifkey@lock
118 \newcommand*\TUD@set@numkey@lock[1]{%
119 \booltrue{@tud@#1@locked}%
120 \TUD@set@numkey{#1}%
121 }
```
\cs@lock Mit \cs@lock{*(Name*)}{*(Definition*)} kann ein Befehl definiert werden, welcher intern nur \cs@std@lock mit \cs@std@lock{(*Name*)}{(*Definition*)} geschrieben wird, wenn nicht über eine entspre-\cs@set@lock chende Option ein explizites Verhalten mit \cs@set@lock{(*Name*)}{*{Definition*}} zugewiesen wurde. Dies ist äquivalent zu \TUD@std@ifkey@lock und \TUD@set@ifkey@lock bzw. \TUD@std@numkey@lock und \TUD@set@numkey@lock

```
122 \newcommand*\cs@lock[2]{%
123 \expandafter\newcommand\expandafter*\csname#1\endcsname{#2}%
124 \newbool{#1@locked}%
125 }
126 \newcommand*\cs@std@lock[2]{%
127 \ifbool{#1@locked}{}{%
128 \csdef{#1}{#2}%
129 \boolfalse{#1@locked}%
130 }%
131 }
132 \newcommand*\cs@set@lock[2]{%
133 \csdef{#1}{#2}%
```
 \booltrue{#1@locked}% }

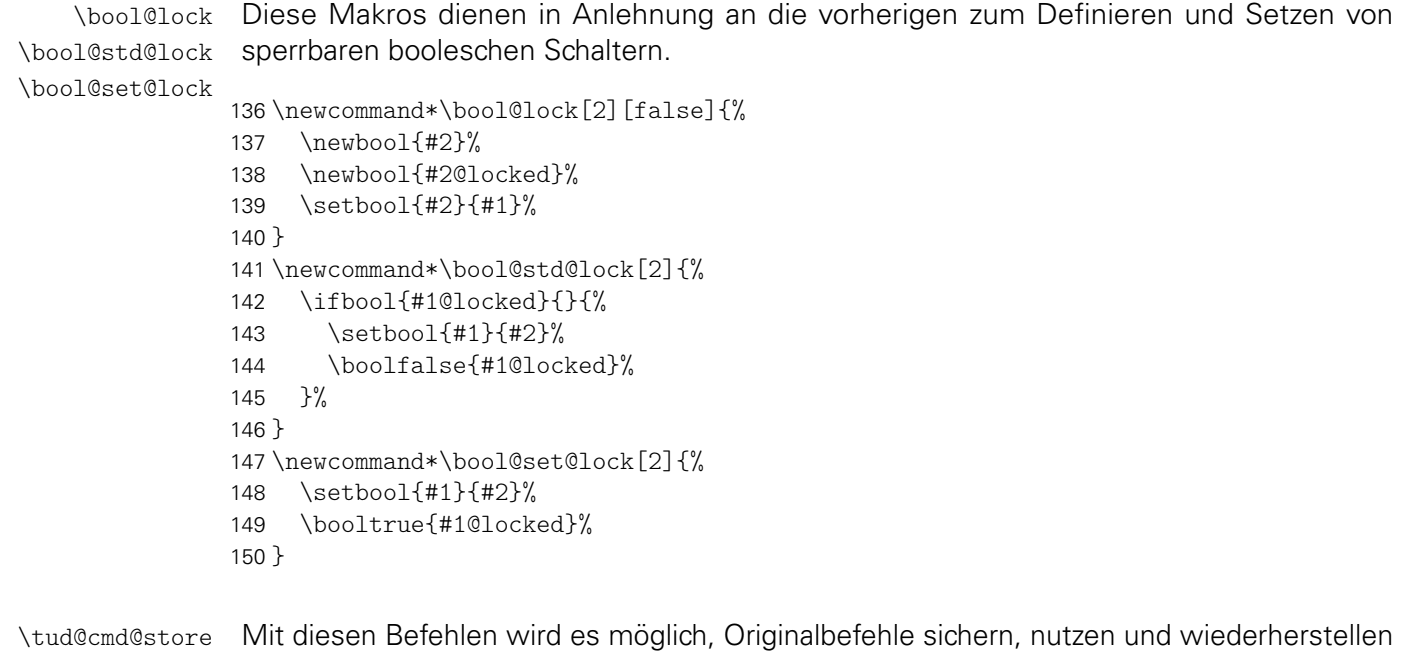

\tud@cmd@restore \tud@cmd@reset \tud@cmd@update \tud@cmd@use \tud@cmd@check

zu können. Dies wird benötigt, um zwischen den einzelnen Layouts über Optionseinstellungen zu wechseln und dabei von einem definierten Anfangszustand auszugehen.

Mit dem Aufruf \tud@cmd@store{*{Befehlsname*}} wird der angegebene Befehl in einem neuen Makro \@@tud@(Befehlsname) gespeichert. Dieser kann danach beliebig angepasst werden. Soll der Befehl zu einem späteren Zeitpunkt auf den Orginalzustand zurücksetzen, kann hierfür jederzeit der Befehl \tud@cmd@reset{*{Befehlsname*}} verwendet werden. Durch das Makro \tud@cmd@restore{*{Befehlsname}}* wird das mit \tud@cmd@store erstellte Hilfsmakro zusätzlich noch gelöscht. Der ursprüngliche Befehl kann als solcher mit \tud@cmd@use{(Befehlsname)} weiterhin genutzt werden. Durch das Makro \tud@cmd@update{*(Befehlsname*)} wird ein gesichter Befehl aktualisiert.

```
151 \newcommand*\tud@cmd@store[1]{%
152 \tud@cmd@check{#1}%
153 \ifcsdef{@@tud@#1}{}{\csletcs{@@tud@#1}{#1}}%
154 }
155 \newcommand*\tud@cmd@restore[1]{%
156 \tud@cmd@check{#1}%
157 \ifcsdef{@@tud@#1}{%
158 \csletcs{#1}{@@tud@#1}%
159 \csundef{@@tud@#1}%
160 }{}%
161 }
162 \newcommand*\tud@cmd@reset[1]{%
163 \tud@cmd@check{#1}%
164 \ifcsdef{@@tud@#1}{\csletcs{#1}{@@tud@#1}}{}%
165 }
166 \newcommand*\tud@cmd@update[1]{%
167 \tud@cmd@check{#1}%
168 \ifcsdef{@@tud@#1}{\csletcs{@@tud@#1}{#1}}{}%
169 }
170 \newcommand*\tud@cmd@use[1]{%
171 \tud@cmd@check{#1}%
172 \ifcsdef{@@tud@#1}{%
173 \@nameuse{@@tud@#1}%
174 }{%
175 \qquad \text{Omegasef#1}%
```

```
176 }%
177 }
```
Dieses Makro dient zum Überprüfen, ob der zu sichernde beziehungsweise wiederherzustellende Befehl überhaupt definiert ist. Sollte das nicht der Fall sein, wird ein Fehler ausgegeben.

```
178 \newcommand*\tud@cmd@check[1]{%
                 179 \ifcsdef{#1}{}{}{%
                 180 \PackageError{tudscrbase}{%
                 181 '\@backslashchar#1' is not defined%
                 182 }{%
                 183 The command '\@backslashchar#1' was never defined.\MessageBreak%
                 184 Please contact the TUD-KOMA-Script maintainer\MessageBreak%
                 185 via \tudscrmail. A bugfix is urgently required.%
                 186 \frac{1}{2}187 }%
                 188 }
 \tud@skip@store
\tud@skip@restore
   \tud@skip@set
                  Hiermit können – äquivalent zum Sichern und Wiederherstellen von Befehlen – Längenre-
                  gister abgespeichert werden.
                 189 \newcommand*\tud@skip@store[1]{%
                 190 \ifcsdef{@@tud@skip@#1}{}{%
                 191 \@tempswafalse%
                 192 \ifisskip{\csname #1\endcsname}{\@tempswatrue}{}%
                 193 \ifisdimen{\csname #1\endcsname}{\@tempswatrue}{}%
                 194 \if@tempswa%
                 195 \csedef{@@tud@skip@#1}{\expandafter\the\csname #1\endcsname}%
                 196 \frac{196}{126}197 }%
                 198 }
                 199 \newcommand*\tud@skip@restore[1]{%
                 200 \ifcsdef{@@tud@skip@#1}{%
                 201 \csname #1\endcsname=\csname @@tud@skip@#1\endcsname%
                 202 \csundef{@@tud@skip@#1}%
                 203 }{}%
                 204 }
                 205 \newcommand*\tud@skip@set[2]{%
                 206 \ifdef{#1}{%
                 207 \@tempswafalse%
                 208 \ifisskip{#1}{\@tempswatrue}{}%
                 209 \ifisdimen{#1}{\@tempswatrue}{}%
                 210 \if@tempswa%
                 211 \setlength#1{#2}%
                 212 \frac{12}{12}213 }{}%
                 214 }
```
\tud@patch@wrn Dieses Makro wird verwendet, wenn mit den Mitteln von etoolbox bereits vorhandene Befehle angepasst werden sollen (\apptocmd, \pretocmd, \patchcmd) und dies nicht gelingt.

```
215 \newcommand*\tud@patch@wrn[1]{%
216 \PackageWarning{tudscrbase}{%
217 It wasn't possible to patch '\@backslashchar#1'.\MessageBreak%
218 Please contact the TUD-KOMA-Script maintainer\MessageBreak%
219 via \tudscrmail. Without a bugfix an\MessageBreak%
220 erroneous output may occur%
221 }%
222 }
```

```
\TUD@parameter
    \TUD@parameter@family
\TUD@parameter@checkfamily
```
Mit \TUD@parameter{*(Familienname)*}{*{Definitionen}}* können Schlüssel-Wert-Parameter für die optionalen Argumente von Befehle definiert werden. Das erste Argument definiert den Familiennamen für den jeweiligen Befehl, welcher eindeutig gewählt werden sollte. Dieser wird im Hilfsmakro \TUD@parameter@family gesichert. Dies soll im Zusammenspiel mit dem Makro \TUD@parameter@checkfamily dafür sorgen, dass die im Folgenden bereitgestellten Befehle \TUD@parameter@define, \TUD@parameter@let, und \TUD@parameter@sethandler – welche die eigentliche Definition der Parameter für den Benutzer bewerkstelligen – ohne die Angabe der Familie nur innerhalb des zweiten Argumentes von \TUD@parameter verwendet werden können.

```
223 \newcommand*\TUD@parameter@family{}%
224 \newcommand*\TUD@parameter[2]{%
225 \ifxblank{#1}{}{\xdef\TUD@parameter@family{#1}}%
226 #2%
227 \global\let\TUD@parameter@family\relax%
228 }
229 \let\TUD@parameter@family\relax%
```
Dieser Befehl prüft, ob eine Familie für den Paramter definiert wurde.

```
230 \newcommand*\TUD@parameter@checkfamily[1]{%
231 \ifx\TUD@parameter@family\relax%
232 \PackageError{tudscrbase}{%
233 No family for keys given%
234 }{%
235 You have to use \string#1\space within the\MessageBreak%
236 second argument of \string\TUD@parameter. The first \MessageBreak%
237 argument of \string\TUD@parameter\space has to be a unique family name.%
238 }%
239 \fi%
240 }
```

```
\TUD@parameter@define
       \TUD@parameter@let
\TUD@parameter@sethandler
```
\TUD@parameter@define{*{Name}*}[*{Säumniswert}*]{*{Verarbeitung}}* nutzt \define@key aus dem keyval-Paket, um einen Schlüssel und dessen Verarbeitung zu definieren, wobei auf den zugewiesenen Wert innerhalb des zweiten obligatorischen Argumentes mit #1 zugegriffen werden kann.

```
241 \newcommand*\TUD@parameter@define[1][]{%
242 \ifxblank{#1}{%
243 \TUD@parameter@checkfamily{\TUD@parameter@define}%
244 \expandafter\define@key\expandafter{\TUD@parameter@family}%
245 }{%
246 \expandafter\define@key\expandafter{#1}%
247 }%
248 }
```
Mit \TUD@parameter@let{*(Name)*}{*(Name)*} kann äquivalent zur T<sub>E</sub>X-Primitive \let die Definition der Verarbeitung eines Parameters auf einen weiteren übertragen werden.

```
249 \newcommand*\TUD@parameter@let[3][]{%
250 \iint xblank{#1}{%251 \TUD@parameter@checkfamily{\TUD@parameter@let}%
252 \@expandtwoargs{\csletcs}{%
253 KV@\TUD@parameter@family @#2%
254 } {%
255 KV@\TUD@parameter@family @#3%
256 }%
257 \@expandtwoargs{\csletcs}{%
258 KV@\TUD@parameter@family @#2@default%
259 }{%
260 KV@\TUD@parameter@family @#3@default%
```

```
261 }%
262 }{%
263 \@expandtwoargs{\csletcs}{KV@#1@#2}{KV@#1@#3}%
264 \@expandtwoargs{\csletcs}{KV@#1@#2@default}{KV@#1@#3@default}%
265 }%
266 }
```
Außerdem kann durch \TUD@parameter@sethandler{*(Verarbeitung*)} definiert werden, wie verfahren werden soll, wenn ein optionales Argument im klasischen LATEX-Stil und nicht in der Schlüssel-Wert-Syntax angegeben wird. Auf das optionale Argument wird ganz normal mit #1 zugegriffen.

```
267 \newcommand*\TUD@parameter@sethandler[1][]{%
268 \ifxblank{#1}{%
269 \TUD@parameter@checkfamily{\TUD@parameter@sethandler}%
270 \expandafter\kv@set@family@handler\expandafter{\TUD@parameter@family}%
271 }{%
272 \expandafter\kv@set@family@handler\expandafter{#1}%
273 }%
274 }
```
#### \TUD@parameter@set Mit \TUD@parameter@set{*h*Familienname*i*}{*h*Parameterliste*i*} wird die Verarbeitung aller gegebenen Parameter veranlasst. Normalerweise wird dieser Befehl nicht innerhalb des zweiten Argumentes von \TUD@parameter verwendet. In jedem Fall muss die zu verwendende Familie angegeben werden.

```
275 \newcommand*\TUD@parameter@set[2]{\@expandtwoargs\kvsetkeys{#1}{#2}}
```
\TUD@parameter@error Das Makro \TUD@parameter@wrn{*{Parameter}}{{Werteliste}}* gibt für den Fall einer ungültigen Wertzuweisung an einen bestimmten (Parameter) eine Warnung mit einem entsprechenden Hinweis auf gültige Werte innerhalb von *(Werteliste)* aus.

```
276 \newcommand*\TUD@parameter@error[2]{%
277 \PackageError{tudscrbase}{Unsupported value for parameter '#1'}{%
278 '#1' can only be used with values:\MessageBreak#2%
279 }%
280 }
```
#### <span id="page-14-0"></span>2.1.8 Ausführung von paketspezifischem Quellcode

Ab und an ist es notwendig, bestimmten Quelltext erst gezielt nach einem Paket auszuführen.

\TUD@AfterPackage@Set Im ersten Argument wird das Paket angegeben, im zweiten der Quellcode.

```
\TUD@AfterPackage
```

```
281 \newcommand*\TUD@AfterPackage@Set[1]{%
282 \newbool{@tud@#1@loaded}%
283 \AfterPackage!{#1}{\booltrue{@tud@#1@loaded}}
284 }
285 \newcommand*\TUD@AfterPackage[2]{%
286 \ifcsdef{if@tud@#1@loaded}{%
287 \if@atdocument%
288 \ifbool{@tud@#1@loaded}{#2}{}%
289 \else%
290 \AfterPackage!{#1}{#2}%
291 \foralli%
292 }{%
293 \PackageError{tudscrbase}{\string\TUD@AfterPackage@Set{#1} missing}{%
294 You have to set \string\TUD@AfterPackage@Set{#1} before\MessageBreak%
```

```
295 the usage of \string\TUD@AfterPackage{#1}{<code>} is\MessageBreak%
296 possible.%<br>297 }%
297
298 }%
299 }
```
#### <span id="page-15-0"></span>2.2 Laden des Paketes

Die Klassen benötigen das Paket und laden dieses auch.

```
300 \RequirePackage{tudscrbase}[\TUDVersion]
```
#### <span id="page-15-1"></span>2.3 Externe Pakete

Für die Verwendung der hier erstellten KOMA-Script-Wrapper-Klassen werden einige wenige Pakete eingebunden. Dabei wurde versucht, die Anzahl der Pakete möglichst gering zu halten und nur die wirklich notwendigen zu verwenden.

Die abstract-Umgebung wird im Vergleich zu den KOMA-Script-Klassen stark erweitert. Für diese sowie für die Umgebungen declarations und tudpage wird das Paket environ für die Umgebungsdefinition benötigt.

```
301 \RequirePackage{environ}[2013/04/01]
```
Es folgen die Pakete, welche bei Bedarf am Ende der Präambel geladen werden.

```
302 \AtEndPreamble{%
```
Mit graphicx werden die Logos der TU Dresden sowie von Dresden Concept mit dem Befehl \includegraphics u. a. auf der Titelseite eingebunden. Sollte lediglich das graphics-Paket geladen worden sein, so wird der Nutzer mit einer Warnung informiert, dass das graphicx-Paket zusätzlich geladen wird.

```
303 \@ifpackageloaded{graphicx}{}{%
304 \@ifpackageloaded{graphics}{%
305 \ClassWarningNoLine{\TUDClassName}{%
306 The package 'graphics' was superseded by 'graphicx',\MessageBreak%
307 which is automatically loaded%
308 }%
309 }{}%
310 }%
311 \RequirePackage{graphicx}[1999/02/16]%
```
Mit dem Paket tudscrcolor werden die Befehle für die Auswahl der Farben des Corporate Designs definiert, welches wiederum xcolor lädt.

```
312 \RequirePackage{tudscrcolor}[\TUDVersion]%
313 }
```
#### <span id="page-16-0"></span>2.4 Parameter für Umgebungen und mehrspaltige Texte

Diese Befehle dienen dazu, bei Umgebungen die Sprache über einen Parameter anzugeben sowie das Paket multicol verwenden zu können.

\TUD@parameter@defaulthandler Hiermit kann sowohl die zu verwendende Sprache als auch die Anzahl der gewünschten Spalten für bestimmte Umgebungen ohne die explizite Angabe eines Schlüssels festgelegt werden. Momentan betrifft das die beiden Umgebungen abstract und tudpage.

```
314 \newcommand*\TUD@parameter@defaulthandler[2]{%
315 \def\@tempa{#2}%
316 \@for\@tempb:=\@tempa\do{%
317 \ifx\@tempb\@empty\else%
318 \ifstr{\@tempb}{twocolumn}{\def\@tempb{2}}{}%
319 \ifxnumber{\@tempb}{%
320 \TUD@parameter@set{#1}{columns=\@tempb}%
321 } {%}
322 \TUD@parameter@set{#1}{language=\@tempb}%
323 }%
324 \frac{1}{\frac{1}{\pi}}325 }%
326 }
```
\tud@multicols Im Makro \tud@multicols wird die Anzahl der gewünschten Spalten in einer Umgebung \tud@multicols@check für die Verwendung des multicol-Paketes gespeichert.

\cs@lock{tud@multicols}{1}

Der Befehl \tud@multicols@check prüft, ob das Paket multicol geladen wurde. Falls dies nicht der Fall ist, wird eine Warnung ausgegeben und die Änderung des Wertes über einen Parameter der Umgebungen tudpage repsektive abstract sowie declarations über \set@set@lock verhindert.

```
328 \newcommand*\tud@multicols@check{%
329 \ifdef{\multicols}{}{%
330 \ifnum\tud@multicols>\@ne\relax%
331 \ClassWarning{\TUDClassName}{%
332 The option 'columns=\tud@multicols' is only supported,\MessageBreak%
333 when package 'multicol' is loaded%
334 }%
335 \cs@set@lock{tud@multicols}{1}%
336 \ifmmode{\big\vert} \else{0.15}{0.15}\fi337 }%
338 }
```
## <span id="page-17-0"></span>Datei c tudscr-fonts.dtx

## <span id="page-17-1"></span>3 Schriften des Corporate Designs

Für das Corporate Design der Technischen Universität Dresden werden die Schriften Univers und DIN-Bold zwingend benötigt. Zur fehlerfreien Verwendung dieser Klassen sollten diese bitte installiert werden. Hier werden die LATEX-Befehle zur Verwendung der Schriften im Dokument definiert. Sollen nur kurze Passagen in einer anderen Schrift als der restliche Text gesetzt werden, so sollten anstatt der einfachen Schalter wie beispielsweise \univ... besser die Befehle \text...{*{Auszeichnungstext}}* verwendet werden.

Die Schriften des Corporate Designs können nicht nur mit den TUD-KOMA-Script-Klassen sondern auch mit anderen LATEX-Dokumentklassen verwendet werden. Hierfür wird das Paket tudscrfonts bereitgestellt. Damit kann auf die Installtion der Schriftfamilien für die alten Klassen verzichtet werden. Im Vergleich zu dieser Installation werden dabei fehlende Glyphen ergänzt und Probleme beim Kerning behoben.

#### <span id="page-17-2"></span>3.1 Verwendbarkeit und Nutzung des Paketes tudscrfonts

```
1 \PreventPackageFromLoading[%
2 \ClassWarning{\TUDClassName}{%
3 The package 'tudscrfonts' must not be used with\MessageBreak%
4 a TUD-KOMA-Script class%
5 }%
6 ]{tudscrfonts}
```
Sollte keine KOMA-Script-Klasse genutzt werden, wird zusätzlich das Paket scrextend benötigt. Das Paket trimspaces ist für die alternative Schriftauswahl mit \cdfont bzw. \textcdfont notwendig.

 \ifcsname KOMAClassName\endcsname\else% \RequirePackage{scrextend}[2013/12/19]%  $9$  \fi \RequirePackage{trimspaces}[2009/09/17]

#### <span id="page-17-3"></span>3.2 Schriftauswahl im TUD -KOMA -Script-Bundle

Das TUD-KOMA-Script-Bundle unterstützt sowohl die Schriftauswahl im klassischen New Font Selection Scheme (NFSS) als auch das Einbinden der Schriften im OpenType-Format aus dem System über das Paket fontspec für LualATEXbzw. XelATEX, wobei die letztere Variante nicht ideal ist. Zum einen funktioniert das Kerning nicht sonderlich gut und zum anderen sind keine Schriften für den mathematischen Satz vorhanden. Da die skriptbasierte Installation der PostScript-Schriften gut funktioniert, ist diese Variante zu bevorzugen. Trotzdem werden beide Varianten, die Schriftfamilie des Corporate Designs für den Fließtext und die Überschriften zu verwenden, angeboten.

fontspec \if@tud@fontspec \if@tud@univers werden Schalter und Hilfsmakros definiert. \if@tud@dinbold \tud@univers \tud@dinbold 13\newcommand\*\tud@univers{lun} Mit der Option fontspec kann die explizite Verwendung des Paketes fontspec aktiviert werden. Alternativ kann das Paket auch durch den Nutzer selbst geladen werden. Zu Beginn 11 \newif\if@tud@univers 12 \newif\if@tud@dinbold

\tud@mathenc 14\newcommand\*\tud@dinbold{0m6}

Hier kommt die eigentliche Option.

```
15 \newif\if@tud@fontspec
16 \TUD@key{fontspec}[true]{%
17 h*classi
18 \ClassWarning{\TUDClassName}%
19 h/ classi
20 h*packagei
21 \PackageWarning{tudscrfonts}
22 \langle/ package\rangle23 {%
24 The option key 'fontspec' is deprecated.\MessageBreak%
25 You should load the package 'fontspec' manually%
26 }%
27 \TUD@set@ifkey{fontspec}{@tud@fontspec}{#1}%
28 }
```
Da dieser Prozess sehr tief in die Schriftauswahl eingreift und das Laden des Paketes die Schriftauswahl für das ganze Dokument verändert, wird diese Option nur beim Laden der Klasse zugelassen.

```
29 h*classi
30 \AtEndOfClass%
31 h/ classi
32 h*packagei
33 \AtEndOfPackage%
34 h/ packagei
35 {%
36 \TUD@key{fontspec}[]%
37 {%
38 h*classi
     39 \ClassError{\TUDClassName}%
40 h/ classi
41 h*packagei
42 \PackageError{tudscrfonts}%
43 h/ packagei
44 {Option 'fontspec' too late}{%
45 Option 'fontspec' can only be set while loading the\MessageBreak%
46 h*classi
47 class '\TUDClassName'
48 h/ classi
49 h*packagei
50 package 'tudscrfonts'
51 \langle/ package \rangle52 but you have tried to set it up later.%
53 }%
54 \FamilyKeyStateProcessed%
55 }%
56 \if@tud@fontspec%
57 \RequirePackage{fontspec}[2014/06/21]%
58 \fi%
59 }
```
Sobald das Paket fontspec manuell geladen wurde, wird auch der passende Schlüssel gesetzt.

\AfterPackage\*{fontspec}{\@tud@fontspectrue}

\tud@font@greek@loop Um ggf. Anpassungen an den griechischen Majuskeln vornehmenzu können, wird das Makro \tud@font@greek@loop definert, mit dem eine Namensliste der Buchstaben durchlaufen wird.

```
61 \newcommand*\tud@font@greek@loop[1]{%
                         62 \@for\@tempa:={%
                         63 Gamma,Delta,Theta,Lambda,Xi,Pi,Sigma,Upsilon,Phi,Psi,Omega%
                         64 }\do{#1{\@tempa}}%
                         65 }
\tud@font@greek@declare
             \tud@Gamma
             \tud@Delta
Buchstaben ein Umschalten für die unterschiedlichen Schriften möglich ist, wird eine interne
             \tud@Theta
Version definiert und im Bedarfsfall der dazugehörige LATEX-Befehl mit dieser überschrieben.
            \tud@Lambda
               \tud@Xi
               \tud@Pi
             \tud@Sigma
           \tud@Upsilon
               \tud@Phi
               \tud@Psi
           \tud@upOmega
           \tud@upGamma
           \tud@upDelta
           \tud@upTheta
          \tud@upLambda
              \tud@upXi
              \tud@upPi
        \tud@udSigma
         \tud@upUpsilon
             \tud@upPhi
            \tud@upPsi
           \tud@upOmega
          \tud@varGamma
          \tud@varDelta
80 \newcommand*\tud@font@check{%
          \tud@varTheta 81
         \tud@varLambda
            \tud@varXi
            \tud@varPi
          \tud@varSigma 86
        \tud@varUpsilon
87 }%
            \tud@varPhi
            \tud@varPsi
89 h*classi
          \tud@varOmega
                         In Anlehnung an verschiedene Pakete für Mathematikschriften werden Symbole für auf-
                         rechte und kursive Majuskeln der griechischen Lettern definiert. Damit auch bei diesen
                         66 \newcommand*\tud@font@greek@declare[1]{%
                         67 \edef\@tempb{%
                         68 \noexpand\DeclareMathSymbol{\csname tud@up#1\endcsname}%
                         69 {\noexpand\mathalpha}{operators}{\the\@tempcnta}%
                        70 }\@tempb%
                            71 \edef\@tempb{%
                               72 \noexpand\DeclareMathSymbol{\csname tud@var#1\endcsname}%
                         73 {\noexpand\mathalpha}{letters}{\the\@tempcnta}%
                         74 }\@tempb%
                         75 \csletcs{tud@#1}{tud@up#1}%
                         76 \advance \@tempcnta by 1%
                         77 }
                         78 \@tempcnta=\z@\relax
                         79 \tud@font@greek@loop\tud@font@greek@declare
                         Mit diesem Makro wird überprüft, ob die relevanten PostScript-Schriften Univers und
                         DIN Bold installiert sind. Beim Nichtvorhandensein der Schriften wird im Normalfall eine
                        Warnung ausgegeben und eine Rückfallebene definiert. Wird das Paket fontspec verwen-
                         det, werden die Schriften nur für den Mathematiksatz verwendet. Sollten diese nicht
                         vorhanden sein, wird eine Info in die Log-Datei geschrieben.
                             \if@tud@fontspec%
                         82 \edef\@tempa{%
                        83 \lowercase{\noexpand\IfFileExists{OT1\tud@univers.fd}}%
                        84 }%
                               85 \edef\@tempb{%
                                 \lowercase{\noexpand\IfFileExists{OT1\tud@dinbold.fd}}%
                               \def\@tempc##1{%
                         90 \ClassInfoNoLine{\TUDClassName}%
                         91 h/ classi
                         92 \langle * \text{package} \rangle<br>93 \Package
                                 93 \PackageInfoNoLine{tudscrfonts}%
                         94 h/ packagei
                         95 {%
                         96 '##1' fonts for math typesetting not found\MessageBreak%
                         97 Please use one of the installation scripts for the\MessageBreak%
                         98 tudscr-bundle mentioned in the manual%
                         99 }%
                        100 }%
                        101 \else%
                        102 \edef\@tempa{%
                        103 \lowercase{\noexpand\IfFileExists{\encodingdefault\tud@univers.fd}}%
                        104 }%
                        105 \edef\@tempb{%
                        106 \lowercase{\noexpand\IfFileExists{\encodingdefault\tud@dinbold.fd}}%
                        107 }%
```

```
108 \def\@tempc##1{%
109 \@tempswafalse%
110 \ifstr{OT1}{\encodingdefault}{\@tempswatrue}{}
111 \ifstr{T1}{\encodingdefault}{\@tempswatrue}{}
112 h*classi
113 \ClassWarningNoLine{\TUDClassName}%
114 h/ classi
115 h*packagei
116 \PackageWarningNoLine{tudscrfonts}%
117 (/package)
118 \{ \%119 '##1' fonts not found for encoding '\encodingdefault'.\MessageBreak%
120 \if@tempswa%
121 Please use one of the installation scripts for the\MessageBreak%
122 tudscr-bundle mentioned in the manual.\MessageBreak%
123 \else%
124 Please choose a possible encoding ('OT1' or 'T1'). \MessageBreak%
125 \quad \text{if } \hat{}126 A fallback layout is used%
127 }%
128 \frac{1}{6}129 \fi%
130 \@tempa{\@tud@universtrue}{\@tempc{Univers}}%
131 \@tempb{\@tud@dinboldtrue}{\@tempc{DIN Bold}}%
132 \undef\tud@font@check%
133 }
```
\tud@font@init Das Makro \tud@font@init wird für die Defintion aller Befehle zur Auswahl der Schriften \textuln des Corporate Designs verwendet. Er wird als Hook genutzt und abhängig vom Schalter \texturn \if@tud@fontspec entweder für die Verwendung von fontspec oder des NFSS-Schemas \textubn mit \preto\tud@font@init{*{Makro}}* angepasst. \textuxn

\textuls \newcommand\*\tud@font@init{%

\texturs \textubs Außerdem werden für die Schriften noch die entsprechenden Textauswahlbefehle bereitgestellt.

\textuxs

```
\textdbn 135
              \newcommand*\textuln{}%
```

```
136 \newcommand*\texturn{}%
```

```
137 \newcommand*\textubn{}%
```

```
138 \newcommand*\textuxn{}%
```

```
139 \newcommand*\textuls{}%
```

```
140 \newcommand*\texturs{}%
```

```
141 \newcommand*\textubs{}%
```

```
142 \newcommand*\textuxs{}%
```

```
143 \newcommand*\textdbn{}%
```

```
144 \DeclareTextFontCommand{\textuln}{\univln}%
```

```
145 \DeclareTextFontCommand{\texturn}{\univrn}%
```

```
146 \DeclareTextFontCommand{\textubn}{\univbn}%
```

```
147 \DeclareTextFontCommand{\textuxn}{\univxn}%
```

```
148 \DeclareTextFontCommand{\textuls}{\univls}%
```

```
149 \DeclareTextFontCommand{\texturs}{\univrs}%
```

```
150 \DeclareTextFontCommand{\textubs}{\univbs}%
```

```
151 \DeclareTextFontCommand{\textuxs}{\univxs}%
```

```
152 \DeclareTextFontCommand{\textdbn}{\dinbn}%
```
Nach der optionsabhängigen Definition der Schriftauswahlbefehle werden die Initialisierungsbefehle undefiniert gesetzt.

```
153 \undef\tud@font@init@fontspec%
```

```
154 \undef\tud@fontface%
```
155 \undef\tud@fontspec@flag%

156 \undef\tud@fontspec@error%

157 \undef\tud@font@init@nfss%

- 158 \undef\tud@font@init%
- $159$  }

\univln \univrn \univbn vers 55 Regular Oblique, Univers 65 Bold Oblique sowie Univers 75 Black Oblique und \univxn DIN Bold definiert. Diese können so im Dokument unabhängig von der Option cdfont \univls genutzt werden. Bei der Schriftauswahl der DIN Bold wird neben dieser noch die entspre-\univrs chende Mathematikschrift aktiviert. Dabei ist zu beachten, dass die Schriften evtl. gar nicht \univbs installiert sind und für diesen Fall eine Rückfallebene notwendig ist. Es werden mehrere Schalter zur expliziten Auswahl für die Schriftschnitte Univers 45 Light, Univers 55 Regular, Univers 65 Bold, Univers 75 Black, Univers 45 Light Oblique, Uni-

\tud@font@init@fondispen Leider exisitiert im Paket fontspec keine einfache Möglichkeit, auf das Vorhandensein von Schriften zu testen. Deshalb wird hier etwa getrickst, um die Schriften nur zu laden, falls diese auch tatsächlich existieren und die ggf. auftrtende Fehlermeldung zu unterdrücken.

> 160 \newif\if@tud@fontspec@missing 161 \newcommand\*\tud@font@init@fontspec{}

Alles etwas umständlich, aber leider geht es nicht anders. Um die Fehler zu unterdrücken, ist die Syntax von LFFX3 notwendig. Es wird mit dem Paket xparse der Befehl \tud@fontface welcher eigentlch den Befehl \newfontface nutzt und für denn Fall, dass keine Schrift exisitiert, den entsprechenden Befehl leer definiert.

```
162 \IfFileExists{xparse.sty}{\@tempswatrue}{\@tempswafalse}%
163 \if@tempswa
164 \RequirePackage{xparse}
165 \newcommand*\tud@fontspec@flag{\global\@tud@fontspec@missingtrue\@gobbletwo}%
166 \NewDocumentCommand\tud@fontface{mmo}{%
167 \global\@tud@fontspec@missingfalse%
168 \newfontface#1{#2}[#3]%
169 \if@tud@fontspec@missing%
170 \renewrobustcmd*#1{}%
171 \{f : \mathcal{Y}172 \frac{19}{2}
```
Um die Fehler bei dem Laden der Schrift zu unterdrücken, wird der dafür verantwortliche Befehl gesichertr und anschließend passend neu definiert.

```
173 \ExplSyntaxOn
```

```
174 \renewcommand*\tud@font@init@fontspec{%
```
175 \cs\_set\_eq:NN \tud@fontspec@error \\_\_fontspec\_error:nx

176 \cs\_set\_eq:NN \\_\_fontspec\_error:nx \tud@fontspec@flag

Für die Schriften werden feste NFSS-Namen vergeben, um diese unter anderem auch beim Setzen des Kopfes im Corporate Design der Technischen Universität Dresden explizit auswählen zu können.

```
177 \tud@fontface\univln{Univers Light}[NFSSFamily=UniversLight]%
```

```
178 \tud@fontface\univrn{Univers}[NFSSFamily=UniversRegular]%
```

```
179 \tud@fontface\univbn{Univers Bold}[NFSSFamily=UniversBold]%
```

```
180 \tud@fontface\univxn{Univers Black}[NFSSFamily=UniversBlack]%
```

```
181 \tud@fontface\univls{Univers Light Oblique}[NFSSFamily=UniversLightOblique]%
```

```
182 \tud@fontface\univrs{Univers Oblique}[NFSSFamily=UniversRegularOblique]%
```

```
183 \tud@fontface\univbs{Univers Bold Oblique}[NFSSFamily=UniversBoldOblique]%
```

```
184 \tud@fontface\univxs{Univers Black Oblique}[NFSSFamily=UniversBlackOblique]%
```
\univxs \if@tud@fontspec@m\@dimby\tud@fontface\\tud@fontface \tud@fontspec@flag \tud@fontspec@error Nach der Univers-Schriftfamilie wird für DIN Bold äquivalent verfahren. Da dieser Schriftschnitt zwingend für die Überschriften benötigt wird, sollte dieser zumindest auch auf deren Stil schalten.

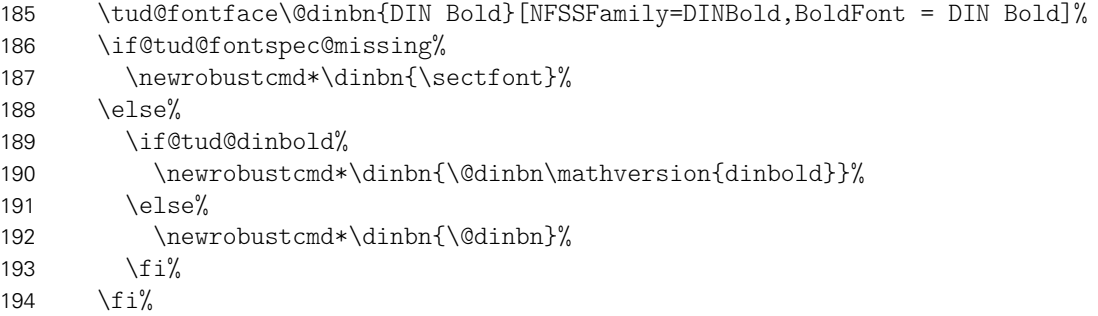

Zum Schluss wird noch die Fehlermeldungen auf ihre ursprüngliche Definition gesetzt und damit ist der ganze Zauber vorbei.

```
195 \cs_set_eq:NN \__fontspec_error:nx \tud@fontspec@error
196 }%
197 \ExplSyntaxOff
198 \fi%
```
\tud@font@init@nfss Falls fontspec nicht aktiv ist, werden die Schriften klassisch nach dem NFSS definiert. Sind die Univer-Schriften installiert, dann werden dazu passende Schalter erstellt.

\newcommand\*\tud@font@init@nfss{%

- \if@tud@univers%
- 201 \newrobustcmd\*\univln{\usefont{\encodingdefault}{\tud@univers}{l}{n}}%
- 202 \newrobustcmd\*\univrn{\usefont{\encodingdefault}{\tud@univers}{m}{n}}%
- 203 \newrobustcmd\*\univbn{\usefont{\encodingdefault}{\tud@univers}{b}{n}}%
- 204 \newrobustcmd\*\univxn{\usefont{\encodingdefault}{\tud@univers}{eb}{n}}%
- \newrobustcmd\*\univls{\usefont{\encodingdefault}{\tud@univers}{l}{sl}}%
- \newrobustcmd\*\univrs{\usefont{\encodingdefault}{\tud@univers}{m}{sl}}%
- 207 \newrobustcmd\*\univbs{\usefont{\encodingdefault}{\tud@univers}{b}{sl}}%

\newrobustcmd\*\univxs{\usefont{\encodingdefault}{\tud@univers}{eb}{sl}}%

Ansonsten werden die Schalter für die Rückfallebene so definert, dass diese einfach nichts machen.

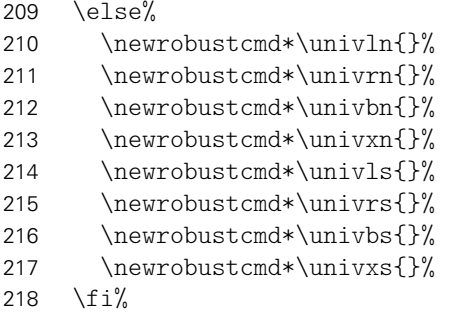

Nach der Univers-Schriftfamilie wird für DIN Bold äquivalent verfahren.

```
219 \if@tud@dinbold%
220 \newrobustcmd*\dinbn{%
221 \usefont{\encodingdefault}{\tud@dinbold}{b}{n}%
222 \mathversion{dinbold}%
223 }%
224 \text{ } \else%
225 \newrobustcmd*\dinbn{\sectfont}%
226 \fi%
227 }
```
\tud@@trimfontname

\cdfont Die Klassen tudposter und tudmathposter definieren den Befehl \tudfont, mit welchem \tudfont die Schriften des Corporate Designs der Technischen Universität Dresden auch mit Klar-\textcdfont namen ausgewählt werden können. Zur Kompatibilität wird der Befehl \cdfont definiert, \@cdfont welcher die gleiche Funktionalität bereitstellt. Zusätzlich wird der Befehl \textcdfont \tud@trimfontname bereitgestellt, der die Auswahl der Schrift als Textbefehl ermöglicht.

```
228 \newcommand*\cdfont[1]{%
229 \@cdfont{#1}%
230 \ifx\@tempc\relax\else%
231 \ifstr{\@tempc}{dinbn}{\dinbn}{\@nameuse{univ\@tempc}}%
232 \fi%
233 }
234 \providecommand*\tudfont[1]{\cdfont{#1}}
235 \newcommand*\textcdfont[2]{%
236 \@cdfont{#1}%
237 \ifx\@tempc\relax\else%
238 \ifstr{\@tempc}{dinbn}{\textdbn{#2}}{\@nameuse{textu\@tempc}{#2}}%
239 \fi%
240 }
241 \newcommand*\@cdfont[1]{%
242 \tud@trimfontname\@tempa{#1}%
243 \ifstr{\@tempa}{45}{\def\@tempc{ln}}{%
244 \ifstr{\@tempa}{55}{\def\@tempc{rn}}{%
245 \ifstr{\@tempa}{65}{\def\@tempc{bn}}{%
246 \ifstr{\@tempa}{75}{\def\@tempc{xn}}{%
247 \ifstr{\@tempa}{45oblique}{\def\@tempc{ls}}{%
248 \ifstr{\@tempa}{55oblique}{\def\@tempc{rs}}{%
249 \ifstr{\@tempa}{65oblique}{\def\@tempc{bs}}{%
250 \ifstr{\@tempa}{75oblique}{\def\@tempc{xs}}{%
251 \ifstr{\@tempa}{oblique45}{\def\@tempc{ls}}{%
252 \ifstr{\@tempa}{oblique55}{\def\@tempc{rs}}{%
253 \ifstr{\@tempa}{oblique65}{\def\@tempc{bs}}{%
254 \ifstr{\@tempa}{oblique75}{\def\@tempc{xs}}{%
255 \ifstr{\@tempa}{din}{\def\@tempc{dinbn}}{%
256 \ifstr{\@tempa}{din65}{\def\@tempc{dinbn}}{%
257 \let\@tempc\relax%
258 \PackageWarning{tudscrfonts}{The font '#1' is unknown}%
259 }}}}}}}}}}}}}}%
260 }
261 \newcommand*\tud@trimfontname[2]{%
262 \protected@edef\@tempa{\trim@spaces{#2}}%
263 \tud@lowerstring{\@tempa}{\@tempa}%
264 \tud@@trimfontname{ }{}%
265 \tud@@trimfontname{-}{}%
266 \tud@@trimfontname{_}{}%
267 \tud@@trimfontname{~}{}%
268 \tud@@trimfontname{ce}{}%
269 \tud@@trimfontname{ff}{}%
270 \tud@@trimfontname{univers}{}%
271 \tud@@trimfontname{60}{65}%
272 \tud@@trimfontname{light}{45}%
273 \tud@@trimfontname{regular}{55}%
274 \tud@@trimfontname{bold}{65}%
275 \tud@@trimfontname{black}{75}%
276 \tud@@trimfontname{4545}{45}%
277 \tud@@trimfontname{5555}{55}%
278 \tud@@trimfontname{6565}{65}%
279 \tud@@trimfontname{7575}{75}%
280 \tud@@trimfontname{italic}{oblique}%
281 \tud@@trimfontname{slanted}{oblique}%
282 \let#1\@tempa%
283 }
```

```
284 \newcommand*\tud@@trimfontname[2]{%
                   285 \def\@tempb##1#1##2\relax{\def\@tempa{##1#2##2}}%
                   286 \@expandtwoargs\in@{#1}{\@tempa}%
                   287 \@whilesw\ifin@\fi{%
                   288 \expandafter\@tempb\@tempa\relax%
                   289 \@expandtwoargs\in@{#1}{\@tempa}%
                   290 }%
                   291 }
\tud@font@math@init
       \mv@univers
   \mv@universbold
       \mv@dinbold
matische Symbole verwendet. Es werden zwei Mathematikversion mit normalen sowie
                    Für die Mathematikschriften im Fließtext werden für die lateinischen Lettern die Univers-
                    Schriften des Corporate Designs verwendet. Darin enthalten sind die auch die griechischen
                    Buchstaben aus dem Paket cmbright. Zusätzlich werden aus dem iwona-Paket die mathe-
                    mit fetten Glyphen bereitgestellt.
                   292 \newcommand*\mv@univers{}%
                   293 \newcommand*\mv@universbold{}%
                   294 \newcommand*\mv@dinbold{}%
                   295 \newcommand*\tud@font@math@init{%
                   296 \if@tud@fontspec\if@tud@univers\if@tud@dinbold%
                   297 \@ifpackagewith{fontspec}{no-math}{}{%
                   298 h*classi
                            299 \ClassWarningNoLine{\TUDClassName}%
                   300 h/ classi
                   301 h*packagei
                   302 \PackageWarningNoLine{tudscrfonts}%
                   303 h/ packagei
                   304 {%
                   305 It's recommended to load package 'fontspec' with\MessageBreak%
                   306 option 'no-math'%
                   307 }%
                   308 }%
                   309 \if{ii}\fi310 \if@tud@univers%
                   311 \DeclareMathVersion{univers}%
                   312 \DeclareMathVersion{universbold}%
                   313 \SetSymbolFont{operators}{univers}{OT1}{\tud@univers}{l}{n}%
                   314 \SetSymbolFont{operators}{universbold}{OT1}{\tud@univers}{b}{n}%
                   315 \SetSymbolFont{letters}{univers}{OML}{\tud@univers}{l}{sl}%
                   316 \SetSymbolFont{letters}{universbold}{OML}{\tud@univers}{b}{sl}%
                   317 \SetSymbolFont{symbols}{univers}{OMS}{\tud@univers}{l}{n}%
                   318 \SetSymbolFont{symbols}{universbold}{OMS}{\tud@univers}{b}{n}%
                   319 \SetSymbolFont{largesymbols}{univers}{OMX}{iwona}{m}{n}%
                   320 \SetSymbolFont{largesymbols}{universbold}{OMX}{iwona}{b}{n}%
                   321 \SetMathAlphabet{\mathcal}{univers}{OMS}{lmsy}{m}{n}%
                   322 \SetMathAlphabet{\mathcal}{universbold}{OMS}{lmsy}{b}{n}%
                   323 \SetMathAlphabet{\mathbf}{univers}{OT1}{\tud@univers}{b}{n}%
                   324 \SetMathAlphabet{\mathbf}{universbold}{OT1}{\tud@univers}{eb}{n}%
                   325 \SetMathAlphabet{\mathsf}{univers}{OT1}{\tud@univers}{l}{n}%
                   326 \SetMathAlphabet{\mathsf}{universbold}{OT1}{\tud@univers}{b}{n}%
                   327 \SetMathAlphabet{\mathit}{univers}{OT1}{\tud@univers}{l}{sl}%
                   328 \SetMathAlphabet{\mathit}{universbold}{OT1}{\tud@univers}{b}{sl}%
                   329 \SetMathAlphabet{\mathtt}{univers}{OT1}{\tud@univers t}{l}{n}%
                   330 \SetMathAlphabet{\mathtt}{universbold}{0T1}{\tud@univers t}{b}{n}%
```
Das Paket cmbright bringt zusätzlich noch Schriftschnitte für die ams-Pakete mit. Diese werden gegebenenfalls geladen.

 \@ifpackageloaded{amsfonts}{% \DeclareFontFamily{U}{\tud@univers a}{}% \DeclareFontShape{U}{\tud@univers a}{m}{n}{<->cmbras10}{}%  \SetSymbolFont{AMSa}{univers}{U}{\tud@univers a}{m}{n}% \SetSymbolFont{AMSa}{universbold}{U}{\tud@univers a}{m}{n}% \DeclareFontFamily{U}{\tud@univers b}{}% \DeclareFontShape{U}{\tud@univers b}{m}{n}{<->cmbrbs10}{}% \SetSymbolFont{AMSb}{univers}{U}{\tud@univers b}{m}{n}% 339 \SetSymbolFont{AMSb}{universbold}{U}{\tud@univers b}{m}{n}% 340 \SetMathAlphabet{\mathfrak}{univers}{U}{euf}{m}{n}% \SetMathAlphabet{\mathfrak}{universbold}{U}{euf}{b}{n}% }{}% \fi%

Auch für die Schrift DIN Bold werden mathematische Glyphen bereitgestellt. Diese wurden aus dem iwona-Paket entnommen. Auch die verwendeten Symbole stammen aus diesem Paket.

```
344 \if@tud@dinbold%
345 \DeclareMathVersion{dinbold}%
346 \SetSymbolFont{operators}{dinbold}{OT1}{\tud@dinbold}{b}{n}%
347 \SetSymbolFont{letters}{dinbold}{OML}{\tud@dinbold}{b}{sl}%
348 \SetSymbolFont{symbols}{dinbold}{OMS}{\tud@dinbold}{b}{n}%
349 \SetSymbolFont{largesymbols}{dinbold}{OMX}{iwona}{ebc}{n}%
350 \SetMathAlphabet{\mathbf}{dinbold}{OT1}{\tud@dinbold}{b}{n}%
351 \SetMathAlphabet{\mathsf}{dinbold}{OT1}{\tud@dinbold}{b}{n}%
352 \SetMathAlphabet{\mathit}{dinbold}{OT1}{\tud@dinbold}{b}{sl}%
353 \fi%
```
Wird das Paket unicode-math verwendet, werden keine Einstellungen für die Mathematikschriften vorgenommen. . .

```
354 \@ifpackageloaded{unicode-math}{%
355 \let\tud@font@math@set\relax%
356 \bool@set@lock{@tud@cdmath}{false}%
357 }{%
```
Für die griechischen Buchstaben wird geprüft, ob durch ein Paket diese auf die kursive Variante gesetzt wurden. Ist dies der Fall, wird der Standardwert für die Option slantedgreek auf true gesetzt. Anschließend erfolgt die Intialisierung der griechischen Großbuchstaben mit dem Befehl \tud@font@greek@init.

```
358 \let\@tempb\relax%
359 \let\@tempc\relax%
360 \DeclareMathSymbol{\@tempb}{\mathalpha}{letters}{0}%
361 \DeclareMathSymbol{\@tempc}{\mathord}{letters}{0}%
362 \@tempswafalse%
363 \ifnum\Gamma=\@tempb\relax\@tempswatrue\fi%
364 \ifnum\Gamma=\@tempc\relax\@tempswatrue\fi%
365 \if@tempswa%
366 \bool@std@lock{@tud@slantedgreek}{true}%
367 \fi%
368 \tud@font@greek@loop\tud@font@greek@init%
```
Zum Schluss werden abhängig von der gewählten Einstellung für die Schriftart der Option cdfont die benötigten Mathematikversionen geladen.

 \tud@font@math@set% }%

Daran anschließend werden die DIN-Bold-Schriften in einer Box verwendet, um das Laden der Schriftdefinitionen am Dokumentbeginn zu forcieren.

\sbox\z@{\dinbn\$ \$}%

Zuletzt wird der Befehl für die Initialisierung der Mathematikschriften undefiniert gesetzt.

 \undef\tud@font@math@init% }

Samtliche Schrifteinstellungen erfolgen erst am Ende der Präambel, um etwaige Einstellungen irgendwelcher Schriftpakete beachten zu können. Dabei erfolgt das Setzen der Mathematikschriften druch \AtBeginDocument innerhalb von \AtEndPreamble am Ende aller \AtBeginDocument.

Für das Paket müssen zuvor einige Einstellungen angepasst werden, damit bei der Verwendung einer alten Klasse alles reibungslos funktioniert.

```
374 h*packagei
375 \ifbool{@tud@oldscrclass}{%
376 \let\univln\relax%
377 \let\univrn\relax%
378 \let\univbn\relax%
379 \let\univxn\relax%
380 \let\univls\relax%
381 \let\univrs\relax%
382 \let\univbs\relax%
383 \let\univxs\relax%
384 \let\dinbn\relax%
385 \let\textuln\relax%
386 \let\texturn\relax%
387 \let\textubn\relax%
388 \let\textuxn\relax%
389 \let\textuls\relax%
390 \let\texturs\relax%
391 \let\textubs\relax%
392 \let\textuxs\relax%
393 \let\textdbn\relax%
394 \AtBeginDocument{%
395 \cmd@restore{rmdefault}%
396 \cmd@restore{sfdefault}%
397 \cmd@restore{bfdefault}%
398 \cmd@restore{mddefault}%
399 \cmd@restore{familydefault}%
400 \cmd@restore{seriesdefault}%
401 \cmd@restore{shapedefault}%
402 \cmd@restore{rmfamily}%
403 \cmd@restore{sffamily}%
404 \cmd@restore{ttfamily}%
405 }%
406 }{}
407 h/ packagei
```
Jetzt kommt es zur eigentlichen Initialisierung der Schriften.

```
408 hclassi\AtEndPreamble%
409 hpackagei\AtBeginDocument%
410 {%
411 \tud@font@check%
```
Es erfolgt das optionsabhängige Voranstellen von \tud@font@init@fontspec respektive \tud@font@init@nfss bei \tud@font@init.

```
412 \if@tud@fontspec%
413 \preto\tud@font@init\tud@font@init@fontspec%
414 \leq \text{e} \leq \text{e}415 \preto\tud@font@init\tud@font@init@nfss%
```
416 \fi%

Nachdem auf die Schriften geprüft wurde, erfolgt die Verarbeitung der Option fontspec. Da es so gut wie keine freien OpenType-Schriften für den mathmatischen Formelsatz gibt, werden unabhängig vom Status der Option immer die PostScript-Schriften verwendet, falls diese installiert sind. Damit tudscrfonts reibungslos mit den nachfolgenden Definitionen funktioniert, wird im Bedarfsfall der Befehl \sectfont vorgehalten.

```
417 \langle * \text{package} \rangle<br>418 \ifdef{`
       \ifdef{\sectfont}{}{\let\sectfont\relax}%
419 h/ packagei
420 \tud@font@init%
```
Damit die Schrift im Dokument später noch umgestellt werden kann, werden sämtliche Einstellungen erst am Ende der Präambel gesichert. Deshalb wird der dafür verantwortliche Befehl \tud@font@set hier zum ersten Mal verwendet. Damit ist es möglich, die Schriften eventuell geladener Pakete wie lmodern oder libertine vorher zu sichern und später wieder zu aktivieren. Die Einstellungen für den Mathematiksatz erfolgen erst zu Beginn des Dokumentes, um insbesondere auf Einstellungen des Paketes fontspec reagieren zu können.

```
421 \tud@font@set[nomath]%
422 (class) \AtBeginDocument{\tud@font@math@init}%
423 hpackagei \tud@font@math@init%
424 }
```
\tud@font@greek@init \upDelta Dieses Makro sorgt dafür, dass neben den normalen Makros für die griechischen Majuskeln die zusätzlichen Befehle für das explizite Auswählen aufrechter und kursiver Buchstaben.

```
\upGamma
       \upLambda
        \upOmega
          \upPhi
           \upPi
          \upPsi 430
        \upSigma
        \muTheta 432 }%
      \upUpsilon
           \upXi
       \varDelta 436
       \varGamma
      \varLambda
       \varOmega
439 }%
         \varPhi
440 }
          \varPi
2</sup> mit \MakeTextUppercase, was den internen
   \varSigma
\@uclcnotmath
LATEX-Befehl \MakeUppercase verbessert, wird das Paket textcase genutzt. Damit Fußno-
       \varTheta
ten nicht automatisch in Majuskeln gesetzt werden, wird außerdem der interne Befehl
     \varUpsilon
          \varXi
                 425\newcommand*\tud@font@greek@init[1]{%<br>426\ifcsdef{up#1}{}{%
                     \left\{ \text{qpt1}\right\}{\left\{ \text{mpt2}\right\}\if@tempswa%
                          428 \csletcs{up#1}{tud@up#1}%
                        \text{else}%
                          \c{s}letcs{up#1}{#1}%
                        \frac{1}{4}433 \ifcsdef{var#1}{}{%
                 434 \if@tempswa%
                 435 \csletcs{var#1}{#1}%
                        \text{else}%
                          \csletcs{var#1}{tud@var#1}%
                        \frac{1}{4}\@uclcnotmath aus diesem Paket angepasst.
                 441 \RequirePackage{textcase}[2004/10/07]
```

```
442 \newcommand*\tud@uclcnotmath{%
443 \def\footnote##1##{\toks@{\noexpand\footnote##1}\@footnote}%
444 \def\@footnote##1{\NoCaseChange{\the\toks@{##1}}}%
445 \def\@mkboth##1##2{\NoCaseChange{\@mkboth{##1}{##2}}}%
446 }
447 \patchcmd{\@uclcnotmath}{\@nonchangecase\ensuremath}{%
```
<span id="page-27-0"></span><sup>2</sup>Großbuchstaben

 \@nonchangecase\ensuremath\tud@uclcnotmath }{}{\tud@patch@wrn{@uclcnotmath}}%

\tud@font@heading Mit \tud@font@heading wird die Schriftart für Überschriften im Layout des Corporate Designs definiert. Normalerweise wird hierfür DIN-Bold verwendet, was allerdings per Option auch deaktiviert werden kann.

```
450 \newcommand*\tud@font@heading{\dinbn\tud@raggedright}
```
cdfont \tud@cdfont Mit dieser Option wird die zentrale Benutzerschnittstelle für alle möglichen Schrifteinstellungen innerhalb Dokumentes geschaffen. Durch diese Option können sowohl die verwendete Schrift für den Fließtext, als auch die Stärke der Schrift geändert werden. Zusätzlich lässt sich die Verwendung von DIN Bold für die Überschriften deaktivieren. Außerdem kann eingestellt werden, ob für den Mathematiksatz serifenlose Schriften zum Einsatz kommen sollen.

```
451 \newcommand*\tud@cdfont{1}
452 \TUD@key{cdfont}[true]{%
453 \TUD@set@numkey{cdfont}{@tempa}{%
454 \TUD@numkey@bool,%
455 {light}{1},{lightfont}{1},{lite}{1},{litefont}{1},{noheavyfont}{1},%
456 {heavy}\{2\}, {heavyfont}\{2\}, %
457 {nodin}{3},{nodinbold}{3},{noDIN}{3},{noDINBold}{3},%
458 {din}{4},{dinbold}{4},{DIN}{4},{DINBold}{4},%
459 h*classi
460 {nohead}{5},{nocdhead}{5},{noheadfont}{5},{noheadcdfont}{5},%
461 {nocdheadfont}{5},{nobar}{5},{nobarfont}{5},%
462 {head}{6},{headfont}{6},{cdhead}{6},{headcdfont}{6},{cdheadfont}{6},%
463 {bar}{6},{barfont}{6},%
464 {lighthead}{6},{lightheadfont}{6},{lightfonthead}{6},%
465 {lightcdhead}{6},{lightheadcdfont}{6},{lightcdheadfont}{6},%
466 {lightbar}{6},{lightbarfont}{6},{lightfontbar}{6},%
467 {headlight}{6},{headfontlight}{6},{headlightfont}{6},%
468 {cdheadlight}{6},{headcdfontlight}{6},{cdheadfontlight}{6},%
469 {barlight}{6},{barfontlight}{6},{barlightfont}{6},%
470 {litehead}{6},{liteheadfont}{6},{litefonthead}{6},%
471 {litecdhead}{6},{liteheadcdfont}{6},{litecdheadfont}{6},%
472 {litebar}{6},{litebarfont}{6},{litefontbar}{6},%
473 {headlite}{6},{headfontlite}{6},{headlitefont}{6},%
474 {cdheadlite}{6},{headcdfontlite}{6},{cdheadfontlite}{6},%
475 {barlite}{6},{barfontlite}{6},{barlitefont}{6},%
476 {noheavyhead}{6},{noheavyheadfont}{6},{noheavyfonthead}{6},%
477 {noheavycdhead}{6},{noheavyheadcdfont}{6},{noheavycdheadfont}{6},%
478 {noheavybar}{6},{noheavybarfont}{6},{noheavyfontbar}{6},%
479 {headnoheavy}{6},{headfontnoheavy}{6},{headnoheavyfont}{6},%
480 {cdheadnoheavy}{6},{headcdfontnoheavy}{6},{cdheadfontnoheavy}{6},%
481 {barnoheavy}{6},{barfontnoheavy}{6},{barnoheavyfont}{6},%
482 {heavyhead}{7},{heavyheadfont}{7},{heavyfonthead}{7},%
483 {heavycdhead}{7},{heavyheadcdfont}{7},{heavycdheadfont}{7},%
484 {heavybar}{7},{heavybarfont}{7},{heavyfontbar}{7},%
485 {headheavy}{7},{headfontheavy}{7},{headheavyfont}{7},%
486 {cdheadheavy}\{7\}, {headcdfontheavy}\{7\}, {cdheadfontheavy}\{7\}, %
487 {barheavy}{7},{barfontheavy}{7},{barheavyfont}{7},%
488 h/ classi
489 {nomath}{8},{nocdmath}{8},%
490 {serifmath}{8},{serif}{8},{nosansmath}{8},{nosans}{8},%
491 {math}{9},{cdmath}{9},{sansmath}{9},{sans}{9},%
492 {upgreek}{10},{upright}{10},{uprightgreek}{10},{uprightGreek}{10},%
493 {slgreek}{11},{slanted}{11},{slantedgreek}{11},{slantedGreek}{11},%
494 {fontspec}{12},{luatex}{12},{lualatex}{12}{xetex}{12},{xelatex}{12},%
```

```
495 {nofontspec}{13},{nfss}{13},{pdftex}{13},{pdflatex}{13}%
496 }{#1}%
497 \ifx\FamilyKeyState\FamilyKeyStateProcessed%
```
Die ersten drei Werte dienen zum Umschalten auf die Schriften des Corporate Designs für den Fließtext.

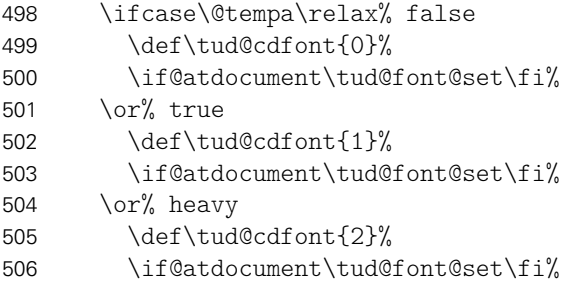

Hier wird die Verwendung von DIN Bold für die Überschirften festgelegt.

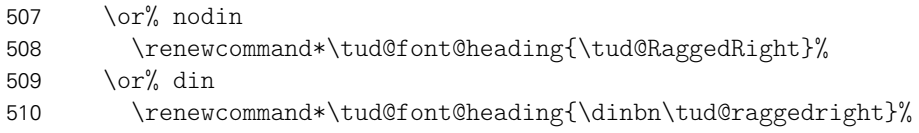

Die Schrift für den Querbalken.

```
511 \or% nohead
512 \langle *class \rangle<br>513
       \TUDoptions{cdhead=false}%
514 \langle/ class\rangle515 \or% head
516 \langle *class \rangle<br>517
           \TUDoptions{cdhead=true}%
518 h/ classi
519 \or% heavyhead
520 h*classi
           \TUDoptions{cdhead=heavy}%
522 \langle/ class\rangle
```
Die Mathematikschriften.

```
523 \or% nomath
524 \TUDoptions{cdmath=false}%<br>525 \or% math
525 \or\% math 526 \T {U}526 \TUDoptions{cdmath=true}%
```
Die Neigung der großen griechischen Buchstaben.

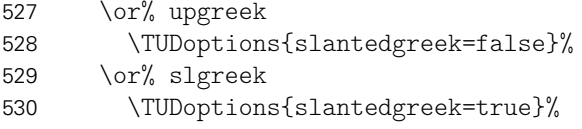

Die Verwendung von fontspec.

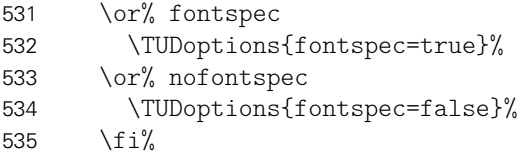

Wird kein gültiger Wert für die Option angegeben, so wird davon ausgegangen, dass es sich bei diesem um die gewünschte Schriftgröße handelt.

```
536 \else%
537 \KOMAoptions{fontsize=#1}%<br>538 \ifcase\tud@cdfont\relax%
       \ifcase\tud@cdfont\relax% false to true
539 \def\tud@cdfont{1}%
540 \if@atdocument\tud@font@set\fi%
541 \{f_i\}542 \fi%
543 }
```
fontsize Mit der KOMA-Script-Option fontsize kann die Schriftgröße eingestellt werden. Durch TUD-KOMA-Script werden bei aktiven Schriften im Corporate Design verschiedene Abstände mit \tud@font@skip@set schriftgrößenabhängig definiert.

```
544 \DefineFamilyMember{KOMA}
545 \DefineFamilyKey{KOMA}{fontsize}{%
546 \AtEndOfFamilyOptions{\if@atdocument\tud@font@skip@set\fi}%
547 \FamilyKeyStateProcessed%
548 }
```
\tud@font@set Mit diesem Befehl werden entweder die normalen oder aber die Schriften des Corporate \if@tud@mweights Designs aktiviert. Dabei wird die Option fontspec beachtet.

```
\bfseries@rm
\bfseries@sf
\bfseries@tt 551\newcommand*\tud@font@set[1][]{%
\mdseries@rm
552 \if@tud@mweights%
\mdseries@sf
\mdseries@tt
  \rmdef@ult
  \sfdef@ult
  \ttdef@ult
  \bfdef@ult<br>559 \fi%
  \mddef@ult
             549 \newif\if@tud@mweights
             550 \AfterPackage*{mweights}{\@tud@mweightstrue}
                  553 \ifdef{\bfseries@rm}{}{\edef\bfseries@rm{\bfdefault}}%
                    \ifdef{\bfseries@sf}{}{\edef\bfseries@sf{\bfdefault}}%
                   \ifdef{\bfseries@tt}{}{\edef\bfseries@tt{\bfdefault}}%
                   \label{thm:main} $$\ifdef{\mdseries@rm}{\edef{\mdseries@rm}}$$557 \ifdef{\mdseries@sf}{}{\edef\mdseries@sf{\mddefault}}%
             558 \ifdef{\mdseries@tt}{}{\edef\mdseries@tt{\mddefault}}%
```
Werden die Schriften des Corporate Designs deaktiviert, wird auf die zu Dokumentbeginn gesicherten Schriften<sup>[3](#page-30-0)</sup> zurückgeschaltet.

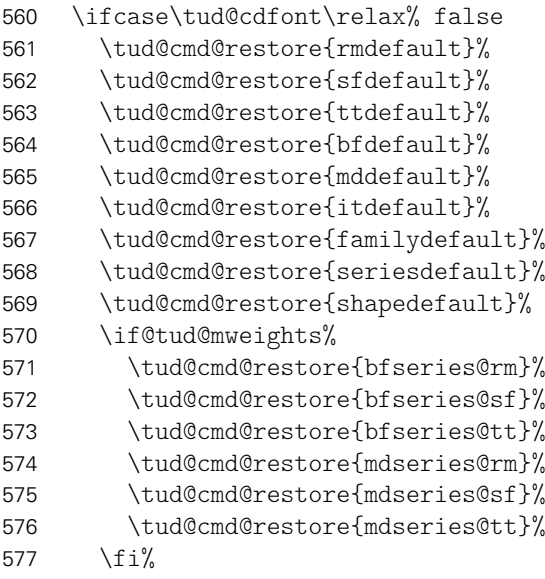

<span id="page-30-0"></span><sup>3</sup>mit und ohne Serifen

Die Mathematikschriften werden auf ihr Standardverhalten zurückgesetzt.

\bool@std@lock{@tud@cdmath}{false}%

Innerhalb der Klassen wird auch die Schrift im Querbalken zurückgsetzt.

```
579 h*classi
       \cs@std@lock{tud@head@font}{0}%
581 h/ classi
```
Ist die Verwendung der Schriften des Corporate Designs gewünscht, werden die Schnitte der Standardschriften vorher vorher gesichert, um diese später vollständig wiederherstellen zu können.

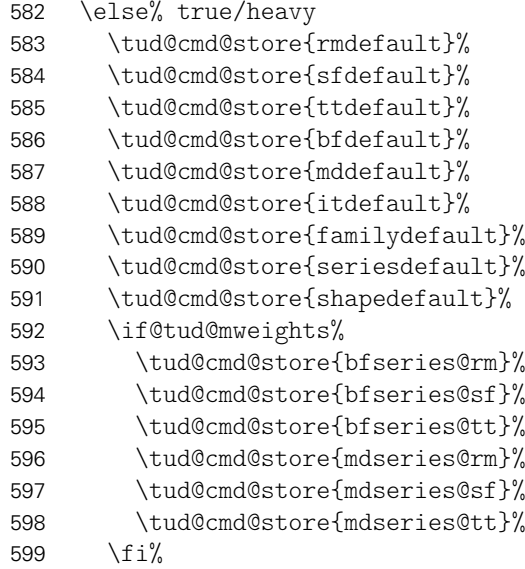

Die Mathematikschriften werden bei der Verwendung der Schriften des Corporate Designs – falls nicht anders durch den Anwender definiert – auf Serifenlose gesetzt.

\bool@std@lock{@tud@cdmath}{true}%

Die Schrift im Querbalken wird bei den Klassen angepasst.

```
601 h*classi
       \cs@std@lock{tud@head@font}{\tud@cdfont}%
603 h/ classi
```
Danach erfolgt die Definition der Schriften des Corporate Designs entweder mit dem Paket fontspec oder...

```
604 \if@tud@fontspec%
605 \ifnum\tud@cdfont=\@ne\relax% true
606 \setsansfont{Univers Light}[%
607 BoldFont = Univers,%
608 ItalicFont = Univers Light Oblique,%
609 BoldItalicFont = Univers Oblique,%
610 ]%
611 \setmonofont{LMMonoLt10-Regular}[%
612 BoldFont = LMMono10-Regular,%
613 ItalicFont = LMMonoLt10-Oblique,%
614 BoldItalicFont = LMMonoSlant10-Regular,%
615 ]%
```
Für die alten Klassen von Klaus Bergmann sowie TUD-KOMA-Script in der Version v1.0 werden die fetten Schriften in einem stärkeren Schriftschnitt gesetzt.

```
616 h*packagei
         \ifboolexpr{bool {@tud@oldclass} or bool {@tud@oldscrclass}}{%
618 \setsansfont{Univers Light}[%
619 BoldFont = Univers Bold,%
620 ItalicFont = Univers Light Oblique,%
621 BoldItalicFont = Univers Bold Oblique,%
622 1\%623 }{}%
624 h/ packagei
625 \else% heavy
626 \setsansfont{Univers}[%
627 BoldFont = Univers Bold,%
628 ItalicFont = Univers Oblique,%
629 BoldItalicFont = Univers Bold Oblique,%
630 1%631 \setmonofont{LMMono10-Regular}[%
632 BoldFont = LMMonoLt10-Bold,%
633 ItalicFont = LMMonoSlant10-Regular,%
634 BoldItalicFont = LMMonoLt10-BoldOblique,%
635 ]%
636 \overline{if_1}. . . nach dem NFSS.
637 \else%
```
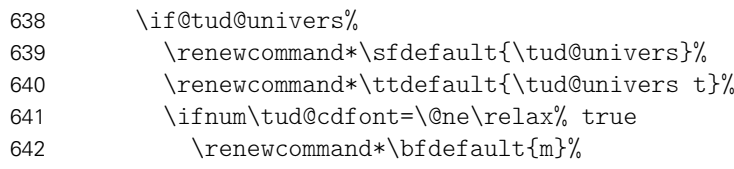

Bei den alten Klassen von Klaus Bergmann bzw. TUD-KOMA-Script v1.0 sind die fetten Schriften stärker.

```
643 h*packagei
         \ifboolexpr{bool {@tud@oldclass} or bool {@tud@oldscrclass}}{%
645 \renewcommand*\bfdefault{b}%
646 }{}%
647 h/ packagei
648 \renewcommand*\mddefault{l}%
649 \if@tud@mweights%
650 \def\bfseries@rm{m}%
651 \def\bfseries@sf{m}%
652 \def\bfseries@tt{m}%
653 \def\mdseries@rm{l}%
654 \def\mdseries@sf{l}%
655 \def\mdseries@tt{l}%
656 \frac{1}{\sinh^2}657 \else% heavy
658 \renewcommand*\bfdefault{b}%
659 \rm{mod*}\nddefault\{m\}660 \if@tud@mweights%
661 \def\bfseries@rm{b}%
662 \def\bfseries@sf{b}%
663 \def\bfseries@tt{b}%
664 \def\mdseries@rm{m}%
665 \def\mdseries@sf{m}%
666 \def\mdseries@tt{m}%
667 \fi%
```

```
668 \fi%
669 \fi%
670 \fi%
671 \renewcommand*\rmdefault{\sfdefault}%
672 \renewcommand*\familydefault{\sfdefault}%
673 \renewcommand*\seriesdefault{\mddefault}%
674 \renewcommand*\shapedefault{\updefault}%
675 \fi%
676 \if@tud@mweights%
677 \edef\rmdef@ult{\rmdefault}%
678 \edef\sfdef@ult{\sfdefault}%
679 \edef\ttdef@ult{\ttdefault}%
680 \edef\bfdef@ult{\bfdefault}%
681 \edef\mddef@ult{\mddefault}%
682 \fi%
```
Zum Ende werden einige Abstände abhängig von der gewählten Schriftgröße definiert. Danach erfolgt die Behandlung der Mathematikschriften und die gewählte Standardschrift aktiviert. Zum Schluss wird das Layout erneuert.

```
683 \tud@font@skip@set%
684 \ifstr{#1}{nomath}{}{\tud@font@math@set}%
685 \normalfont\selectfont%
686 h*classi
687 \tud@layout@process%
688 h/ classi
689 }
```
Mit diesem Befehl wird nach der Auswahl der Schriftgröße die Länge einiger Abstände angepasst, die bei den KOMA-Script-Klassen nicht abhängig von dieser sind.

\newcommand\*\tud@font@skip@set{%

Es werden die Standardeinstellungen abhängig von cdfont entweder wiederhergestellt oder gesichert und neu definiert.

```
691 \tud@ifverlower{2.04}{}{%
692 \ifcase\tud@cdfont\relax% false
693 \tud@skip@restore{smallskipamount}%
694 \tud@skip@restore{medskipamount}%
695 \tud@skip@restore{bigskipamount}%
696 \tud@skip@restore{abovecaptionskip}%
697 \tud@skip@restore{belowcaptionskip}%
698 \tud@skip@restore{columnsep}%
699 \else% true/heavy
700 \tud@skip@store{smallskipamount}%
701 \tud@skip@store{medskipamount}%
702 \tud@skip@store{bigskipamount}%
703 \tud@skip@store{abovecaptionskip}%
704 \tud@skip@store{belowcaptionskip}%
705 \tud@skip@store{columnsep}%
706 \tud@font@skip@@set%
707 \fi%
708 }%
709 }
```
Hiermit erfolgt das eigentliche Setzen der Abstände.

```
710 \newcommand*\tud@font@skip@@set{%
711 \setlength{\@tempdimb}{\f@baselineskip}%
712 \scr@setlength\smallskipamount{\dimexpr\@tempdimb/4\relax}%
713 {\dimexpr\@tempdimb/12\relax}{\dimexpr\@tempdimb/12\relax}%
```
\tud@font@skip@set \tud@font@skip@@set \smallskipamount \medskipamount \bigskipamount \abovecaptionskip \belowcaptionskip \columnsep

- \scr@setlength\medskipamount{\dimexpr\@tempdimb/2\relax}%
- {\dimexpr\@tempdimb/6\relax}{\dimexpr\@tempdimb/6\relax}%
- \scr@setlength\bigskipamount{\@tempdimb}%
- {\dimexpr\@tempdimb/3\relax}{\dimexpr\@tempdimb/3\relax}%
- \tud@skip@set\abovecaptionskip{\dimexpr4\@tempdimb/5\relax}%
- \tud@skip@set\belowcaptionskip{\z@}%
- \tud@skip@set\columnsep{1.1\baselineskip}%

}

\tud@font@math@set Mit diesem Befehl werden die Einstellungen für den Mathematiksatz übernommen. Die Option cdmath wird ausgewertet, um zwischen dem Standard- und neuem Mathematiksatz hin- und herschalten zu können. Dabei wird zum einen das Mapping der griechischen Glyphen geändert, zum anderen werden die originalen Mathematikversionen überschrieben respektive wiederhergestellt.

> \newcommand\*\tud@font@math@set{% \if@tud@univers% \if@tud@cdmath% 725 \tud@cmd@store{mv@normal}% 726 \tud@cmd@store{mv@bold}% 727 \let\mv@normal\mv@univers% 728 \let\mv@bold\mv@universbold% \tud@font@greek@loop\tud@font@greek@set% \else% 731 \tud@cmd@restore{mv@normal}% 732 \tud@cmd@restore{mv@bold}% \tud@font@greek@loop\tud@font@greek@reset% 734  $\frac{1}{2}$  \fi% \if@tud@slantedgreek% \tud@font@greek@loop\tud@font@greek@slanted% \else% \tud@font@greek@loop\tud@font@greek@upright% \fi% 741 \mathversion{normal}% }

\tud@font@greek@set \tud@font@greek@reset Mit diesen beiden Befehlen kann innerhalb des Dokumentes problemlos zwischen griechischen Buchstaben für die CD-Schriften und den normalen gewechselt werden.

```
743\newcommand*\tud@font@greek@set[1]{%
744 \tud@cmd@store{#1}%
745 \tud@cmd@store{up#1}%
746 \tud@cmd@store{var#1}%
747 \csletcs{#1}{tud@#1}%
748 \csletcs{up#1}{tud@up#1}%
749 \csletcs{var#1}{tud@var#1}%
750 }
751 \newcommand*\tud@font@greek@reset[1]{%
752 \tud@cmd@restore{#1}%
753 \tud@cmd@restore{up#1}%
754 \tud@cmd@restore{var#1}%
755 }
```
\tud@font@greek@upright Mit den beiden Befehlen kann die Definition der griechischen Buchstaben entweder auf \tud@font@greek@slanted aufrecht bzw. kursiv gesetzt werden.

```
756 \newcommand*\tud@font@greek@upright[1]{\csletcs{#1}{up#1}}
757 \newcommand*\tud@font@greek@slanted[1]{\csletcs{#1}{var#1}}
```
#### <span id="page-35-0"></span>3.3 Schriften für den Mathematiksatz

Da die Schriften des Corporate Designs keinen Mathematiksatz beeinhalten, musste – insbesondere für griechische Symbole – eine passende Alternative gefunden werden. Die Auswahl an Mathematikschriften für LATEX ist relativ gering. Dennoch schien das cmbright-Paket dafür geeignet, weshalb dieses direkt bei der Installation der Schriften eingebunden wurde.

cdmath Mit dieser Option kann die genutzte Standardschrift für den Mathematiksatz für das gesamte Dokument umgestellt werden.

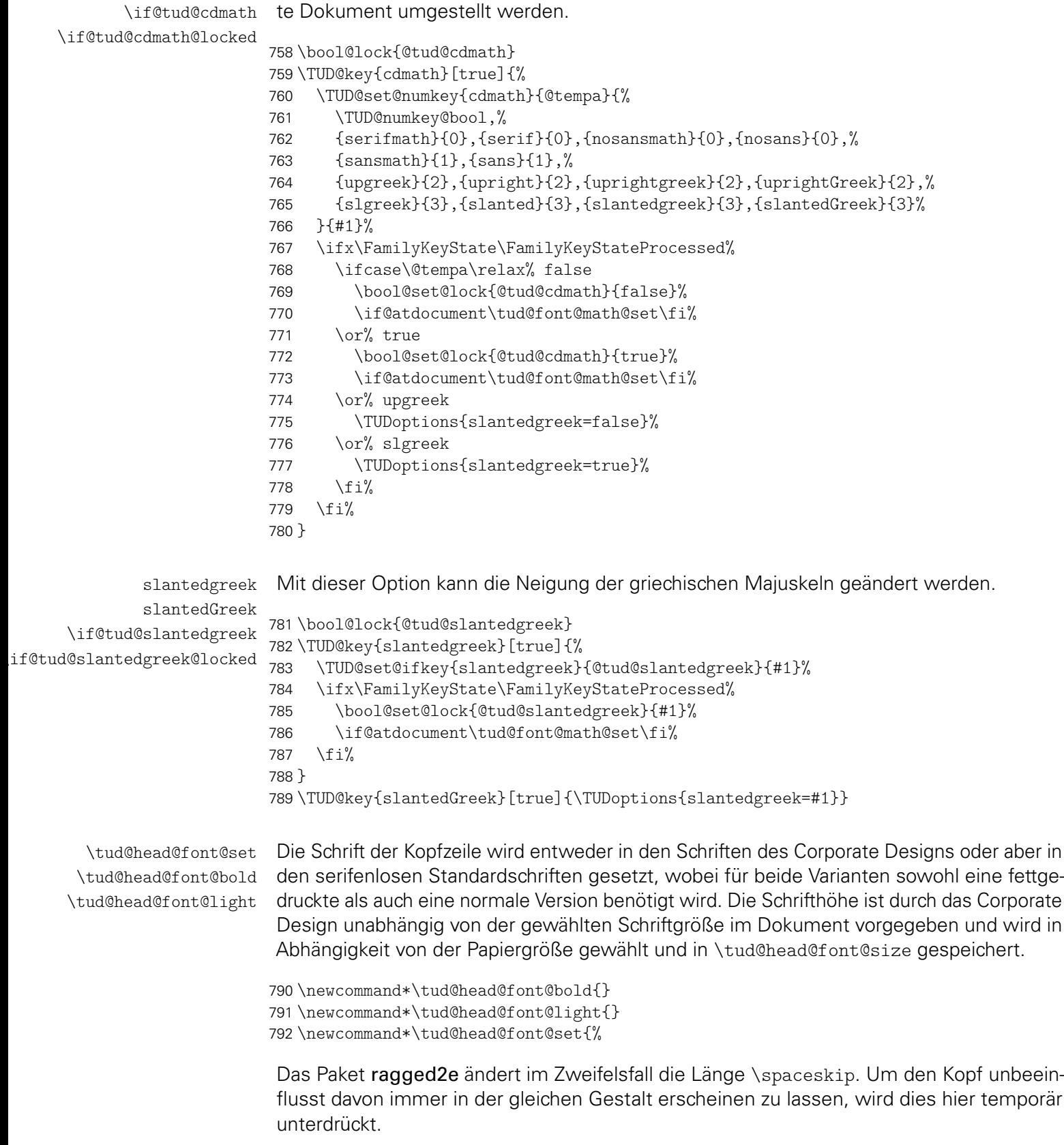
```
793 \ifdef{\@raggedtwoe@everyselectfont}{%
794 \let\@raggedtwoe@everyselectfont\relax%
795 \setlength\spaceskip{\z@}%
796 \selectfont%
797 }{}%
```
Zuerst die Rückfallebene für den Fall, dass keine Schriften im Corporate Design verendet werden.

```
798 \DeclareFixedFont{\tud@head@font@bold}{\encodingdefault}%
799 {\sfdefault}{bx}{n}{\tud@head@font@size}%
800 \DeclareFixedFont{\tud@head@font@light}{\encodingdefault}%
801 {\sfdefault}{\mddefault}{n}{\tud@head@font@size}%
```
Die Option cdhead wird ausgewertet.

```
802 \@tempswafalse%
803 \ifcase\tud@head@font\relax% false
804 \ifnum\tud@cdfont>\z@\relax% true/heavy
805 \ClassWarning{\TUDClassName}{%
806 It isn't possible to use 'cdhead=false'\MessageBreak%
807 together with 'cdfont=true'%
808 }%
809 \@tempswatrue%
810 \fi%
811 \else% true/heavy
812 \@tempswatrue%
813 \fi%
```
Die Schriften für den Kopf im Corporate Design werden aktiviert.

```
814 \if@tempswa% true/heavy
```
Damit \DeclareFixedFont zusammen mit fontspec verwendet werden kann, wurde zu Beginn der Klasse den drei benötigten Schriftschnitten der Univers spezielle Namen zugewiesen, die hier verwendet werden.

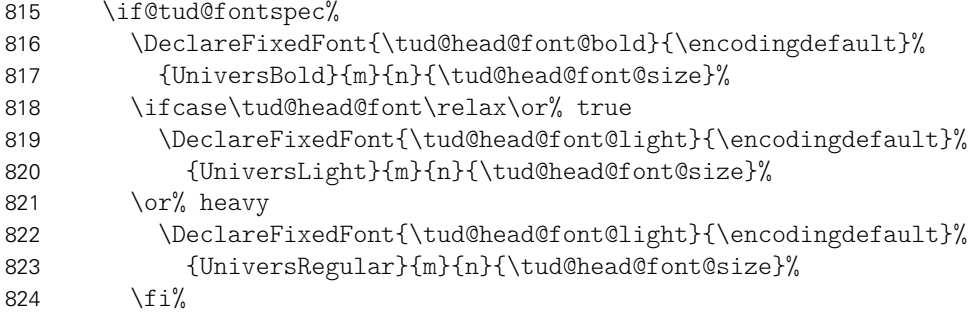

Die klassische Auswahl mittels NFSS-Schriftname und \mddefault.

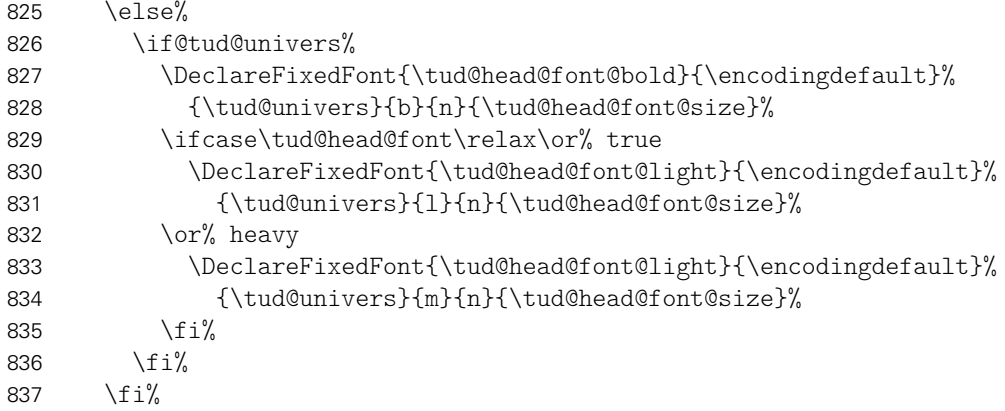

 $838$  \fi% 839 }

\ifdin Der Befehl \ifdin prüft auf die Verwendung von DIN Bold. Davon abhängig wird entweder das erste oder das zweite Argument ausgeführt. Dies kann für die Befehle aller Gliederungsebenen genutzt werden, um zwischen der Ausgabe im Dokument sowie Inhaltserzeichnis und/oder Kolumnentitel zu unterscheiden.

```
840 \newrobustcmd*\ifdin{%
841 \@tempswafalse%
842 \@expandtwoargs\in@{DINBold}{\f@family}%
843 \ifin@\@tempswatrue\fi%
844 \ifx\f@family\tud@dinbold\relax\@tempswatrue\fi%
845 \if@tempswa%
846 \expandafter\@firstoftwo%
847 \else%
848 \expandafter\@secondoftwo%
849 \fi%
850 }
```
## 3.4 Bedingte Majuskeln für Überschriften

Überschriften sollen bloß in Großbuchstaben gesetzt werden, wenn auch tatsächlich die Schrift DIN Bold verwendet wird.

\tud@makeuppercase Der Befehl führt \MakeTextUppercase{*{Text*}} deshalb nur aus, wenn die richtige Schriftfamilie verwendet wird.

```
851 \newcommand*\tud@makeuppercase[1]{%
852 \ifdin{\begingroup\MakeTextUppercase{#1}\endgroup}{#1}%
```
Aufgrund eines Fehlers im LATEX-Kernels liegt die Grundlinie für die beiden Gliederungsebenen \section und \subsection zu hoch. Mit dem Einfügen des vertikalen Freiraums für die Umlaute wird diese automatisch nach unten verschoben. Allerdings ist das ein ziemlich übler Hack.

```
853 \protect\vphantom{\"A\"O\"U}%
854% \addtokomafont{section}{\strut\ignorespaces}%
855 }
```
### 3.5 Anpassungen für das Paket ragged2e

\tud@raggedright \tud@RaggedRight Die Überschriften in DIN-Bold sollen laut Corporate Design linksbündig und nie mit Silbentrennung gesetzt werden. Normalerweise ist das dies beim linksbündigen Satz bei LATEX der Fall. Allerdings ist es mit dem Paket ragged2e möglich, das Verhalten für den Flattersatz zu ändern und die Silbentrennung zu aktivieren. Mit der Option newcommands werden dabei die originalen Befehle überschrieben, vorher jedoch in \LaTeX... gesichert. Dieses Makro dient dazu, die Überschriften in jedem Fall – auch bei der Verwendung von ragged2e mit der Option newcommands – ohne Trennungen zu setzen.

```
856 \newcommand*\tud@raggedright{\raggedright}
857 \newcommand*\tud@RaggedRight{\raggedright}
858 \AfterPackage*{ragged2e}{%
859 \ifdef{\LaTeXraggedright}{%
860 \renewcommand*\tud@raggedright{\LaTeXraggedright}%
861 }{}%
862 \renewcommand*\tud@RaggedRight{\RaggedRight}%
863 }
```
## 3.6 Anpassungen für das Paket siunitx

\lseries Das Paket siunitx nutzt den Befehl \lseries für den Fall, dass für den Fließtext eine Schrift die Serie l verwendet. Dem wird hier Rechnung getragen.

```
864 \AfterPackage*{siunitx}{%
865 \providecommand*\lseries{\fontseries{l}\selectfont}
866 }
```
# Datei d tudscr-fields.dtx

## 4 Eingabefelder für den Nutzer

Die Vorlagen für das Corporate Design der Technischen Universität Dresden definieren mehrere Felder, welche durch den Nutzer gesetzt und auf Titelseite bzw. mit tudscrsupervisor auch teilweise für die Aufgabenstellung verwendet werden. Ein Großteil der definierten Felder wird unter anderem für den Satz der Titelseite benötigt.

Das Setzen einer speziellen Titelseite mit LATEX ist eines der häufigsten anliegen. Dafür ist von Markus Kohm[4](#page-39-0) das titlepage-Paket entworfen worden. Um gleichzeitig konsistent zu diesem Paket zu sein, werden für die entsprechenden Felder Alias-Befehle definiert.

## 4.1 Textfelder

Für das Setzen von Feldern werden bei einem übergebenen Argument führende und angehängte Leerzeichen beseitigt.

1 *h*class*i*\RequirePackage{trimspaces}[2009/09/17]

Von den Klassen benötigte Formularfelder werden definiert.

```
\faculty
        \@faculty
werden, welche im Makro \@faculty gespeichert wird. Das gilt ebenso für die Anga-
   \@faculty@foot
      \department
     \@department
\@department@foot
       \institute
      \@institute
 \@institute@foot
           \chair
          \@chair
     \@chair@foot
                   Für die für die TUD-Kopfzeile kann mit \faculty{(Fakultät)} die Fakultät angegeben
                   be von Einrichtung, Institut und Lehrstuhls bzw. Professur. Dies erfolgt mit den Makros
                   \department{hFachrichtungi}, \institute{hInstituti} sowie \chair{hLehrstuhli}, welche
                   in den Feldern \@department, \@institute und \@chair gespeichert werden.
                   Das optionale Argument wird zur Kompatibilität zum Paket tudscrposter vorgehalten.
                   Wird das Paket geladen, kann mit dem optionalen Argument die Angabe der Struktur-
                   einheiten im Fußbereich variiert werden. Hierfür werden die Felder \@faculty@foot,
                   \@department@foot, \@institute@foot sowie \@chair@foot definiert.
                    2 h*classi
                    3 \newcommand*\@faculty{}
                    4 \newcommand*\faculty[2][]{\gdef\@faculty{\trim@spaces{#2}}}
                    5 \newcommand*\@department{}
                    6 \newcommand*\department[2][]{\gdef\@department{\trim@spaces{#2}}}
                    7 \newcommand*\@institute{}
                    8 \newcommand*\institute[2][]{\gdef\@institute{\trim@spaces{#2}}}
                    9 \newcommand*\@chair{}
                   10 \newcommand*\chair[2][]{\gdef\@chair{\trim@spaces{#2}}}
                   11 \langle/ class \rangle12 h*posteri
                   13 \newcommand*\@faculty@foot{}
                   14 \renewcommand*\faculty[2][\@empty]{\tud@foot@line@add{faculty}{#2}{#1}}
                   15 \newcommand*\@department@foot{}
                   16 \renewcommand*\department[2][\@empty]{\tud@foot@line@add{department}{#2}{#1}}
                   17 \newcommand*\@institute@foot{}
                   18 \renewcommand*\institute[2][\@empty]{\tud@foot@line@add{institute}{#2}{#1}}
                   19 \newcommand*\@chair@foot{}
                   20 \renewcommand*\chair[2][\@empty]{\tud@foot@line@add{chair}{#2}{#1}}
                   21 \langle/ poster\rangle
```
<span id="page-39-0"></span><sup>4</sup>Autor von KOMA-Script

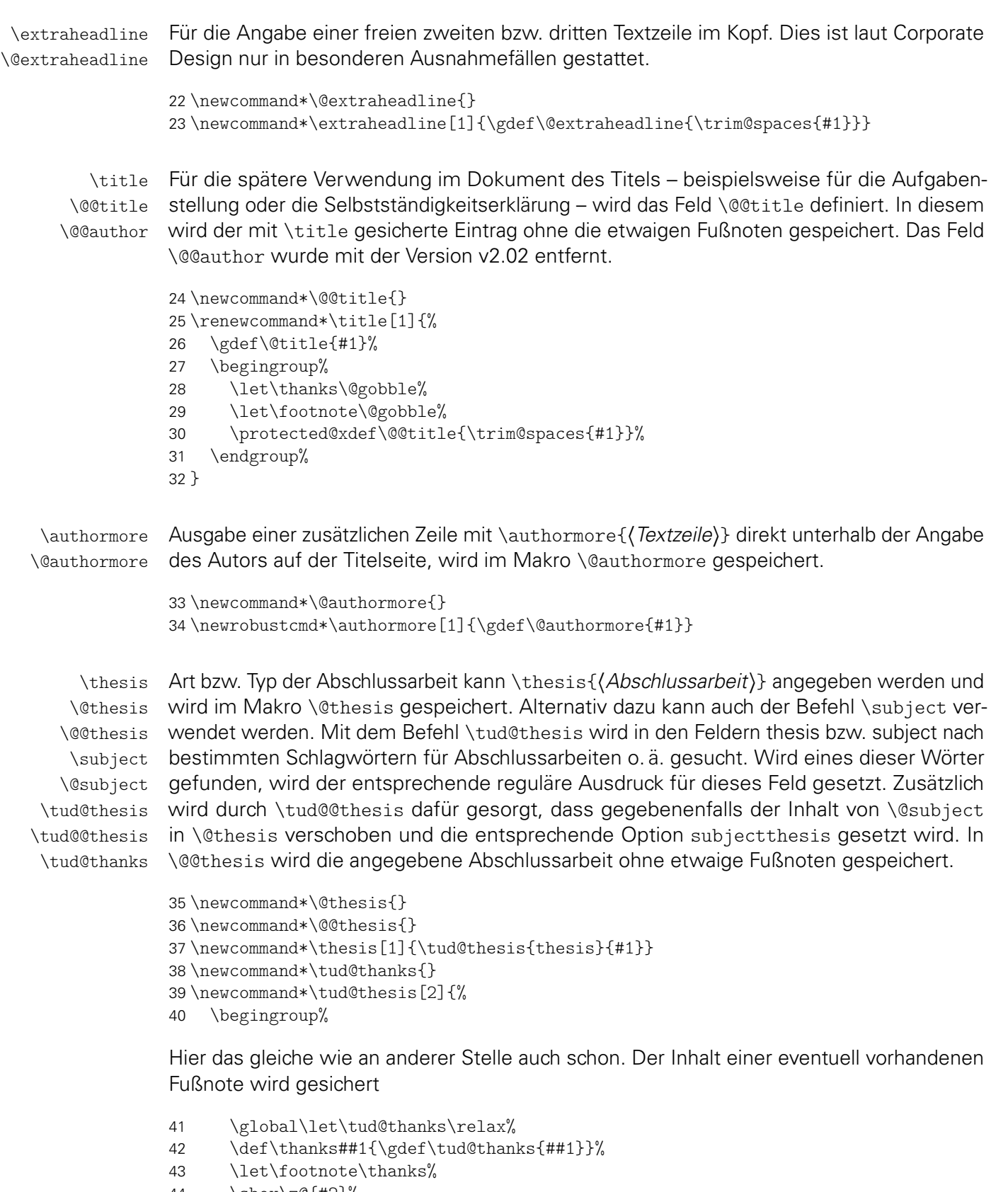

- 44 \sbox\z@{#2}%
- 45 \let\thanks\@gobble%
- 46 \let\footnote\@gobble%
- 47 \tud@lowerstring{\@tempa}{#2}%<br>48 \ifstr{#1}{thesis}{\protected@
- \ifstr{#1}{thesis}{\protected@xdef\@@thesis{#2}}{}%
- 49 \global\let\@tempa\@tempa%
- 50 \endgroup%

```
51 \ifstr{\@tempa}{diss}{\tud@@thesis{#1}{\dissertationname}}{%
```
- 52 \ifstr{\@tempa}{doctoral}{\tud@@thesis{#1}{\dissertationname}}{%
- 53 \ifstr{\@tempa}{phd}{\tud@@thesis{#1}{\dissertationname}}{%
- 54 \ifstr{\@tempa}{diploma}{\tud@@thesis{#1}{\diplomathesisname}}{%

```
55 \ifstr{\@tempa}{master}{\tud@@thesis{#1}{\masterthesisname}}{%
                  56 \ifstr{\@tempa}{bachelor}{\tud@@thesis{#1}{\bachelorthesisname}}{%
                  57 \ifstr{\@tempa}{student}{\tud@@thesis{#1}{\studentresearchname}}{%
                  58 \ifstr{\@tempa}{project}{\tud@@thesis{#1}{\projectpapername}}{%
                  59 \ifstr{\@tempa}{seminar}{\tud@@thesis{#1}{\seminarpapername}}{%
                  60 \ifstr{\@tempa}{research}{\tud@@thesis{#1}{\researchname}}{%
                  61 \ifstr{\@tempa}{log}{\tud@@thesis{#1}{\logname}}{%
                  62 \ifstr{\@tempa}{report}{\tud@@thesis{#1}{\reportname}}{%
                  63 \ifstr{\@tempa}{internship}{\tud@@thesis{#1}{\internshipname}}{%
                  64 \@namedef{@#1}{#2}%
                  65 }}}}}}}}}}}}}%
                  66 }
                  67 \newcommand*\tud@@thesis[2]{%
                  68 \ifstr{#1}{subject}{%
                  69 \ifx\@thesis\@empty\else%
                  70 \ClassWarning{\TUDClassName}{Field 'thesis' is overwritten by 'subject'}%
                  71 \langlefi%
                  72 \TUD@std@ifkey@lock{subjectthesis}{true}%
                  73 }{%
                  74 \TUD@std@ifkey@lock{subjectthesis}{false}%
                  75 }%
                  76 \ifx\tud@thanks\relax%
                  77 \gdef\@thesis{#2}%
                  78 \else%
                  79 \protected@xdef\@thesis{\noexpand#2\noexpand\thanks{\tud@thanks}}%
                  80 \fi%
                  81 \gdef\@@thesis{#2}%
                  82 }
                  83 \renewcommand*\subject[1]{\tud@thesis{subject}{#1}}
     \graduation
Der angestrebte Abschluss bzw. der zu erwerbende akademische Grad, welcher auf der
    \@graduation
Titelseite ausgegeben werden soll, wird im Makro \@graduation gespeichert. Zusätzlich
\@graduationabbr
                 kann als optionales Argument die Kurzform des akademischen Grades angegeben werden,
                  wird in \@graduationabbr gespeichert.
                  84 \newcommand*\@graduation{}
                  85 \newcommand*\@graduationabbr{}
                  86 \newcommand*\graduation[2][]{%
                  87 \ifxblank{#1}{\gdef\@graduationabbr{}}{\gdef\@graduationabbr{(#1)}}%
                  88 \gdef\@graduation{#2}%
                  89 }
      \professor
Angabe des verantwortlichen Hochschullehrers für Titel und Aufgabenstellung, wird im
     \@professor
\@professor@foot
                 Makro \@professor gespeichert.
                  90 h*classi
                  91 \newcommand*\@professor{}
                  92 \newcommand*\professor[2][]{\gdef\@professor{#2}}
                  93 h/ classi
                  94 h*posteri
                  95 \newcommand*\@professor@foot{}
                  96 \renewcommand*\professor[2][\@empty]{\tud@foot@line@add{professor}{#2}{#1}}
                  97 h/ posteri
     \supervisor
(Erst- und Zweit-)Betreuer bei Abschlussarbeiten, wird in \@supervisor gespeichert. Meh-
    \@supervisor
rere Betreuer werden durch \and getrennt.
                  98 \newcommand*\@supervisor{}
                  99 \newcommand*\supervisor[1]{\gdef\@supervisor{#1}}
```
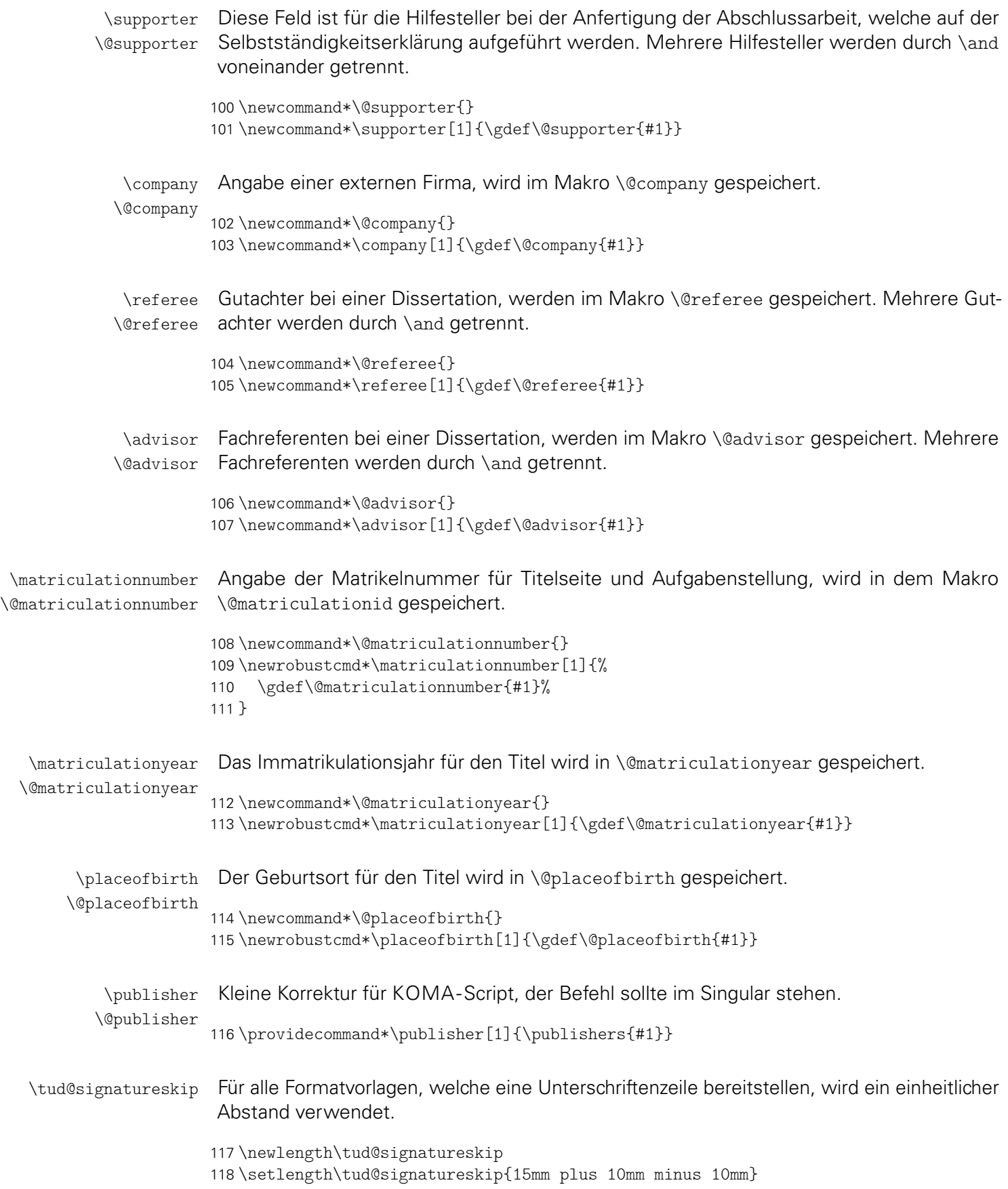

\confirmationclosing Als Abschluss der Selbstständigkeitserklärung für Ort und Unterschrift. \@confirmationclosing \newcommand\*\@confirmationclosing{% \tud@datecheck% \ifx\@date\@empty\else% 122 \medskip\noindent% \ifx\@place\@empty\else\@place,\nobreakspace\fi\@date% 124 \fi% \vskip\tud@signatureskip\noindent% \begingroup% \let\thanks\@gobble% \let\footnote\@gobble% \renewcommand\*\tud@split@author[2]{% \tud@multiple@fields@store{@author}{##1}% 131 \ignorespaces##1% \tud@multiple@fields@restore{@author}% \tud@multiple@@@split{##2}{\hfil}% 134 }% \tud@multiple@split{@author}% 136 \hfil% \endgroup% 138 }

> \place Die Angabe des Ortes mit \place für die Selbstständigkeitserklärung wird im Makro \@place \@place gespeichert und standardmäßig mit "Dresden" gesetzt.

139 \newcommand\*\confirmationclosing[1]{\gdef\@confirmationclosing{#1}}

```
140 \newcommand*\@place{Dresden}
141 \newcommand*\place[1]{\gdef\@place{#1}}
```
#### 4.2 Datumsfelder

\printdate Im Folgenden werden mehrere Datumsfelder definiert. Damit diese optional durch das isodate-Paket formatiert werden können, wird der zu diesem Paket gehörende Befehl \printdate in die Definition der eigentlichen Datumsfelder integriert. Sollte das isodate-Paket nicht geladen werden, so muss dieser Befehl trotzdem definiert sein.

```
142 \newcommand*\printdate[1]{#1}
143 \BeforePackage{isodate}{\undef\printdate}
```
\tud@printdate Damit die Datumsfelder definiert werden können und das isodate-Paket unterstützen, muss beim Festlegen der Datumsfelder einiges beachtet werden. So müssen beispielsweise leere Argumente und Sonderfälle separat betrachtet werden. Damit dies einheitlich für alle Felder geschehen kann, wird dieser Befehl genutzt. Dabei wird als erstes Argument der Befehlsname für das Datumsfeld übergeben, als zweites Argument der gewünschte Inhalt.

```
144 \newcommand*\tud@printdate[2]{%
145 \ifx\today#2\relax%
146 \qquad \qquad \qquad \qquad \gdef#1{#2}%
147 \else%
148 \ifxblank{#2}%
149 {\gdef#1{}}%
150 {\gdef#1{\printdate{#2}}}%
151 \fi%
152 }
```
\tud@datecheck Das Makro wird vor der Nutzung des Datumfeldes genutzt um zu prüfen, ob ein selbiges explizit angegeben wurde. Falls dies nicht der Fall ist, wird eine Warnung ausgegeben.

```
153 \newcommand*\tud@datecheck{%
                      154 \ifdefvoid{\@duedate}{%
                      155 \ClassWarning{\TUDClassName}{%
                      156 '\string\date' was not given.\MessageBreak%
                      157 Since a thesis is a self-contained work, an end\MessageBreak%
                      158 date should be specified by the author.\MessageBreak%
                      159 Nevertheless, today's date is used%
                      160 }%
                      161 }{%
                      162 \ClassWarning{\TUDClassName}{%
                      163 '\string\date' was not given.\MessageBreak%
                      164 It's substituted by the given due date<sup>%</sup>
                      165 \frac{1}{2}166 \global\let\@date\@duedate%
                      167 }%
                      168 \global\let\tud@datecheck\relax%
                      169 }
                \date
               \@date
              \@@date
als Erklärung für eine verspätete Abgabe aufgrund einer offiziellen Verlängerung der Bear-
           \@datemore
beitungszeit – welche im Feld \@datemore gespeichert wird. Der originale Standardbefehl
                       Das Abgabedatum der Arbeit für den Titel, wird im originalen Makro \@date gespeichert. Zu-
                       sätzlich kann als optionales Argument eine Ergänzung angehängt werden – beispielsweise
                       für das Datum \date wird erweitert, das Feld \@@date wurde entfernt.
                      170 \newcommand*\@datemore{}
                      171 \renewcommand*\date[2][]{%
                      172 \gdef\@datemore{\trim@spaces{#1}}%
                      173 \tud@printdate{\@date}{#2}%
                      174 \global\let\tud@datecheck\relax%
                      175 }
         \defensedate
        \@defensedate
                      Das Verteidigungsdatum erscheint auf dem Titel und wird in \@defensedate gespeichert.
                      176 \newcommand*\@defensedate{}
                      177 \newcommand*\defensedate[1]{\tud@printdate{\@defensedate}{#1}}
         \dateofbirth
        \@dateofbirth
                      Angabe des Geburtstages für die Titelseite, wird im Makro \@dateofbirth gespeichert.
                      178 \newcommand*\@dateofbirth{}
                      179 \newrobustcmd*\dateofbirth[1]{\tud@printdate{\@dateofbirth}{#1}}
  \tud@multiple@split
\tud@multiple@@split
\tud@multiple@@@split
  \tud@multiple@field
                       Für Felder, die mehrere Personen – getrennt durch \and – beinhalten können und für die
                       zusätzliche Angaben durch die Verwendung weiterer Makros innerhalb des Feldbefehlar-
                       gumentes möglich sind, werden diese Befehle zum Aufteilen der Angaben bereitgestellt.
                       Mit diesen wird es möglich, die durch \and getrennten Teile separat auszuwerten. Für die-
                       se Unterfangen wird der Befehl \tud@multiple@@split definiert. Dessen obligatorisches
                       Argument ist dabei das Feld mit dem auszuwertenden Inhalt.
                       Dafür müssen für jedes so auszuwertende Feld zum einen zum Zeitpunkt der Ausgabe
                       das entsprechende Makro \tud@split(Feld) und zum anderen eine Liste der auszuwer-
                       tenden lokalen Angaben \tud@split(Feld)@list definiert sein. Momentan werden die
                       beiden Felder \@author und – für die Pakete tudscrsupervisor sowie tudscrposter –
                       \@contactperson zur Angabe zusätzlicher Informationen unterstützt.
                      180 \newcommand*\tud@multiple@@split{}%
                      181 \newcommand*\tud@multiple@split[1]{%
```
Sollte ein Feld verwendet werden, welches initial eine Fehlermeldung enthält, so die vorhandene Warnung ausgegeben und danach das Feld als leer definiert.

```
182 \expandafter\ifpatchable\expandafter{\csname#1\endcsname}{%
183 \@latex@warning@no@line}{\csuse{#1}\csgdef{#1}{}%
184 }{}%
```
Das Makro \tud@multiple@@split wird so definiert, dass der Befehl \and als Separator für die einzelnen Argumente dient. Mit den beiden freigestellten Argumenten kann das Makro zur eigentlichen Ausgabe aufgerufen werden, welches aus dem obligatorischen Argument #1 konstruiert wird (\tud@split(Feld)). An dieses wird der jeweils aktuelle Autor im ersten Argument und die restlichen im zweiten Argument übergeben.

```
185 \def\tud@multiple@@split##1\and##2\relax{%
186 \expandafter\csname tud@split#1\endcsname{##1}{##2}%
187 }%
188 \begingroup%
189 \let\and\relax%
```
Das Feld wird mit \and terminiert, um der Definition von \tud@multiple@@split in jedem Fall zu entsprechen.

```
190 \edef\@tempa{\csname#1\endcsname\and}%
191 \expandafter\endgroup%
192 \expandafter\tud@multiple@@split\@tempa\relax%
193 }
```
Der Befehl \tud@multiple@@@split prüft zum Schluss, ob noch weitere Autoren angegeben sind. Sollte dies der Fall sein, so wird der Inhalt des zweiten Argumentes ausgeführt und \tud@multiple@@split ein weiteres Mal aufgerufen, um so sequentiell alle Autoren abzuarbeiten. Dafür muss \tud@multiple@@@split innerhalb des verarbeitenden Makro (\tud@split*h*Feld*i*) aufgerufen werden.

```
194 \newcommand*\tud@multiple@@@split[2]{%
195 \ifx\relax#1\relax%
196 \let\@tempb\relax%
197 \else%
198 \def\@tempb{#2\tud@multiple@@split#1\relax}%
199 \fi%
200 \@tempb%
201 }
```
\tud@multiple@fields@store ud@multiple@fields@restore \tud@multiple@setfields

Mit \tud@multiple@fields@store und \tud@multiple@fields@restore werden zwei Hilfsmakros definiert, um einzelne Feldinhalte lokal ändern und nach der Verarbeitung auf den ursprünglichen Wert zurücksetzen zu können.

Nach der Sicherung der globalen Feldinhalte wird der übergebene Teilinhalt des zweiten Argumentes mit \sbox\z@{*h*#2*i*} in eine Box expandiert. Der Teilinhalt entspricht dabei dem aktuellen Teil des Feldes vor dem nächsten \and. Damit werden die ggf. angegebenen lokalen Felder gesetzt, welche in \tud@split(Feld)@list aufgelistet sind ohne eine Ausgabe zu erzeugen.

```
202 \newcommand*\tud@multiple@fields@store[2]{%
203 \letcs\@tempa{tud@split#1@list}%
204 \let\and\relax%
205 \@for\@tempb:=\@tempa\do{%
206 \ifx\@tempb\@empty\else%
207 \ifcsdef{@\@tempb}{\tud@cmd@store{@\@tempb}}{}%
208 \fi%
209 }%
210 \begingroup%
```

```
211 \let\thanks\@gobble%
212 \let\footnote\@gobble%
213 \times \sbox{20}{#2}%
214 \endgroup%
215 }
```
Nach dem Verarbeiten und der Ausgabe der lokalen Felder werden die zuvor bestehenden Feldwerte zurückgesetzt.

```
216 \newcommand*\tud@multiple@fields@restore[1]{%
217 \letcs\@tempa{tud@split#1@list}%
218 \let\and\relax%
219 \@for\@tempb:=\@tempa\do{%
220 \ifx\@tempb\@empty\else%
221 \ifcsdef{@\@tempb}{%
222 \tud@cmd@restore{@\@tempb}%
223 \global\csletcs{@\@tempb}{@\@tempb}%
224 } { } \%225 \frac{1}{4}226 }%
227 }
```
Auf der Titelseite sowie für die Aufgabenstellung tudscrsupervisor und den Seitenfuß von Postern (tudscrposter) wird die Angabe einer kollaborativen Autorenschaft ermöglicht, wo für jeden einzelnen Autor weitere Angaben (Matrikelnummer etc.) gemacht werden können. Hierfür werden die folgenden Makros bereitgestellt.

\tud@split@author \tud@split@author@list Der Befehl \tud@split@author wird hier als Dummy initialisiert und an der entsprechenden Stelle umdefiniert. Dies betrifft in den Klassen den Titel sowie die Aufgabenstellung in der Umgebung task und den Seitenfuß bei Postern.

> Innerhalb von \tud@split@author@list werden die Feldbefehle hinterlegt, die durch \tud@multiple@fields@... geprüft und ggf. initialisiert werden sollen.

```
228 \newcommand*\tud@split@author[2]{}
229 \newcommand*\tud@split@author@list{%
230 authormore, matriculationyear, enrolmentyear, %
231 matriculationnumber,studentid,matriculationid,%
232 placeofbirth,birthplace,dateofbirth,birthday,%
233 }
```
#### 4.3 Felder für tudscrsupervisor und tudscrposter

Die beiden genanntent Pakete stellen einige weitere Felder bereit bzw. erweitern deren Funktionalitäten.

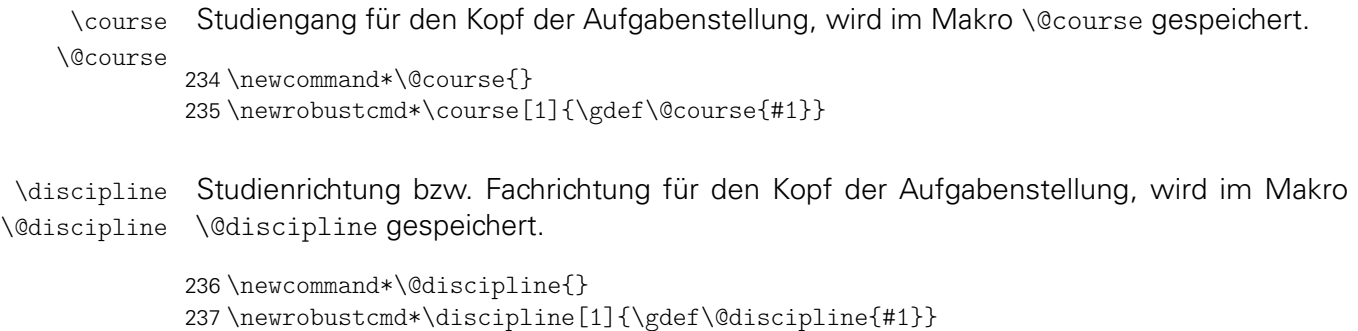

```
\chairman
Angabe des Prüfungsausschussvorsitzenden für die Aufgabenstellung, wird im Makro
               \@chairman
\@chairman gespeichert.
                          238 \newcommand*\@chairman{}
                          239 \newcommand*\chairman[1]{\gdef\@chairman{#1}}
                   \grade
                  \@grade
               \@headline
                          Die Befehle dienen zum Abspeichern der entsprechenden Parameter innerhalb der neu
                          definierten Umgebungen aus dem Paket tudscrsupervisor.
                          240 \newcommand*\@grade{}
                          241 \newcommand*\grade[1]{\gdef\@grade{#1}}
                          242 \newcommand*\@headline{}
               \issuedate
Angabe des Anfangsdatums für die Aufgabenstellung, wird im Makro \@issuedate gespei-
              \@issuedate
chert.
                          243 \newcommand*\@issuedate{}
                          244 \newcommand*\issuedate[1]{\tud@printdate{\@issuedate}{#1}}
                 \duedate
Angabe des geplanten Abgabedatums für die Aufgabenstellung, wird im Makro \@duedate
                \@duedate
gespeichert.
                          245 \newcommand*\@duedate{}
                          246 \newcommand*\duedate[1]{\tud@printdate{\@duedate}{#1}}
                          247 \newcommand*\finaldate{}
                          248 \newcommand*\maturitydate{}
                          249 \@ifpackageloaded{%
                          250 (supervisor) tudscrposter%
                          251 hposteri tudscrsupervisor%
                          252 }{}{%
           \contactperson
Für einen Aushang bzw. ein Poster kann eine oder mehrere Kontaktpersonen angegeben
          \@contactperson
werden. Zusätzlich lassen sich für jede einzelne Person ein Raum, eine Telefonnummer und
                  \office
die E-Mail-Adresse hinzugefügen.
                 \@office
               \telephone
              \@telephone 255
            \emailaddress 256
           \@emailaddress
                          253 \newcommand*\@contactperson{}
                         254 \newcommand*\contactperson[1]{\gdef\@contactperson{#1}}
                              \newcommand*\@office{}
                              \newrobustcmd*\office[1]{\gdef\@office{#1}}
                             \newcommand*\@telephone{}
                          258 \newrobustcmd*\telephone[1]{\gdef\@telephone{#1}}
                          259 \newcommand*\@emailaddress{}
                          260 \newrobustcmd*\emailaddress[2][]{\gdef\@emailaddress{#2}}
                          261 \AfterPackage*{hyperref}{%
                          262 \renewrobustcmd*\emailaddress[2][hidelinks]{%
                          263 \gdef\@emailaddress{%
                          264 \begingroup%
                          265 \hypersetup{#1}%
                          266 \href{mailto:#2}{#2}%
                          267 \endgroup%
                          268 }%
                          269 }%
                          270 }%
tud@multiple@fields@preset Mit diesem Makro wird es möglich, die Inhalte bestimmter Felder aus einer definerten
                           Liste \tud@split(Feld)@list auf Standardwerte zu setzen.
                          271 \newcommand*\tud@multiple@fields@preset[3]{%
                          272 \letcs\@tempa{tud@split#1@list}%
                           File d: tudscr-fields.dtx 48
```

```
273 \let\and\relax%
                         274 \@for\@tempb:=\@tempa\do{%
                         275 \ifx\@tempb\@empty\else%
                         276 \edef\@tempc{\@nameuse{\@tempb}}%
                         277 \ifstr{#2}{*}{%
                         278 \@namedef{@\@tempb}{}%
                         279 }{%
                         280 \begingroup%
                         281 \protected@expandtwoargs\in@{\@tempc}{\@nameuse{#1}}%
                         282 \rightarrow \infty283 \ifcsempty{@\@tempb}{\@tempc{#2}}{}%
                         284 \quad \text{if } \frac{1}{6}285 \endgroup%
                         286 }%
                         287 \ifmmode{\big\vert} \else{ 1287 \fi \fi%
                         288 }%
                         289 \begingroup%
                         290 \let\thanks\@gobble%
                         291 \let\footnote\@gobble%
                         292 \sbox\z@{#3}%
                         293 \endgroup%
                         294 }%
 \tud@split@contactperson
\tud@split@contactperson@list
                          Mit diesen Befehlen werden für einen Aushang die Daten für einen oder mehrere Kontakt-
                          personen ausgegeben.
                         295 \newcommand*\tud@split@contactperson[2]{}
                         296 \newcommand*\tud@split@contactperson@list{office,telephone,emailaddress}
                          Damit sind alle Felder für die Pakete definiert.
                         297 }
                 \webpage
                \@webpage
                          Im Fußbereich eines Posters kann zusätzlich eine Web-Seite angegeben werden.
                         298 \newcommand*\@webpage{}
                         299 \newcommand*\webpage[2][]{\gdef\@webpage{#2}}
                         300 \AfterPackage*{hyperref}{%
                         301 \renewcommand*\webpage[2][hidelinks]{%
                         302 \gdef\@webpage{%
                         303 \begingroup%
                         304 \hypersetup{#1}%
                         305 \href{#2}{#2}%
                         306 \endgroup%
                         307 }%
                         308 }%
```
}%

# Datei e tudscr-locale.dtx

## 5 Lokalisierung

Die TUD-Vorlagen sind für die deutsche und englische Sprache lokalisiert. Das bedeutet, dass abhängig von der gewählten Sprache die entsprechenden Bezeichner gesetzt werden.

## 5.1 Definition der sprachabhängigen Bezeichner

```
\tud@locale@define
        \graduationtext
        \supervisorname
   \supervisorothername
           \refereename
      \refereeothername
           \advisorname
      \advisorothername
         \professorname
    \professorothername
               \datetext
       \dateofbirthtext
      \placeofbirthtext
       \defensedatetext
\matriculationnumbername
 \matriculationyearname
         \coverpagename
         \titlepagename
           \abstractname
       \confirmationname
16 \tud@locale@define{\supervisorname}
      \confirmationtext
          \blockingname
           \blockingtext
           \listingname
       \listlistingname
      \dissertationname
     \diplomathesisname
      \masterthesisname
     \bachelorthesisname
   \studentresearchname
      \projectpapername
      \seminarpapername
           \researchname
                \logname
32 h*booki
        \internshipname
            \reportname
                          Die neu definierten Bezeichner werden mit einer Fehlermeldung initialisiert. Wird eine
                         unterstützte Dokumentsprache – momentan sind dies lediglich Deutsch und Englisch –
                         in der Präambel des Dokumentes geladen, so werden die Bezeichner sprachspezifisch
                         überschrieben. Andernfalls bekommt der Anwender eine Fehlermeldung mit Hinweisen,
                         wie er selbst die Bezeichner für die gewählte Sprache manuell definieren muss.
                          1 \newcommand*\tud@locale@define[1]{%
                          2 \providecommand*#1{%
                          3 \ClassError{\TUDClassName}{%
                          4 '\string#1' not defined for language '\languagename'%
                          5 \t{3}6 Currently the class '\TUDClassName' only supports the\MessageBreak%
                          7 languages german and english an its dialects. You must\MessageBreak%
                          8 define single patterns by yourself, e.g.:\MessageBreak%
                          9 '\string\providecaptionname{\languagename}\string#1{<text>}'\MessageBreak%
                          10 You can send your definitions to \tudscrmail\space in\MessageBreak%
                          11 order to implement support for additional languages.
                          12 {}^{12}13 }%
                         14 }
                        15 \tud@locale@define{\graduationtext}
                         17 \tud@locale@define{\supervisorothername}
                         18 \tud@locale@define{\refereename}
                          19 \tud@locale@define{\refereeothername}
                         20 \tud@locale@define{\advisorname}
                         21 \tud@locale@define{\advisorothername}
                         22 \tud@locale@define{\professorname}
                         23 \tud@locale@define{\professorothername}
                         24 \tud@locale@define{\datetext}
                         25 \tud@locale@define{\dateofbirthtext}
                         26 \tud@locale@define{\placeofbirthtext}
                          27 \tud@locale@define{\defensedatetext}
                          28 \tud@locale@define{\matriculationyearname}
                          29 \tud@locale@define{\matriculationnumbername}
                          30 \tud@locale@define{\coverpagename}
                         31 \tud@locale@define{\titlepagename}
                         33 \tud@locale@define{\abstractname}
                         34 h/ booki
                          35 \tud@locale@define{\confirmationname}
                          36 \tud@locale@define{\confirmationtext}
                          37 \tud@locale@define{\blockingname}
                          38 \tud@locale@define{\blockingtext}
```
39 \tud@locale@define{\listingname} 40 \tud@locale@define{\listlistingname}

```
41 \tud@locale@define{\dissertationname}
42 \tud@locale@define{\diplomathesisname}
43 \tud@locale@define{\masterthesisname}
44 \tud@locale@define{\bachelorthesisname}
45 \tud@locale@define{\studentresearchname}
46 \tud@locale@define{\projectpapername}
47 \tud@locale@define{\seminarpapername}
48 \tud@locale@define{\researchname}
49 \tud@locale@define{\logname}
50 \tud@locale@define{\internshipname}
51 \tud@locale@define{\reportname}
```

```
\taskname
Die für tudscrsupervisor definierten Bezeichner werden durch \tud@locale@define mit
         \tasktext
einer Fehlermeldung initialisiert.
       \namesname
       \titlename
       \coursename 54 \tud@locale@define{\namesname}
   \disciplinename
55 \tud@locale@define{\titlename}
    \issuedatetext 56\tud@locale@define{\coursename}
      \duedatetext
57 \tud@locale@define{\disciplinename}
     \chairmanname
58 \tud@locale@define{\issuedatetext}
        \focusname
59 \tud@locale@define{\duedatetext}
   \objectivesname 60\tud@locale@define{\chairmanname}
  \evaluationname
   \evaluationtext 63\tud@locale@define{\evaluationname}
      \contentname
64 \tud@locale@define{\evaluationtext}
   \assessmentname 65\tud@locale@define{\contentname}
        \gradetext
66 \tud@locale@define{\assessmentname}
       \noticename
67 \tud@locale@define{\gradetext}
\contactpersonname 68\tud@locale@define{\noticename}
                   52 \tud@locale@define{\taskname}
                   53 \tud@locale@define{\tasktext}
                   61 \tud@locale@define{\focusname}
                   62 \tud@locale@define{\objectivesname}
                   69 \tud@locale@define{\contactpersonname}
```
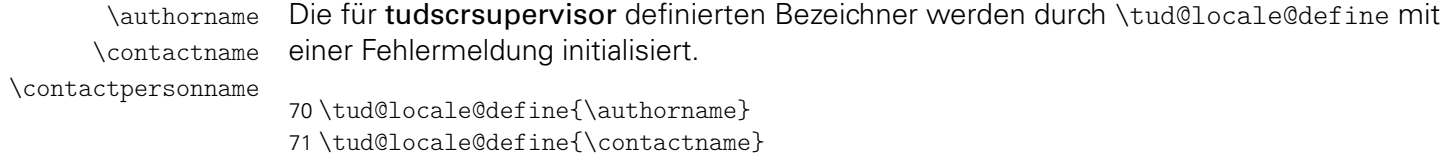

```
72 \tud@locale@define{\contactpersonname}
```
## 5.2 Deutschsprachige Bezeichner

\tud@locale@german Dieser Befehl dient zur Definition der deutschsprachigen Bezeichner. Dabei müssen als Argumente der Bezeichnerbefehl selbst sowie die dazugehörige Definition angegeben werden. Intern wird dabei \providecaptionname verwendet.

```
73 \newcommand*\tud@locale@german{%
74 \providecaptionname{%
75 german,ngerman,austrian,naustrian,swissgerman,nswissgerman%
76 }%
77 }
```
Hier erfolgt die eigentliche Definition der sprachabhängigen Bezeichner für die deutsche Sprache und ihre Dialekte.

```
78 \tud@locale@german{\graduationtext}{zur Erlangung des akademischen Grades}%
79 \tud@locale@german{\supervisorname}{Betreuer}%
80 \tud@locale@german{\supervisorothername}{}%
```

```
81 \tud@locale@german{\refereename}{%
82 \begingroup%
83 \protecting{%
84 \global\@tempswafalse%
85 \def\and{\global\@tempswatrue}%
86 \sbox\z@{\@referee}%
87 }%
88 \endgroup%
89 \if@tempswa%
90 Erstgutachter%
91 \else%
92 Gutachter%
93 \fi%
94 }
95 \tud@locale@german{\refereeothername}{Zweitgutachter}%
96 \tud@locale@german{\advisorname}{Fachreferent}%
97 \tud@locale@german{\advisorothername}{}%
98 \tud@locale@german{\professorname}{%
99 \begingroup%
100 \protecting{%
101 \global\@tempswafalse%
102 \def\and{\global\@tempswatrue}%
103 \sbox\z@{\@professor}%<br>104 }%
104105 \endgroup%
106 \if@tempswa%
107 Betreuende Hochschullehrer%
108 \else%
109 Betreuender Hochschullehrer%
110 \fi%
111 }
112 \tud@locale@german{\professorothername}{}%
113 \tud@locale@german{\datetext}{Eingereicht am}%
114 \tud@locale@german{\dateofbirthtext}{Geboren am}%
115 \tud@locale@german{\placeofbirthtext}{in}%
116 \tud@locale@german{\defensedatetext}{Verteidigt am}%
117 \tud@locale@german{\matriculationyearname}{Immatrikulationsjahr}%
118 \tud@locale@german{\matriculationnumbername}{Matrikelnummer}%
119 \tud@locale@german{\coverpagename}{Umschlagseite}%
120 \tud@locale@german{\titlepagename}{Titelblatt}%
121 h*booki
122 \tud@locale@german{\abstractname}{Zusammenfassung}%
123 h/ booki
124 \tud@locale@german{\confirmationname}{Selbstst\"andigkeitserkl\"arung}%
125 \tud@locale@german{\confirmationtext}{%
126 Hiermit versichere ich, dass ich die vorliegende
127 \ifx\@@thesis\@empty Arbeit \else\@@thesis{} \fi
128 \ifx\@@title\@empty\else mit dem Titel \emph{\@@title} \fi
129 selbstst\"andig und ohne unzul\"assige Hilfe Dritter verfasst habe. Es
130 wurden keine anderen als die in der Arbeit angegebenen Hilfsmittel und
131 Quellen benutzt. Die w\"ortlichen und sinngem\"a\ss{} \"ubernommenen
132 Zitate habe ich als solche kenntlich gemacht.
133 \ifx\@supporter\@empty%
134 Es waren keine weiteren Personen an der geistigen Herstellung der
135 vorliegenden Arbeit beteiligt.
136 \else%
137 W\"ahrend der Anfertigung dieser Arbeit wurde ich nur von folgenden
138 Personen unterst\"utzt:%
139 \begin{quote}\def\and{\newline}\@supporter\end{quote}%
140 \noindent Weitere Personen waren an der geistigen Herstellung der
141 vorliegenden Arbeit nicht beteiligt.
142 \fi%
```

```
143 Mir ist bekannt, dass die Nichteinhaltung dieser Erkl\"arung zum
144 nachtr\"aglichen Entzug des Hochschulabschlusses f\"uhren kann.%
145 }
146 \tud@locale@german{\blockingname}{Sperrvermerk}%
147 \tud@locale@german{\blockingtext}{%
148 Diese \ifx\@@thesis\@empty Arbeit \else\@@thesis{} \fi
149 \ifx\@@title\@empty\else mit dem Titel \emph{\@@title} \fi
150 enth\"alt vertrauliche Informationen\ifx\@company\@empty\else
151 , offengelegt durch \emph{\@company}\fi. Ver\"offentlichungen,
152 Vervielf\"altigungen und Einsichtnahme~-- auch nur auszugsweise~--
153 sind ohne ausdr\"uckliche Genehmigung \ifx\@company\@empty\else
154 durch \emph{\@company} \fi nicht gestattet, ebenso wie
155 Ver\"offentlichungen \"uber den Inhalt dieser Arbeit. Die
156 vorliegende Arbeit ist nur dem Betreuer an der Technischen
157 Universit\"at Dresden, den Gutachtern sowie den Mitgliedern des
158 Pr\"ufungsausschusses zug\"anglich zu machen.%
159 }
160 \tud@locale@german{\listingname}{Quelltext}%
161 \tud@locale@german{\listlistingname}{Quelltextverzeichnis}%
162 \tud@locale@german{\dissertationname}{Dissertation}%
163 \tud@locale@german{\diplomathesisname}{Diplomarbeit}%
164 \tud@locale@german{\masterthesisname}{Master-Arbeit}%
165 \tud@locale@german{\bachelorthesisname}{Bachelor-Arbeit}%
166 \tud@locale@german{\studentresearchname}{Studienarbeit}%
167 \tud@locale@german{\projectpapername}{Projektarbeit}%
168 \tud@locale@german{\seminarpapername}{Seminararbeit}%
169 \tud@locale@german{\researchname}{Forschungsbericht}%
170 \tud@locale@german{\logname}{Protokoll}%
171 \tud@locale@german{\internshipname}{Praktikumsbericht}%
172 \tud@locale@german{\reportname}{Bericht}%
```
#### Hier erfolgen für das Paket tudscrsupervisor weitere Definitionen.

```
173 \tud@locale@german{\taskname}{Aufgabenstellung}%
174 \tud@locale@german{\tasktext}{f\"ur die Anfertigung einer}%
175 \tud@locale@german{\namesname}{Name}%
176 \tud@locale@german{\titlename}{Titel}%
177 \tud@locale@german{\coursename}{Studiengang}%
178 \tud@locale@german{\disciplinename}{Studienrichtung}%
179 \tud@locale@german{\issuedatetext}{Ausgeh\"andigt am}%
180 \tud@locale@german{\duedatetext}{Einzureichen am}%
181 \tud@locale@german{\chairmanname}{Pr\"ufungsausschussvorsitzender}%
182 \tud@locale@german{\focusname}{Schwerpunkte der Arbeit}%
183 \tud@locale@german{\objectivesname}{Ziele der Arbeit}%
184 \tud@locale@german{\evaluationname}{Gutachten}%
185 \tud@locale@german{\evaluationtext}{f\"ur die}%
186 \tud@locale@german{\contentname}{Inhalt}%
187 \tud@locale@german{\assessmentname}{Bewertung}%
188 \tud@locale@german{\gradetext}{%
189 Die Arbeit wird mit der Note \textbf{\@grade} bewertet.%
190 }
191 \tud@locale@german{\noticename}{Aushang}%
192 \tud@locale@german{\contactpersonname}{Ansprechpartner}%
```
Hier erfolgen für das Paket tudscrposter weitere Definitionen.

```
193 \tud@locale@german{\authorname}{Autor}%
194 \tud@locale@german{\contactname}{Kontakt}%
195 \tud@locale@german{\contactpersonname}{Ansprechpartner}%
```
#### 5.3 Englischsprachige Bezeichner

\tud@locale@english Dieser Befehl dient zur Definition der englischsprachigen Bezeichner. Dabei müssen als Argumente der Bezeichnerbefehl selbst sowie die dazugehörige Definition angegeben werden. Intern wird dabei \providecaptionname verwendet.

```
196 \newcommand*\tud@locale@english{%
197 \providecaptionname{%
198 american,australian,british,canadian,english,newzealand,UKenglish,USenglish%
199 }%
200 }
```
Hier erfolgt die eigentliche Definition der sprachabhängigen Bezeichner für die deutsche Sprache und ihre Dialekte.

```
201 \tud@locale@english{\graduationtext}{to achieve the academic degree}%
202 \tud@locale@english{\supervisorname}{Supervisor}%
203 \tud@locale@english{\supervisorothername}{}%
204 \tud@locale@english{\refereename}{%
205 \begingroup%
206 \protecting{%
207 \global\@tempswafalse%
208 \def\and{\global\@tempswatrue}%
209 \sbox\z@{\@referee}%<br>210 }%
210211 \endgroup%
212 \if@tempswa%
213 First referee%
214 \else%
215 Referee%
216 \ifmmode \big\vert \else 216 \fi%
217 }
218 \tud@locale@english{\refereeothername}{Second referee}%
219 \tud@locale@english{\advisorname}{Advisor}%
220 \tud@locale@english{\advisorothername}{}%
221 \tud@locale@english{\professorname}{%
222 \begingroup%
223 \protecting{%
224 \global\@tempswafalse%
225 \def\and{\global\@tempswatrue}%
226 \sbox\z@{\@professor}%
227 }%
228 \endgroup%
229 \if@tempswa%
230 Supervising professors%
231 \text{ } \text{e}lse%
232 Supervising professor%
233 \fi%
234 }
235 \tud@locale@english{\professorothername}{}%
236 \tud@locale@english{\datetext}{Submitted on}%
237 \tud@locale@english{\dateofbirthtext}{Born on}%
238 \tud@locale@english{\placeofbirthtext}{in}%
239 \tud@locale@english{\defensedatetext}{Defended on}%
240 \tud@locale@english{\matriculationyearname}{Matriculation year}%
241 \tud@locale@english{\matriculationnumbername}{Matriculation number}%
242 \tud@locale@english{\coverpagename}{Cover page}%
243 \tud@locale@english{\titlepagename}{Title page}%
244 h*booki
245 \tud@locale@english{\abstractname}{Abstract}%
246 h/ booki
```

```
247 \tud@locale@english{\confirmationname}{Statement of authorship}%
248 \tud@locale@english{\confirmationtext}{%
249 I hereby certify that I have authored this
250 \ifx\@@thesis\@empty thesis\else\@@thesis{} \fi
251 \ifx\@@title\@empty\else entitled \emph{\@@title} \fi
252 independently and without undue assistance from third
253 parties. No other than the resources and references
254 indicated in this thesis have been used. I have marked
255 both literal and accordingly adopted quotations as such.
256 \ifx\@supporter\@empty%
257 They were no additional persons involved in the spiritual
258 preparation of the present thesis.
259 \else%
260 During the preparation of this thesis I was only supported
261 by the following persons:%
262 \begin{quote}\def\and{\newline}\@supporter\end{quote}%
263 \noindent Additional persons were not involved in the spiritual
264 preparation of the present thesis.
265 \fi%
266 I am aware that violations of this declaration may lead to
267 subsequent withdrawal of the degree.%
268 }
269 \tud@locale@english{\blockingname}{Restriction note}%
270 \tud@locale@english{\blockingtext}{%
271 This \ifx\@@thesis\@empty thesis \else\@@thesis{} \fi
272 \ifx\@@title\@empty\else entitled \emph{\@@title} \fi
273 contains confidential data\ifx\@company\@empty\else
274 , disclosed by \emph{\@company}\fi. Publications, duplications and
275 inspections---even in part---are prohibited without explicit
276 permission\ifx\@company\@empty\else\space by \emph{\@company}\fi,
277 as well as publications about the content of this thesis.
278 This thesis may only be made accessible to the supervisor at
279 Technische Universit\"at Dresden, the reviewers and also the
280 members of the examination board.%
281 }
282 \tud@locale@english{\listingname}{Listing}%
283 \tud@locale@english{\listlistingname}{List of Listings}%
284 \tud@locale@english{\dissertationname}{Dissertation}%
285 \tud@locale@english{\diplomathesisname}{Diploma Thesis}%
286 \tud@locale@english{\masterthesisname}{Master Thesis}%
287 \tud@locale@english{\bachelorthesisname}{Bachelor Thesis}%
288 \tud@locale@english{\studentresearchname}{Student Research Project}%
289 \tud@locale@english{\projectpapername}{Project Paper}%
290 \tud@locale@english{\seminarpapername}{Seminar Paper}%
291 \tud@locale@english{\researchname}{Research Report}%
292 \tud@locale@english{\logname}{Log}%
293 \tud@locale@english{\internshipname}{Internship Report}%
294 \tud@locale@english{\reportname}{Report}%
```

```
Hier erfolgen für das Paket tudscrsupervisor weitere Definitionen.
```

```
295 \tud@locale@english{\taskname}{Task}%
296 \tud@locale@english{\tasktext}{for the preparation of a}%
297 \tud@locale@english{\namesname}{Name}%
298 \tud@locale@english{\titlename}{Title}%
299 \tud@locale@english{\coursename}{Course}%
300 \tud@locale@english{\disciplinename}{Discipline}%
301 \tud@locale@english{\issuedatetext}{Issued on}%
302 \tud@locale@english{\duedatetext}{Due date for submission}%
303 \tud@locale@english{\chairmanname}{Chairman of the Audit Committee}%
304 \tud@locale@english{\focusname}{Focus of work}%
305 \tud@locale@english{\objectivesname}{Objectives of work}%
```

```
306 \tud@locale@english{\evaluationname}{Evaluation}%
307 \tud@locale@english{\evaluationtext}{for the}%
308 \tud@locale@english{\contentname}{Content}%
309 \tud@locale@english{\assessmentname}{Assessment}%
310 \tud@locale@english{\gradetext}{%
311 The thesis is evaluated with a grade of \textbf{\@grade}.%
312 }
313 \tud@locale@english{\noticename}{Notice}%
314 \tud@locale@english{\contactpersonname}{Contact}%
```
Hier erfolgen für das Paket tudscrposter weitere Definitionen.

```
315 \tud@locale@english{\authorname}{Author}%
316 \tud@locale@english{\contactname}{Contact}%
317 \tud@locale@english{\contactpersonname}{Contact}%
```
## 5.4 Unterstützung des Paketes listings

Die Bezeichner des Paketes werden auf die bereits definierten gesetzt.

```
318 \AfterPackage{listings}{%
319 \renewcommand*\lstlistingname{\listingname}%
320 \renewcommand*\lstlistlistingname{\listlistingname}%
321 }
```
## 5.5 Unterstützung des Paketes mathswap

Wird das Paket mathswap verwendet, werden die Ersetzungen für Punkt und Komma im Mathematikmodus sprachspezifisch angepasst.

```
322 \AfterPackage{mathswap}{%
323 \tud@locale@german{\@commaswap}{,}%
324 \tud@locale@german{\@dotswap}{\,}%
325 \tud@locale@english{\@commaswap}{\,}%
326 \tud@locale@english{\@dotswap}{.}%
327 }
```
# Datei f tudscr-pagestyle.dtx

## 6 Der Seitenstil des Corporate Designs

Das Corporate Design verlangt (eigentlich) einen fest vorgegebenen Satzspiegel. Für das Setzen längerer wissenschaftlicher Abhandlungen ist dieser jedoch alles andere als glücklich gewählt. Insbesondere für den doppelseitigen Satz ist das Standardlayout nicht gut nutzbar. Für die TUD-KOMA-Script-Klassen wird deshalb die Abweichung vom sonst fest vorgegebenen Satzspiegel ermöglicht.

## 6.1 Definition der konstanten Größen und Maße

Die Vorlagen sollen neben den vom Corporate Design vorgegebenen Seitenrändern weitere Layouts ermöglichen und u. a. auch die Nutzung des Paketes typearea erlauben. Damit ein einheitliches Verfahren zur Wahl bzw. Umschaltung des Satzspiegels genutzt werden kann, wird das Paket geometry genutzt. Dabei werden entweder die gewünschten Maße der Seitenränder direkt gewählt oder aber die mit typearea berechneten Maße an geometry durchgereicht.

Als erstes werden die Standardmaße für die Seitenränder im Corporate Design definiert, danach speziell für die tudpage-Umgebung.

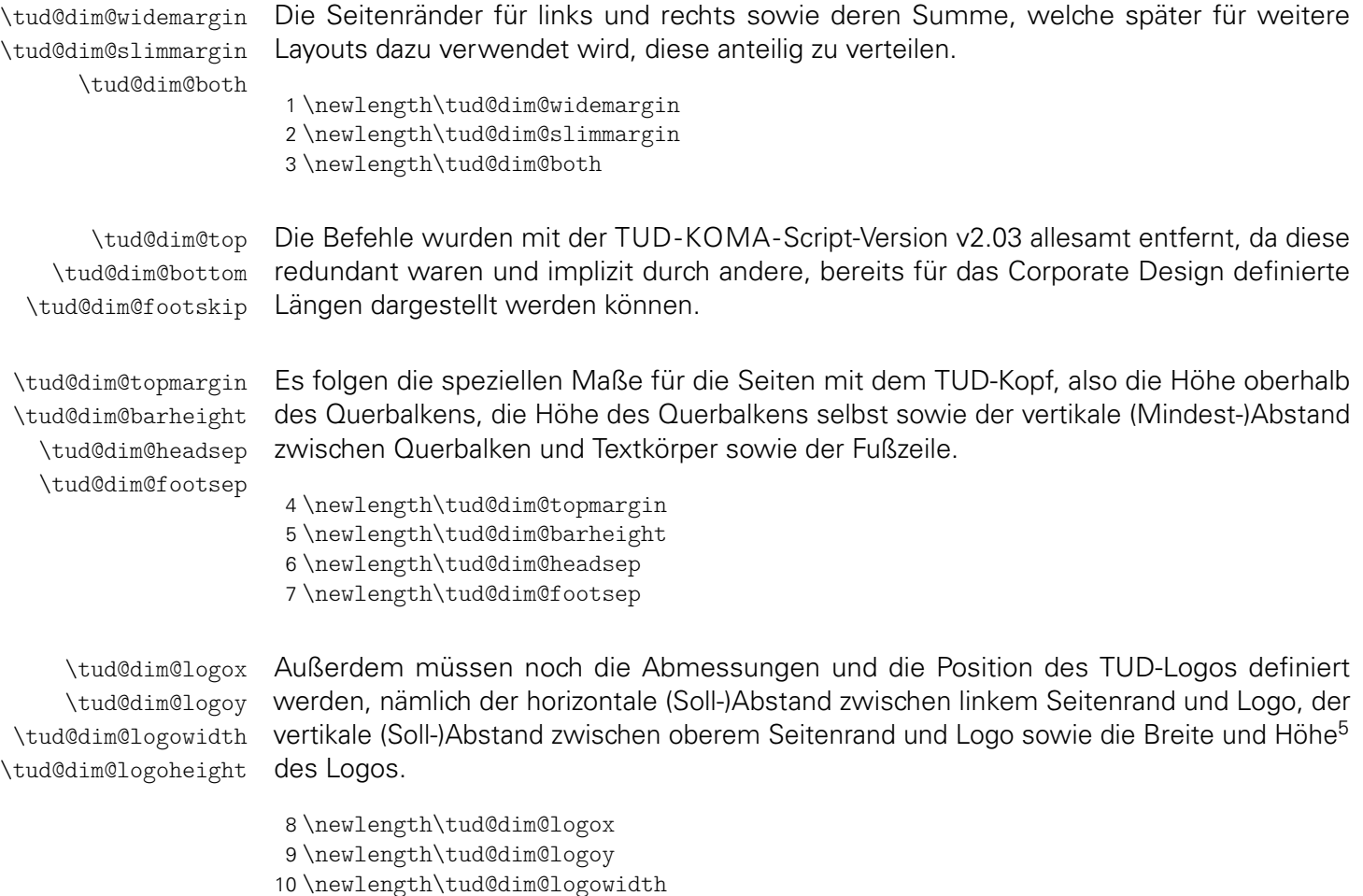

<span id="page-56-0"></span><sup>5</sup>Proportionen sind durch die Grafik vorgegeben

| \tud@dim@line<br>\tud@dim@heavyline<br>\tud@dim@thinline | Die Linienstärke der Outline im Kopf ist für ein monochromes Layout schmaler als im<br>Layout mit farbigem Hintergrund. <sup>6</sup> Da im Dokument beide Varianten vorkommen können,<br>wird die Breite \tud@dim@line durch den Seitenstil situativ entweder auf den Wert von<br>\tud@dim@thinline oder aber \tud@dim@heavyline gesetzt.                                                                                                    |
|----------------------------------------------------------|----------------------------------------------------------------------------------------------------|
|                                                          | 11\newlength\tud@dim@line<br>12\newlength\tud@dim@heavyline<br>13\newlength\tud@dim@thinline                                                                                                    |
| \tud@dim@headdiff<br>\tud@dim@headingsvskip              | Die Längen für den vertikalen Standardversatz der Überschriften sowie die Differenz der<br>Kopfhöhen von normalem Satzspiegel und dem mit dem TUD-Kopf.                                                                                                    |
|                                                          | 14\newlength\tud@dim@headdiff<br>15\newlength\tud@dim@headingsvskip                                                                                                    |
| \tud@dim@ddcdiff                                         | Zu guter Letzt noch die Länge \tud@dim@ddcdiff für den Höhenausgleich des Seiten-<br>fußes, welcher bei der Verwendung des DRESDEN-concept-Logos in der Fußzeile bei<br>Version v2.02 für den Satzspiegel notwendig war. Dieser etwas verschrobene Satzspiegel<br>wird im Kompatibilitätsmodus weiterhin angeboten.                                                                                                    |
|                                                          | 16\tud@ifverlower{2.03}{\newlength\tud@dim@ddcdiff}{}                                                                                                    |
| \tud@geometry@set<br>\tud@head@font@size                 | Hiermit werden in Abhängigkeit der gewählten Papiergröße die Maße für die Größe der<br>Kopfzeile, die Position des Logos, die Seitenränder sowie die Schriftgröße in der Kopf-<br>zeile definiert. Aufgerufen wird der Befehl durch \tud@geometry@process. Dabei fungiert<br>\tud@dim@widemargin als Bezugslänge. Die maßgebliche Papiergröße ist DIN A4. Die Län-<br>gen für alle anderen Papiermaße unterscheiden sich um den Faktor $\sqrt{2}$ , wobei das Format<br>DIN A5 nach den Vorgaben des Corporate Designs übersprungen wird.                                                                                                    |
|                                                          | 17\newcommand*\tud@head@font@size{}<br>18\newcommand*\tud@geometry@set{%<br>\ifdim\paperheight<148.1mm\relax%<br>19<br>\setlength\tud@dim@widemargin{15mm}%<br>20<br>\setlength\tud@dim@heavyline{0.5pt}%<br>21<br>\setlength\tud@dim@thinline{0.25pt}%<br>22<br>\def\tud@head@font@size{4.5}%<br>23<br>\else\ifdim\paperheight<297.1mm\relax%<br>24<br>\setlength\tud@dim@widemargin{30mm}%<br>25<br>\setlength\tud@dim@heavyline{1pt}%<br>26<br>\setlength\tud@dim@thinline{0.5pt}%<br>27<br>\def\tud@head@font@size{9}%<br>28<br>\else\ifdim\paperheight<420.1mm\relax%<br>29<br>\setlength\tud@dim@widemargin{42.426407mm}%<br>30<br>\setlength\tud@dim@heavyline{1.414214pt}%<br>31<br>\setlength\tud@dim@thinline{0.707107pt}%<br>32<br>\def\tud@head@font@size{12.727922}%<br>33<br>\else\ifdim\paperheight<594.1mm\relax%<br>34<br>\setlength\tud@dim@widemargin{60mm}%<br>35<br>\setlength\tud@dim@heavyline{2pt}%<br>36<br>\setlength\tud@dim@thinline{1pt}%<br>37<br>\def\tud@head@font@size{18}%<br>38<br>\else\ifdim\paperheight<841.1mm\relax%<br>39<br>\setlength\tud@dim@widemargin{84.852814mm}%<br>40<br>\setlength\tud@dim@heavyline{2.828427pt}%<br>41<br>\setlength\tud@dim@thinline{1.414214pt}%<br>42<br>\def\tud@head@font@size{25.455844}%<br>43<br>\else%<br>44<br>\setlength\tud@dim@widemargin{120mm}%<br>45 |

<span id="page-57-0"></span> $\overline{\text{\textcolor{blue}{6}}\text{\textcolor{blue}{monochrom}\textcolor{blue}{\textcolor{blue}{\textcolor{blue}{\textcolor{blue}{\textcolor{blue}{\ddots}}}}}}$ 

- 46 \setlength\tud@dim@heavyline{4pt}%
- 47 \setlength\tud@dim@thinline{2pt}%
- 48 \def\tud@head@font@size{36}%
- 49 \fi\fi\fi\fi\fi\

Zum Schluss werden die restlichen Längen aus der Referenzlänge berechnet.

```
50 \setlength\tud@dim@slimmargin{\dimexpr2\tud@dim@widemargin/3\relax}%
```

```
51 \setlength\tud@dim@both{\dimexpr5\tud@dim@widemargin/3\relax}%
```

```
52 \setlength\tud@dim@topmargin{\dimexpr7\tud@dim@widemargin/6\relax}%
```

```
53 \setlength\tud@dim@barheight{\dimexpr\tud@dim@widemargin/6\relax}%
54 \setlength\tud@dim@headsep{\dimexpr2\tud@dim@widemargin/5\relax}%
```

```
55 \setlength\tud@dim@logox{\dimexpr1.1\tud@dim@widemargin/3\relax}%
```

```
56 \setlength\tud@dim@logoy{\dimexpr0.45\tud@dim@widemargin\relax}%
```

```
57 \setlength\tud@dim@logowidth{\dimexpr1.9\tud@dim@widemargin\relax}%
```

```
58 \setlength\tud@dim@footsep{%
```

```
59 \dimexpr\tud@dim@widemargin-.6\tud@dim@topmargin\relax%
```

```
60 }%
```

```
61 }
```
## 6.2 Unterstützung der standalone-Klasse

Mit der Klasse standalone können insbesondere Grafiken als separate Dateien erzeugt und später im Dokument eingebunden werden. Diese Klasse ändert allerhand an den Einstellungen der Seitenränder. Damit sich diese bei der Verwendung mit den TUD-KOMA-Script-Klassen nicht in die Quere kommen, müssen für einige Einstellungen unterdrückt werden.

\tud@ifsacrop Mit diesem Makro kann die Verwendung der Option crop mit der Klasse standalone geprüft werden. Das erste Argument wird ausgeführt, wenn die Klasse geladen und die Option aktiv ist. Das zweite Argument wird ausgeführt, wenn entweder die Option crop deaktiviert ist oder die Klasse standalone gar nicht geladen wurde.

```
62 \newcommand*\tud@ifsacrop{%
63 \ifcsdef{ifsa@crop}{%
64 \ifbool{sa@crop}{\@firstoftwo}{\@secondoftwo}%
65 }{%
66 \@secondoftwo%
67 {}^{3}%
68 }
```
## 6.3 Definition des Seitenstils mittels scrlayer-scrpage

Ein zentraler Bestandteil der Vorlagen ist der Seitenkopf des Corporate Designs. Dieser wird ab der Version v2.02 mit Hilfe des Paketes scrlayer-scrpage erstellt. Dafür werden einzelnene Seitenstile erstellt, welche zum einen von verschiedenen Befehlen wie beispielsweise von\maketitle oder \part bzw. \addpart genutzt werden. Zum anderen kann der Anwender selbst diese entweder direkt über die Wahl des Seitenstils oder aber mit der tudpage-Umgebung nutzen.

Ist die Klasse standalone zusammen mit der Option crop aktiv, werden die Seitenränder auf die Einstellungen dieser Klasse gesetzt und das Laden von scrlayer-scrpage verhindert.

```
69 \tud@ifsacrop{%
70 \PreventPackageFromLoading{scrlayer-scrpage}%
71 \pagestyle{empty}%
72 \hoffset=-72.27pt%
```

```
73 \voffset=-72.27pt%
```
- \topmargin=0pt%
- \headheight=0pt%
- \headsep=0pt%
- \marginparsep=0pt%
- \marginparwidth=0pt%
- \footskip=0pt%
- \marginparpush=0pt%
- \oddsidemargin=0pt%
- \evensidemargin=0pt%
- \topskip=0pt%
- \textheight=\maxdimen%

}{%

- \AtEndPreamble{\RequirePackage{scrlayer-scrpage}[2013/12/14]}%
- }

\ps@tudheadings \ps@plain.tudheadings \ps@empty.tudheadings \currentpagestyle \BeforeSelectAnyPageStyle \GetRealPageStyle

Um die rudimentäre Verwendung der Klassen auch zu ermöglichen, wenn das Paket scrlayer-scrpage nicht geladen wurde, werden einige notwendige Makros definiert und vor dem Laden des Paketes wieder als \undefined gesetzt.

```
88 \tud@cmd@store{pagestyle}
89 \cslet{ps@tudheadings}{\ps@headings}%
90 \cslet{ps@plain.tudheadings}{\ps@plain}%
91 \cslet{ps@empty.tudheadings}{\ps@empty}%
92 \providecommand*\currentpagestyle{plain}
93 \providecommand*\BeforeSelectAnyPageStyle[1]{}
94 \providecommand*\GetRealPageStyle[1]{#1}
95 \BeforePackage{scrlayer-scrpage}{%
96 \tud@cmd@restore{pagestyle}%
97 \csundef{ps@tudheadings}%
98 \csundef{ps@plain.tudheadings}%
99 \csundef{ps@empty.tudheadings}%
100 \undef\currentpagestyle%
101 \undef\BeforeSelectAnyPageStyle%
102 \undef\GetRealPageStyle%
```
}

Damit die neuen Seitenstile auch vor dem Laden von scrlayer-scrpage bereits durch den Anwender ausgewählt werden können, wird \pagestyle temporär zurechtgebogen. Die Definition des Makros wird gesichert und direkt vor dem Laden des Paketes – oder ggf. spätestens am Ende der Präambel etwas angepasst – wiederhergestellt. Die Redefinition führt zum Ausführen des Seitenstils erst nachdem diese auch tatsächlich erstellt wurden.

```
104 \let\tud@pagestyle\pagestyle
105 \apptocmd{\tud@pagestyle}{%
106 \edef\currentpagestyle{#1}%
107 }{}{\tud@patch@wrn{pagestyle}}%
108 \renewcommand*\pagestyle[1]{\AfterPackage!{scrlayer-scrpage}{\pagestyle{#1}}}
109 \AtEndPreamble{%
110 \@ifpackageloaded{scrlayer-scrpage}{}{%
111 \let\pagestyle\tud@pagestyle%
112 \undef\tud@pagestyle%
113 \frac{1}{6}114 }
```
tudheadings plain.tudheadings empty.tudheadings

Es wird ein neuer Seitenstil kreiert, der das Corporate Design der Technischen Universität Dresden mit der prägenden Kopfzeile umsetzt. Dabei soll dieser Kopf auch verwendbar sein, wenn nicht die vom Corporate Design vorgeschriebenen Seitenränder sondern das Paket typearea genutzt wird. Dafür wird das Logo im Kopf so wie im Corporate Design

vorgesehen mit dem Logo der Technischen Universität Dresden in den Rand und dem Schriftzug bündig zum Textblock gesetzt.

Für das Erzeugen der Seitenstile wird das Paket scrlayer-scrpage genutzt. Mit diesem können verschiedene Ebenen erstellt werden, aus welchen anschließend der eigentliche Seitenstil zusammengesetzt wird. Dabei werden verschiedene, sogenannte Layers respektive Ebenen für die einzelnen Elemente auf einer Seite erstellt.

```
115 \AfterPackage{scrlayer-scrpage}{%
```
tudheadings.head.content tudheadings.head.mainlogo tudheadings.head.logo Dies sind das links aus dem Satzspiegel verschobene Logo der Technischen Universität Dresden und das Zweitlogo. Diese werden seit der Version v2.04 nicht mehr in zwei getrennten sondern in einer gemeinsamen Ebene gesetzt.

> \DeclareNewLayer[% background,headsep,% voffset=\tud@dim@logoy,% contents={%

Vor der Ausgabe der Logoboxen werden diese im Bedarfsfall neu gesetzt.

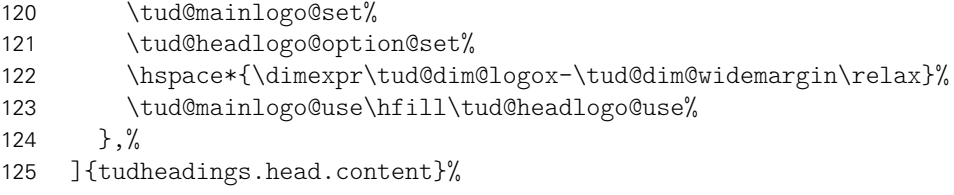

tudheadings.head.back Außerdem gibt es eine Variante ohne Querbalken-Outline. Stattdessen werden der Quertudheadings.head.bar balken und der darüberliegende Kopf farbig abgesetzt.

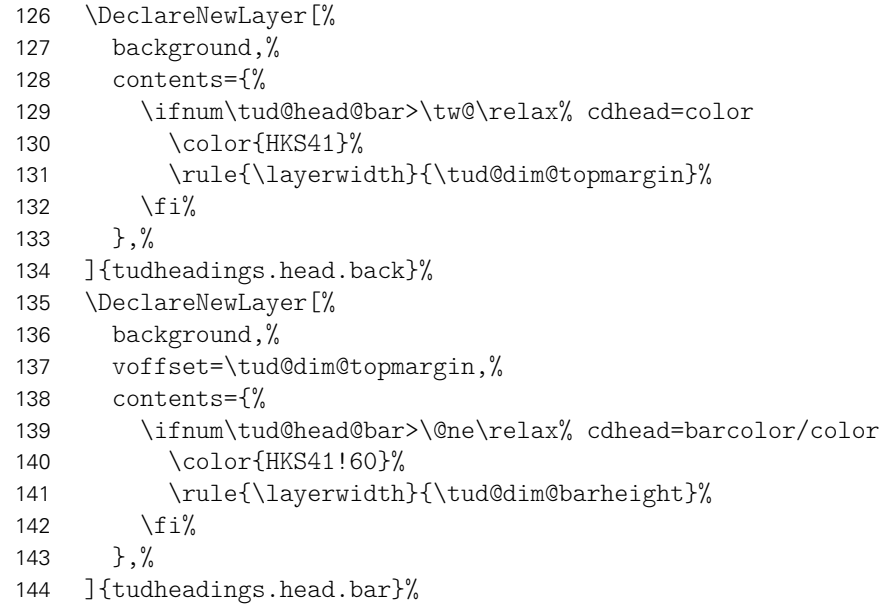

tudheadings.head.text Fakultät, Einrichtung, Institut und Lehrstuhl als Inhalt des Querbalkens.

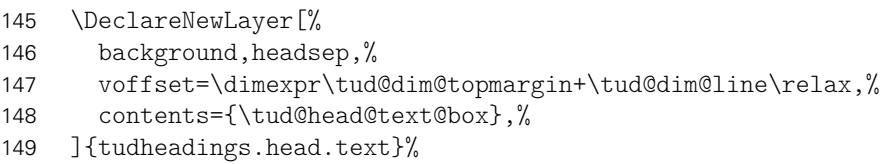

tudheadings.head.upperline tudheadings.head.lowerline eadings.head.upperwideline eadings.head.lowerwideline

Die Ebenen für obere und untere Linie des Querbalkens sowohl in der normalen Version, welche den Textbereich überspannt als auch in der Variante über die komplette Seitenbreite. Dabei muss für beide Varianten der entsprechenden horizontale Versatz beachtet werden. Dafür wird ggf. der Parameter head von scrlayer-scrpage verwendet.

```
150 \DeclareNewLayer[%
151 background,headsep,%
152 voffset=\dimexpr\tud@dim@topmargin-.5\tud@dim@line\relax,%
153 contents={%
154 \ifnum\tud@head@bar<\tw@\relax% cdhead=nocolor/litecolor
155 \if@tud@head@widebar\else\tud@head@rule{\textwidth}\fi%
156 \fi%
157 }, %
158 ]{tudheadings.head.upperline}%
159 \DeclareNewLayer[%
160 background,headsep,%
161 voffset=\dimexpr\tud@dim@topmargin+\tud@dim@barheight%
162 -.5\tud@dim@line\relax,%
163 contents={%
164 \ifnum\tud@head@bar<\tw@\relax% cdhead=nocolor/litecolor
165 \if@tud@head@widebar\else\tud@head@rule{\textwidth}\fi%
166 \fi%
167 }, \frac{9}{16}168 ]{tudheadings.head.lowerline}%
169 \DeclareNewLayer[%
170 background,%
171 voffset=\dimexpr\tud@dim@topmargin-.5\tud@dim@line\relax,%
172 contents={%
173 \ifnum\tud@head@bar<\tw@\relax% cdhead=nocolor/litecolor
174 \if@tud@head@widebar\tud@head@rule{\paperwidth}\fi%
175 \fi%
176 }, %
177 ]{tudheadings.head.upperwideline}%
178 \DeclareNewLayer[%
179 background,%
180 voffset=\dimexpr\tud@dim@topmargin+\tud@dim@barheight%
181 -.5\tud@dim@line\relax,%
182 contents={%
183 \ifnum\tud@head@bar<\tw@\relax% cdhead=nocolor/litecolor
184 \if@tud@head@widebar\tud@head@rule{\paperwidth}\fi%
185 \frac{185}{120}186 },%
187 ]{tudheadings.head.lowerwideline}%
```
tudheadings.foot.back tudheadings.foot.logo tudheadings.foot.content

Die folgenden Ebenen dienen für die Ausgabe des Fußbereiches. Dieser kann mit einem farbigen Hintergrund und zusätzlichen Logos (\footlogo) sowie frei wählbare Inhalte einoder zweispaltig mit \footcontent erstellt werden. Dabei werden die Ebenen in Abhängigkeit vom gewählten Kompatibilitätsmodus unterschiedlich definiert. Die erste Ebene bestimmt die Hintergrundgestaltung des Fußbereiches.

```
188 \DeclareNewLayer[%
189 background,foot,%
190 hoffset=0pt,%
191 width=\paperwidth,%
192 addvoffset=-\dp\strutbox,%
193 height=\dimexpr\paperheight-\layeryoffset\relax,%
194 contents={%
195 \if@tud@foot@colored%
196 \let\@tempc\relax%
197 \ifdefvoid{\tud@pagecolor}{%
198 \ifcase\tud@head@bar\relax\or\or% cdhead=barcolor
```
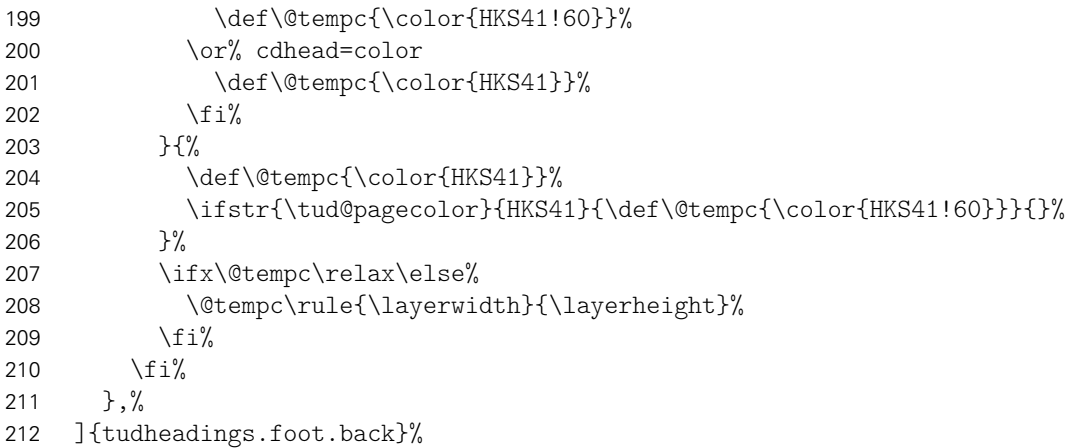

Bis zur Version v2.02 wurde für die Verwendung des DRESDEN- concept-Logos der Satzspiegel geändert. Hier wird dem Rechnung getragen, indem der farbige Hintergrund im Zweifelsfall vergrößert wird.

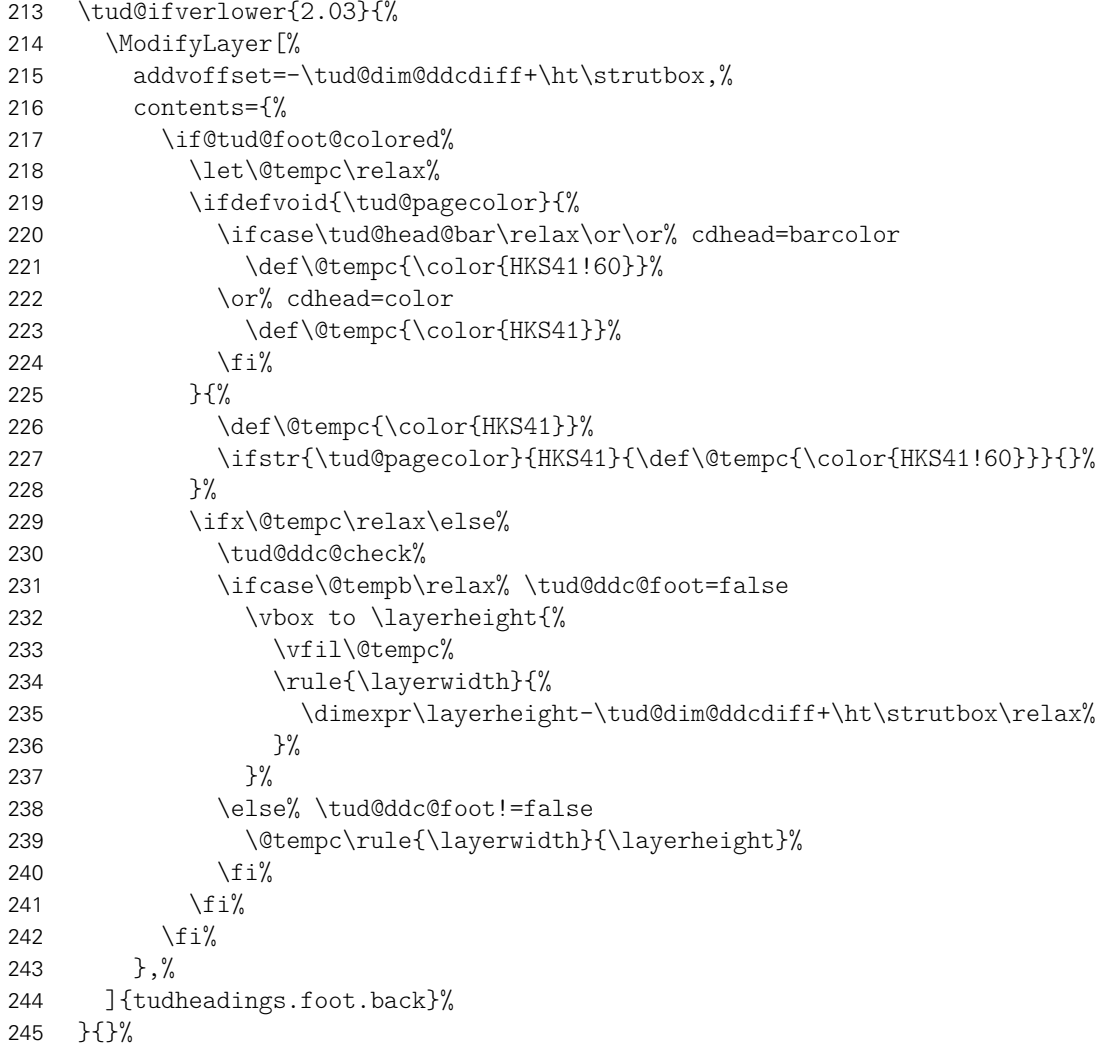

Die zweite Ebene wird für die Ausgabe von Drittlogos und des DRESDEN- concept-Logos sowie freien Inhalten im Seitenfuß erstellt. Ab Version v2.03 wird der Satzspiegel so gewählt, dass das DRESDEN- concept-Logo und andere Inhalten in den normalen Seitenfuß passen.

```
246 \DeclareNewLayer[%
247 background,foot,%
248 height=\dimexpr\paperheight-\layeryoffset\relax,%
249 contents={%
```
Falls die Höhe der Logos im Fuß nicht durch den Anwender festgelegt wurden, werden passende Standardwerte gesetzt. Außerdem wird die genutzte Höhe des Layers nicht vollständig genutzt, um bei einem farbigen Fußbereich einen gewissen Abstand vom Inhalt zur Kante zu erhalten.

250 \tud@footlogoheight@set% 251 \setlength\@tempdima{\dimexpr\layerheight-\dp\strutbox\relax}%

Im Bedarfsfall werden die Boxen vor der Ausgabe neu gesetzt. Danach erfolgt die Ausgabe, wobei die boxen übereinander gelegt werden.

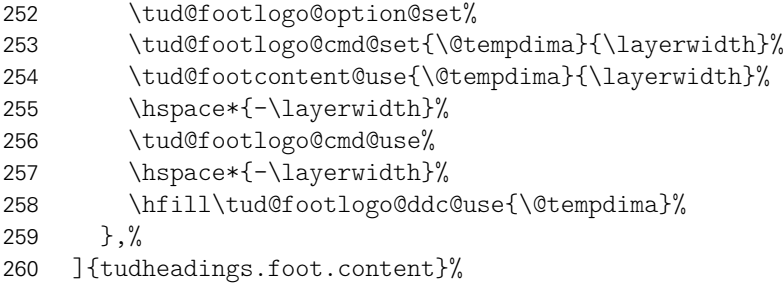

Bis zur Version v2.02 wurde für die Verwendung des DRESDEN- concept-Logos der Satzspiegel geändert. Hier wird dem Rechnung getragen.

```
261 \tud@ifverlower{2.03}{%
262 \ModifyLayer<sup>[%]</sup>
263 addvoffset=-\tud@dim@ddcdiff+\ht\strutbox,%
264 height=\dimexpr.6\tud@dim@topmargin+\dp\strutbox\relax,%
265 ]{tudheadings.foot.content}%
266 }{}%
```
tudheadings.last Die letzte Ebene dient nicht der Ausgabe eines bestimmten Inhaltes sondern wird für evtl. notwendige Aufräumarbeiten etc. bereitgehalten.

> 267 \DeclareNewLayer[% 268 background,%

Falls ein Kapitel ohne die Option chapterpage gesetzt wird und dennoch die Gestalt des Kopfes des tudheadings-Seitenstils sich vom restlichen Dokument unterscheiden soll (cd bzw. cdchapter), so dient das Makro \tud@head@bar@restore zum Zurücksetzen auf das normale Verhalten. Siehe \tud@chapter@app.

```
269 hbook | reporti contents=\tud@head@bar@restore,%
270 ]{tudheadings.last}%
```
Aus den zuvor erstellten Ebenen werden jetzt die eigentlichen Seitenstile zusammengesetzt. Als erstes wird der headings-Seitenstil definiert. Dieser verwendet den TUD-Kopf und die Fußzeilenebenen des Seitenstils scrheadings, welche zur Definition des Seitenstils verwendet werden. Beim Aktivieren des Seitenstils wird außerdem \tud@ps@init ausgeführt. Damit die Benutzerschnittstelle von scrlayer-scrpage für die Fußzeile weiterhin durch den Anwender verwendet werden kann, werden wie erwähnt die entsprechenden scrheadings-Ebenen verwendet.

```
271 \DeclareNewPageStyleByLayers[%
```

```
272 onselect=\tud@ps@onselect,onbackground=\tud@ps@onbackground%
```

```
273 ]{tudheadings}{%
```

```
274 tudheadings.head.back,%
```

```
275 tudheadings.head.content,%
```

```
276 tudheadings.head.bar,%
```

```
277 tudheadings.head.text,%
```

```
278 tudheadings.head.upperline,%
279 tudheadings.head.lowerline,%
280 tudheadings.head.upperwideline,%
281 tudheadings.head.lowerwideline,%
282 tudheadings.foot.back,%
283 tudheadings.foot.content,%
284 tudheadings.last,%
285 scrheadings.foot.odd,%
286 scrheadings.foot.even,%
287 scrheadings.foot.oneside,%
288 scrheadings.foot.above.line,%
289 scrheadings.foot.below.line%
290 \frac{1}{6}291 \listadd\tud@ps@list{tudheadings}%
```
Zuletzt werden Aliasnamen für den Seitenstil definiert.

```
292 \DeclareNewPageStyleAlias{tud}{tudheadings}%
```
\DeclareNewPageStyleAlias{tudscr}{tudheadings}%

```
294 \DeclareNewPageStyleAlias{tudscrheadings}{tudheadings}%
```
Für den plain-Seitenstil wird ebenso verfahren. Hier werden für die Fußzeilenebenen des Seitenstils plain.scrheadings hinzugefügt.

```
295 \DeclareNewPageStyleByLayers[%
296 onselect=\tud@ps@onselect,onbackground=\tud@ps@onbackground%
297 ]{plain.tudheadings}{%
298 tudheadings.head.back,%
299 tudheadings.head.content,%
300 tudheadings.head.bar,%
301 tudheadings.head.text,%
302 tudheadings.head.upperline,%
303 tudheadings.head.lowerline,%
304 tudheadings.head.upperwideline,%
305 tudheadings.head.lowerwideline,%
306 tudheadings.foot.back,%
307 tudheadings.foot.content,%
308 tudheadings.last,%
309 plain.scrheadings.foot.odd,%
310 plain.scrheadings.foot.even,%
311 plain.scrheadings.foot.oneside,%
312 plain.scrheadings.foot.above.line,%
313 plain.scrheadings.foot.below.line%
314 }%
315 \listadd\tud@ps@list{plain.tudheadings}%
316 \DeclareNewPageStyleAlias{plain.tudscrheadings}{plain.tudheadings}%
317 \DeclareNewPageStyleAlias{tudplain}{plain.tudheadings}%
318 \DeclareNewPageStyleAlias{tudscrplain}{plain.tudheadings}%
319 \DeclareNewPageStyleAlias{tudheadingsplain}{plain.tudheadings}%
320 \DeclareNewPageStyleAlias{tudscrheadingsplain}{plain.tudheadings}%
```
Des Weiteren gibt es einen selbstständigen "leeren" Seitenstil, der lediglich aus dem Kopf besteht und einen lerren Seitenfuß hat.

```
321 \DeclareNewPageStyleByLayers[%
```
- onselect=\tud@ps@onselect,onbackground=\tud@ps@onbackground%
- ]{empty.tudheadings}{%
- tudheadings.head.back,%
- tudheadings.head.content,%
- tudheadings.head.bar,%
- tudheadings.head.text,%
- tudheadings.head.upperline,%
- 329 tudheadings.head.lowerline,%
- 330 tudheadings.head.upperwideline,%
- 331 tudheadings.head.lowerwideline,% 332 tudheadings.foot.back,%
- 333 tudheadings.foot.content,%
- 334 tudheadings.last%
- 335 }%
- 336 \listadd\tud@ps@list{empty.tudheadings}%

337 \DeclareNewPageStyleAlias{empty.tudscrheadings}{empty.tudheadings}%

- 338 \DeclareNewPageStyleAlias{tudempty}{empty.tudheadings}%
- 339 \DeclareNewPageStyleAlias{tudscrempty}{empty.tudheadings}%
- 340 \DeclareNewPageStyleAlias{tudheadingsempty}{empty.tudheadings}%
- 341 \DeclareNewPageStyleAlias{tudscrheadingsempty}{empty.tudheadings}%

```
tudheadings.pagecolor
       \tud@pagecolor
\tud@restorepagecolor
```
Um farbige Titel- Teil- und Kapitelseiten unabhängig vom aktuell verwendeten Seitenstil erstellen zu können, wird die zusätzliche Ebene tudheadings.pagecolor definiert, die allen Seitenstilen hinzugefügt wird. Dabei dient das Makros \tud@pagecolor zum Umschalten der Hintergrundfarben und wird durch die Auswertung der Hilfsmakros \tud@layout@... optionsabhängig für Titel-, Teile- sowie Kapitelseiten gesetzt.

```
342 \newcommand*\tud@pagecolor{}%
343 \DeclareNewLayer[%
344 background,page,%
345 contents={%
346 \ifdefvoid{\tud@pagecolor}{}{%
347 \color{\tud@pagecolor}%
348 \rule{\layerwidth}{\layerheight}%
349 }%
350 },%
351 ]{tudheadings.pagecolor}%
352 \AddLayersToPageStyle{@everystyle@}{tudheadings.pagecolor}%
```
Damit wurden alle Ebenen und die darauf aufbauenden Seitenstile deklariert.

Mit der Nutzung von scrlayer-scrpage ist die parallele Verwendung des Paketes fancyhdr nicht möglich.

```
353 }
354 \PreventPackageFromLoading[%
355 \ClassWarning{\TUDClassName}{%
356 The package 'fancyhdr' must not be used with a\MessageBreak%
357 TUD-KOMA-Script class. You should make use of the\MessageBreak%
358 capabilities of package 'scrlayer-scrpage' instead%
359 }%
360 ]{fancyhdr}
```
\tud@ps@onselect \tud@ps@onbackground \tud@head@logocolor \tud@head@fontcolor \tud@foot@logocolor \tud@foot@fontcolor Diese Befehle werden bei der Initialiserung der Seitenstile beziehungsweise zu Beginn der Ebenenausgabe aufgerufen.

361 \newcommand\*\tud@ps@onselect{%

Normalerweise werden durch scrlayer-scrpage bei der Umschaltung auf einen mit dem Befehl \newpairofpagestyles{*(Seitenstil*)} definierten Seitenstil, die Seitenstile headings und plain als Aliase für *(Seitenstil)* und plain. *(Seitenstil)* festgelegt. Allerdings definiert dieser Befehl zusätzliche Ebenen für Kopf- und Fußzeile, weshalb auf die Verwendung verzichtet wird. Das automatische Umschalten soll dennoch ermöglicht werden.

- 362 \DeclarePageStyleAlias{plain}{plain.tudheadings}%
- 363 \DeclarePageStyleAlias{headings}{tudheadings}%
- 364 \def\sls@currentheadings{tudheadings}%

 \def\sls@currentplain{plain.tudheadings}% }

Das Makro \tud@head@logocolor enthält die Farbe des Kopfes. Die Gestalt des Querbalkens kann über die Option cdhead geändert werden. Für Titel, Teil und Kapitel gibt es speziell dazugehörige Optionen, womit das Aussehen des Kopfes ggf. angepasst werden kann. Mit \tud@foot@logocolor kann gleichermaßen die Farbe eines etwaigen DRESDEN- concept-Logo festgelegt werden, in \tud@foot@fontcolor wird ggf. die Schriftfarbe für den Fuß gespeichert.

```
367 \newcommand*\tud@head@logocolor{black}
```
\newcommand\*\tud@head@fontcolor{}

\newcommand\*\tud@foot@logocolor{black}

\newcommand\*\tud@foot@fontcolor{}

\newcommand\*\tud@ps@onbackground{%

Zunächst die Einstellungen für Seiten ohne spezielle Hintergrundfarbe.

```
372 \ifdefvoid{\tud@pagecolor}{%
373 \ifcase\tud@head@bar\relax% cdhead=nocolor
374 \def\tud@head@logocolor{black}%
375 \def\tud@head@fontcolor{}%
376 \def\tud@foot@logocolor{black}%
377 \def\tud@foot@fontcolor{}%
378 \or% cdhead=litecolor
379 \def\tud@head@logocolor{HKS41}%
380 \def\tud@head@fontcolor{HKS41}%
381 \def\tud@foot@logocolor{HKS41}%
382 \def\tud@foot@fontcolor{HKS41}%
383 \or% cdhead=barcolor
384 \def\tud@head@logocolor{HKS41}%
385 \def\tud@head@fontcolor{white}%
386 \if@tud@foot@colored%
387 \def\tud@foot@logocolor{white}%
388 \def\tud@foot@fontcolor{white}%
389 \else%
390 \def\tud@foot@logocolor{HKS41}%
391 \def\tud@foot@fontcolor{HKS41}%
392 \quad \text{if } \frac{1}{6}393 \or% cdhead=color
394 \def\tud@head@logocolor{white}%
395 \def\tud@head@fontcolor{white}%
396 \if@tud@foot@colored%
397 \def\tud@foot@logocolor{white}%
398 \def\tud@foot@fontcolor{white}%
399 \else%
400 \def\tud@foot@logocolor{HKS41}%
401 \def\tud@foot@fontcolor{HKS41}%
402 \frac{1}{\sin \theta}403 \frac{1}{403}404 }{%
```
Die Einstellungen für Seiten mit Hintergrundfarbe variieren davon. Zuerst die für farbige Titel- und Teileseiten. . .

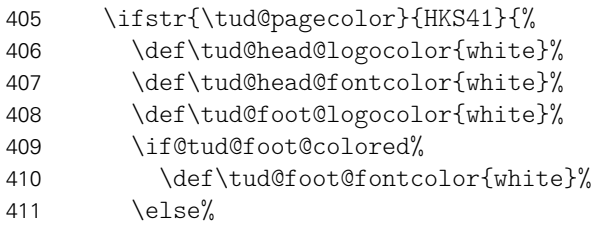

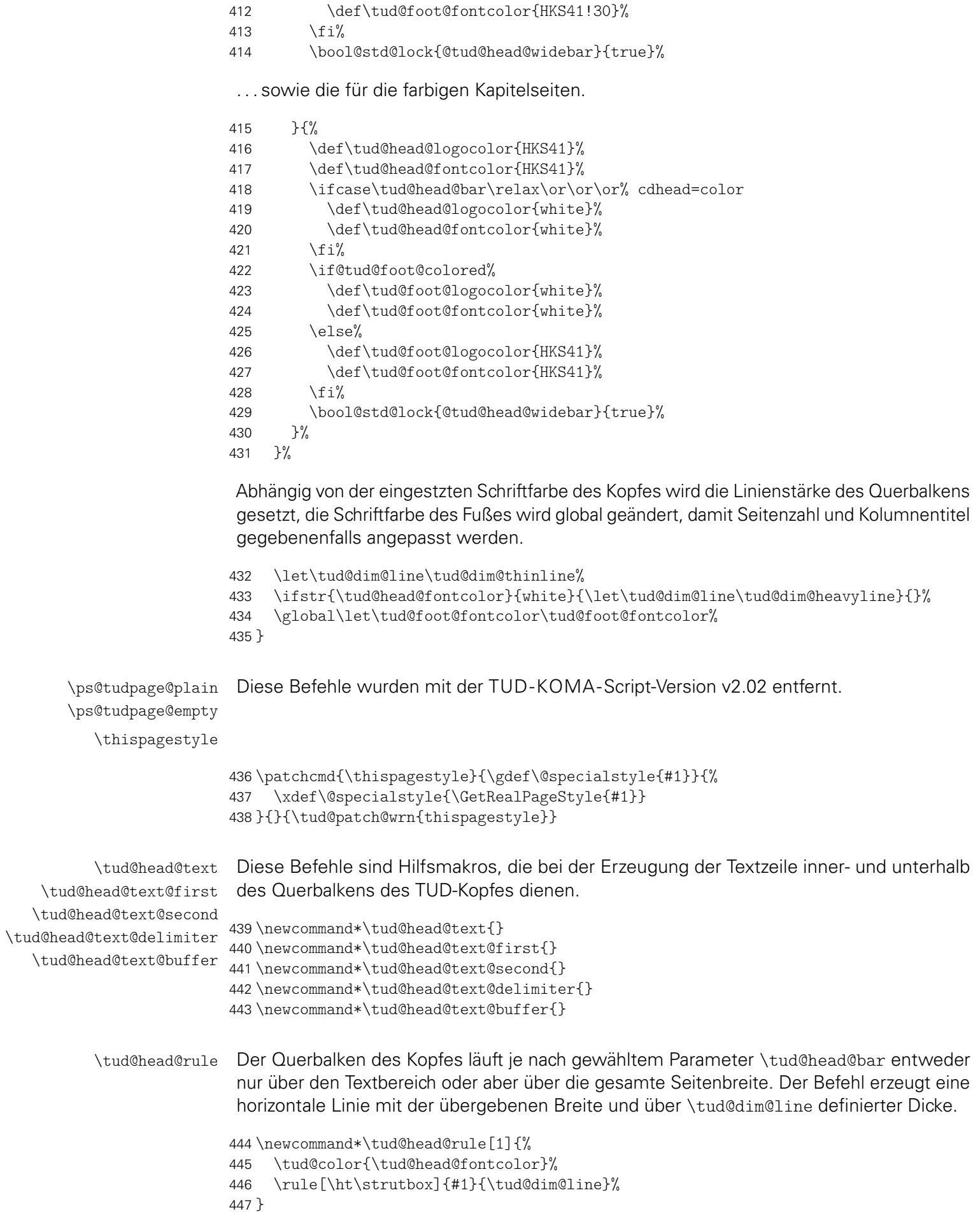

\tud@head@text@add Dieser Befehl dient zum Füllen eines Puffer-Strings. Es werden sequentiell alle potentiellen Felder hinzugefügt. Sollte das zuletzt hinzugefügte Feld dazu führen, dass der Text der Kopfzeile über den Seitenrand hinausragt, so wird eine zweite Zeile begonnen. In diesem Fall wird der temporäre Schalter \@tempswa aktiviert. Auch das Trennzeichen zwischen einzelnen Feldern muss gepuffert werden, da dieses nur gesetzt wird, wenn ein weiteres Feld nachfolgt.

```
448 \newcommand*\tud@head@text@add[3][, ]{%
449 \protected@edef\tud@head@text{#3}%
450 \ifx\tud@head@text\@empty%
451 \def\tud@head@text@delimiter{}%
452 \else%
453 \edef\tud@head@text@delimiter{\tud@head@text@buffer}%
454 \def\tud@head@text@buffer{#1}%
455 \fi%
456 \if@tempswa\else%
457 \def\@tempa{%
458 \tud@head@text@first%
459 \tud@head@text@delimiter%
460 #2%
461 \tud@head@text%
462 }%
463 \settowidth\@tempdima{\@tempa}%
464 \ifdim\@tempdima>\textwidth\relax%
465 \@tempswatrue%
466 \def\tud@head@text@delimiter{}%
467 \else%
468 \protected@edef\tud@head@text@first{\@tempa}%
469 \fi%
470 \fi%
471 \if@tempswa%
472 \protected@edef\tud@head@text@second{%
473 \tud@head@text@second%
474 \tud@head@text@delimiter%
475 #2%
476 \tud@head@text%
477 }%
478 \fi%
479 }
```
\tud@head@text@box Dieser Befehl ist der Inhalt der Ebene für den Text der Kopfzeile.

```
480 \newcommand*\tud@head@text@box{%
```
Sollte keine Fakultät angegeben sein, wird eine Warnung ausgegeben.

```
481 \ifx\@faculty\@empty%
482 \ClassWarningNoLine{\TUDClassName}{No '\string\faculty' given}%
483 \faculty{}%
484 \fi%
```
Abhängig vom Wert \tud@cdfont – gesetzt entweder von der globalen Klassenoption oder vom lokalen Parameter cdfont – werden entweder die Schriften des Corporate Designs oder aber die serifenlose Standardschrift für die Kopfzeile verwendet.

\tud@head@font@set%

Der Inhalt der Kopfzeile wird durch die angegeben Fakultät etc. vorgegeben. Sollte der Platz in einer Zeile dafür nicht ausreichen, wird eine zweite Zeile begonnen. Ob diese benötigt wird, ist abhängig vom Inhalt und von der sich daraus ergebenden Breite der Textzeile. Das Erzeugen der ersten und gegebenenfalls der zweiten Textzeile im Kopf erfolgt durch das

Makro \tud@head@text@add[{Trennzeichen}]{{Schrift}}{{Feld}}. Der dafür verwendete Schalter \@tempswa und die benötigten Hilfsmakros werden vor der Verwendung initialisiert.

- \@tempswafalse% \def\tud@head@text@first{}% \def\tud@head@text@second{}% \def\tud@head@text@buffer{}% \tud@head@text@add[\enskip]{\tud@head@font@bold}{\@faculty}% \tud@head@text@add{\tud@head@font@light}{\@department}%
- \tud@head@text@add{\tud@head@font@light}{\@institute}%
- \tud@head@text@add{\tud@head@font@light}{\@chair}%

Sollte die zweite Textzeile zu lang sein, was bei kleinen Papierformaten vorkommen kann, dann wird eine Warnung ausgegeben.

```
494 \settowidth\@tempdima{\tud@head@text@second}%
495 \ifdim\@tempdima>\textwidth\relax%
496 \tud@head@text@wrn{\the\dimexpr\@tempdima-\textwidth\relax}%
497 \hfuzz=\@tempdima%
498 \fi%
```
Es erfolgt die Ausgabe der Textzeile(n) mit Fakultät etc. über \tud@head@text@write sowie einer möglichen Extrazeile.

```
499 \vbox{%
500 \linespread{0}\selectfont\offinterlineskip%
```
Die Farbe des Textes der ersten Zeile entspricht immer der des Kopfes.

```
501 \tud@color{\tud@head@fontcolor}%
502 \tud@head@text@write{\tud@head@text@first}%
```
Die zweite und dritte Zeile sind bei zweifarbigen Kopf normalerweise blau, nur für einen dunklen Seitenhintergrund weiß.

```
503 \ifnum\tud@head@bar>\@ne% cdhead=barcolor/color
504 \ifdefvoid{\tud@pagecolor}{\color{HKS41}}{%
505 \ifstr{\tud@pagecolor}{HKS41}{\color{white}}{\color{HKS41}}%
506 }%
507 \fi%
508 \ifx\tud@head@text@second\@empty%
509 \newline\tud@head@text@write{\tud@head@font@light\@extraheadline}%
510 \else%
511 \newline\tud@head@text@write{\tud@head@text@second}%
512 \ifx\@extraheadline\@empty\else%
513 \newline\vbox{\tud@head@font@light\@extraheadline}%
514 \fi%
515 \fi%
516 }%
517 }
```
\tud@head@text@write Befehl zur Ausgabe der ersten und evtl. zweiten Textzeile im TUD-Kopf

```
518 \newcommand*\tud@head@text@write[1]{%
519 \raisebox{\dimexpr(\tud@dim@barheight+2\tud@dim@line-\totalheight)/2\relax}[%
520 \dimexpr\tud@dim@barheight-\depth\relax%
521 ][\dimexpr\depth+\tud@dim@heavyline\relax]{#1\vphantom{gjpqy\"A\"O\"U}}%
522 }
```
\tud@head@text@wrn Warnung für den Fall, dass die Kopfinformationen breiter werden, als die Textbreite, was bei besonders kleinen Papierformaten geschehen kann.

```
523 \newcommand\tud@head@text@wrn[1]{%
524 \ClassWarning{\TUDClassName}{%
525 The given entries for the headline\MessageBreak%
526 (faculty, institute etc.) are #1\MessageBreak%
527 too wide for the textwidth%
528 }%
529 \global\let\tud@head@text@wrn\@gobble%
530 }
```
\tud@newlayerbox \tud@savelayerbox \tud@uselayerbox Die Inhalte für Kopf und Fuß der tudheadings-Seitenstile – sprich das Logo der Technischen Universität Dresden, die DRESDEN- concept-Logos, ein mögliches Zweilogo sowie die Logos und Inhalte im Fuß werden in Boxen gesetzt, um die Anzahl der benötigten Aufrufe von \includegraphics möglichst gering zu halten.

```
531 \newcommand*\tud@newlayerbox[1]{%
532 \expandafter\newsavebox\csname tud@logo@#1\endcsname%
533 }
534 \newcommand*\tud@savelayerbox[1]{%
535 \global\expandafter\sbox\csname tud@logo@#1\endcsname%
536 }
537 \newcommand*\tud@uselayerbox[1]{%
538 \expandafter\usebox\csname tud@logo@#1\endcsname%
539 }
```
\tud@vlayerbox Für die Ausgabe der Logos und Inhalte wird dieser Befehl definiert. Dieser setzt die im zweiten Argument angegebenen Inhalte in eine vertikale Box, deren gewünschte Höhe im ersten Argument angegeben wird. Für den Fall, dass die gewünschten Inhalte die maximale Höhe überschreiten, wird eine Warnung erzeugt. Der Inhalt dieser Warnung wird im dritten Argument angegeben. Damit soll dem Anwender geholfen werden, in diesem Fall die richtigen Maßnahmen zu ergreifen und nicht lediglich eine Meldung einer zu übervollen \vbox zu erhalten.

```
540 \newcommand*\tud@vlayerbox[3]{%
541 \begingroup%
542 \setbox\z\overline{42} \setbox\z\overline{42} \
543 \setlength\@tempdima{\dimexpr\ht\z@+\dp\z@-#1\relax}%
544 \ifdim\@tempdima>\z@\relax%
545 \ClassWarning{\TUDClassName}{%
546 #3\MessageBreak%
547 The maximum height is exceeded by \the\@tempdima%
548 }%
549 \fi%
550 \endgroup%
551 \vbox to #1{#2}%
552 }
```
#### 6.4 Befehle, Optionen und Umsetzung der Seitenstilvarianten

\tud@iftudps \tud@ps@list Mit dem Befehl \tud@iftudps wird geprüft, ob der im ersten Argument gegebene Seitenstil – was auch das Makro \currentpagestyle sein kann, welches durch das Paket scrlayer-scrpage definiert wird und den aktuellen Seitenstil beinhaltet – einem aus der Liste \tud@ps@list entspricht. Ist dies der Fall, wird das zweite Argument ausgeführt, anderfalls das dritte. Die Liste \tud@ps@list wird bei der Definition der Seitenstile selbst gesetzt.

```
553 \newcommand*\tud@ps@list{}
                           554 \newcommand*\tud@iftudps[3]{%
                           555 \xifinlist{\GetRealPageStyle{#1}}{\tud@ps@list}{#2}{#3}%
                           556 }
                       ddc
Diese Optionen dienen zur Auswahl des DRESDEN- concept-Logos auf Seiten mit dem Stil
                   ddchead
tudheadings. Die Option ddchead setzt das Logo dabei immer in den Kopf, wobei ein mit
                   ddcfoot
\headlogo definiertes Zweitlogo gegebenenfalls überschrieben wird. Die Option ddcfoot
                            setzt das Logo immer in den Fuß. Mit der Option ddc wird das Logo nur in den Kopf gesetzt,
                            wenn kein Zweitlogo angegeben ist. Ist dies jedoch der Fall, wird das Logo stattdessen im
                            Fuß ausgegeben.
      \if@tud@ddc@internal
    \tud@clearpage@iftudps
    \tud@pagestyle@iftudps
                            Dieser Schalter wird intern von den Optionen ddc, ddchead und ddcfoot verwendet, um
                            rekursive Aufrufe der optionen zu verhindern.
                           557 \newif\if@tud@ddc@internal
                            Bis zur Version v2.02 wurden unterschiedliche Satzsiegel für den Seitenfuß mit und ohne
                            DRESDEN- concept-Logo verwendet. Damit dieser im Zweifelsfall umgestellt werden kann,
                            wurde vor dem Ausführen der entsprechenden Optionen ein Seitenumbruch erzwungen und
                            nach dem Verarbeiten der Optionen der aktuelle Seitenstil erneut aufgerufen. Die beiden
                            folgenden Makros werden für dieses Unterfangen definiert, jedoch beider Abarbeitung der
                            Optionen nur noch im Kompatibilitätmodus ausgeführt.
                           558 \newcommand*\tud@clearpage@iftudps{%
                           559 \if@tud@ddc@internal\else\if@atdocument%
                           560 \tud@iftudps{\currentpagestyle}{\clearpage}{}%
                           561 \fi\fi%
                           562 }
                           563 \newcommand*\tud@pagestyle@iftudps{%
                           564 \if@tud@ddc@internal\else\if@atdocument%
                           565 \tud@iftudps{\currentpagestyle}{%
                           566 \expandafter\pagestyle\expandafter{\currentpagestyle}%
                           567 }{}%
                           568 \fi\fi%
                           569 }
           \tud@ddc@switch Dieses Makro definiert die gültigen Werte für die DRESDEN- concept-Optionen ddc,
                            ddchead sowie ddcfoot.
                           570 \newcommand*\tud@ddc@switch{}
                           571 \edef\tud@ddc@switch{%
                           572 \TUD@numkey@bool,%
                           573 {color}{2},{colour}{2},{cdcolor}{2},{cdcolour}{2},%
                           574 {colorblack}{3},{colourblack}{3},{cdcolorblack}{3},{cdcolourblack}{3},%
                           575 {gray}{4},{grey}{4},{HKS92}{4},{cdgray}{4},{cdgrey}{4},%
                           576 {black}{5},{cdblack}{5},%
                           577 {blue}{6},{HKS41}{6},{cdblue}{6},{cddarkblue}{6},%
                           578 {white}{7},{cdwhite}{7}%
                           579 }
                  \tud@ddc
\if@tud@headlogo@option@set
\if@tud@footlogo@option@set
          \if@tud@ddc@auto
582 \newif\if@tud@ddc@auto
                            Die Option ddc.
                           580 \newif\if@tud@headlogo@option@set
                           581 \newif\if@tud@footlogo@option@set
                           583 \newcommand*\tud@ddc{0}
                           584 \TUD@key{ddc}[true]{%
```
Im Kompatibiltätsmodus wird ein Seitenumbruch erzwungen. Anschließend wird die Option abgearbeitet.

```
585 \tud@ifverlower{2.04}{\tud@clearpage@iftudps}{}%
586 \TUD@set@numkey{ddc}{tud@ddc}{\tud@ddc@switch}{#1}%
587 \ifx\FamilyKeyState\FamilyKeyStateProcessed%
```
Wurde die Option ddc intern durch ddchead oder ddcfoot aufgerufen, wird die automatische Auswahl des DRESDEN- concept-Logos deaktiviert.

```
588 \if@tud@ddc@internal%
589 \@tud@ddc@autofalse%
590 \else%
```
Andernfalls wird die automatische Auswahl aktiviert und die beiden Optionen ddchead sowie ddcfoot intern zurückgesetzt.

```
591 \@tud@ddc@autotrue%
592 \@tud@ddc@internaltrue%
593 \TUDoptions{ddchead=false}%
594 \TUDoptions{ddcfoot=false}%
595 \@tud@ddc@internalfalse%
596 \fi%
```
Sowohl die DRESDEN- concept-Logos als auch ein mögliches Zweilogo (\headlogo) werden in den entsprechenden Layern durch Boxen ausgegeben. Die beiden Schalter führen zum Erneuern der dazugehörigen Logoboxen. Siehe die Beschreibung der Makros \tud@headlogo@option@set sowie \tud@footlogo@option@set.

```
597 \global\@tud@headlogo@option@settrue%
598 \global\@tud@footlogo@option@settrue%
599 \fi%
```
Abschließend wird im Kompatibilitätsmodus der aktuelle Seitenstil aufgerufen, um bei einem geänderten Fuß den notwendigen Satzspiegel zu laden.

```
600 \tud@ifverlower{2.04}{\tud@pagestyle@iftudps}{}%
601 }
```
\tud@ddc@head Die Option ddchead dient zum zwingenden Setzen des DRESDEN- concept-Logos im Kopf der Seiten im Stil von tudheadings.

```
602 \newcommand*\tud@ddc@head{0}
603 \TUD@key{ddchead}[true]{%
```
Der Seitenumbruch im Kompatibilitätsmodus.

```
604 \tud@ifverlower{2.04}{\tud@clearpage@iftudps}{}%
```
605 \TUD@set@numkey{ddchead}{tud@ddc@head}{\tud@ddc@switch}{#1}%

Beim internen Aufruf soll lediglich der Wert des Schlüssels geändert werden. Wurde die Option durch den Anwender genutzt, werden die korrespondierenden Optionen zurückgesetzt. Der Aufruf der Option ddc führt zum erneuten setzen der Logoboxen.

```
606 \ifx\FamilyKeyState\FamilyKeyStateProcessed%
607 \if@tud@ddc@internal\else%
608 \@tud@ddc@internaltrue%
609 \TUDoptions{ddcfoot=false}%
610 \TUDoptions{ddc=false}%
611 \@tud@ddc@internalfalse%
612 \frac{f_i}{g}613 \fi%
```
Das Setzen des Seitenstils im Kompatibilitätsmodus.

614 \tud@ifverlower{2.04}{\tud@pagestyle@iftudps}{}% 615 }

\tud@ddc@foot Die Option ddcfoot dient zum zwingenden Setzen des DRESDEN- concept-Logos im Fuß der Seiten im Stil von tudheadings. Das Vorgehen beim Umschalten des Schlüssels ist äquivalent zur Option ddchead

```
616 \newcommand*\tud@ddc@foot{0}
617 \TUD@key{ddcfoot}[true]{%
```
Der Seitenumbruch im Kompatibilitätsmodus.

```
618 \tud@ifverlower{2.04}{\tud@clearpage@iftudps}{}%
619 \TUD@set@numkey{ddcfoot}{tud@ddc@foot}{\tud@ddc@switch}{#1}%
```
Beim internen Aufruf soll lediglich der Wert des Schlüssels geändert werden. Wurde die Option durch den Anwender genutzt, werden die korrespondierenden Optionen zurückgesetzt. Der Aufruf der Option ddc führt zum erneuten setzen der Logoboxen.

```
620 \ifx\FamilyKeyState\FamilyKeyStateProcessed%
621 \if@tud@ddc@internal\else%
622 \@tud@ddc@internaltrue%
623 \TUDoptions{ddchead=false}%
624 \TUDoptions{ddc=false}%
625 \@tud@ddc@internalfalse%
626 \frac{11}{12}627 \fi%
```
Das Setzen des Seitenstils im Kompatibilitätsmodus.

```
628 \tud@ifverlower{2.04}{\tud@pagestyle@iftudps}{}%
629 }
```
\tud@ddc@check Dieses Hilfsmakro wird aufgerufen, wenn geprüft wird, welche Einstellungen für Kopf und Fuß des Seitenstiles tudheadings zum Tragen kommen sollen. Dabei wird über den Schalter \if@tud@ddc@autofestgelegt, ob die Auswahl des DRESDEN- concept-Logos automatisch erfolgen soll – Option ddc wurde verwendet. Ist dies der Fall, wird das Logo standardmäßig im Kopf gesetzt. Ist jedoch durch den Befehl \headlogo ein Zweitlogo angegeben worde, wird dieses in der Fußzeile ausgegeben. Die Verwendung einer der Optionen ddchead bzw. ddcfoot forciert die Ausgabe des DRESDEN- concept-Logos an der gewünschten Stelle. Die jeweils gültige Auswahl für Kopf bzw. Fuß wird in den Makros \@tempa bzw. \@tempb geschrieben und kann anschließend ausgewertet werden.

```
630 \newcommand*\tud@ddc@check{%
631 \let\@tempa\tud@ddc@head%
632 \let\@tempb\tud@ddc@foot%
633 \if@tud@ddc@auto%
634 \ifdefvoid{\@headlogo}{%
635 \let\@tempa\tud@ddc%
636 \let\@tempb\z@%
637 }{%
638 \let\@tempa\z@%
639 \let\@tempb\tud@ddc%
640 }%
641 \fi%
```

```
Für die Satzspiegelvergrößerung wird beim Vorhandensein eines oder mehrerer Logos im
                            Fuß die Variable \@tempb auf einen negativen Wert gesetzt, um auch ohne die Ausgabe
                            eines DRESDEN- concept-Logos den Fußbereich zu vergrößern.
                           642 \tud@ifverlower{2.03}{%
                           643 \ifnum\@tempb=\z@\relax%
                           644 \ifdefvoid{\@footlogo}{}{\let\@tempb\m@ne}%
                           645 \fi%
                           646 }{}%
                           647 }
        extrabottommargin
\tud@dim@extrabottommargin
                            Diese Option dient dazu, die Höhe des Fußes anzupassen. Dies ist jedoch nur möglich,
                           wenn der Satzspiegel des Corporate Designs verwendet wird. Kommt typearea zum
                            Einsatz, ist die Option wirkungslos.
                           648 \newlength\tud@dim@extrabottommargin
                           649 \TUD@key{extrabottommargin}{%
                           650 \TUD@set@lengthkey{extrabottommargin}{\tud@dim@extrabottommargin}{#1}%
                           651 \ifx\FamilyKeyState\FamilyKeyStateProcessed%
                           652 \if@atdocument\tud@geometry@process\fi%
                           653 \fi%
                           654 }
     \tud@logo@main@black
     \tud@logo@main@HKS41
     \tud@logo@main@white
                            Diese drei Boxen werden für das Logo der Technischen Universität Dresden reserviert.
                           Abhängig von der gewählten Option des Layouts und der Seitenfarbe wird eine der Logos
                           in der notwendigen Farbe ausgewählt.
                           655 \tud@newlayerbox{main@black}
                           656 \tud@newlayerbox{main@HKS41}
                           657 \tud@newlayerbox{main@white}
        \tud@mainlogo@set
     \if@tud@mainlogo@wrn
      \tud@mainlogoheight
        \tud@mainlogo@wrn
                           658 \newlength\tud@mainlogoheight
                           659 \newcommand*\tud@mainlogo@wrn[1]{}
                            Dieses Makro setzt zu einen das Logo der Technischen Universität Dresden als auch – durch
                            den Aufruf der entsprechenden Befehle zum Schluss – alle weiteren Logos und Inhalte im
                            Kopf und Fuß. Dies geschieht nach jeder Satzspiegeländerung beim Ausführen der einzelnen
                            Seitenstil-Layer. Dafür wird \if@tud@mainlogo@set im Hook \tud@AfterChangingArea
                            gesetzt.
                           660 \newif\if@tud@mainlogo@set
                           661 \newcommand*\tud@mainlogo@set{%
                           662 \if@tud@mainlogo@set%
                           663 \def\@tempa{\includegraphics[keepaspectratio,width=\tud@dim@logowidth]}%
                           664 \tud@savelayerbox{main@black}{\@tempa{TUD-black}}%
                           665 \tud@savelayerbox{main@HKS41}{\@tempa{TUD-blue}}%
                           666 \tud@savelayerbox{main@white}{\@tempa{TUD-white}}%
                           667 \setlength\tud@mainlogoheight{\ht\tud@logo@main@black}%
                           668 \global\tud@mainlogoheight=\tud@mainlogoheight%
                            Es soll sichergestellt werden, dass das bei der Verwendung von typearea über den Satz-
                            spiegel in den Seitenrand hinausragende TUD-Logo nicht außerhalb des Druckrandes liegt.
                            Dies kann beispielsweise bei kleinen Papierformaten, zweiseitigem Satz und/oder einem
                            zu großen DIV-Wertes passieren. Es wird in diesem Fall eine Warnung ausgegeben, damit
                            das Problem durch den Anwender behoben werden kann.
                           669 \gdef\tud@mainlogo@wrn##1{%
                           670 \ifdim##1<\ta@bcor\relax%
```

```
671 \ClassWarning{\TUDClassName}{%
                     672 The selected page layout means that the\MessageBreak%
                     673 logo of TUD extends beyond the printing area.\MessageBreak%
                     674 The inner margin is smaller than BCOR\MessageBreak%
                     675 ('BCOR=\the\ta@bcor', inner margin is \the##1)\MessageBreak%
                     676 Maybe you should decrease the current value\MessageBreak%
                     677 of DIV ('DIV=\the\ta@div')%
                     678 } ?
                     679 \global\let\tud@mainlogo@wrn\@gobble%
                     680 \fi%
                     681 }%
                      Hier werden die beiden Makros aufgerufen, um die Inhalte von Kopf und Fuß in den Boxen
                      in der richtigen Größe neu zu setzen.
                     682 \tud@headlogo@set%
                     683 \tud@footlogo@set%
                     684 \global\@tud@mainlogo@setfalse%
                     685 \fi%
                     686 }
   \tud@mainlogo@use
       \tud@mainlogo
      \tud@@mainlogo
                      Hiermit erfolgt die Ausgabe der gespeicherten Boxen für das Logo der Technischen Univer-
                      sität Dresden, wobei \tud@head@logocolor die Farbe festlegt.
                     687 \newcommand*\tud@mainlogo@use{%
                     688 \tud@mainlogo@wrn{%
                     689 \dimexpr\oddsidemargin+1in+\tud@dim@logox-\tud@dim@widemargin\relax%
                     690 }%
                     691 \tud@uselayerbox{main@\tud@head@logocolor}%
                     692 }
\tud@logo@head@black
\tud@logo@head@HKS41
\tud@logo@head@white
\tud@logo@head@option
                      Diese Boxen werden für das DRESDEN- concept-Logo und das Zweitlogo im Kopf de-
                      finiert. Der Box \tud@logo@head@option fäält dabei die Rolle zu, entweder ein – per
                      Option gewähltes – DRESDEN- concept-Logo oder aber das mit \headlogo angegebe-
                      ne Zweitlogo zusichern und auszugeben. Die anderen drei Boxen speichern das Logo von
                      DRESDEN- concept in den drei für die unterschiedlichen Layoutausprägung benötigten
                      Varianten.
                     693 \tud@newlayerbox{head@black}
                     694 \tud@newlayerbox{head@HKS41}
                     695 \tud@newlayerbox{head@white}
                     696 \tud@newlayerbox{head@option}
           \headlogo
          \@headlogo
         \@@headlogo
   \tud@headlogo@wrn
                      Diese Befehle dienen zum Einbinden eines Zweitlogos im Kopf bündig zum rechten Sei-
                      tenrand. Bei der Angabe des Logos mit \headlogo[{Optionsliste}] {{Dateiname}} wird der
                      Dateiname in \@headlogo und das optionale Argument in \@@headlogo gespeichert, damit
                      diese später über \tud@headlogo an den Befehl \includegraphics weitergereicht werden
                      können.
                     697 \newcommand*\@headlogo{}
                     698 \newcommand*\@@headlogo{}
                     699 \newcommand*\tud@headlogo@wrn{}
                     700 \newcommand*\headlogo[2][]{%
                     701 \tud@ifverlower{2.04}{\tud@clearpage@iftudps}{}%
                     702 \def\@headlogo{#2}%
                     703 \def\@@headlogo{#1}%
```
Nachdem Setzen des Zweitlogos müssen die entsprechenden Boxen mit den Logos von DRESDEN- concept neu gesetzt werden. Weil dieses dabei vom Kopf in den Fuß oder umgekehrt wandern könnte, werden beide relevanten Makros ausgeführt.

```
704 \global\@tud@headlogo@option@settrue%
705 \global\@tud@footlogo@option@settrue%
706 \gdef\tud@headlogo@wrn{%
707 \ClassWarning{\TUDClassName}{%
708 The secondary logo '\string\headlogo{\@headlogo}' is\MessageBreak%
709 overwritten with DDC logo. Maybe you should use\MessageBreak%
710 'ddcfoot' or better 'ddc' instead of 'ddchead'%
711 }%
712 \global\let\tud@headlogo@wrn\relax%
713 }%
714 \tud@ifverlower{2.04}{\tud@pagestyle@iftudps}{}%
715 }
```
\tud@headlogo@set Äquivalent zum Logo der Technischen Universität Dresden werden auch für das Logo von \tud@headlogo@option@set DRESDEN- concept drei Farbvarianten erstellt.

```
716 \newcommand*\tud@headlogo@set{%
717 \def\@tempa{%
718 \includegraphics[keepaspectratio,totalheight=\tud@mainlogoheight]%
719 }%
720 \tud@savelayerbox{head@black}{\@tempa{DDC-24}}%
721 \tud@savelayerbox{head@HKS41}{\@tempa{DDC-27}}%
722 \tud@savelayerbox{head@white}{\@tempa{DDC-30}}%
723 \tud@headlogo@option@set%
724 }
```
Hiermit werden die DRESDEN- concept-Optionen ddc bzw. ddchead abgearbeitet sowie ein ggf. gegebenes Zweitlogo gespeichert. Dies geschieht beim Aufruf des passenden Layers, falls der Schalter \if@tud@headlogo@option@set gesetzt wurde.

```
725 \newcommand*\tud@headlogo@option@set{%
726 \if@tud@headlogo@option@set%
727 \def\@tempc##1##2{%
728 \tud@savelayerbox{head@option}{%
729 \includegraphics<sup>[%</sup>
730 keepaspectratio,totalheight=\tud@mainlogoheight,##2%
731 ]{\trim@spaces{##1}}%
732 }%
733 }%
734 \tud@savelayerbox{head@option}{}%
735 \tud@ddc@check%
736 \ifcase\@tempa\relax% \tud@ddc@head=false
737 \ifdefvoid{\@headlogo}{}{%
738 \protected@edef\@tempb{\noexpand\@tempc{\@headlogo}{\@@headlogo}}%
739 \@tempb%
740 }%
741 \or\or%\tud@ddc@head=color
742 \@tempc{DDC-03}{}%
743 \or%\tud@ddc@head=colorblack
744 \@tempc{DDC-09}{}%
745 \or% \tud@ddc@head=gray
746 \@tempc{DDC-21}{}%
747 \or%\tud@ddc@head=black
748 \@tempc{DDC-24}{}%
749 \or%\tud@ddc@head=blue
750 \@tempc{DDC-27}{}%
751 \or% \tud@ddc@head=white
```
 \@tempc{DDC-30}{}% \fi% \global\@tud@headlogo@option@setfalse% \fi% }

\tud@headlogo@use Die Ausgabe von DRESDEN- concept- oder Zweitlogo im Kopf erfolgt mit diesem Makro. Dabei werden diese in einer Box vertikal zentriert.

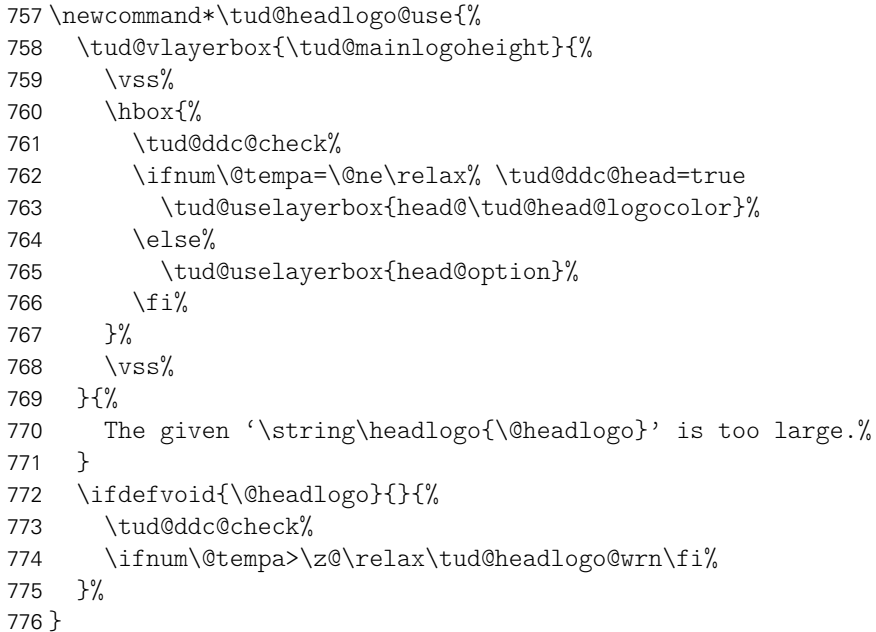

\tud@logo@foot@black Im Fußbereich kann das DRESDEN- concept-Logo rechtsbündig ausgegeben. Hierfür wer-\tud@logo@foot@HKS41 \tud@logo@foot@white wenn entweder die Option ddcfoot oder aber ddc in Verbindung mit einem Zweitlogo \tud@logo@foot@option (\headlogo) genutzt wird. den die entsprechenden Boxen für alle Farbvarianten definiert. Diese werden genutzt, \tud@newlayerbox{foot@black} \tud@newlayerbox{foot@HKS41} \tud@newlayerbox{foot@white} \tud@newlayerbox{foot@option} \footlogoheight \tud@footlogoheight \tud@footlogoheight@set Für den Anwender besteht mit der Länge \footlogoheight die Möglichkeit, die Höhe aller Logos im Fußbereich – also DRESDEN- concept-Logo sowie weitere, mit dem Befehl \footlogo angegebene Logos – zentral festzulegen. Dabei wird die Länge nicht direkt genutzt, sondern intern \tud@footlogoheight verwendet. mit \tud@footlogoheight@set wird geprüft, ob der Anwender \footlogoheight tatsächlich angepasst hat. Sollte dies der Fall sein, wird \tud@footlogoheight@set auf diesen Wert gesetzt, andernfalls werden die

```
781 \newlength\footlogoheight
782 \newlength\tud@footlogoheight
783 \newcommand*\tud@footlogoheight@set{%
784 \ifdim\footlogoheight=\z@\relax%
785 \tud@ifverlower{2.03}{%
786 \setlength\tud@footlogoheight{.6\tud@dim@topmargin}%
787 }{%
788 \setlength\tud@footlogoheight{\tud@mainlogoheight}%
789 }%
790 \else%
```
hinterlegten Standardwerte verwendet.

Der Grund für die Verwendung einer internen Länge \tud@footlogoheight liegt darin begründet, dass eine Änderung der Länge \footlogoheight eine Erneuerung der genutzten Boxen benötigt. Die Prüfung und ggf. das Setzen des entsprechenden Schalters geschieht hier.

```
791 \ifdim\footlogoheight=\tud@footlogoheight\relax\else%
792 \setlength\tud@footlogoheight{\footlogoheight}%
793 \global\@tud@footlogo@option@settrue%
794 \fi%
795 \fi%
796 \global\tud@footlogoheight=\tud@footlogoheight%
797 }
```
\tud@footlogo@set \tud@footlogo@ddc@set \tud@footlogo@option@set Auch im Fuß werden für das DRESDEN- concept-Logo verschiedene Boxen für die Farbvarianten black, HKS41 und white sowie eine für die gezielte Auswahl über die Optionen ddc bzw. ddcfoot erstellt. Dafür wird zunächst das Makro \tud@footlogo@ddc@set definiert.

```
798 \newcommand*\tud@footlogo@ddc@set[2]{%
799 \tud@footlogoheight@set%
800 \tud@savelayerbox{foot@#1}{%
801 \includegraphics[keepaspectratio,totalheight=\tud@footlogoheight]{#2}%
802 }%
803 }
```
anschließend erfolgt das eigentliche Setzen der Boxen.

```
804 \newcommand*\tud@footlogo@set{%
805 \tud@footlogo@ddc@set{black}{DDC-22}%
806 \tud@footlogo@ddc@set{HKS41}{DDC-25}%
807 \tud@footlogo@ddc@set{white}{DDC-28}%
808 \tud@footlogo@option@set%
809 }
```
Hiermit werden die DRESDEN- concept-Optionen ddc bzw. ddcfoot abgearbeitet. Dies geschieht bei der Ausgabe des dazugehörigen Layers, falls hierfür der entsprechende Schalter \if@tud@footlogo@option@set gesetzt wurde.

```
810 \newcommand*\tud@footlogo@option@set{%
```

```
811 \if@tud@footlogo@option@set%
812 \tud@ddc@check%
813 \ifcase\@tempb\relax\or\or% \tud@ddc@foot=color
814 \tud@footlogo@ddc@set{option}{DDC-01}%
815 \or% \tud@ddc@foot=colorblack
816 \tud@footlogo@ddc@set{option}{DDC-07}%
817 \or% \tud@ddc@foot=gray
818 \tud@footlogo@ddc@set{option}{DDC-19}%
819 \or% \tud@ddc@foot=black
820 \tud@footlogo@ddc@set{option}{DDC-22}%
821 \or% \tud@ddc@foot=blue
822 \tud@footlogo@ddc@set{option}{DDC-25}%
823 \or% \tud@ddc@foot=white
824 \tud@footlogo@ddc@set{option}{DDC-28}%
825 \{f_i\}826 \global\@tud@footlogo@option@setfalse%
827 \fi%
828 }
```
\tud@footlogo@ddc@use Die Ausgabe des DRESDEN- concept-Logos im Fuß erfolgt mit diesem Makro. Dabei wird dieses in einer Box optisch – leicht nach oben verschoben – vertikal zentriert.

```
829 \newcommand*\tud@footlogo@ddc@use[1]{%
```

```
830 \tud@vlayerbox{#1}{%
                      831 \vss%
                      832 \hbox{%
                      833 \tud@ddc@check%
                      834 \ifcase\@tempb\relax\or% \tud@ddc@foot=true
                      835 \tud@uselayerbox{foot@\tud@foot@logocolor}%
                      836 \else%
                      837 \tud@uselayerbox{foot@option}%
                      838 \fi%
                      839 }%
                      840 \text{Vss}\841 }{%
                      842 The '\string\footlogoheight' (\the\footlogoheight) is too\MessageBreak%
                      843 high. You should reduce this length.%
                      844 \ifcase\tud@geometry\relax\else% true/symmetric/twoside
                      845 \MessageBreak%
                      846 Alternatively you can enlarge the bottom margin\MessageBreak%
                      847 by using option 'extrabottommargin'.%
                      848 \frac{1}{4}849 }%
                      850 }
         \tud@ddclogo
        \tud@@ddclogo
     \tud@ddc@sethead
     \tud@ddc@setfoot
                       Diese Befehle wurden mit der TUD-KOMA-Script-Version v2.02 bzw. v2.04 – bei der
                       Umstellung auf die Ausgabe mit Boxen – entfernt. Für deren Funktionalität sind seitdem die
                       Makros \tud@footlogo@set und \tud@footlogo@ddc@use zuständig.
   \tud@logo@foot@cmd Für das Setzen von benutzerdefinierten Logos im Fußbereich wird diese Box verwendet.
                      851 \tud@newlayerbox{foot@cmd}
            \footlogo
           \@footlogo
          \@@footlogo
         \footlogosep
                       Mit dem Befehl \footlogo kann eine kommasparierte Liste für Logos im Fuß angegeben
                       werden, die mit \footlogosep voneinander getrennt werden.
                      852 \newcommand*\footlogosep{\hfill}
                      853 \newcommand*\@footlogo{}
                      854 \newcommand*\@@footlogo{}
                      855 \newcommand*\footlogo[2][]{%
                      856 \tud@ifverlower{2.04}{\tud@clearpage@iftudps}{}%
                      857 \def\@footlogo{#2}%
                      858 \def\@@footlogo{#1}%
                      859 \global\@tud@footlogo@cmd@settrue%
                      860 \tud@ifverlower{2.04}{\tud@pagestyle@iftudps}{}%
                      861 }
\tud@footlogo@cmd@set
\tud@footlogo@cmd@@set
                       Die mit \footlogo angegeben Logos und die dazugehörigen Einstellungen, welche entwe-
                       der allgemein über das optionale Argument oder aber individuell durch : an den Dateinamen
                       angehängt übergeben wurden, werden hier in der Box \tud@logo@foot@cmd gespeichert.
                      862 \newif\if@tud@footlogo@cmd@set
                      863 \newcommand*\tud@footlogo@cmd@set[2]{%
                      864 \if@tud@footlogo@cmd@set%
                      865 \tud@footlogoheight@set%
                      866 \tud@savelayerbox{foot@cmd}{%
                      867 \hbox to #2{%
                       Hier erfolgt die eigentliche Abarbeitung der mit \footlogo angegeben Liste der benut-
```
zerdefinierten Logos. In \@tempa wird nach dem ersten Durchlauf der Schleife der Inhalkt von \footlogosep gespeichert und nach dem ersten Logo vor jedem weiteren eingefügt.

File f: tudscr-pagestyle.dtx 80

Um versehentlich angegebene Leerzeichen zu entfernen, werden diese mit \trim@spaces entfernt.

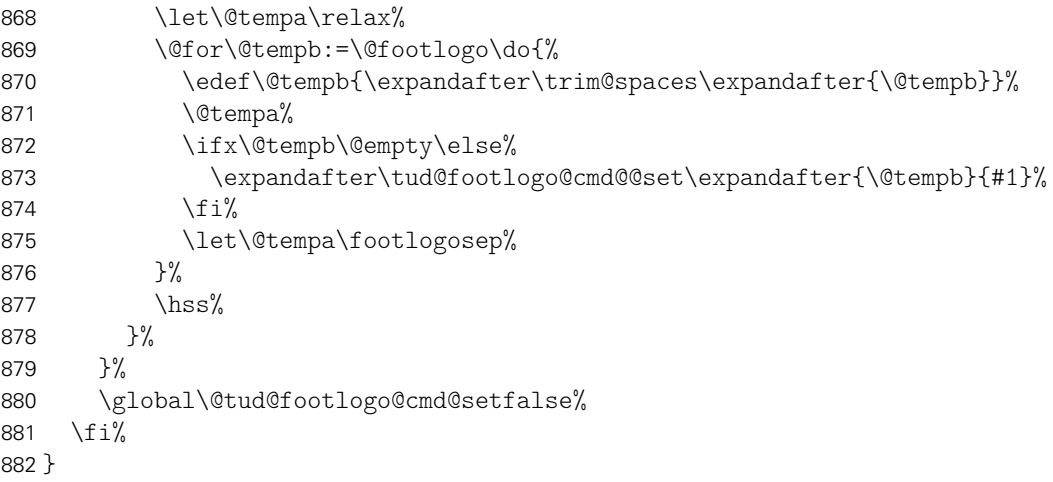

Der Befehl \tud@footlogo@cmd@set wird genutzt, um die einzelnen Logos für den Fuß nacheinander in der Box \tud@logo@foot@cmd zu setzen.

```
883 \newcommand*\tud@footlogo@cmd@@set[2]{%
884 \begingroup%
```
Dabei soll es möglich sein, optionale Parameter an \includegraphics zu übergeben. Dies soll zum einen global für alle Dateien als auch individuell für einzelne Logos möglich sein. Zu diesem Zweck wird die Schnittstelle für den Anwender so gestaltet, dass individuelle Parameter mit einem Doppelpunkt direkt an den Dateinamen angehangen werden können.

```
885 \def\@tempa{}%
886 \def\@tempb{}%
887 \@tempswatrue%
888 \def\do##1{%
889 \if@tempswa%
890 \def\@tempa{##1}%
891 \@tempswafalse%
892 \else%
893 \expandafter\def\expandafter\@tempb\expandafter{\@tempb,##1}%
894 \overline{\text{f}i}895 }%
896 \let\@tempc\relax%
897 \DeclareListParser{\@tempc}{:}%
898 \@tempc{#1}%
```
In jedem Fall werden die Grundeinstellungen als erstes ausgeführt.

```
899 \preto\@@footlogo{%
900 keepaspectratio,totalheight=\tud@footlogoheight,%
901 \frac{1}{2}%
```
Wurden tatsächlich inidviduelle Parameter übergeben, so werden diese als letztes ausgeführt, um vorige Einstellungen überschreiben zu können.

```
902 \appto\@@footlogo{\@tempb}%
903 \protected@edef\@tempc{\noexpand\includegraphics[\@@footlogo]{\@tempa}}%
```
Die Logos werden – wie auch das DRESDEN- concept-Logo im Fuß – individuell optisch vertikal zentriert.

904 \tud@vlayerbox{#2}{\vss\hbox{\@tempc}\vss\vss}{% 905 The given '\string\footlogo{\@tempa}' is too large.% 906 }% 907 \endgroup% 908 }

\tud@footlogo@cmd@@use Der Befehl \tud@footlogo@cmd@use wird genutzt, um die einzelnen Logos für den Fuß innerhalb der Ebene tudheadings.foot.content auszugeben.

909 \newcommand\*\tud@footlogo@cmd@use{\tud@uselayerbox{foot@cmd}}%

tudheadings \footcontent \@footcontent \@@footcontent Einstellungen für die Schrift vor. \footcontent@font \footcontent@left Mit dem Befehl \footcontent kann der Inhalt für den Fußbereich der Seiten im Stil tudheadings festgelegt werden. Dieser wird mit passenden Schrifteinstellungen entweder einspaltig oder zweispaltig gesetzt. Die Sternversion des Befehls nimmt keinerlei 910 \newkomafont{tudheadings}{%

```
\footcontent@right 512
                   911 \sffamily%
                        \tud@color{\tud@foot@fontcolor}%
                   913 }
```
Die mit \footcontent angegebenen Inhalte werden in diesen drei Makros gesichert, weshalb diese vorher alloziert werden. Anschließend erfolgt die Definition des Befehls.

```
914 \newcommand*\tud@footcontent@font{}
915 \newcommand*\tud@footcontent@left{}
916 \newcommand*\tud@footcontent@right{}
917 \newcommand*\footcontent{%
918 \@ifstar{%
919 \@tempswafalse%
920 \@footcontent%
921 }{%
922 \@tempswatrue%
923 \@footcontent%
924 }%
925 }
```
Normalerweise wird der Inhalt vollständig über die verfügbare Seitenfußbreite gesetzt. Wird das optionale Argument nach dem obligatorischen genutzt, so erfolgt die Ausgabe zweispaltig.

```
926 \newcommand*\@footcontent[2][]{%
927 \kernel@ifnextchar[%]
928 {\@@footcontent{#1}{#2}}%
929 {\@@footcontent{#1}{#2}[\@nnil]}%
930 }
931 \newcommand*\@@footcontent{}
932 \def\@@footcontent#1#2[#3]{%
933 \if@tempswa%
934 \def\tud@footcontent@font{%
935 \usekomafont{tudheadings}%
936 \tud@divide\@tempa{\tud@head@font@size}{\f@size}%
937 \linespread{\@tempa}%
938 \selectfont%
939 \tud@head@font@light%
940 \frac{\#1\%}{\ }941 }%
942 \else%
943 \def\tud@footcontent@font{#1}%
944 \fi%
945 \def\tud@footcontent@left{#2}%
946 \def\tud@footcontent@right{#3}%
947 }
```
\tud@footcontent@use Mit \tud@footcontent@use erfolgt die Ausgabe der mit \footcontent definierten Inhalte. Dabei wird darauf geachtet, ob ein DRESDEN- concept-Logo im Fuß verwendet wird.

```
948 \newcommand*\tud@footcontent@use[2]{%
949 \tud@ddc@check%
950 \ifcase\@tempb%
951 \setlength\@tempdimc{\z@}%
952 \else%
953 \settowidth\@tempdimc{\tud@uselayerbox{foot@black}}%
954 \addtolength\@tempdimc{\columnsep}%
955 \fi%
```
Äquivalent zu den Logos wird auch der frei definierbare Inhalt des Fußes mit einer vertikalen Box gesetzt. Mit \@tempdimc wird im Bedarfsfall der Freiraum für das DRESDEN- concept-Logo bereitgestellt.

```
956 \tud@vlayerbox{#1}{%
957 \text{ Vss}958 \hbox to #2{%
959 \tud@footcontent@font%
```
Wurde das optionale Argument nach dem obligatorischen nicht genutzt, so wird der Inhalt über die komplette Breite des Textbereiches ausgegeben.

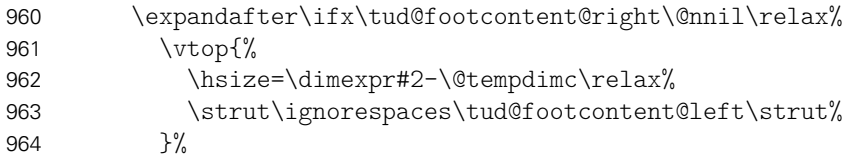

Im zweispaltigen modus werden zwei vertikale Boxen erzeugt, zwischen denen der Abstand \columnsep eingefügt wird.

```
965 \else%
966 \vtop{%
967 \hsize=\dimexpr(#2-\columnsep)/2\relax%
968 \strut\ignorespaces\tud@footcontent@left\strut%
969 }%
970 \hspace{\columnsep}%
971 \vtop{%
972 \hsize=\dimexpr(#2-\columnsep)/2-\@tempdimc\relax%
973 \strut\ignorespaces\tud@footcontent@right\strut%
974 } \%975 \{f_i\}976 \hss%
977 }%
978 \vss\vss%
979 }{%
980 The content for the footer ('\string\footcontent')\MessageBreak%
981 is too high. You should either reduce the content or\MessageBreak%
982 lower the fontsize via the optional argument.%
983 \ifcase\tud@geometry\relax\else% true/symmetric/twoside
984 \MessageBreak%
985 Alternatively you can enlarge the bottom margin\MessageBreak%
986 by using option 'extrabottommargin'.%
987 \fi%
988 }%
989 }
```
cdhead \tud@head@font \if@tud@head@font@locked \tud@head@bar \tud@head@bar@lock \if@tud@head@widebar \if@tud@head@widebar@locked

Mit dieser Option wird die zentrale Benutzerschnittstelle für Einstellungen des typischen Querbalkens für den TUD-Kopf geschaffen. Durch sie können sowohl die verwendete Schrift

File f: tudscr-pagestyle.dtx 83

als auch die Stärke für den Balkentext (Institut, Fakultät etc.) geändert werden. Zusätzlich ist die Laufweite des Querbalkens bzw. die Farbe einstellbar.

```
990 \cs@lock{tud@head@font}{0}
991 \cs@lock{tud@head@bar}{0}
992 \bool@lock{@tud@head@widebar}
993 \TUD@key{cdhead}[true]{%
994 \TUD@set@numkey{cdhead}{@tempa}{%
995 \TUD@numkey@bool,%
996 {nocd}{0},{nocdfont}{0},{nocdfonts}{0},{notudfonts}{0},%
997 {cd}{1},{cdfont}{1},{cdfonts}{1},{tudfonts}{1},%
998 {light}{1},{lightfont}{1},{lite}{1},{litefont}{1},{noheavyfont}{1},%
999 {heavy}{2}, {heavyfont}{2}, %
1000 {nocolor}{3},{nocolour}{3},{monochrome}{3},{monochromatic}{3},%
1001 {colorlite}{4},{litecolor}{4},{colourlite}{4},{litecolour}{4},%
1002 {colorlight}{4},{lightcolor}{4},{colourlight}{4},{lightcolour}{4},%
1003 {pale}{4},{colorpale}{4},{palecolor}{4},{colourpale}{4},{palecolour}{4},%
1004 {colorbar}{5},{barcolor}{5},{colourbar}{5},{barcolour}{5},%
1005 {bicolor}{6},{bicolour}{6},{twocolor}{6},{twocolour}{6},%
1006 {bichrome}{6},{bichromatic}{6},{dichrome}{6},{dichromatic}{6},%
1007 {color}{6},{colour}{6},%
1008 {full}{6},{colorfull}{6},{fullcolor}{6},{colourfull}{6},{fullcolour}{6},%
1009 {textwidth}{7},{slim}{7},{slimhead}{7},{nowide}{7},{nowidehead}{7},%
1010 {paperwidth}{8},{wide}{8},{widehead}{8}%
1011 }{#1}%
1012 \ifx\FamilyKeyState\FamilyKeyStateProcessed%
1013 \ifcase\@tempa\relax% false
1014 \cs@set@lock{tud@head@font}{0}%
1015 \or% true
1016 \cs@set@lock{tud@head@font}{1}%
1017 \or\ heavy
1018 \cs@set@lock{tud@head@font}{2}%
1019 \or% nocolor
1020 \cs@set@lock{tud@head@bar}{0}%
1021 \or% litecolor
1022 \cs@set@lock{tud@head@bar}{1}%
1023 \or% barcolor
1024 \cs@set@lock{tud@head@bar}{2}%
1025 \or% color
1026 \cs@set@lock{tud@head@bar}{3}%
1027 \or% textwidth
1028 \bool@set@lock{@tud@head@widebar}{false}%
1029 \or% paperwidth
1030 \bool@set@lock{@tud@head@widebar}{true}%
1031 \fi%
1032 \fi%
1033 }
```
cdfoot \if@tud@foot@colored \tud@ps@store \tud@@ps@store \tud@ps@restore \tud@@ps@restore

Dieser Seitenstil mit dem Kolumnentitel im Fuß wurde bereits für die alte tudbook-Klasse bereitgestellt und soll auch hier optional angeboten werden. Zusätzlich kann mit dieser Option ggf. ein farbiger Hintergrund in der Fußzeile aktiviert werden.

Einige Einstellungen sind abhängig vom Paket scrlayer-scrpage, welches unter Umständen nicht geladen wird. Mit dem Befehl \TUD@AfterPackage kann Quelltext nur dann ausgeführt werden, wenn ein Paket auch tatsächlich geladen wurde. Hierfür ist die Initialisierung mit \TUD@AfterPackage@Set nötig.

```
1034 \TUD@AfterPackage@Set{scrlayer-scrpage}
1035 \newif\if@tud@foot@colored
1036 \TUD@key{cdfoot}[true]{%
1037 \TUD@set@numkey{cdfoot}{@tempa}{%
```

```
1038 \TUD@numkey@bool,%
1039 {nocolor}{2},{nocolour}{2},{monochrome}{2},{monochromatic}{2},%
1040 {bicolor}{3},{bicolour}{3},{twocolor}{3},{twocolour}{3},%
1041 {bichrome}{3},{bichromatic}{3},{dichrome}{3},{dichromatic}{3},%
1042 {color}{3},{colour}{3},%
1043 {full}{3},{colorfull}{3},{fullcolor}{3},{colourfull}{3},{fullcolour}{3}%
1044 }{#1}%
1045 \ifx\FamilyKeyState\FamilyKeyStateProcessed%
1046 \ifcase\@tempa\relax% false
```
Die ursprünglichen Kopf- und Fußzeilen werden mit \tud@ps@restore wiederhergestellt. Dies wird allerdings frühestens nach dem Laden von scrlayer-scrpage durchgeführt.

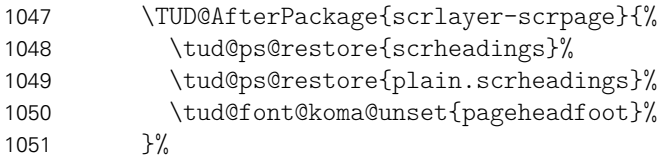

Die ursprünglichen Kopf- und Fußzeilen werden mit dem Makro \tud@ps@store gesichert, um gegebenenfalls zurückschalten zu können. Anschließend werden diese mit dem neuen Stil überschrieben. Dies wird allerdings frühestens nach dem Laden von scrlayer-scrpage durchaeführt.

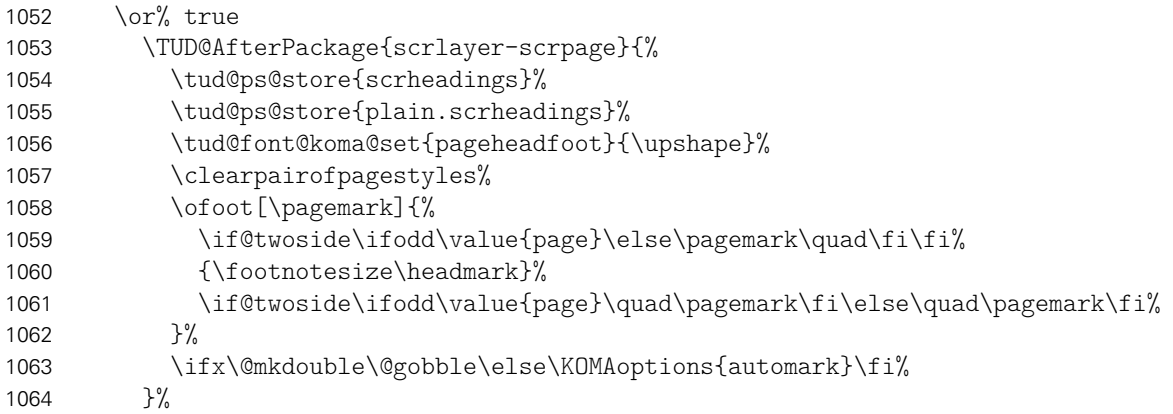

Hier kann die Hintergrundfarbe des Fußes aktiviert bzw. deaktiviert werden.

```
1065 \or% nocolor
1066 \@tud@foot@coloredfalse%
1067 \or% color
1068 \@tud@foot@coloredtrue%
1069 \fi%
```
Außerdem kann mit der Option extrabottommargin gesetzt werden.

```
1070 \else%
1071 \TUDoptions{extrabottommargin=#1}%
1072 \fi%
1073 }
```
Die nächsten beiden Befehle dienen zum Sichern der Kopf- und Fußzeilen. . .

```
1074 \newcommand*\tud@ps@store[1]{%
1075 \tud@@ps@store{#1}{odd}{left}{head}%
1076 \tud@@ps@store{#1}{odd}{right}{head}%
1077 \tud@@ps@store{#1}{odd}{middle}{head}%
1078 \tud@@ps@store{#1}{even}{left}{head}%
1079 \tud@@ps@store{#1}{even}{right}{head}%
1080 \tud@@ps@store{#1}{even}{middle}{head}%
1081 \tud@@ps@store{#1}{odd}{left}{foot}%
```

```
1082 \tud@@ps@store{#1}{odd}{right}{foot}%
1083 \tud@@ps@store{#1}{odd}{middle}{foot}%
1084 \tud@@ps@store{#1}{even}{left}{foot}%
1085 \tud@@ps@store{#1}{even}{right}{foot}%
1086 \tud@@ps@store{#1}{even}{middle}{foot}%
1087 }
```
..., wobei hierfür auf die internen Befehle von scrlayer-scrpage zurückgegriffen werden muss.

```
1088 \newcommand*\tud@@ps@store[4]{%
1089 \ifcsdef{@@tud@ps@#1@#2@#3@#4}{}{%
1090 \csletcs{@@tud@ps@#1@#2@#3@#4}{sls@ps@#1@#2@#3@#4}%
1091 }%
1092 }
1093 \newcommand*\tud@ps@restore[1]{%
1094 \tud@@ps@restore{#1}{odd}{left}{head}%
1095 \tud@@ps@restore{#1}{odd}{right}{head}%
1096 \tud@@ps@restore{#1}{odd}{middle}{head}%
1097 \tud@@ps@restore{#1}{even}{left}{head}%
1098 \tud@@ps@restore{#1}{even}{right}{head}%
1099 \tud@@ps@restore{#1}{even}{middle}{head}%
1100 \tud@@ps@restore{#1}{odd}{left}{foot}%
1101 \tud@@ps@restore{#1}{odd}{right}{foot}%
1102 \tud@@ps@restore{#1}{odd}{middle}{foot}%
1103 \tud@@ps@restore{#1}{even}{left}{foot}%
1104 \tud@@ps@restore{#1}{even}{right}{foot}%
1105 \tud@@ps@restore{#1}{even}{middle}{foot}%
1106 }
1107 \newcommand*\tud@@ps@restore[4]{%
1108 \ifcsdef{@@tud@ps@#1@#2@#3@#4}{%
1109 \csletcs{sls@ps@#1@#2@#3@#4}{@@tud@ps@#1@#2@#3@#4}%
1110 \csundef{@@tud@ps@#1@#2@#3@#4}%
1111 }{}%
1112 }
```

```
\tud@ps@headings
\tud@ps@myheadings
     \tud@ps@plain
```
cdgeometry \tud@geometry \if@tud@geometry@locked

Diese Befehle wurden bei der Umstellung auf das Paket scrlayer-scrpage mit der TUD-KOMA-Script-Version v2.02 allesamt entfernt. Die Funktionalität wird seitdem durch die tudheadings-Seitenstile bereitgestellt.

Für das Corporate Design sind standardmäßig feste Seitenränder vorgegeben. Diese sind jedoch leider nur aus gestalterischen Motiven und ohne die Beachtung typographischer Belange gewählt und festgelegt worden. Beispielweise ist ein doppelseitiger Satz einer Abschlussarbeit im Corporate Design nur mit einem grauenhaften Satzspiegel möglich. Um dem Anwender einen gewissen Spielraum zu geben, wird alternativ zum asymmetrischen (geomery=on) ein symmetrischer Satzspiegel bereitgestellt (geomery=normal), welcher bei einseitigem Satz zentriert ist und bei zweiseitigem Satz den inneren Rand kleiner setzt als den äußeren. Des Weiteren kann die Satzspiegelberechnung auch direkt durch typearea aus dem KOMA-Script-Paket erfolgen (geomery=no). Mit \tud@geometry@process werden alle getroffenen Satzspiegeloptionen umgesetzt und nachfolgend definiert.

```
1113 \newcommand*\tud@geometry{0}
1114 \TUD@key@lock{cdgeometry}[true]{%
1115 \TUD@set@numkey@lock{cdgeometry}{tud@geometry}{%
1116 \TUD@numkey@bool,%
1117 {typearea}{0},%
1118 {cd}{1},{tud}{1},{asymmetric}{1},%
1119 {symmetric}{2},{centred}{2},{centered}{2},%
1120 {normal}{2},{standard}{2},{std}{2},%
1121 {twoside}{3},{balanced}{3}%
```

```
1122 }{#1}%
1123 \ifx\FamilyKeyState\FamilyKeyStateProcessed%
1124 \if@atdocument\recalctypearea\fi%
1125 \fi%
1126 }
```
Das Paket geometry erlaubt eine genaue Vorgabe des Satzspiegels und der Seitenränder, wie es vom Corporate Design der Technischen Universität Dresden verlangt wird. Sollte das Laden des Paketes verhindert werden, sind einige wenige Befehle vorzuhalten.

```
1127 \AtEndPreamble{%
1128 \@ifpackageloaded{geometry}{}{%
1129 \def\tud@geometry@process{\tud@geometry@set}%
1130 \let\tud@BeforeSelectAnyPageStyle\@gobble%
1131 }%
1132 }
1133 \tud@ifsacrop{%
1134 \PreventPackageFromLoading{geometry}%
1135 }{%
1136 \RequirePackage{geometry}[2010/09/12]%
```
\tud@geometry@hmargin \tud@geometry@vmargin \tud@geometry@tudmargin \tud@geometry@ddcmargin Dies sind Hilfsmakros für die Definition der unterschiedichen Seitenlayouts (horizontale und vertikale Ränder). Es handelt sich dabei um die Seitenränder für den normalen Textbereich sowie die angepassten vertikalen Einstellungen für die Seitenstilvarianten mit TUD-Kopf. Im Kompatibilitätsmodus für die Version v2.02 gibt es außerdem einen separaten Satzspiegel für den DRESDEN- concept-Fuß. Gesetzt werden diese in Abhängigkeit von der Option cdgeometry im Makro \tud@geometry@process bzw. \tud@geometry@@process.

- 1137 \newcommand\*\tud@geometry@hmargin{}%
- 1138 \newcommand\*\tud@geometry@vmargin{}%
- 1139 \newcommand\*\tud@geometry@tudmargin{}%
- 1140 \tud@ifverlower{2.03}{\newcommand\*\tud@geometry@ddcmargin{}}{}%
- \tud@newgeometry mit diesem Befehl wird abhängig davon, ob er in der Präambel oder im Dokument durch \tud@geometry@process ausgeführt wird, entweder \geometry oder \newgeometry aufgerufen.

```
1141 \newcommand*\tud@newgeometry[1]{%
1142 \if@atdocument%
1143 \edef\@tempa{#1}%
1144 \expandafter\newgeometry\expandafter{#1}%
1145 \else%
1146 \edef\@tempa{paperwidth=\the\paperwidth,paperheight=\the\paperheight,#1}%
1147 \expandafter\geometry\expandafter{\@tempa}%
1148 \frac{11}{6}1149 }%
```
\tud@geometry@process \tud@geometry@@process Das Makro \tud@geometry@process setzt die Option für den gewünschten Satzspiegel um, sowohl für die Seitenränder als auch zur Einberechnung der Kopf- und/oder Fußzeile. Um mehrere Satzspiegel verwenden zu können – was für die unterschiedlichen Höhen für Kopf- und Fußzeile nötig ist – wird das Paket geometry verwendet. Soll typearea zur Satzspiegelerstellung genutzt werden, so werden die damit berechneten Werte an geometry weitergereicht. Es werden drei Layouts erstellt: normaler Satzspiegel, nur TUD-Kopf sowie TUD-Kopf und -Fuß und mit \savegeometry{(Stil)} gesichert. Damit kann innerhalb des Dokumentes mit dem Befehl \loadgeometry{*(Stil)*} oberer sowie ggf. untere Seitenrand geändert werden.

1150 \newcommand\*\tud@geometry@process{%

Die Maßvorgaben werden entsprechend der Seitengröße gesetzt.

\tud@geometry@set%

Für den Fall, dass typearea die Satzspiegelberechnung übernimmt, werden die Ergebnisse aus der Berechnung direkt an geometry weitergereicht. Dazu werden die berechneten Werte in die entsprechenden Hilfsmakros für die Erstellung der geometry-Satzspiegel übergeben.

\ifcase\tud@geometry\relax% false

Zu Beginn wird die Höhendifferenz zwischen TUD-Kopf und Standardkopfzeile für den typearea-Satzspiegel berechnet.

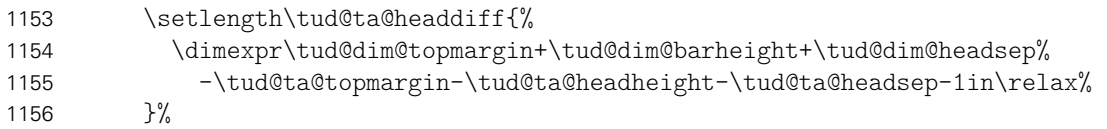

Sollte der typearea-Satzspiegel noch unterhalb des TUD-Kopfes liegen, wird der Abstand zum Kopf vergrößert.

```
1157 \ifdim\tud@ta@headdiff<\z@\relax%
1158 \addtolength\tud@dim@headsep{-\tud@ta@headdiff}%
1159 \fi%
```
Anschließend erfolgen die horizontalen und vertikalen Randeinstellungen.

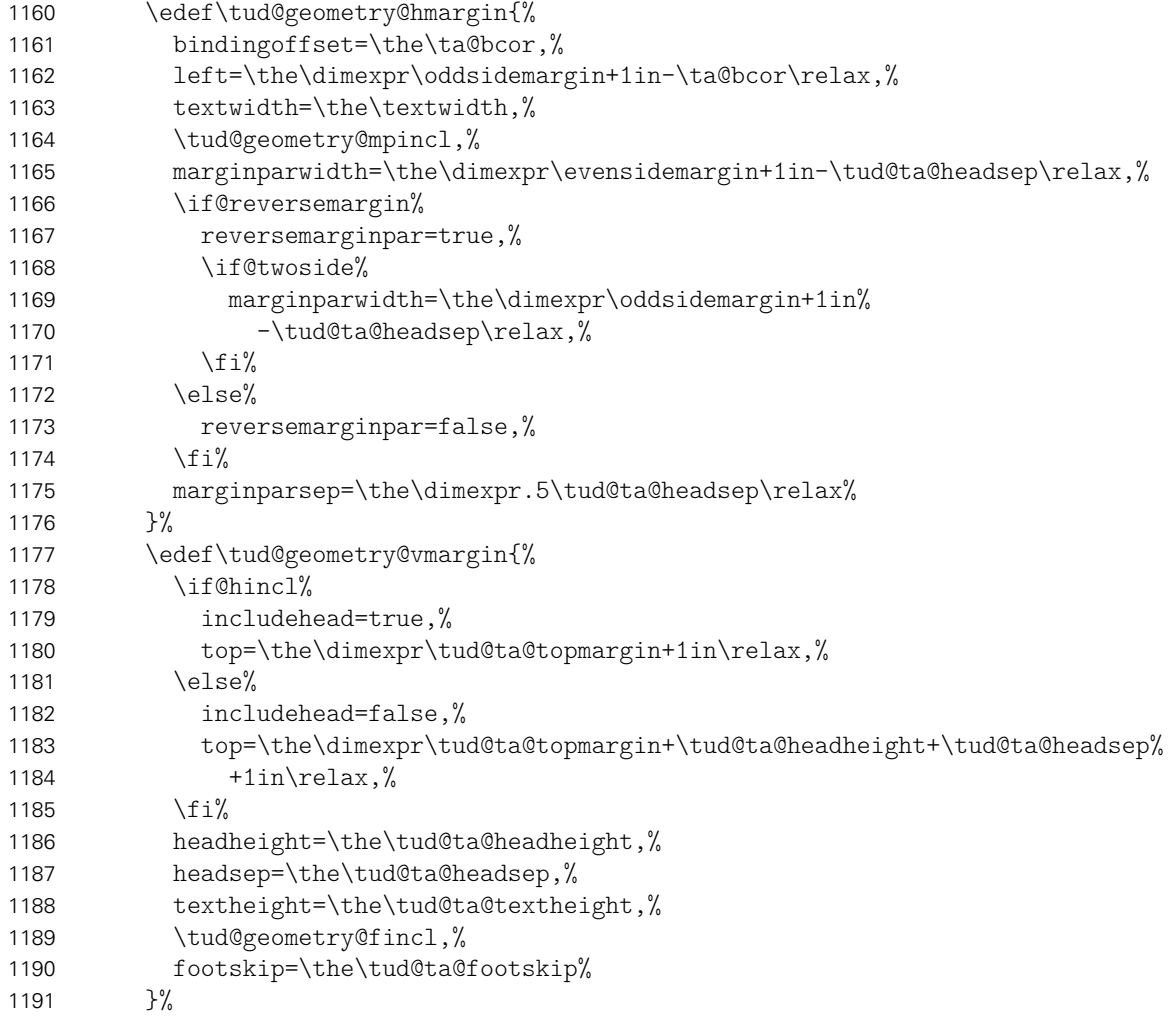

Für den Satzspiegel mit TUD-Kopf muss unterschieden werden, ob der Abstand zwischen Kopf und Textbereich vergrößert wurde. Ist dies der Fall, wird die Höhe des Textbereiches über \@tempdima entsprechend verkleinert.

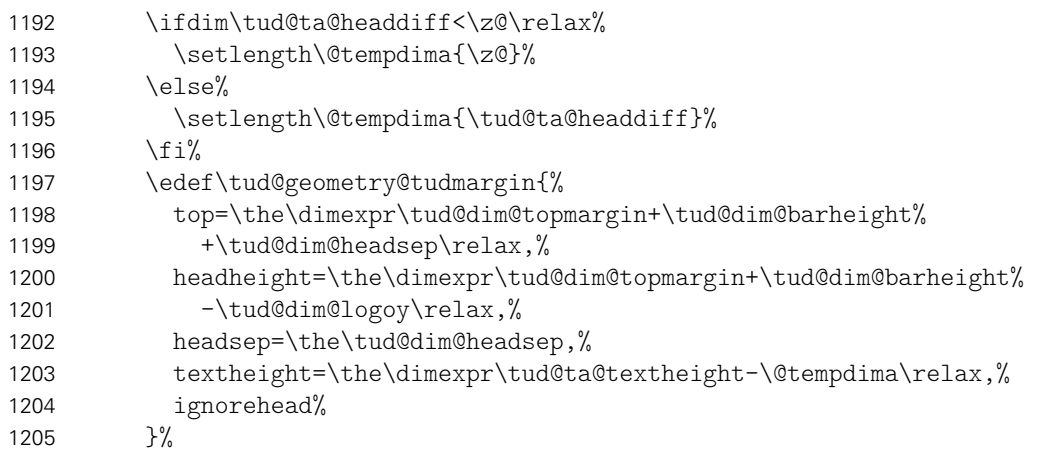

Für den Kompatibilitätsmodus der Version v2.02 gibt es für den DRESDEN- concept-Fuß einen separaten Satzspiegel.

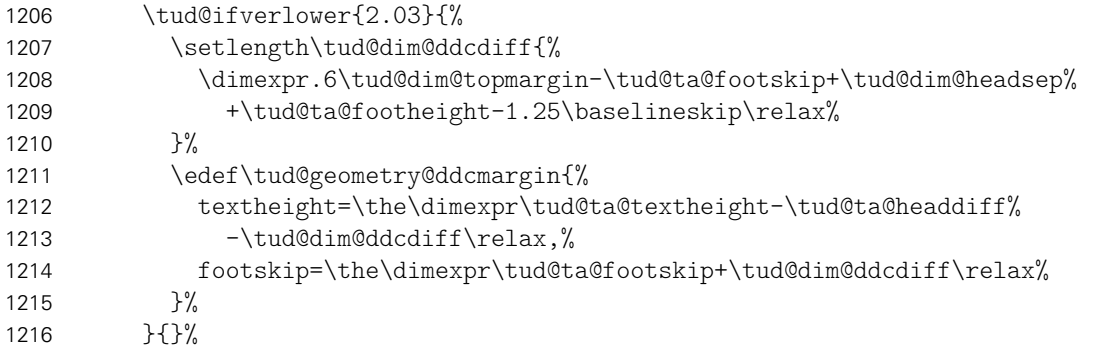

Sollte die Option extrabottommargin verwendet worden sein, wird eine Warnung ausgegeben, dass diese für den typearea-Satzspiegel wirkungslos ist.

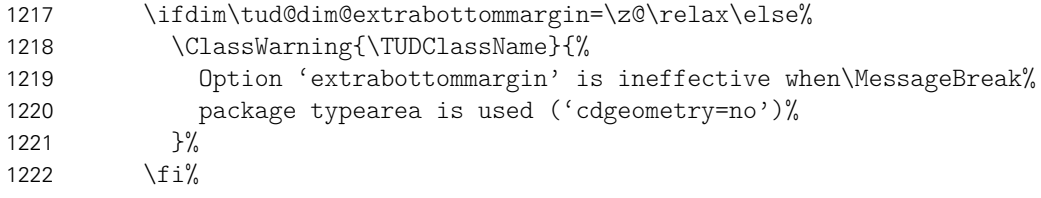

Hier erfolgt die Definition der Hilfsmakros für das CD-konforme asymmetrische bzw. an das Corporate Design angelehnte Layout für einseitigen und zweiseitigen Satz. Zuerst werden die verschiedenen unterschiedlichen horizontalen Ränder für die unterschiedlichen Optionen definiert. Danach kommt der Gleichanteil.

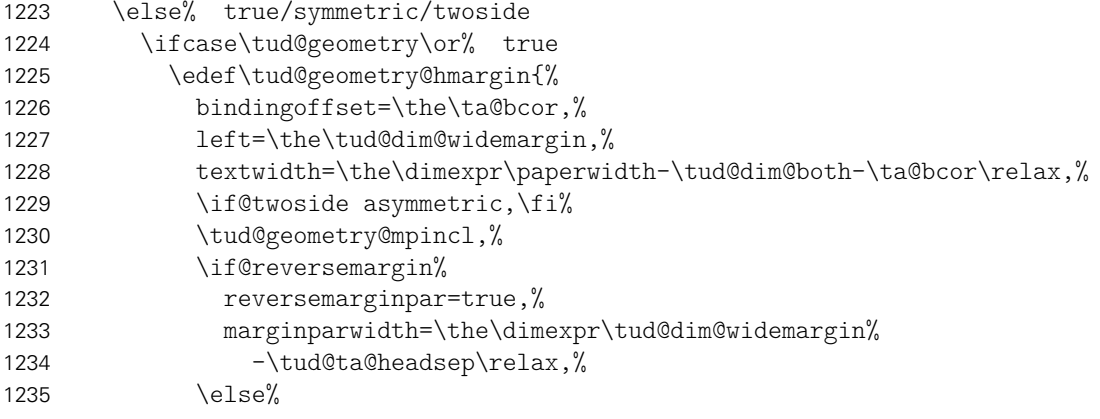

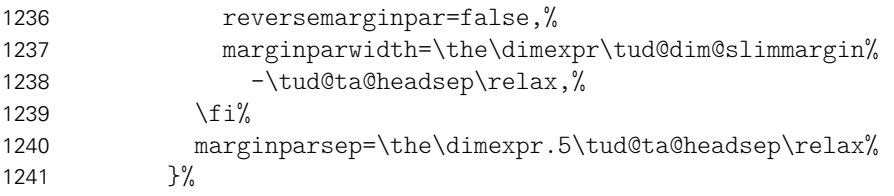

Die zweite Variante ist eigentlich nicht konform mit dem Corporate Design. Sie ist sowohl im einseitigen als auch im zweiseitgigen Satz symmetrisch.

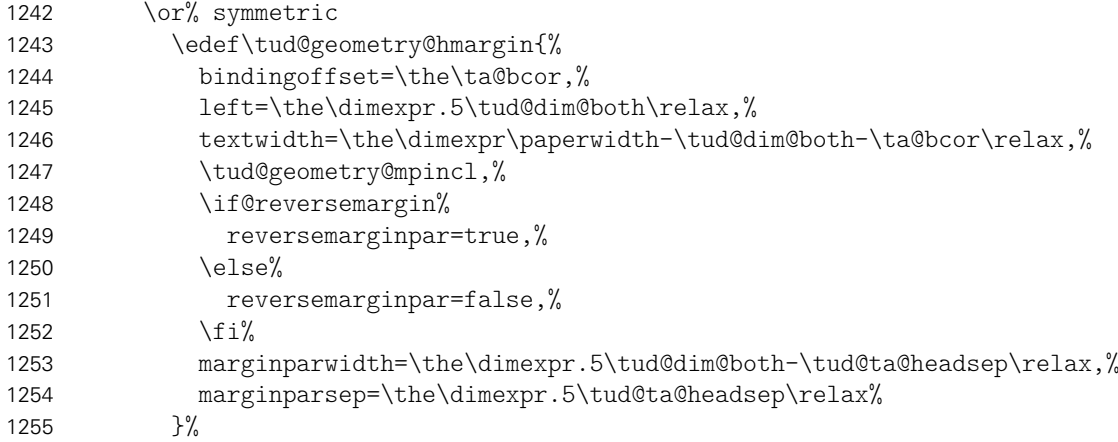

Eigentlich ist auch die dritte Variante nach dem Corporate Design nicht zulässig. Sie ist im einseitigen Satz symmetrisch, im zweiseitgigen Satz wird die innere Seite schmaler gesetzt als die äußere, wobei hier auf das in den Seitenrand ragende TUD-Logo geachtet werden muss.

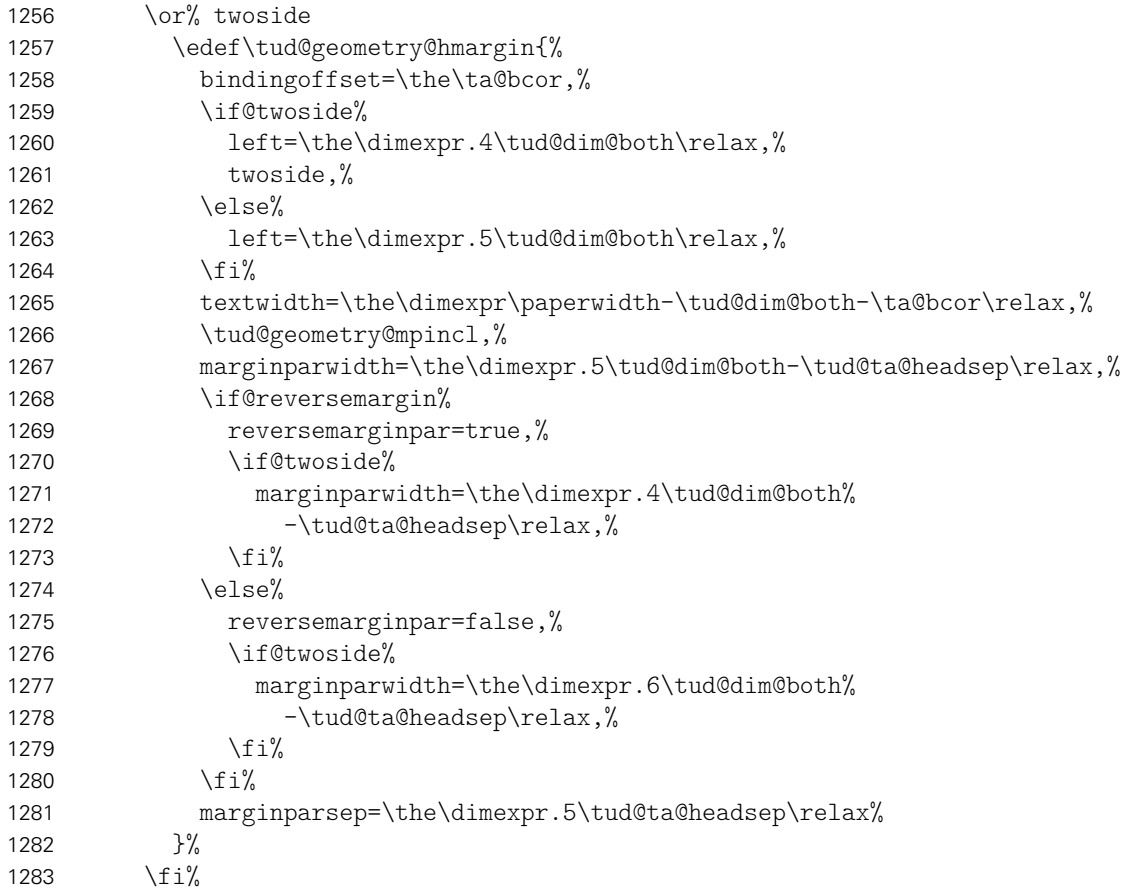

Für alle drei Varianten der vertikale Gleichanteil. Der Satzspiegel der Version v2.02 wird aus Gründen der Kompatibilität weiterhin vorgehalten.

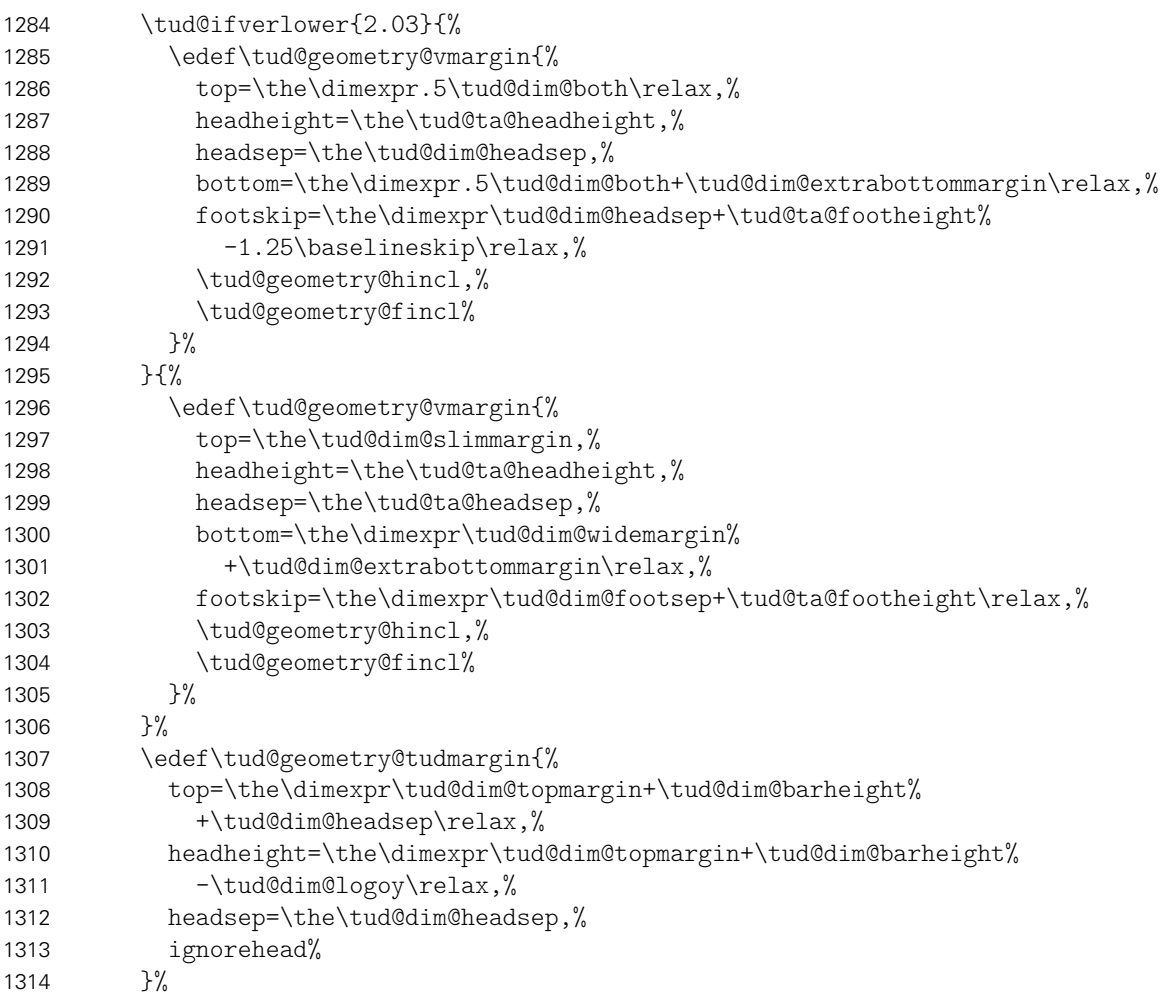

Es wird die Differenz der Höhen zwischen TUD-Kopf und Standardkopfzeile für den Satzspiegel des Corporate Designs berechnet.

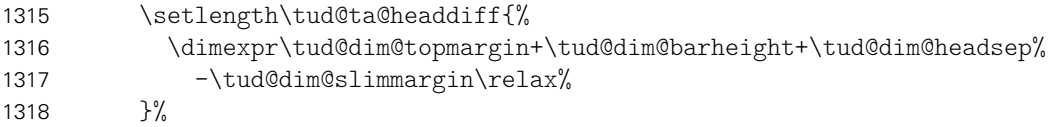

Für die Kompatibilitätsvariante wieder mal die Extrawurst.

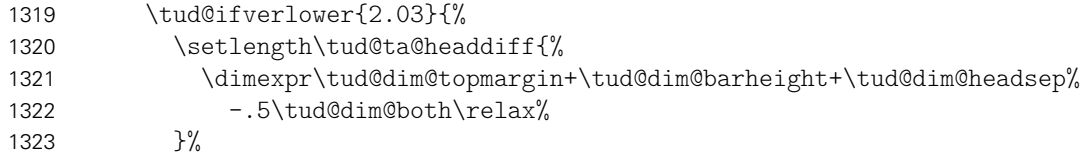

Wird die Fußzeile zum Satzspiegel gerechnet, ist für Seiten mit DRESDEN- concept-Fuß etwas Handarbeit notwendig, damit dieser nicht allzu weit nach oben ragt.

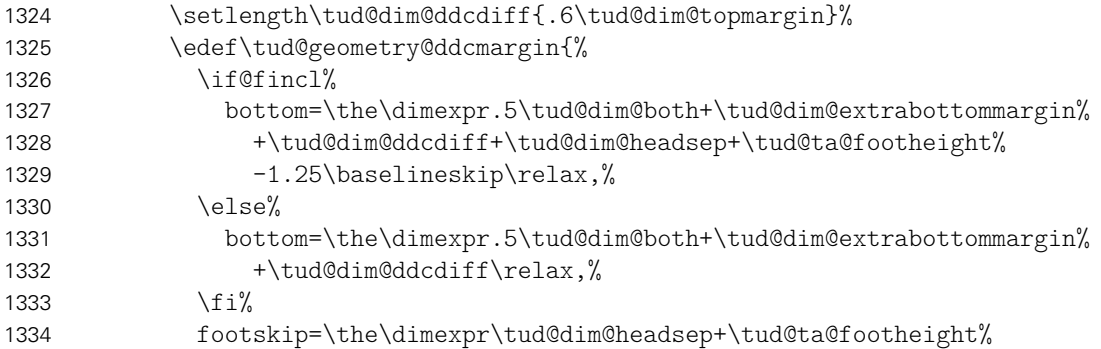

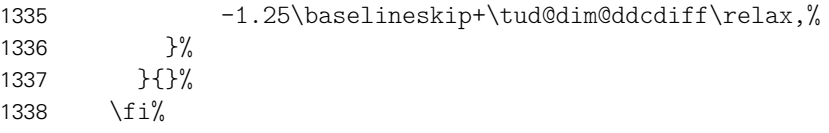

Es wird die Differenz der Höhen zwischen TUD-Kopf und Standardkopfzeile für den Satzspiegel des Corporate Designs berechnet. Außerdem wird die standardmäßige vertikale Verschiebung der Überschriften festgelegt.

```
1339 \ifdim\tud@ta@headdiff<\z@\relax\setlength\tud@ta@headdiff{\z@}\fi%
1340 \global\tud@ta@headdiff=\tud@ta@headdiff%
1341 \setlength\tud@dim@headingsvskip{.6\tud@dim@topmargin}%
1342 \global\tud@dim@headingsvskip=\tud@dim@headingsvskip%
```
Für den Satzspiegel der Version v2.02 wird außerdem die Länge für den höheren Seitenfuß gesetzt.

```
1343 \tud@ifverlower{2.03}{%
1344 \ifdim\tud@dim@ddcdiff<\z@\relax\setlength\tud@dim@ddcdiff{\z@}\fi%
1345 \global\tud@dim@ddcdiff=\tud@dim@ddcdiff%
1346 }{}%
```
Es wird \tud@geometry@@process aufgerufen, was die zuvor definierten Hilfsmakros nutzt, um alle benötigten Seitenlayouts optionsabhängig zu erstellen.

 \tud@geometry@@process% }%

Der Befehl \tud@geometry@@process setzt mit den zuvor definierten Hilfsmakros die geometry-Optionen für sowohl die seitlichen als auch die oberen sowie unteren Seitenränder und inkludiert ggf. Kopf- und Fußzeile in den Satzspiegel. Die unterschiedlichen Layouts sind dabei tudddc für TUD-Kopf und DRESDEN- concept-Fuß, tudpage für den alleinigen TUD-Kopf sowie tudarea für den normalen bzw. mit typearea berechneten Satzspiegel.

\newcommand\*\tud@geometry@@process{%

Für den Satzspiegel der Version v2.02 wird als erstes der Satzspiegel für den TUD-Kopf zusammen mit dem DRESDEN- concept-Fuß erstellt. Das Einbeziehen der Fußzeile in den Satzspiegel erfolgt nicht ggf. über die Option includefoot sondern manuell bei der Definition von \tud@geometry@ddcmargin.

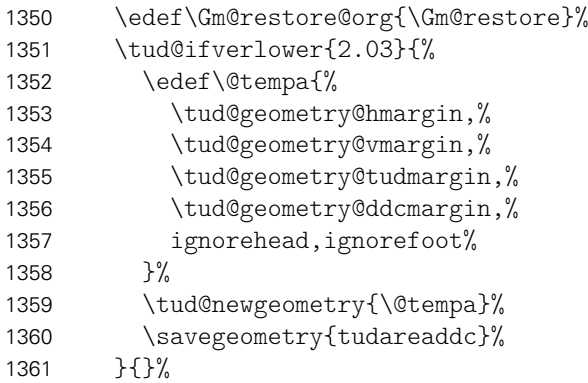

Danach folgt der Seitenstil, mit dem TUD-Kopf und der Standardfußzeile.

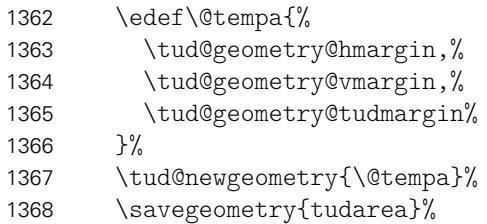

Als letztes wird der Standardsatzspiegel erstellt.

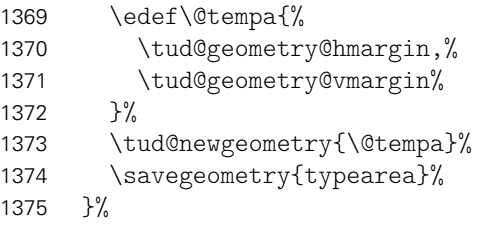

\tud@geometry@hincl \tud@geometry@fincl \tud@geometry@mpincl Diese Hilfsmakros werten die Optionen für das Einbeziehen von Kopf- und Fußzeile sowie der Randnotizen aus.

```
1376 \newcommand*\tud@geometry@hincl{%
1377 \if@hincl%
1378 includehead=true%
1379 \else%
1380 includehead=false%
1381 \fi%
1382 }%
1383 \newcommand*\tud@geometry@fincl{%
1384 \if@fincl%
1385 includefoot=true%
1386 \else%
1387 includefoot=false%
1388 \fi%
1389 }%
1390 \newcommand*\tud@geometry@mpincl{%
1391 \if@mincl%
1392 includemp=true%
1393 \else%
1394 includemp=false%
1395 \fi%
1396 }%
```
Damit sind alle notwendigen Satzspiegel für die unterschiedlichen Seitenstile definiert.

1397 }

d@BeforeSelectAnyPageStyle \tud@currentgeometry Mit \tud@BeforeSelectAnyPageStyle wird beim Umschalten des Seitenstils gegebenfalls der Satzspiegel geändert. Dabei wird der aktivierte Satzspiegel in dem Makro \tud@currentgeometry gesichert, um darauf zu einem späteren Zeitpunkt prüfen zu können.

> Für den Fall, dass das Dokument nicht ausschließlich mit dem Kopf im Corporate Design auf jeder Seite gesetzt wird, muss der komplette vertikale Satzspiegel angepasst werden, sonst wäre der obere Rand optisch viel zu groß. Hierfür wird das Paket geometry genutzt. Durch \tud@geometry@process werden zwei – für die KOmpatibilitätsvariante drei – Layouts erstellt. Diese können mit \loadgeometry{*h*Stil*i*} geladen werden.

```
1398 \newcommand*\tud@currentgeometry{}
1399 \newcommand*\tud@BeforeSelectAnyPageStyle[1]{%
```
Der tudheadings-Seitenstil wird mit dem Befehl \newpairofpagestyles derart definiert, dass zwischen tudheadings und plain.tudheadings auch mit LATEX-Standardseitenstilen headings bzw. plain umgeschaltet werden kann. Dies wird hiermit beachtet.

1400 \ifstr{#1}{\GetRealPageStyle{#1}}{%

Für den Fall, das ein tudheadings-Seitenstil geladen werden soll, muss der dazugehörige Satzspiegel ausgewählt werden. . .

1401 \tud@iftudps{#1}{%

. . . wobei in der Version v2.02 zwei unterschiedliche existierten, und abhängig von der Verwendung des DRESDEN- concept-Logos im Fuß waren.

1402 \tud@ifverlower{2.03}{%

In diesem Fall werden die Seitenfußeinstellungen mit \tud@ddc@check in \@tempb geschrieben und abhängig davon der richtige Satzspiegel geladen. Dabei wird zuvor mit dem Wert aus \tud@currentgeometry geprüft, ob dies überhaupt notwendig ist.

1403 \tud@ddc@check%

Das DRESDEN- concept-Logo im Fuß ist nicht aktiviert.

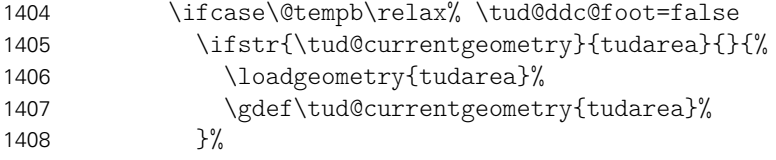

Das DRESDEN- concept-Logo im Fuß ist aktiviert.

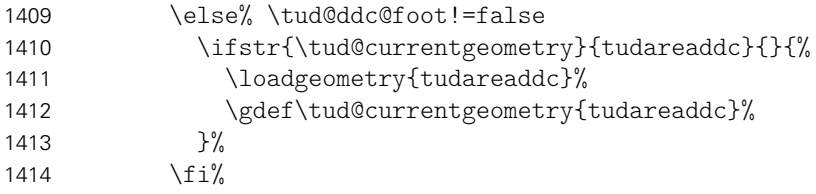

Ab der Version v2.03 ist nur noch ein Satzspiegel vonnöten.

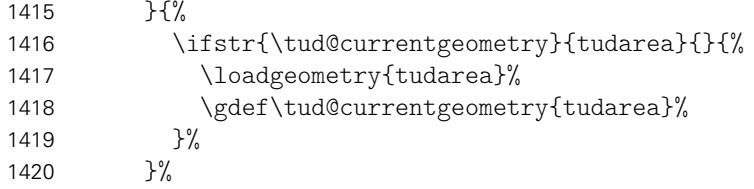

Die Länge \tud@dim@headdiff gibt an, wie groß die Differenz zwischen Kopfhöhe zwischen aktuellem und dem speziellen tudheadings-Seitenstil ist. Da diese in diesem Fall identisch sind, wird die Länge zu \z@ gesetzt.

1421 \setlength\tud@dim@headdiff{\z@}%

Im Seitenfuß wird für die Seitenzahl und ggf. die Kolumnentitel die passende Schrift verwendet.

1422 \tud@font@koma@set{pagefoot}{\usekomafont{tudheadings}}% 1423 \tud@font@koma@set{pagenumber}{\usekomafont{tudheadings}}%

Dies ist der Fall, wenn kein tudheadings-Seitenstil geladen werden soll. Zusätzlich zum Satzspeigel wird außerdem der Seitenstil empty zurückgesetzt.

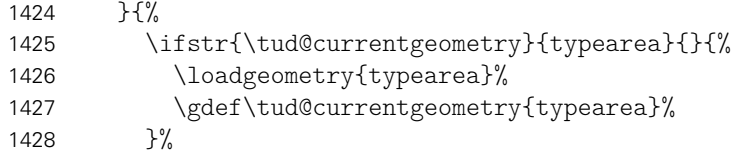

Die Länge \tud@dim@headdiff wird auf den berechneten Wert gesetzt. Nur für den Fall, dass die Kopfzeile zum Satzspiegel gerechnet wird und dieser nicht durch typearea berechnet wurde, muss diese Länge etwas angepasst werden.

```
1429 \setlength\tud@dim@headdiff{\tud@ta@headdiff}%
                         1430 \ifcase\tud@geometry\relax\else% true/symmetric/twoside
                         1431 \if@hincl%
                         1432 \addtolength\tud@dim@headdiff{%
                         1433 \dimexpr-\tud@ta@headheight-\tud@dim@headsep\relax%
                         1434 } }1435 \fi%
                         1436 \fi%
                           Die Schriften für Seitenzahl und Kolumnentitel werden zurückgesetzt.
                         1437 \tud@font@koma@unset{pagefoot}%
                         1438 \tud@font@koma@unset{pagenumber}%
                         1439 }%
                           Die Länge \tud@dim@headdiff wird vorsichtshalber global gesetzt.
                         1440 \global\tud@dim@headdiff=\tud@dim@headdiff%
                         1441 }{}%
                         1442 }
eardoubleoddpageusingstyle
ardoubleevenpageusingstyle
\cleardoublepageusingstyle
werden.
                           Damit die Satzspiegelumstellungen nicht durchgeführt werden, wenn durch die folgen-
                           den KOMA-Script-Befehle Leerseiten erzeugt werden, müssen diese minimal angepasst
                         1443 \patchcmd{\cleardoubleoddpageusingstyle}{\pagestyle}{%
                         1444 \let\tud@BeforeSelectAnyPageStyle\@gobble\pagestyle%
                         1445 }{}{\tud@patch@wrn{cleardoubleoddpageusingstyle}}
                         1446 \patchcmd{\cleardoubleevenpageusingstyle}{\pagestyle}{%
                         1447 \let\tud@BeforeSelectAnyPageStyle\@gobble\pagestyle%
                         1448 }{}{\tud@patch@wrn{cleardoubleevenpageusingstyle}}
                         1449 \patchcmd{\cleardoublepageusingstyle}{\pagestyle}{%
                         1450 \let\tud@BeforeSelectAnyPageStyle\@gobble\pagestyle%
                         1451 }{}{\tud@patch@wrn{cleardoublepageusingstyle}}
     \tud@ddc@enlargepage Der Befehl wird nur für den Kompatibilitätsmodus zur Version v2.02 benötigt und für die
                           Titelkopf- und Kapitelseiten verwendet. Er verkleinert die entsprechenden Seiten, wenn für
                           diese mit dem Befehl \thispagestyle einer der tudheadings-Seitenstile gewählt wird und
                           das DRESDEN- concept-Logo im Fuß gesetzt werden soll. Der entsprechende Seitenstil
                           kann im optionalen Argument angegeben werden, wenn der Befehl bedingt ausgeführt
                           werden soll.
                         1452 \tud@ifverlower{2.03}{%
                         1453 \newcommand*\tud@ddc@enlargepage[1][]{%
                         1454 \tud@iftudps{#1}{%
                         1455 \ifstr{\tud@currentgeometry}{tudareaddc}{}{%
                         1456 \tud@ddc@check%
                         1457 \ifcase\@tempb\relax\else% \tud@ddc@foot!=false
                         1458 \enlargethispage{-\tud@dim@ddcdiff}%
                         1459 \frac{1}{\sin{\theta}}1460 }%
                         1461 }{}%
                         1462 }%
                         1463 }{}
```
\tud@ta@textheight \tud@ta@topmargin \tud@ta@headheight \tud@ta@headsep

Diese Längen werden benötigt, um einen mit typearea berechneten Satzspiegel an geometry weiterzureichen und die unterschiedlichen, vom Satzspiegel abhängigen Seitenlayouts zu erstelen.

\tud@ta@footheight<br>\tud@ta@footheight 1465\newlength\tud@ta@textheight \tud@ta@footskip 1466 \newlength\tud@ta@headheight \newlength\tud@ta@topmargin \newlength\tud@ta@headsep \newlength\tud@ta@footheight \newlength\tud@ta@footskip

\tud@ta@headdiff \tud@ta@footdiff Eine Länge für den Ausgleich zwischen normalem und benötigtem Satzspiegel für das spezielle Layout des Corporate Designs. Die Differenz zwischen den unterschiedlichen Kopfhöhen der Satzspiegelvarianten wird bei der Ausführung von \tud@geometry@process berechnet und in \tud@ta@headdiff gespeichert. Dabei muss unterschieden werden, ober der Satzspiegel genutzt wird, der durch das Corporate Design vorgegeben ist oder der durch typearea berechnete. Die Länge \tud@ta@footdiff wurde mit der TUD-KOMA-Script-Version v2.02 entfernt.

1470 \newlength\tud@ta@headdiff

\tud@AfterChangingArea Der Befehl \AfterCalculatingTypearea wird durch das Paket typearea bereitgestellt. Die durch typearea berechneten Längenwerte für den Satzspiegel werden zur Weiterverarbeitung gesichert. Für die Erstellung des Satzspiegels wird das Paket geometry verwendet. Bei der entsprechenden Option (geometry=no) wird jedoch der von typearea berechnete Satzspiegel an geometry weitergereicht. Somit wird es möglich, unabhängig vom ge-nutzten Paket<sup>[7](#page-95-0)</sup> zur Festlegung des Satzspiegels, diesen innerhalb des Dokumentes zu ändern.

1471 \newcommand\*\tud@AfterChangingArea{%

- 1472 \setlength\tud@ta@textheight{\textheight}%
- 1473 \setlength\tud@ta@topmargin{\topmargin}%
- 1474 \setlength\tud@ta@headheight{\headheight}%
- 1475 \setlength\tud@ta@headsep{\headsep}%
- 1476 \ifcsvoid{ta@fh}{%
- 1477 \setlength\tud@ta@footheight{\footheight}%
- 1478 }{%
- 1479 \setlength\tud@ta@footheight{\ta@fh}%
- 1480 }%
- 1481 \setlength\tud@ta@footskip{\footskip}%
- 1482 \tud@geometry@process%

Nachder Änderung desSatzspiegels werden alle Logoboxen neu erstellt.

1483 \global\@tud@mainlogo@settrue%

Damit Änderungen am Satzspiegel im Dokument sicher übernommen werden, wird das Setzen des Satzspiegels forciert. Dafür wird \tud@currentgeometry zurückgesetzt und anschließend der aktuelle Seitenstil erneut geladen, um das erneute und korrekte Ausführen von \tud@BeforeSelectAnyPageStyle zu erzwingen.

```
1484 \gdef\tud@currentgeometry{}%
1485 \expandafter\pagestyle\expandafter{\currentpagestyle}%
1486 }
```
<span id="page-95-0"></span><sup>7</sup> typearea oder geometry

Damit alle Satzspiegeleinstellungen korrekt vorgenommen und auch alle Klassenoptionen korrekt verarbeitet werden, wird die Berechnung erstmalig mit \AtEndPreamble am Ende der Präambel ausgeführt. Nachfolgend erstellt \tud@geometry@process alle benötigten Satzspiegel. Durch das Setzen des Seitenstils wird der jeweils richtige bzw. benötigte Satzspiegel ausgewählt. Dies geschieht nicht, wenn die standalone-Klasse mit der Option crop geladen wurde, um die Seitenränder nicht zu ändern.

```
1487 \AtEndPreamble{%
1488 \tud@ifsacrop{}{%
```
Nach einer Neuberechnung oder Änderung des Satzspiegels durch typearea werden die für die Seitenstile benötigten Satzspiegel mit geometry neu erstellt.

```
1489 \AfterCalculatingTypearea{\tud@AfterChangingArea}%
1490 \AfterSettingArea{\tud@AfterChangingArea}%
1491 % \AfterRestoreareas{\tud@AfterChangingArea}%
```
Der Kopf im Corporate Design der Technischen Universität Dresden erfordert einen eigenen Satzspiegel, der ggf. durch \tud@BeforeSelectAnyPageStyle aktiviert bzw. deaktiviert wird.

```
1492 \BeforeSelectAnyPageStyle{\tud@BeforeSelectAnyPageStyle{#1}}%
1493 \recalctypearea%
1494 }%
1495 }
```
tudpage \tud@ps \tud@ps@select \tud@currentpagestyle \tud@currentpagestyle@set \tud@currentpagestyle@reset

Durch den hohen TUD-Kopf muss bei der Verwendung dessens das Seitenlayout temporär umgeschaltet werden, um die Höhe des Satzspiegels zu verringern. Dies geschieht innerhalb dieser Umgebung reversibel mit \pagestyle. Dabei wird mit \loadgeometry ein Seitenumbruch erzwungen und der benötigte Satzspiegel geladen.

Die Befehle \tud@currentpagestyle@set und \tud@currentpagestyle@reset sind für die Sicherung und Wiederherstellung des vor der Umgebung geladenen Seitenstils verantwortlich.

Zu Beginn der Umgebung werden die weiter unten beschriebenen Optionen für diese Umgebung mit \TUD@parameter@set ausgeführt. Nach dem Beenden der Umgebung wird nache einem weiteren Seitenumbruch das Standardseitenlayout wiederhergestellt. Die gewünschte Sprache der Umgebung kann als einzelner Wert ohne Schlüssel angegben werden.

```
1496 \newcommand*\tud@ps{tudheadings}
1497 \newcommand*\tud@ps@select{%
1498 \expandafter\pagestyle\expandafter{\tud@ps}%
1499 \ifstr{\GetRealPageStyle{\tud@ps}}{empty}{%
1500 \renewcommand*\titlepagestyle{empty}%
1501 h*book | reporti
1502 \renewcommand*\partpagestyle{empty}%
1503 \renewcommand*\chapterpagestyle{empty}%
1504 h/ book | reporti
1505 \renewcommand*\indexpagestyle{empty}%
1506 }{}%
1507 \ifstr{\GetRealPageStyle{\tud@ps}}{empty.tudheadings}{%
1508 \renewcommand*\titlepagestyle{empty.tudheadings}%
1509 h*book | reporti
1510 \renewcommand*\partpagestyle{empty.tudheadings}%
1511 \renewcommand*\chapterpagestyle{empty.tudheadings}%
1512 h/ book | reporti
1513 \renewcommand*\indexpagestyle{empty.tudheadings}%
1514 }{}%
1515 }
```

```
1516 \newcommand*\tud@currentpagestyle{}
1517 \newcommand*\tud@currentpagestyle@set{%
1518 \ifdefvoid{\tud@currentpagestyle}{%
1519 \xdef\tud@currentpagestyle{\currentpagestyle}%
1520 }{}%
1521 }
1522 \newcommand*\tud@currentpagestyle@reset{%
1523 \ifdefvoid{\tud@currentpagestyle}{}{%
1524 \expandafter\pagestyle\expandafter{\tud@currentpagestyle}%
1525 \let\tud@currentpagestyle\relax%
1526 }%
1527 }
1528 \NewEnviron{tudpage}[1][]{%
```
Um beim Umschalten des Seitenstils den aktuellen selbst zu behalten, wird dieser im Hilfsmakro \tud@currentpagestyle gespeichert.

```
1529 \tud@currentpagestyle@set%
1530 \clearpage%
1531 \def\tud@ps{tudheadings}%
1532 \TUD@parameter@set{tudpage}{#1}%
1533 \tud@ps@select%
1534 \tud@multicols@check%
```
Falls das multicol-Paket geladen ist und eine Spaltenanzahl angegeben ist, wird die entsprechende Umgebung gesartet, mit \BODY der Inhalt der tudpage-Umgebung ausgegeben und anschließend gegebenenfalls die multicols-Umgebung beendet.

```
1535 \ifnum\tud@multicols>\@ne\relax%
1536 \begin{multicols}{\tud@multicols}%
1537 \fi%
1538 \BODY%
1539 \ifnum\tud@multicols>\@ne\relax%
1540 \end{multicols}%
1541 \fi%
```
Am Ende der Umgebung wird der vorhergehende Seitenstil zurückgesetzt und der dazugehörige Satzspiegel geladen. Dazu wird die Ausführung das Hilfsmakro \@tempa auf das Beenden der Umgebung mit \aftergroup verzögert.

```
1542 }[%
1543 \aftergroup\tud@currentpagestyle@reset%
1544 \clearpage%
1545 ]
```
\TUD@parameter@define@ps Im Folgenden werden die einzelnen Parameter für die tudpage-Umgebung definiert. Die Parameter für Kopf- und Fußzeile werden nicht nur für die tudpage-Umgebung sondern auch noch für Titel und Umschlagseite verwendet, weshalb deren Definitionen zur einfacheren Wiederverwendung in das Makro \TUD@parameter@define@ps ausgelagert werden.

\newcommand\*\TUD@parameter@define@ps[1]{%

- cdfont Die Option cdfont bestimmt, ob die Schriften des Corporate Designs oder aber die standardmäßigen Serifenlosen für die Auszeichnugen in der Kopfzeile und Serifen im Inhalt verwendet werden.
	- \TUD@parameter@define{cdfont}[true]{\TUDoption{cdfont}{#1}}%
- cdhead Mit dem Parameter cdhead kann die Verwendung der Schriften des Corporate Designs aktiviert werden, wenn diese im Fließtext nicht zum Einsatz kommen. Die Breite des Querbalkens kann über diesen Parameter ebenfalls geändert werden.
	- 1548 \TUD@parameter@define{cdhead}[true]{\TUDoption{cdhead}{#1}}%
- cdfoot Über cdfoot kann gg. die Hintergrundfarbe sowie die Standardfußzeile des Corporate Designs aktiviert werden.
	- 1549 \TUD@parameter@define{cdfoot}[true]{\TUDoption{cdfoot}{#1}}%

headlogo Das Zweit- und die Drittlogos können ebenfalls lokal geändert werden.

footlogo

1550 \TUD@parameter@define{headlogo}{\headlogo{#1}}%

1551 \TUD@parameter@define{footlogo}{\footlogo{#1}}%

ddc Mit diesen Parametern kann das DRESDEN- concept-Logo im Kopf bzw. Fuß eingeblendet ddchead werden.

ddcfoot

```
1552 \TUD@parameter@define{ddc}[true]{\TUDoption{ddc}{#1}}%
```
1553 \TUD@parameter@define{ddchead}[true]{\TUDoption{ddchead}{#1}}%

1554 \TUD@parameter@define{ddcfoot}[true]{\TUDoption{ddcfoot}{#1}}%

cdfonts Für die Kompatibilität werden auch veraltete Parameter bereitgestellt.

```
tudfonts
 barfont
widehead<sup>1557</sup>
 tudfoot <sub>1558</sub>
    logo
               \TUD@parameter@define{cdfonts}[true]{\TUDoption{cdfonts}{#1}}%
         1556 \TUD@parameter@define{tudfonts}[true]{\TUDoption{tudfonts}{#1}}%
               \TUD@parameter@define{barfont}[true]{\TUDoption{barfont}{#1}}%
               1558 \TUD@parameter@define{widehead}[true]{\TUDoption{widehead}{#1}}%
              1559 \TUD@parameter@define{tudfoot}[true]{\TUDoption{tudfoot}{#1}}%
         1560 \TUD@parameter@let{logo}{headlogo}%
```
Damit sind alle notwendigen Parameter für die Kopf- und Fußzeile der Seiten im Stil tudheadings definiert.

1561 }

Mit \TUD@parameter{*{Family*}}{*{...*}} wird die Parameterfamilie festgelegt und anschließend die Definitionen getätigt.

1562 \TUD@parameter{tudpage}{%

- language Mit diesem Parameter kann die Sprache in der Umgebung umgeschaltet werden. Die Sprache kann auch ohne den entsprechenden Schlüssel direkt als Parameter angegeben werden.
	- 1563 \TUD@parameter@define{language}{\selectlanguage{#1}}%
- columns Hiermit kann die Anzahl der Spalten für die Umgebung angegeben werden. Für mehr als zwei Spalten muss das Paket multicols geladen werden. Die Spaltenanzahl kann auch ohne den entsprechenden Schlüssel direkt Parameter angegeben werden.
	- 1564 \TUD@parameter@define{columns}{\cs@std@lock{tud@multicols}{#1}}%

color Beide Parameter wurden entfernt, da diese augenscheinlich für das Corporate Design nicht colour notwendig sind.

pagestyle Mit diesem Parameter kann der verwendete Seitenstil eingestellt werden, wobei einer der tudheadings-Seitenstile verwendet wird.

```
1565 \TUD@parameter@define{pagestyle}{%
1566 \tud@iftudps{#1}{\renewcommand*\tud@ps{#1}}{%
1567 \ifstr{#1}{empty}{\renewcommand*\tud@ps{empty.tudheadings}}{%
1568 \ifstr{#1}{plain}{\renewcommand*\tud@ps{plain.tudheadings}}{%
1569 \ifstr{#1}{headings}{\renewcommand*\tud@ps{tudheadings}}{%
1570 \TUD@parameter@error{pagestyle}{%
1571 headings, plain, empty or any tudheadings page style type%
1572 }%
1573 }}}%
1574 }%
1575 }%
```
head Diese Parameter wurden entfernt. Stattdessen kann innerhalb der Umgebung entwefoot der der Befehl \TUDoptions mit den Schlüsseln ddchead=... und ddcfoot=... bzw. für den Querbalken cdhead=... sowie das Makro \headlogo genutzt werden oder aber die gleichnamigen Parameter der Umgebung.

Hier werden die Parameter für Kopf- und Fußzeile tatsächlich defniert.

1576 \TUD@parameter@define@ps{#1}%

Für den Fall, dass ein Wert nicht in der Schlüssel-Wert-Notation gegeben wird, erfolgt eine Sonderbehandlung durch \TUD@parameter@defaulthandler, bei dererst auf eine Zahl geprüft wird und anschießend versucht wird, das Argument als Sprache zu setzen. Nach der Definition aller Parameter wird der Befehl \TUD@parameter und damit auch die aktuelle Parameterfamilie beendet.

1577 \TUD@parameter@sethandler{\TUD@parameter@defaulthandler{tudpage}{#1}}% 1578 }

## Datei g tudscr-layout.dtx

## 7 Das Layout des Corporate Designs

Für das Corporate Design werden sowohl Teile- als auch die Kapitelseiten neu gestaltet. Es werden eine monochrome Version, eine Version mit leichtem Farbeinsatz und eine durchweg farbige Version bereitgestellt. Außerdem wird hier das Aussehen und die Position der Überschriften festgelegt.

## 7.1 Optionen

\tud@cd

cd

\tud@layout@cover \if@tud@layout@cover@locked \tud@layout@title \tud@layout@part \if@tud@layout@part@locked \tud@layout@chapter \if@tud@layout@chapter@locked \tud@layout@switch

\if@tud@layout@title@locked und wird für die farbigen Layouts auf dunkelblau gesetzt. Abhängig von der gewählten Opti-Ein zentraler Teil der Wrapper-Klassen ist die Auswahl der Darstellung des Corporate Designs. Dabei kann gewählt werden, ob es einfarbig, mit leichtem oder aber mit starkem Farbeinsatz genutzt werden soll. Diese Option dient zur globalen Einstellung für Cover-Titel-, Teil- und Kapitelseiten. Mit dem Schalter werden die gleichen Einstellungen für alle drei Komponenten gesetzt. Die Standardfarbe des Kopfes der tudpage-Seite ist schwarz on, die über \tud@layout@switch festgelegt ist, werden die sogenannten Layoutschlüssel (\tud@layout@...) auf einen Wert gesetzt (0. . . 3), welcher im weiteren Verlauf ausgewertet werden kann. Der Schalter für Kapitel wird lediglich für tudscrbook- und tudscrreprt jedoch nicht für die tudscrartcl-Klasse definiert und genutzt. Eigentlich werden alle Komponenten mit einer zentralen Option festgelegt, können aber auch durch den Nutzer explizit überschrieben werden.

```
1 \cs@lock{tud@layout@cover}{0}
2 \cs@lock{tud@layout@title}{0}
3 \cs@lock{tud@layout@part}{0}
4 h*book | reporti
5 \cs@lock{tud@layout@chapter}{0}
6 h/ book | reporti
```
Dies sind die Standardoptionen für alle einzelnen Einstellungen des Layouts. Es gibt die Varianten monochrom (1), leichter (2) und voller Farbeinsatz (3) sowie die Möglichkeit, das Corporate Design vollständig zu deaktivieren (0).

```
7 \newcommand*\tud@layout@switch{}
```
8 \edef\tud@layout@switch{% 9 \TUD@numkey@bool,%

```
10 {nocolor}{1},{nocolour}{1},{monochrome}{1},{monochromatic}{1},%
```

```
11 {lite}{2},{colorlite}{2},{litecolor}{2},{colourlite}{2},{litecolour}{2},%
```

```
12 {light}{2},{colorlight}{2},{lightcolor}{2},{colourlight}{2},{lightcolour}{2},%
```

```
13 {pale}{2},{colorpale}{2},{palecolor}{2},{colourpale}{2},{palecolour}{2},%
```

```
14 {colorbar}{3},{barcolor}{3},{colourbar}{3},{barcolour}{3},%
```

```
15 {bicolor}{4},{bicolour}{4},{twocolor}{4},{twocolour}{4},%
```

```
16 {bichrome}{4},{bichromatic}{4},{dichrome}{4},{dichromatic}{4},%
```

```
17 {color}{5},{colour}{5},%
```

```
18 {full}{6},{colorfull}{6},{fullcolor}{6},{colourfull}{6},{fullcolour}{6}%
19 }
```
Es folgt die eigentliche Option.

```
20 \newcommand*\tud@cd{0}
21 \TUD@key{cd}[true]{%
22 \TUD@set@numkey{cd}{tud@cd}{\tud@layout@switch}{#1}%
```
\ifx\FamilyKeyState\FamilyKeyStateProcessed%

Layout nicht im Corporate Design.

```
24 \ifcase\tud@cd\relax% false
25 \cs@std@lock{tud@layout@cover}{0}%
26 \cs@std@lock{tud@layout@title}{0}%
27 \cs@std@lock{tud@layout@part}{0}%
28 h*book | reporti
       29 \cs@std@lock{tud@layout@chapter}{0}%
30 \TUD@std@ifkey@lock{chapterpage}{false}%
31 h/ book | reporti
```
Layout im Corporate Design mit schwarzer Schrift und schwarzem Kopf.

```
32 \or\int true
33 \cs@std@lock{tud@layout@cover}{1}%
34 \cs@std@lock{tud@layout@title}{1}%
35 \cs@std@lock{tud@layout@part}{1}%
36 h*book | reporti
37 \cs@std@lock{tud@layout@chapter}{1}%
38 \TUD@std@ifkey@lock{chapterpage}{false}%
39 h/ book | reporti
```
Layout im Corporate Design mit blauer Schrift und blauem Kopf.

\or% litecolor

Die Umschlagseite wird standardmäßig immer monochrom gesetzt.

```
41 \cs@std@lock{tud@layout@cover}{1}%
42 \cs@std@lock{tud@layout@title}{2}%
43 \cs@std@lock{tud@layout@part}{2}%
44 h*book | reporti
        45 \cs@std@lock{tud@layout@chapter}{2}%
46 \TUD@std@ifkey@lock{chapterpage}{false}%
47 h/ book | reporti
```
Layout im Corporate Design mit blauer Schrift und farbigem Querbalken.

```
48 \or% barcolor
49 \cs@std@lock{tud@layout@cover}{1}%
50 \cs@std@lock{tud@layout@title}{3}%
51 \cs@std@lock{tud@layout@part}{3}%
52 h*book | reporti
       \cs@std@lock{tud@layout@chapter}{3}%
54 \TUD@std@ifkey@lock{chapterpage}{false}%
55 h/ book | reporti
```
Layout im Corporate Design mit blauer Schrift und zweifarbigem Kopf.

```
56 \or% bicolor
57 \cs@std@lock{tud@layout@cover}{1}%
58 \cs@std@lock{tud@layout@title}{4}%
59 \cs@std@lock{tud@layout@part}{4}%
60 h*book | reporti
61 \cs@std@lock{tud@layout@chapter}{4}%
62 \TUD@std@ifkey@lock{chapterpage}{false}%
63 h/ book | reporti
```
Farbiges Layout mit farbigem Hintergrund im Corporate Design mit weißer Schrift und Outline im Kopf.

```
64 \or% color
65 \cs@std@lock{tud@layout@cover}{1}%
66 \cs@std@lock{tud@layout@title}{5}%
67 \cs@std@lock{tud@layout@part}{5}%
68 h*book | reporti
69 \cs@std@lock{tud@layout@chapter}{5}%
70 \TUD@std@ifkey@lock{chapterpage}{true}%
71 h/ book | reporti
```
Farbiges Layout mit farbigem Hintergrund im Corporate Design mit weißer Schrift und farbigem Querbalken im Kopf.

```
72 \or\% full
73 \cs@std@lock{tud@layout@cover}{1}%
74 \cs@std@lock{tud@layout@title}{6}%
75 \cs@std@lock{tud@layout@part}{6}%
76 h*book | reporti
77 \cs@std@lock{tud@layout@chapter}{6}%
78 \TUD@std@ifkey@lock{chapterpage}{true}%
79 h/ book | reporti
80 \foralli%
```
Die Ausführung des Befehls \tud@layout@process sorgt dafür, dass alle Optionen auch verarbeitet und wirksam werden. Dieser wird standardmäßig nach der Abarbeitung aller Optionen innerhalb der Präambel einmalig ausgeführt. Deshalb wird er hier nur innerhalb des Dokumentes genutzt. Dies gilt auch für die folgenden Optionen.

```
81 \if@atdocument%
82 \tud@layout@process%
83 \else%
```
Innerhalb der Präambel wird der Satzspiegel abhängig vom gewünschten Layout festgelegt. Dies kann vom Benutzer mit dem Setzen der Option cdgeometry überschrieben werden.

```
84 \ifcase\tud@cd\relax% false
85 \TUD@std@numkey@lock{cdgeometry}{false}%
86 \else% !false
87 \TUD@std@numkey@lock{cdgeometry}{true}%
88 \frac{1}{4}89 \fi%
90 \fi%
91 }
```
cdcover Das durch die Option cd insgesamt festgelegte Layout kann für die einzelnen Elemente Umschlagseite (cdcover), ...

```
92 \TUD@key{cdcover}[true]{%
93 \TUD@set@numkey{cdcover}{@tempa}{\tud@layout@switch}{#1}%
94 \ifx\FamilyKeyState\FamilyKeyStateProcessed%
95 \ifcase\@tempa\relax% false
96 \cs@set@lock{tud@layout@cover}{0}%
97 \or% true
98 \cs@set@lock{tud@layout@cover}{1}%
99 \or% litecolor
100 \cs@set@lock{tud@layout@cover}{2}%
101 \or% barcolor
102 \cs@set@lock{tud@layout@cover}{3}%
103 \or% bicolor
104 \cs@set@lock{tud@layout@cover}{4}%
```

```
105 \or% color
106 \cs@set@lock{tud@layout@cover}{5}%
107 \or% full
108 \cs@set@lock{tud@layout@cover}{6}%
109 \fi%
110 \if@atdocument\tud@layout@process\fi%
111 \fi%
112 }
```
cdtitle ... Titel (cdtitle),...

```
113 \TUD@key{cdtitle}[true]{%
114 \TUD@set@numkey{cdtitle}{@tempa}{\tud@layout@switch}{#1}%
115 \ifx\FamilyKeyState\FamilyKeyStateProcessed%
116 \ifcase\@tempa\relax% false
117 \cs@set@lock{tud@layout@title}{0}%
118 \text{or}\% true
119 \cs@set@lock{tud@layout@title}{1}%
120 \or% litecolor
121 \cs@set@lock{tud@layout@title}{2}%
122 \or% barcolor
123 \cs@set@lock{tud@layout@title}{3}%
124 \or% bicolor
125 \cs@set@lock{tud@layout@title}{4}%
126 \or% color
127 \cs@set@lock{tud@layout@title}{5}%
128 \or\frac{\prime}{\prime} full
129 \cs@set@lock{tud@layout@title}{6}%
130 \fi%
131 \if@atdocument\tud@layout@process\fi%
132 \fi%
133 }
```
cdpart ... Teile- (cdpart) und...

```
134 \TUD@key{cdpart}[true]{%
135 \TUD@set@numkey{cdpart}{@tempa}{\tud@layout@switch}{#1}%
136 \ifx\FamilyKeyState\FamilyKeyStateProcessed%
137 \ifcase\@tempa\relax% false
138 \cs@set@lock{tud@layout@part}{0}%
139 \or\ true
140 \cs@set@lock{tud@layout@part}{1}%
141 \or% litecolor
142 \cs@set@lock{tud@layout@part}{2}%
143 \or% barcolor
144 \cs@set@lock{tud@layout@part}{3}%
145 \or% bicolor
146 \cs@set@lock{tud@layout@part}{4}%
147 \or% color
148 \cs@set@lock{tud@layout@part}{5}%
149 \or\ full
150 \cs@set@lock{tud@layout@part}{6}%
151 \fi%
152 \if@atdocument\tud@layout@process\fi%
153 \fi%
154 }
```
cdchapter . . . bei den entsprechenden Klassen (tudscrbook und tudscrreprt) auch für die Kapitelseiten (cdchapter) separat für die einzelnen Elemente geändert bzw. überschrieben werden.

*h*\*book | report*i*

```
156 \TUD@key{cdchapter}[true]{%
                          157 \TUD@set@numkey{cdchapter}{@tempa}{\tud@layout@switch}{#1}%
                          158 \ifx\FamilyKeyState\FamilyKeyStateProcessed%
                          159 \ifcase\@tempa\relax% false
                          160 \cs@set@lock{tud@layout@chapter}{0}%
                          161 \TUD@std@ifkey@lock{chapterpage}{false}%
                          162 \or\frac{\pi}{2} true
                          163 \cs@set@lock{tud@layout@chapter}{1}%
                          164 \TUD@std@ifkey@lock{chapterpage}{false}%
                          165 \or% litecolor
                          166 \cs@set@lock{tud@layout@chapter}{2}%
                          167 \TUD@std@ifkey@lock{chapterpage}{false}%
                          168 \or% barcolor
                          169 \cs@set@lock{tud@layout@chapter}{3}%
                          170 \TUD@std@ifkey@lock{chapterpage}{false}%
                          171 \or% bicolor
                          172 \cs@set@lock{tud@layout@chapter}{4}%
                          173 \TUD@std@ifkey@lock{chapterpage}{false}%
                          174 \or% color
                          175 \cs@set@lock{tud@layout@chapter}{5}%
                          176 \TUD@std@ifkey@lock{chapterpage}{true}%
                          177 \or\ full
                          178 \cs@set@lock{tud@layout@chapter}{6}%
                          179 \TUD@std@ifkey@lock{chapterpage}{true}%
                          180 \fi%
                          181 \if@atdocument\tud@layout@process\fi%
                          182 \fi%
                          183 }
                          184 h/ book | reporti
                           Die nun folgenden Optionen und Befehle werden nur für die beiden Klassen tudscrbook
                           und tudscrreprt definiert.
                parttitle
Der Schalter dient zur Steuerung, ob der Titel des Dokumentes wie im Handbuch des
        \if@tud@parttitle
                          Corporate Designs auf den Teileseiten stehen soll.
                          185 \newif\if@tud@parttitle
                          186 \TUD@key{parttitle}[true]{%
                          187 \TUD@set@ifkey{parttitle}{@tud@parttitle}{#1}%
                          188 \ifx\FamilyKeyState\FamilyKeyStateProcessed%
                          189 \if@atdocument\tud@layout@process\fi%
                          190 \fi\frac{3}{5}191 }
              chapterpage
      \if@tud@chapterpage
\if@tud@chapterpage@locked
                           Mit dieser Option können Kapitelüberschriften alleine auf einer Seite stehen. Es werden
                           separate Kapitelseiten erzeugt.
                          192 \newif\if@tud@chapterpage
                          193 \TUD@key@lock{chapterpage}[true]{%
                          194 \TUD@set@ifkey@lock{chapterpage}{@tud@chapterpage}{#1}%
                          195 }
   cleardoublespecialpage
     \tud@cleardoublepage
tud@cleardoublespecialpage
                           Für Klassen mit separaten Teileseiten und Kapiteln wird eine zusätzliche Option definiert,
                           welche nur bei zweiseitigem Satz (twoside) und zusätzlich immer auf nur der rechten Seite
                           öffnenden Teilen bzw. Kapiteln (open=right) zum Tragen kommen.
                           Diese Option steuert, ob die Rückseite von Titel, Teilen und ggf. auch bei separa-
                           8</sup> entweder zwingend als leere Seite oder aber – abhängig von der
```
<span id="page-104-0"></span><sup>8</sup>bei aktivierter chapterpage-Option

KOMA-Script-Option cleardoublepage – als Vakatseite ausgegeben werden. Auch die Festlegung eines bestimmten Seitenstiles ist möglich.

Der Befehl \tud@cleardoublepage enthält die Definition der zu erzeugenden Doppelseite.

196 \newcommand\*\tud@cleardoublepage{\cleardoubleoddpage}

Mit der Option cleardoublespecialpage kann dieser festgelegt werden.

```
197 \TUD@key{cleardoublespecialpage}[true]{%
198 \TUD@set@ifkey{cleardoublespecialpage}{@tempswa}{#1}%
```
Dabei wird die Rückseite entweder wie alle Vakatseiten oder leer gesetzt.

```
199 \ifx\FamilyKeyState\FamilyKeyStateProcessed%
200 \if@tempswa%
201 \def\tud@cleardoublepage{\cleardoubleoddpage}%
202 \else%
203 \def\tud@cleardoublepage{\null\thispagestyle{empty}\newpage}%
204 \forallfi%
205 \else%
```
Zusätzlich wird die Seite ggf. auch farbig ausgegeben (s. color).

```
206 \ifstr{#1}{color}{\TUDoptions{clearcolor=true}}{%
207 \ifstr{#1}{colour}{\TUDoptions{clearcolor=true}}{%
```
Außerdem kann ein Seitenstil gezielt ausgewählt werden.

```
208 \ifstr{#1}{current}{%
209 \def\tud@cleardoublepage{\cleardoubleoddstandardpage}%
210 \FamilyKeyStateProcessed%
211 } {%}
```
Beim Laden der Klasse selbst sind die speziellen Seitenstile der KOMA-Script- bzw. TUD-KOMA-Script-Klassen noch nicht definiert. Diese sollen als Werte jedoch trotzdem erlaubt sein. Deshalb wird für diesen Fall das Überprüfen mit \AfterPreamble auf den Beginn des Dokumentes verzögert.

```
212 \AfterPreamble{%
213 \ifcsdef{ps@#1}{%
214 \def\tud@cleardoublepage{\cleardoubleoddpageusingstyle{#1}}%
215 } {%
216 \ClassError{\TUDClassName}{'#1' is no valid pagestyle}{%
217 You tried to use '#1' as a pagestyle for option\MessageBreak%
218 'cleardoublespecialpage', but it was never defined.%
219 }%
220 }%
221 }%
222 \FamilyKeyStateProcessed%
223 }}}%
224 \fi%
225 }
```
Der Befehl \tud@cleardoublespecialpage dient zur eigentlichen Umsetzung. Das obligatorische Argument enthält alles, was innerhalb der Gruppe an lokalen Einstellungen vorgenommen werden soll. Das optionale Argument wird ggf. genutzt, um einen Inhalt auf der Rückseite auszugeben.

```
226 \newcommand*\tud@cleardoublespecialpage[2][]{%
227 \begingroup%
228 + 42%229 \ifboolexpr{bool {@twoside} and bool {@openright}}{%
```

```
230 \if@tud@clearcolor%
                    231 \def\@tempa{%
                    232 #1%
                    233 \tud@cleardoublepage%
                    234 \endgroup%
                    235 }%
                    236 \else%
                    237 \def\@tempa{%
                    238 \endgroup%
                    239 #1%
                    240 \tud@cleardoublepage%
                    241 }%
                    242 \frac{1}{\pi}243 }{%
                    244 \if@tud@clearcolor\tud@clearcolor@wrn\fi%
                    245 \def\@tempa{%
                    246 \endgroup%
                    247 \#1\%248 }%
                    249 }%
                    250 \@tempa%
                    251 \@afterindentfalse\@afterheading%
                    252 }
         clearcolor
        clearcolour
 \if@tud@clearcolor
                     Bei starkem Farbeinsatz im Stil des Corporate Designs auf Titel- Teil- oder Kapitelseiten
                     (cd...=color) wird die entsprechende Rückseite in der gleichen Farbe wie die dazugehörige
                    Vorderseite gestaltet. Für Teile- bzw. Kapitelseiten muss die entsprechende Option aktiviert
                     9</sup>
                    253 \newif\if@tud@clearcolor
                    254 \TUD@ifkey{clearcolor}{@tud@clearcolor}
                    255 \TUD@ifkey{clearcolour}{@tud@clearcolor}
                     Damit endet der exklusive Abschnitt für tudscrbook- und tudscrreprt-Klasse.
 \tud@font@koma@set
\tud@font@koma@reset
\tud@font@koma@unset
                     Es wird die Möglichkeit geschaffen, bestimmten Schriftelementen weitere Eigenschaf-
                     ten mitzugeben. Damit dies optionsabhängig geschehen kann und \addtokomafont nur
                     einmalig verwendete werden muss, wird im Zweifelsfall einem Schriftelement ein Hilfsma-
                     kro \tud@font@koma@hElementi zugewiesen, welches intern angepasst werden kann. Mit
                     \tud@font@koma@set werden dem angegebenen Element die gewünschten Schriftattribute
                     zugeteilt.
                    256 \newcommand*\tud@font@koma@set[2]{%
                    257 \ifcsdef{tud@font@koma@#1}{}{\addtokomafont{#1}{\@nameuse{tud@font@koma@#1}}}%
                    258 \@namedef{tud@font@koma@#1}{#2\nobreak}%
                    259 }
                     Durch die Option headings werden die Schriftelemente zurückgesetzt. Mit dem hier defi-
                     nierten Befehl \tud@font@koma@reset kann diesen das Hilfsmakro abermals zugewiesen
                     werden.
                    260 \newcommand*\tud@font@koma@reset[1]{%
                    261 \addtokomafont{#1}{\@nameuse{tud@font@koma@#1}}%
                    262 }
```
<span id="page-106-0"></span><sup>9</sup>cleardoublespecialpage

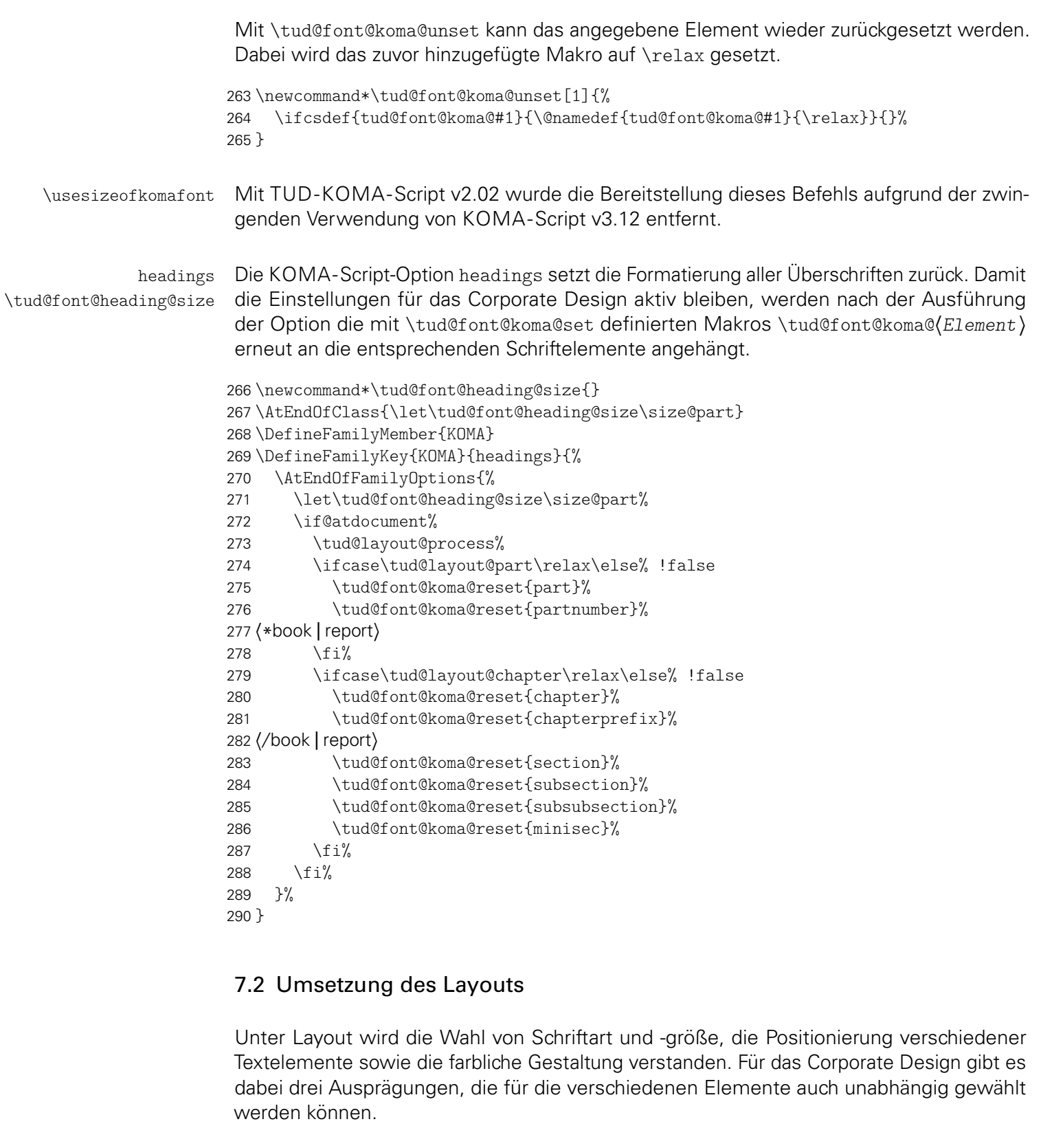

\tud@part@fontcolor \tud@chapter@fontcolor Die Makros werden für die Farbe der Überschriften verwendet. 291 \newcommand\*\tud@part@fontcolor{} <sup>292</sup> *h*\*book | report*i* 293 \newcommand\*\tud@chapter@fontcolor{} 294 *h*/ book | report*i* tud@heading parttitle \tud@font@heading@numsize \tud@font@part \tud@font@part@number \tud@font@part@title \tud@font@chapter Es wird das Schriftelement für die Option parttitle erstellt. <sup>295</sup> *h*\*book | report*i* File g: tudscr-layout.dtx 108
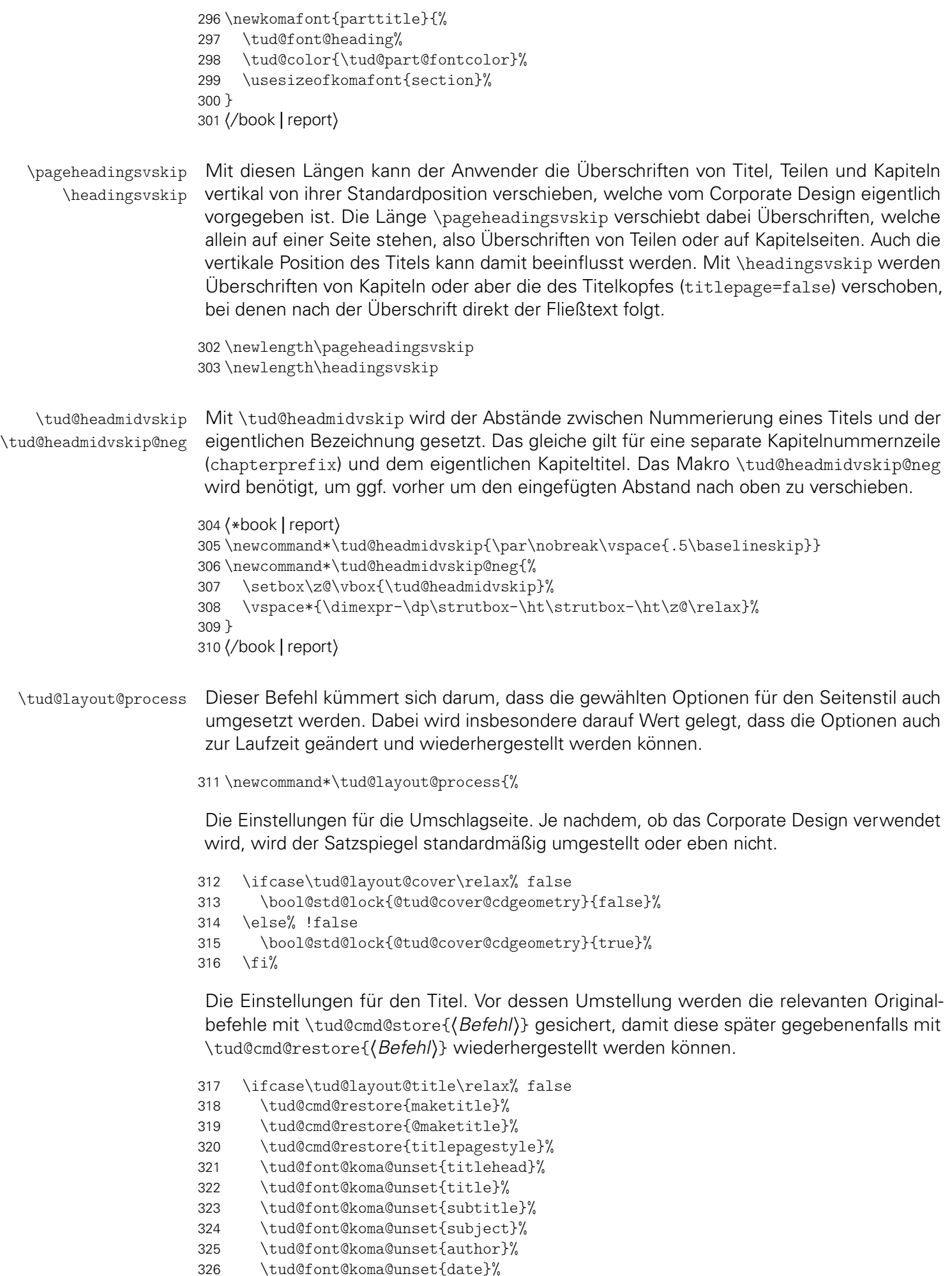

```
327 \tud@font@koma@unset{publishers}%
328 \else% !false
329 \tud@cmd@store{maketitle}%
330 \tud@cmd@store{@maketitle}%
331 \tud@cmd@store{titlepagestyle}%
332 \tud@font@koma@set{titlehead}{\usekomafont{titlepage}}%
333 \tud@font@koma@set{title}{%
334 \usekomafont{disposition}%
335 \tud@font@heading%
336 \tud@font@heading@size%
337 \tud@color{\tud@title@fontcolor}%
338 }%
339 \tud@font@koma@set{subtitle}{%
340 \tud@font@heading%
341 \usesizeofkomafont{section}%
342 \tud@color{\tud@title@fontcolor}%
343 }%
344 \tud@font@koma@set{subject}{%
345 \fontfamily{\sfdefault}%
346 \fontseries{\bfdefault}%
347 \selectfont%
348 \tud@color{\tud@title@fontcolor}%
349 }%
350 \tud@font@koma@set{author}{\usekomafont{subject}}%
351 \tud@font@koma@set{date}{\usekomafont{titlepage}}%
352 \tud@font@koma@set{publishers}{\usekomafont{author}}%
353 \let\maketitle\tud@maketitle%
354 \renewcommand*\titlepagestyle{plain.tudheadings}%
355 \fi%
```
Das gleiche für die Teileseiten.

```
356 \ifcase\tud@layout@part\relax% false
357 \tud@cmd@restore{partheadstartvskip}%
358 h*book | reporti
359 \tud@cmd@restore{partheadendvskip}%
360 \tud@cmd@restore{partheademptypage}%
361 \tud@cmd@restore{partpagestyle}%
362 h/ book | reporti
363 \ifcsdef{scr@v@3.18}{%
364 \tud@cmd@restore{scr@@startpart}%
365 h*book | reporti
366 \tud@cmd@restore{scr@@startspart}%
367 h/ book | reporti
368 }{%
369 \tud@cmd@restore{@part}%
370 h*book | reporti
371 \tud@cmd@restore{@spart}%
372 h/ book | reporti
373 }%
374 \tud@sectioning@reset[addpart]{part}%
375 \tud@font@koma@unset{partnumber}%
```
Es werden die Standardbefehle gesichert und für das Corporate Design angepasst.

```
376 \else% !false
377 \tud@cmd@store{partheadstartvskip}%
378 h*book | reporti
       \tud@cmd@store{partheadendvskip}%
380 \tud@cmd@store{partheademptypage}%
381 \tud@cmd@store{partpagestyle}%
382 h/ book | reporti
```

```
383 \ifcsdef{scr@v@3.18}{%
384 \tud@cmd@store{scr@@startpart}%
385 h*book | reporti
         \tud@cmd@store{scr@@startspart}%
387 h/ book | reporti
388 }{%
389 \tud@cmd@store{@part}%
390 h*book | reporti
391 \tud@cmd@store{@spart}%
392 h/ book | reporti
393 }%
```
Es wird die Schriftfarbe, -größe und -art angepasst, je nachdem ob der Titel des Dokumentes auf den Teileseiten auftauchen soll oder eben nicht. Für die Artikel-Klasse gibt es die parttitle-Option nicht.

```
394 h*book | reporti
395 \if@tud@parttitle%
396 \tud@sectioning@set[addpart]{part}{\usekomafont{parttitle}}%
397 \tud@font@koma@set{partnumber}{\usekomafont{parttitle}}%
398 \else%
399 h/ book | reporti
400 \tud@sectioning@set[addpart]{part}{%
401 \tud@font@heading%
402 \tud@color{\tud@part@fontcolor}%
403 }%
404 \tud@font@koma@set{partnumber}{%
405 \tud@font@heading%
406 \tud@color{\tud@part@fontcolor}%
407 }%
408 h*book | reporti
      \frac{1}{4}410 h/ book | reporti
```
Einigen Makros werden mittels \let Definitionen von anderen Makros zugewiesen, die sich wiederum am Original orientieren. Hintergrund ist, dass die originalen Befehle angepasst werden sollen. Damit dies nicht bei jeder Optionswahl sondern nur einmalig geschehen muss und um möglichst einfach auf die Originaldefinition zurückschalten zu können, wird so verfahren. Die angepassten Befehle selbst und die dazugehörige Beschreibung sind etwas weiter unten im Quelltext zu finden.

```
411 \let\partheadstartvskip\tud@partheadstartvskip%
412 h*book | reporti
413 \let\partheadendvskip\tud@partheadendvskip%
414 \let\partheademptypage\relax%
415 \renewcommand*\partpagestyle{plain.tudheadings}%
416 h/ book | reporti
417 \ifcsdef{scr@v@3.18}{%
418 \let\scr@@startpart\tud@@startpart%
419 h*book | reporti
420 \let\scr@@startspart\tud@@startspart%
421 h/ book | reporti
422 \{ \}423 \let\@part\tud@@part%
424 h*book | reporti
425 \let\@spart\tud@@spart%
426 h/ book | reporti
427 }%
428 \fi%
```
Die Einstellungen für die Kapitel bzw. die folgenden Gliederungsebenen. Auch hier werden alle relevanten Befehle gesichert, damit diese wiederhergestellt werden können. Verständlicherweise fällt für die tudscrartcl-Klasse der Anteil für die Kapitel weg. Das Verhalten der nachgelagerten Gliederungsebenen orientiert für diese Klasse an den Einstellungen für die Teileseiten.

```
429 h*articlei
430 \ifcase\tud@layout@part\relax% false
431 (/article)
432 h*book | reporti
433 \ifcase\tud@layout@chapter\relax% false
434 \tud@cmd@restore{chapterheadstartvskip}%
435 \tud@cmd@restore{chapterformat}%
436 \tud@cmd@restore{@chapter}%
437 \tud@cmd@restore{@schapter}%
438 \ifcsdef{scr@v@3.18}{%
439 \tud@cmd@restore{scr@@makechapterhead}%
440 }{%
441 \tud@cmd@restore{@@makechapterhead}%
442 }%
443 \tud@sectioning@reset[addchap]{chapter}%
444 \tud@font@koma@unset{chapterprefix}%
445 h/ book | reporti
446 \tud@sectioning@reset[addsec]{section}%
447 \tud@sectioning@reset{subsection}%
448 \tud@sectioning@reset{subsubsection}%
449 \tud@sectioning@reset{minisec}%
```
Auch hier werden die Standardbefehle für ein mögliches Deaktivieren der Optionen gesichert und anschließend geändert.

```
450 \else% !false
451 h*book | reporti
452 \tud@cmd@store{chapterheadstartvskip}%
453 \tud@cmd@store{chapterformat}%
454 \tud@cmd@store{@chapter}%
455 \tud@cmd@store{@schapter}%
456 \ifcsdef{scr@v@3.18}{%
457 \tud@cmd@store{scr@@makechapterhead}%
458 }{%
459 \tud@cmd@store{@@makechapterhead}%
460 }%
461 \tud@sectioning@set[addchap]{chapter}{%
462 \tud@font@heading%
463 \tud@font@heading@size%
464 \tud@color{\tud@chapter@fontcolor}%
465 }%
466 \tud@font@koma@set{chapterprefix}{\usesizeofkomafont{partnumber}}%
467 h/ book | reporti
468 \tud@sectioning@set[addsec]{section}{\tud@font@heading}%
469 \tud@sectioning@set{subsection}{\tud@font@heading}%
470 \tud@sectioning@set{subsubsection}{\tud@font@heading}%
471 \tud@sectioning@set{minisec}{\tud@font@heading}%
```
Und wieder erfolgt die Zuweisung der angepassten Befehle über \let.

```
472 h*book | reporti
```

```
473 \let\chapterheadstartvskip\tud@chapterheadstartvskip%
474 \ifcsdef{scr@v@3.18}{%
475 \let\scr@@makechapterhead\tud@@@makechapterhead%
476 }{%
477 \let\@@makechapterhead\tud@@@makechapterhead%
```

```
478 }%
                           479 h/ book | reporti
                           480 \fi%
                           481 }
\tud@layout@specialpage@set
d@layout@specialpage@unset
                            Diese beiden Hilfsmakros werden für Titel- Teile und separate Kapitelseite benötigt, um die
                            Fußnoten auf diesen speziellen Seiten in der gleichen Farbe wie den Rest der verwendeten
                            Schriften zu setzen.
                           482 \newcommand*\tud@layout@specialpage@set[1]{%
                           483 \tud@font@koma@set{footnote}{%
                           484 \edef\@tempa{%
                           485 \noexpand\tud@color{%
                           486 \expandafter\noexpand\csname tud@#1@fontcolor\endcsname%
                           487 }%
                           488 }\@tempa%
                           489 }%
                           490 \tud@cmd@store{footnoterule}%
                           491 \let\footnoterule\relax%
                           492 }
                           493 h*book | reporti
                           494 \newcommand*\tud@layout@specialpage@unset{%
                           495 \tud@font@koma@unset{footnote}%
                           496 \tud@cmd@restore{footnoterule}%
                           497 }
                           498 h/ book | reporti
   \tud@partheadstartvskip
       \partheadstartvskip
                            Dieses Makro ersetzt den Standardbefehl \partheadstartvskip für die CD-Teilseiten.
                            Damit lassen sich insbesondere die Farbanpassungen für alle Klassen sowie die Option
                            parttitle für tudscrreprt- und tudscrbook-Klasse einfach realisieren und gleichzeitig das
                            Zurückschalten auf das Standardverhalten gewährleisten.
                            Für die tudscrartcl-Klasse wird der vertikale Standardabstand beibehalten und lediglich die
                            Farbanpassung hinzugefügt.
                           499 h*articlei
                           500 \newcommand*\tud@partheadstartvskip{}
                           501 \let\tud@partheadstartvskip\partheadstartvskip%
                           502 \pretocmd{\tud@partheadstartvskip}{%
                           503 \def\tud@part@fontcolor{}% false/true
                           504 \ifcase\tud@layout@part\relax\or\else% *color
                           505 \def\tud@part@fontcolor{HKS41}%
                           506 \fi%
                           507 }{}{\tud@patch@wrn{tud@partheadstartvskip}}
                           508 \langle/ article \rangleFür tudscrreprt- und tudscrbook-Klasse werden die Farben gesetzt und die vertikalen
                            Abstände neu definiert.
                           509 h*book | reporti
                           510 \newcommand*\tud@partheadstartvskip{%
                           511 \def\tud@part@fontcolor{}% false/true
                           512 \ifcase\tud@layout@part\relax\or\or% litecolor
                           513 \def\tud@part@fontcolor{HKS41}%
                           514 \or% barcolor
                           515 \def\tud@part@fontcolor{HKS41}%
                           516 \or% bicolor
                           517 \def\tud@part@fontcolor{HKS41}%
                           518 \or% color
                           519 \def\tud@part@fontcolor{HKS41!30}%
                           520 \or% full
```

```
521 \def\tud@part@fontcolor{HKS41!30}%
522 \fi%
523 \tud@layout@specialpage@set{part}%
524 \begingroup%
525 \vspace*{%
526 \dimexpr\tud@dim@headdiff+\tud@dim@headingsvskip-\baselineskip%
527 + \parskip\relax%
528 }%
529 \vspace*{\pageheadingsvskip}%
530 \setparsizes{\z@}{\z@}{\z@\@plus1fil}\par@updaterelative%
```
Sollte die parttitle-Option aktiviert sein, so wird der Titel des Dokumentes statt des Teiletitels mit \tud@parttitle auf die Seite gesetzt.

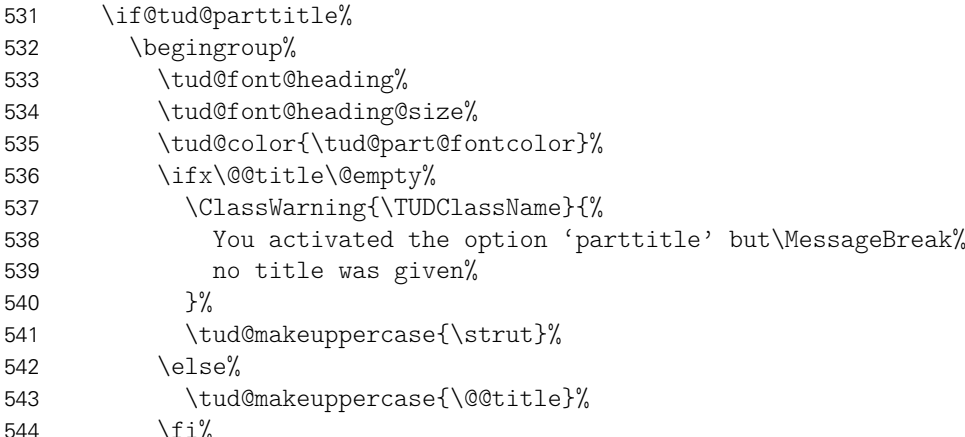

Der Titel des Teils wird auf der gleichen Höhe wie der Untertitel auf der Titelseite ausgegeben.

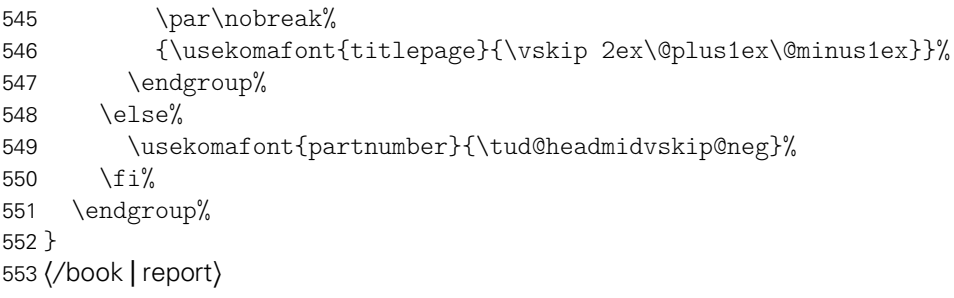

\tud@partheadendvskip Hiermit wird die Seitenfarbe gesetzt sowie die Schrift für Kopf und Seitenzahl verändert. Die Änderungen sollen dabei lokal bleiben, wofür das obligatorische Argument des Befehls \tud@cleardoublespecialpage verwendet wird. Damit wird abhängig von den Einstellungen für die beiden Optionen cleardoublespecialpage und clearcolor die Rückseite farbig gesetzt.

```
554 \newcommand*\tud@partheadendvskip{%
555 \tud@cleardoublespecialpage{%
556 \def\tud@pagecolor{}%
557 \ifcase\tud@layout@part\relax\or% true
558 \cs@std@lock{tud@head@bar}{0}%
559 \or% litecolor
560 \cs@set@lock{tud@head@bar}{1}%
561 \or% barcolor
562 \cs@set@lock{tud@head@bar}{2}%
563 \or% bicolor
564 \cs@set@lock{tud@head@bar}{3}%
565 \or% color
566 \def\tud@pagecolor{HKS41}%
```

```
567 \cs@set@lock{tud@head@bar}{1}%
568 \or% full
569 \def\tud@pagecolor{HKS41}%
570 \cs@set@lock{tud@head@bar}{3}%
571 \fi%
572 \addtokomafont{pagenumber}{\usekomafont{tudheadings}}%
573 \addtokomafont{pagefoot}{\usekomafont{tudheadings}}%
574 \clearpage%
575 }%
576 \tud@layout@specialpage@unset%
577 }
```
\tud@parttitle

Für Teile ist zur Formatierung etwas Patcherei notwendig. Zuerst die Patches für für KOMA-Script v3.18:

```
578 \@tempswafalse
579 \ifcsdef{scr@v@3.18}{\@tempswatrue}{}%
580 \if@tempswa
```
\tud@@startpart \scr@@startpart Damit auch das Präfix der Teile in Majuskeln erscheint, wird dem Befehl \partformat, welcher das Präfix enthält, für die tudscrartcl-Klasse der entsprechende Befehl vorangestellt. Die Patches

```
581 (*article)<br>582 hewco
     \newcommand*\tud@@startpart{}%
583 \let\tud@@startpart\scr@@startpart%
584 \patchcmd{\tud@@startpart}%
585 {\usekomafont{#1prefix}{\@nameuse{#1format}}}%
586 {\usekomafont{#1prefix}{\tud@makeuppercase{\@nameuse{#1format}}}}%
587 {}{\tud@patch@wrn{scr@@startpart}}%
588 \langle/ article \rangle
```
Für tudscrbook- und tudscrreprt-Klasse ist etwas mehr Arbeit nötig. Für separate Teileseiten muss dafür Sorge getragen werden, dass die Überschrift unabhängig von der Tiefe der Nummerierung immer an der gleichen Position steht.

```
589 h*book | reporti
590 \newcommand*\tud@@startpart{}%
591 \let\tud@@startpart\scr@@startpart%
592 \patchcmd{\tud@@startpart}{%
593 \ifnumbered{#1}{%
594 \usekomafont{#1prefix}{\@nameuse{#1format}}%
595 \setlength{\@tempskipa}{\@nameuse{scr@#1@innerskip}}%
596 \partheadmidvskip
597 }{}%
598 }{%
599 \ifnumbered{#1}{%
600 \usekomafont{#1prefix}{\tud@makeuppercase{\@nameuse{#1format}}}%
601 \if@tud@parttitle%
602 \enskip%
603 \else%
604 \tud@headmidvskip%
605 \fi%
606 }{%
607 \if@tud@parttitle\else%
608 \usekomafont{#1prefix}{\vphantom{\partname}}%
609 \tud@headmidvskip%
610 \frac{1}{\sinh^2}
```
 }% }{}{\tud@patch@wrn{scr@startpart}}% *h*/ book | report*i*

\tud@@startspart \scr@@startspart vorgehalten werden, damit alle Überschriften auf der gleichen vertikalen Position liegen. Bei den Teile-Befehlen ohne Gliederungsnummerierung muss zusätzlich der Freiraum

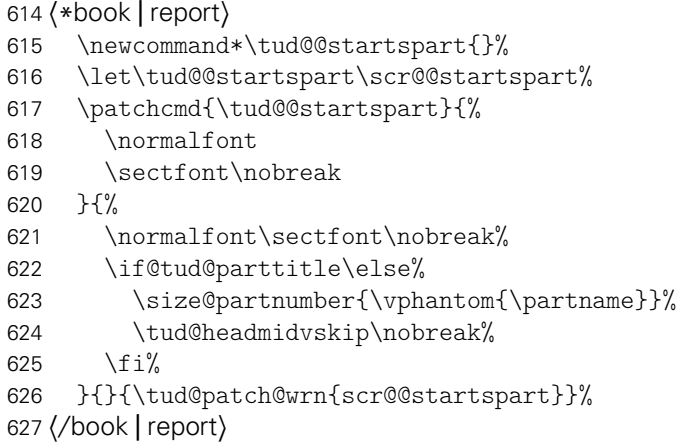

Und nun das Gleiche für KOMA-Script v3.17:

\else

#### \tud@@part

\@part

```
629 \newcommand*\tud@@part{}%
630 \frac{* \text{article}}{631}\let\tud@@part\@part
632 \patchcmd{\tud@@part}%
633 {\size@partnumber{\partformat}}%
634 {\size@partnumber{\tud@makeuppercase{\partformat}}}%
635 {}{\tud@patch@wrn{@part}}%
636 h/ articlei
637 h*book | reporti
    \let\tud@@part\@part
639 \patchcmd{\tud@@part}{%
640 \ifnumbered{part}{%
641 \size@partnumber{\partformat}%
642 \setlength{\@tempskipa}{\scr@part@innerskip}%
643 \partheadmidvskip%
644 }{}%
645 }{%
646 \ifnumbered{part}{%
647 \size@partnumber{\tud@makeuppercase{\partformat}}%
648 \if@tud@parttitle%
649 \enskip%
650 \else%
651 \tud@headmidvskip%
652 \fi%
653 }{%
654 \if@tud@parttitle\else%
655 \size@partnumber{\vphantom{\partname}}%
656 \tud@headmidvskip%
657 \fi%
658 }%
659 }{}{\tud@patch@wrn{@part}}%
660 h/ book | reporti
```

```
\tud@@spart
                  \@spart
                           661 h*book | reporti
                                \newcommand*\tud@@spart{}%
                           663 \let\tud@@spart\@spart
                           664 \patchcmd{\tud@@spart}{%
                           665 \normalfont
                           666 \sectfont\nobreak\size@part
                           667 }{%
                           668 \normalfont\sectfont\nobreak%
                           669 \if@tud@parttitle\else%
                           670 \size@partnumber{\vphantom{\partname}}%
                           671 \tud@headmidvskip\nobreak%
                           672 \fi%
                           673 \size@part%
                           674 }{}{\tud@patch@wrn{@spart}}
                           675 h/ book | reporti
                           Damit ist die Patcherei beendet.
                           676 \fi
        \tud@partpreamble Um die KOMA-Script-Befehle für die Teilepräambel auch für das farbige Layout nutzen zu
                           können, müssen diese leicht angepasst werden. Für die Präambeln wird die Überschrift
                           einer Zusammenfassung ausschließlich zentriert und relativ klein gesetzt. Außerdem wird
                           für eine mögliche Zusammenfassung die titlepage-Option deaktiviert. Aufgerufen wird
                           der Befehl durch die gepatchte Version von \set@@@preamble.
                           677 \newcommand*\tud@partpreamble{%
                           678 \ifnum\tud@abstract@level>\@ne\relax\def\tud@abstract@level{1}\fi% sec/chap
                           679 \KOMAoptions{titlepage=false}%
                           680 \addtokomafont{disposition}{\tud@color{\tud@part@fontcolor}}%
                           681 \addtokomafont{dictumtext}{\tud@color{\tud@part@fontcolor}}%
                           682 \tud@color{\tud@part@fontcolor}%
                           Hiermit wird der unterschiedliche Abstand bei Teil- und Kapitelpräambeln ausgeglichen.
                           683 \vskip\dimexpr\topskip+.9\baselineskip\relax%
                           684 \@afterindentfalse\@afterheading%
                           685 }
\tud@chapterheadstartvskip \chapterheadstartvskip wird für die Position der Kapitelüberschriften im Corporate De-
                           sign angepasst. Mit der Länge \headingsvskip kann diese Position vertikal durch den
                           Benutzer verschoben werden. Außerdem werden die benötigten Farben für die jeweilig
                           gewählte Option ausgewählt.
                           686 \newcommand*\tud@chapterheadstartvskip{%
                           687 \def\tud@chapter@fontcolor{}%
                           688 \ifcase\tud@layout@chapter\relax\or\else% *color
                           689 \def\tud@chapter@fontcolor{HKS41}%
                           690 \fi%
                           691 \vspace*{%
                           692 \dimexpr\tud@dim@headdiff+\tud@dim@headingsvskip+\parskip\relax%
                           693 }%
                           694 \if@tud@chapterpage%
                           695 \vspace*{\pageheadingsvskip}%
                           696 \else%
                           697 \vspace*{\headingsvskip}%
                           698 \fi%
```

```
699 }%
```
Für die Kapitel ist zur Formatierung ebenfalls etwas Patcherei notwendig. Zuerst die Patches für für KOMA-Script v3.18:

```
700 \@tempswafalse
701 \ifcsdef{scr@v@3.18}{\@tempswatrue}{}%
702 \if@tempswa
```
\tud@@@makechapterhead \scr@@makechapterhead Für das Präfix des Kapitels bei der gegebenenfalls aktivierten Option chapterprefix ist einiges an Anpassungen notwendig, um die eigentliche Überschrift auf der gewünschten Position erscheinen zu lassen.

> Zunächst muss die Überschrift um die Höhe des Präfixes und ggf. der Länge \parskip nach oben verschoben werden. Der Befehl \chapterformat enthält das Präfix selbst. Damit dieses in Majuskeln erscheint, wird \chapterformat im Argument des Makros \tud@makeuppercase verwendet. Zuletzt wird der Abstand zwischen dem Präfix und dem Kapiteltitel auf \tud@headmidvskip gesetzt. Somit liegen die Kapitelüberschriften für alle Einstellmöglichkieten der parskip-Option immer auf exakt der selben Höhe.

- 703 \newcommand\*\tud@@@makechapterhead{}
- 704 \let\tud@@@makechapterhead\scr@@makechapterhead
- 705 \patchcmd{\tud@@@makechapterhead}{%
- 706 \csname #1format\endcsname%
- 707 \setlength{\@tempskipa}{\csname scr@#1@innerskip\endcsname}%
- 708 \chapterheadmidvskip
- 709 }{%
- 710 \tud@headmidvskip@neg%
- 711 \vskip-\parskip%
- 712 \tud@makeuppercase{\csname #1format\endcsname}%
- 713 \tud@headmidvskip%
- 714 }{}{\tud@patch@wrn{scr@@makechapterhead}}%
- Und nun das Gleiche für KOMA-Script v3.17:

715 \else

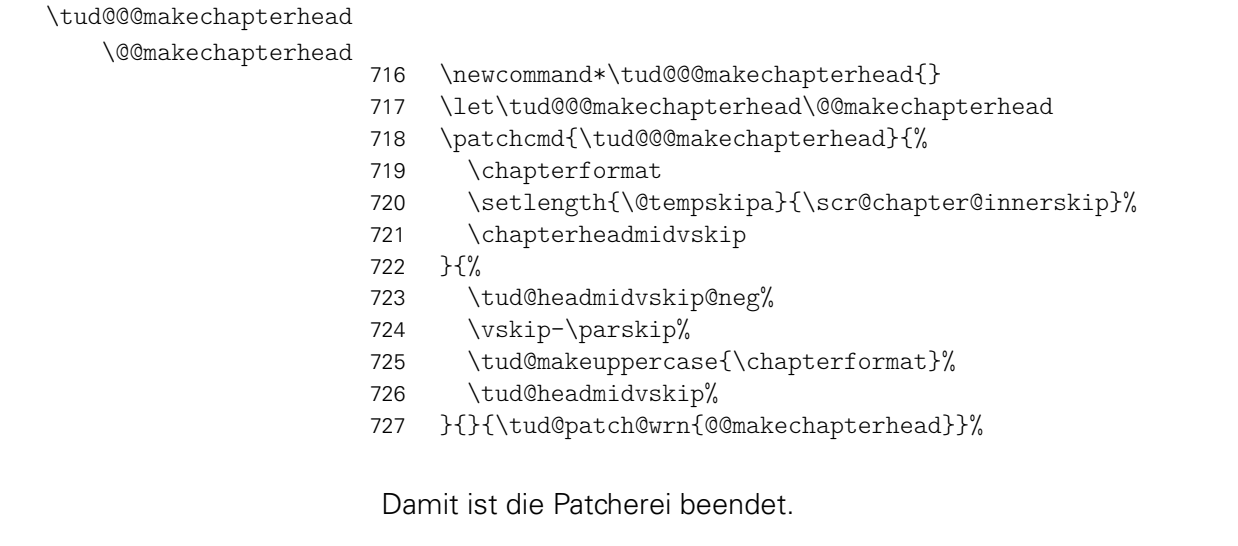

728 \fi

#### \tud@chapterpreamble Um die KOMA-Script-Befehle für die Kapitelpräambel auch für das farbige Layout nutzen zu können, müssen diese leicht angepasst werden. Für die Präambeln der Kapitel gilt das gleiche wie für die der Teileseiten. Auch hier erfolgt die Ausführung des Befehls durch die gepatchte Version von \set@@@preamble.

729 \newcommand\*\tud@chapterpreamble{%

730 \ifnum\tud@abstract@level>\@ne\relax\def\tud@abstract@level{1}\fi% sec/chap

```
731 \KOMAoptions{titlepage=false}%
```
Die Farb- und Schrifteinstellungen sind nur für reine Kapitelseiten notwendig.

```
732 \if@tud@chapterpage%
733 \ifcase\tud@cdfont\relax\or% true
734 \TUDoptions{cdfont=true}%
735 \or% heavy
736 \TUDoptions{cdfont=heavy}%
737 \fi%
738 \addtokomafont{disposition}{\tud@color{\tud@chapter@fontcolor}}%
739 \addtokomafont{dictumtext}{\tud@color{\tud@chapter@fontcolor}}%
740 \tud@color{\tud@chapter@fontcolor}%
741 \fi%
742 \@afterindentfalse\@afterheading%
743 }
```
\set@@@@preamble Die beiden Befehle für Präambeln aus KOMA-Script ignorieren in ihrer ursprünglichen Form die Einstellungen für parskip. Dies wird mit diesem Patch beseitigt. Außerdem wird das Makro für die Layouteinstellungen für Teile (\tud@partpreamble) respektive Kapitel (\tud@chapterpreamble) aufgerufen. Für die Verwendung der abstract-Umgebung in den Präambeln wird außerdem der Befehl \phantomsection auf \relax gesetzt, um mit \autoref automatisch generierte Querverweise aus dem Paket hyperref nicht zu verändern. Alternativ zu \let\@parboxrestore\relax müsste innerhalb des Argumentes von \parbox die KOMA-Script-Option parbox neu gesetzt werden.

```
744 \patchcmd{\set@@@@preamble}{%
745 \hbox to\hsize{#4\parbox[{#2}]{#3}{#6\par}#5\par}%
746 }{%
747 \def\@tempa####1@####2{%
748 \@nameuse{tud@####1preamble}%
749 \KOMAoptionOf[\KOMAoption{parskip}]{\KOMAClassFileName}{parskip}%
750 }%
751 \hbox to\hsize{%
752 \let\phantomsection\relax%
753 #4\parbox[{#2}]{#3}{\@tempa#1#6\par}#5\par%
754 }%
755 }{}{\tud@patch@wrn{set@@@@preamble}}
```
\tud@chapter@pre \tud@chapter@app \tud@head@bar@store \tud@head@bar@restore

Diese Makros dienen zur Behandlung der Besonderheiten von Kapiteln. Dies gilt sowohl für normale Kapitelüberschriften als auch für separate Kapitelseiten (Option chapterpage). Eingefügt werden sie für die Gliederungsbefehle der Kapitel (\chapter und \addchap) durch \tud@sectioning@case.

```
756 \newcommand*\tud@chapter@pre{%
757 \if@tud@chapterpage%
```
Für den zweispaltigen Satz und aktivierter chapterpage-Option muss für die Kapitelseiten temporär auf einseitigen Satz umgestellt werden, damit alle Befehle und Einstellungen beim Erzeugen des jeweiligen Kapitels zum Tragen kommen. Soll der Fehler behoben werden, dass bei Kapitelüberschriften im zweispaltigen Satz der Abstand zwischen Überschrift und Textkörper nicht stimmt, sei außerdem das Paket twocolfix empfohlen.

```
758 \@restonecolfalse%
759 \if@twocolumn\@restonecoltrue\onecolumn\fi%
760 \tud@layout@specialpage@set{chapter}%
761 \fi%
762 }
```
Unabhängig von der Verwendung einer Kapitelseite, wird die Einstellung der Option cdchapter für die Gestalt des TUD-Kopfes beachtet, falls dieser zum Einsatz kommt.

```
763 \newcommand*\tud@head@bar@store{}%
764 \let\tud@head@bar@store\relax%
765 \newcommand*\tud@head@bar@restore{}%
766 \let\tud@head@bar@restore\relax%
767 \newcommand*\tud@chapter@app{%
```
Nach dem Setzen der Kapitelüberschrift selbst werden die Farbe für den Hintergrund, die Seitenzahl und den ggf. verwendeten TUD-Kopf angewendet. Danach wird die Seite beendet. Sollte zweiseitiger Satz, immer rechts öffnende Kapitel und die Option chapterpage gewählt sein, so wird für ein konsistentes Layout für Überschriften auf Einzelseiten die Rückseite abhängig von der Option clearcolor gegebenenfalls farbig gesetzt und die Option cleardoublespecialpage bezüglich des Seitenstils der Rückseite beachtet. Umgesetzt wird dies mit \tud@cleardoublespecialpage.

```
768 \if@tud@chapterpage%
```
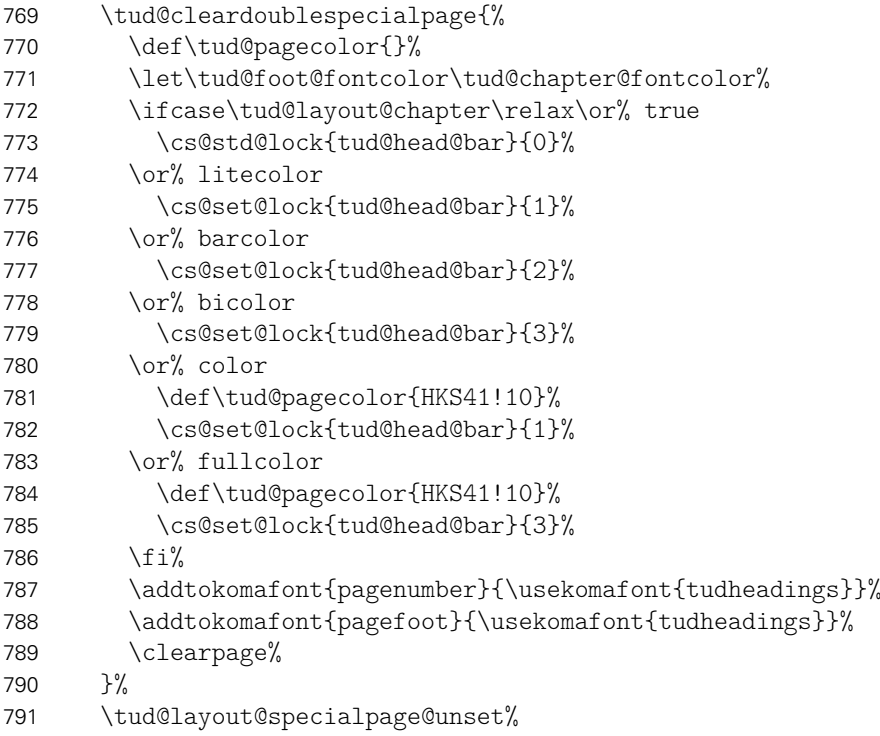

Außerdem wird für den Zweispaltensatz auf normales Verhalten zurückgestellt.

\if@restonecol\twocolumn\fi%

Sollten keine reinen Kapitelseiten verwendet werden, wird die Einstellung für die Gestalt des Kopfes im restlichen Dokument (\tud@head@bar) im Makro \tud@head@bar@store gesichert und das Makro \tud@head@bar@restore definiert, welches beim Ausführen der Ebene tudheadings.last den gesicherten Wert für die darauffolgenden Seite wiederherstellt.

```
793 \else%
794 \edef\tud@head@bar@store{\tud@head@bar}%
795 \edef\tud@head@bar@restore{%
796 \gdef\noexpand\tud@head@bar{\tud@head@bar@store}%
797 \global\let\noexpand\tud@head@bar@store\relax%
798 \global\let\noexpand\tud@head@bar@restore\relax%
799 }%
800 \ifcase\tud@layout@chapter\relax\or% true
801 \cs@std@lock{tud@head@bar}{0}%
```

```
802 \or% litecolor
803 \cs@set@lock{tud@head@bar}{1}%
804 \or% barcolor
805 \cs@set@lock{tud@head@bar}{2}%
806 \or% bicolor
807 \cs@set@lock{tud@head@bar}{3}%
808 \or% color
809 \cs@set@lock{tud@head@bar}{1}%
810 \or% fullcolor
811 \cs@set@lock{tud@head@bar}{3}%
812 \{f_i\}
```
Im Kompatibilitätsmodus muss gegebenenfalls zusätzlich genügend Freiraum für das DRESDEN- concept-Logo gelassen werden.

```
813 \tud@ifverlower{2.03}{\tud@ddc@enlargepage[\chapterpagestyle]}{}%
814 \fi%
```
Unabhängig von der Option chapterpage wird deim zweispaltigen Layout der Einzug des ersten Absatzes verhindert.

```
815 \if@twocolumn%
816 \@afterindentfalse\@afterheading%
817 \fi%
818 }
```
\tud@clearcolor@wrn Warnung für den Fall, dass die Option clearcolor ohne open=right und twoside verwendet wird.

```
819 \newcommand*\tud@clearcolor@wrn{%
820 \ClassWarning{\TUDClassName}{%
821 Option 'clearcolor' is only available together with\MessageBreak%
822 options 'twoside' and 'open=right'%
823 }%
824 \global\let\tud@clearcolor@wrn\relax%
825 }
```
Damit ist das Intermezzo für die beiden Klassen tudscrbook und tudscrreprt beendet.

\tud@part \tud@spart \tud@addpart \tud@saddpart \tud@chapter \tud@schapter \tud@addchap \tud@saddchap \tud@section \tud@ssection \tud@addsec \tud@saddsec \tud@ssubsection \tud@ssubsubsection \tud@npart \tud@opart \tud@naddpart \tud@oaddpart \tud@nchapter \tud@ochapter \tud@naddchap \tud@oaddchap

Das Corporate Design verlangt, dass sämtliche Auszeichnungen, die in DIN Bold gesetzt werden, groß zu schreiben sind. Für die Klassen bedeutet dies, dass alle Überschriften automatisch in Majuskeln und in der gewünschten Schriftart erscheinen müssen. Dies erfordert eine Anpassung der Gliederungsbefehle, ohne deren normales Verhalten zu beeinflussen.

Dazu werden die benötigten Hilfsmakros initialisiert. Die Gliederungsbefehle selbst werden innerhalb des Befehles \tud@sectioning@set durch \tud@cmd@store gesichert und anschließend mit \tud@sectioning@case neu definiert. Dabei wird mit \SecDef unterschieden, ob die Sternversion des Gliederungsbefehls durch den Anwender verwendet wird und ggf. das Hilfsmakro \tud@s(Gliederungsbefehl) aufgerufen. Andernfalls wird \tud@*h*Gliederungsbefehl*i* verwendet.

\tud@subsection Alle für die TUD-KOMA-Script-Klassen angepassten Gliederungsbefehle von \part bis \tud@subsubsection wurden die in vorherigen Versionen benötigten Hilfsmakros \tud@n*h*Gliederungsbefehl*i* \subsubsection werden seit Version v2.02 ausnahmslos mit \SecDef erzeugt. Damit und \tud@o*(Gliederungsbefehl*) überflüssig unt deshalb entfernt.

```
826 \newcommand*\tud@part{}
827 \newcommand*\tud@spart{}
828 \newcommand*\tud@addpart{}
```
File g: tudscr-layout.dtx 121

```
829 \newcommand*\tud@saddpart{}
830 h*book | reporti
831 \newcommand*\tud@chapter{}
832 \newcommand*\tud@schapter{}
833\newcommand*\tud@addchap{}
834 \newcommand*\tud@saddchap{}
835 h/ book | reporti
836 \newcommand*\tud@section{}
837 \newcommand*\tud@ssection{}
838 \newcommand*\tud@addsec{}
839 \newcommand*\tud@saddsec{}
840 \newcommand*\tud@subsection{}
841 \newcommand*\tud@ssubsection{}
842 \newcommand*\tud@subsubsection{}
843 \newcommand*\tud@ssubsubsection{}
```
\tud@sectioning@set \tud@sectioning@case \tud@sectioning@reset \tud@sectioning@uppercase

Das Makro \tud@sectioning@set sichert und überschreibt die gegebenen Befehle der einzelnen Gliederungsebenen und fügt diesen die zusätzlich angegebene Schriftdefinition mit dem Makro \tud@font@koma@set zu. Das optionale Argument ermöglicht die Anpassung des gegebenen Gliederungsbefehls ohne zusätzliche Definition der Schrift. Dies ist für die von KOMA-Script obendrein bereitgestellten Gliederungsbefehle (\add...) notwendig.

```
844\newcommand*\tud@sectioning@set[3][]{%
845 \tud@cmd@store{#2}%
```
Für die Überschriften, welche mit \minisec gesetzt werden, genügt jedoch ein vereinfachtes Vorgehen.

```
846 \ifstr{#2}{minisec}{%
847 \renewcommand\minisec[1]{\@@tud@minisec{\tud@makeuppercase{##1}}}%
```
Hier erfolgt die Anpassung und Formatierung aller anderen Gliederungsbefehle.

```
848 }{%
849 \tud@sectioning@case{#2}%
850 \ifblank{#1}{}{%
851 \tud@cmd@store{#1}%
852 \tud@sectioning@case{#1}%
853 }%
854 }%
855 \tud@font@koma@set{#2}{#3}%
856 }
```
Da die Großschreibung der Überschriften nur beim Setzen der Überschrift selbst, nicht aber beispielsweise im Inhaltsverzeichnis oder aber in der Kopfzeile unerwünscht erfolgen soll, werden die Gliederungsbefehle angepasst. Dabei müssen alle Varianten, also auch die mit Stern und optionalen Argument beachtet werden.

857 \newcommand\*\tud@sectioning@case[1]{%

Als erstes wird unterschieden, ob die normale oder aber die nicht-nummerierte sprich die Sternversion gefordert ist. Dies passiert mit \SecDef. Für die Teileebene werden beispielsweise entweder \tud@part oder \tud@spart aufgerufen. Dabei wird durch \SecDef für \tud@part das obligatorische in das optionale Argument kopiert, falls keines angegeben wurde.

```
858 \csedef{#1}{%
859 \noexpand\SecDef%
860 \expandafter\expandafter\expandafter\noexpand%
861 \expandafter\csname tud@#1\endcsname%
862 \expandafter\expandafter\expandafter\noexpand%
```
 \expandafter\csname tud@s#1\endcsname% }%

Da für die normale Version das optionale Argument ggf. durch \SecDef automatisch erzeugt wird, ist nur die Definition eines Befehls mit optionalen Argument notwendig. Dabei wird der in \@@tud@{Gliederungsbefehl} gesicherte Originalbefehl mit dem gewünschten Eintrag als optionales Argument aufgerufen und nur das obligatorische Argument mit \tud@makeuppercase behandelt.

 \csedef{tud@#1}[##1]##2{% \expandafter\expandafter\expandafter\noexpand% \expandafter\csname @@tud@#1\endcsname% [{##1}]{\noexpand\tud@sectioning@uppercase{##2}}% }%

Für die Version mit Stern gibt es kein optionales Argument. Dementsprechend wird hier lediglich das obligatorische Argument in Großbuchstaben gesetzt.

```
870 \csedef{tud@s#1}##1{%
871 \expandafter\expandafter\expandafter\noexpand%
872 \expandafter\csname @@tud@#1\endcsname*%
873 {\noexpand\tud@sectioning@uppercase{##1}}%
874 }%
```
Aus nicht ganz nachvollziehbaren Gründen gibt es bei Überschriften, die mit \addsec gesetzt werden, ein Problem, wenn innerhalb dieser der Befehl \NoCaseChange verwendet wird. Dieser bleibt hier wirkungslos. Es liegt sehr wahrscheinlich daran, dass diese Befehle intern \section\* verwenden. Deshalb werden für \addsec die Befehle leicht abgewandelt definiert.

```
875 \ifstr{#1}{addsec}{%
876 \def\tud@addsec[##1]##2{%
877 \@@tud@addsec[{##1}]{\tud@sectioning@uppercase##2}%
878 }%
879 \def\tud@saddsec##1{%
880 \@@tud@addsec*{\tud@sectioning@uppercase##1}%
881 }%
882 }{}%
```
Die Änderungen durch \tud@chapter@pre und \tud@chapter@app sollen bei der Erzeugung eines Kapitels greifen. Damit die originalen Befehle nicht beeinflusst werden, erfolgt die Manipulation der bereits adaptierten Befehle für Kapitel.

```
883 h*book | reporti
884 \@tempswafalse%
885 \ifstr{#1}{chapter}{\@tempswatrue}{}%
886 \ifstr{#1}{addchap}{\@tempswatrue}{}%
887 \if@tempswa%
888 \def\@tempa{,s}%
889 \@for\@tempb:=\@tempa\do{%
890 \expandafter\pretocmd\expandafter{\csname tud@\@tempb#1\endcsname}{%
891 \tud@chapter@pre%
892 }{}{\tud@patch@wrn{tud@sectioning@case}}%
893 \expandafter\apptocmd\expandafter{\csname tud@\@tempb#1\endcsname}{%
894 \tud@chapter@app%
895 }{}{\tud@patch@wrn{tud@sectioning@case}}%
896 }%
897 \fi%
898 h/ book | reporti
899 }
```
Mit dem Makro \tud@sectioning@reset können die manipulierten Gliederungsbefehle wieder auf ihr ursprüngliches Verhalten zurückgesetzt werden.

```
900 \newcommand*\tud@sectioning@reset[2][]{%
901 \tud@cmd@restore{#2}%
902 \ifblank{#1}{}{\tud@cmd@restore{#1}}%
903 \tud@font@koma@unset{#2}%
904 }
```
Der Befehl \tud@sectioning@uppercase ist für das Setzen der Gliederungsüberschriften in Majuskeln verantwortlich. Außerdem wird ggf. die Option footnotes=symbolheadings umgesetzt.

```
905 \robustify{\footnote}%
906 \newcommand*\tud@sectioning@uppercase[1]{%
907 \begingroup%
908 \if@tud@symbolheadings%
909 \let\c@footnote\c@symbolheadings%
910 \renewcommand*\thefootnote{\fnsymbol{symbolheadings}}%
911 \fi%
912 \tud@makeuppercase{#1}%
913 \endgroup%
914 }
```
## Datei h tudscr-frontmatter.dtx

### 8 Befehle und Umgebungen für den Vorspann

Im Vorspann des Dokumentes kann der Benutzer eine Zusammenfassung angegeben. Außerdem kann eine Selbstständigkeitserklärung sowie ein Sperrvermerk hinzugefügt werden. Damit für diese das Layout möglichst individuell gewählt werden kann, werden hier entsprechende Optionen und die dafür notwendige Ausgabe definiert. Im weiteren Verlauf der Dokumentation wird der Begriff "Erklärung" für die unterschiedlichen Elemente verwendet. Die verwendeten Schalter und Befehle zum Setzen der Optionen heißen entweder \tud@abstract@... oder aber \tud@declaration@... je nach Element.

\tud@fm@check Mit diesem Befehl wird für den Fall, dass eine oder mehrerer Erklärungen auf einer einzelnen Seite gesetzt werden sollen geprüft, ob dies überhaupt möglich ist. Sollte dies nicht der Fall sein, wird eine Warnung ausgegeben.

1 \newcommand\*\tud@fm@check[2]{%

Das Makro \tud@fm@set wird zur erstmaligen Verwendung in jedem Fall auf die Definition von \tud@fm@first gesetzt.

\global\let\tud@fm@set\tud@fm@first%

Danach erfolgt ggf. die Prüfung der resultierenden Seitenhöhe.

```
3 \ifnumless{\@nameuse{tud@#1@level}}{3}{% false/true/section
4 \ifboolexpr{%
5 bool {@titlepage} and bool {@tud@#1@fil} and bool {@tud@#1@multi}%
6 }{%
7 \sbox\z\{\forall x\} \sbox\z\{\forall x\}}
8 \ifdim\textheight<\dimexpr\ht\z@+\dp\z@\relax%
9 \ClassWarning{\TUDClassName}{%
10 The given content within the '#1'\MessageBreak%
11 environment is too large, so it wasn't possible\MessageBreak%
12 to center the body vertically. Setting the option\MessageBreak%
13 '#1=nofill' would be a solution. You\MessageBreak%
14 could also use multiple '#1' environments%
15 }%
16 \boolfalse{@tud@#1@fil}%
17 \fi%
18 }{}%
```
Sollte die Gliederungsebene der Erklärung einem Kapitel entsprechen, wird jede Erklärung immer auf eine neue Seite gesetzt. Die Optionen zum vertikalen Zentrieren wird ignoriert. Auf eine Warnung für den Anwender wird verzichtet.

```
19 }{% chapter
20 h*book | reporti
21 \boolfalse{@tud@#1@multi}%
22 \boolfalse{@tud@#1@fil}%
23 h/ book | reporti
24 \frac{\ }{\ }
```
Zum Schluss wird ggf. der gesammelte Eintrag im Inhaltsverzeichnis erstellt. Danach wird das übergebene Argument ausgeführt.

```
25 \ifnum\@nameuse{tud@#1@toc}>\tw@\relax%
26 \tud@fm@toc{#1}{#2}%
27 \foralli%
```
Das Makro \tud@fm@set wird – aufgrund der immanenten Zuweisung auf \tud@fm@next innerhalb von \tud@fm@first – abermals auf die Definition von \tud@fm@first gesetzt.

```
28 \global\let\tud@fm@set\tud@fm@first%
29 #2%
30 }
```
\tud@fm@toc \tud@fm@@toc Ist die Einstellung tocaggregate aktiv, wird der gesammelte Eintrag ins Inhaltsverzeichnis generiert.

```
\tud@fm@@@toc
```

```
31 \newcommand*\tud@fm@@toc{}
32 \newcommand*\tud@fm@@@toc{}
33 \newcommand*\tud@fm@toc[2]{%
```
Der gesammelte Eintrag aller Überschriften ins Inhaltsverzeichnis.

```
34 \ifbool{@tud@#1@multi}{%
35 \begingroup%
36 \let\tud@fm@@@toc\@empty%
37 \renewcommand*\tud@fm@head[2]{%
38 \protected@edef\@tempa{##2}%
39 \protected@xdef\tud@fm@@toc{\tud@fm@@@toc\@tempa}%
40 \protected@xdef\tud@fm@@@toc{\tud@fm@@toc/}%
41 }%
42 \let\clearpage\relax%
43 \sbox\z@{\vbox{#2}}%
44 \protected@edef\@tempa{%
45 \noexpand\endgroup%
46 \noexpand\ifnumodd{\csname tud@#1@toc\endcsname}{%
47 h*book | reporti
48 \noexpand\addchaptertocentry{}{\tud@fm@@toc}%
49 h/ book | reporti
50 h*articlei
51 \noexpand\addsectiontocentry{}{\tud@fm@@toc}%
52 \langle/ article\rangle53 }{%
54 h*book | reporti
55 \noexpand\addsectiontocentry{}{\tud@fm@@toc}%
56 h/ book | reporti
57 \langle *article\rangle58 \noexpand\addsubsectiontocentry{}{\tud@fm@@toc}%
59 h/ articlei
60 } }61 }%
62 \@tempa%
63 }{%
64 \ClassWarning{\TUDClassName}{%
65 It isn't possible to use '#1=single'\MessageBreak%
66 h*book | reporti
67 or '#1=chapter'
68 h/ book | reporti
69 with '#1=tocmultiple'%
70 }%
71 \edef\@tempa{%
72 \noexpand\cs@set@lock{tud@#1@toc}{%
```

```
73 \the\numexpr\@nameuse{tud@#1@toc}-2\relax%
74 }%
75 }%
76 \@tempa%
77 }%
78 }
```
\tud@fm@set \tud@fm@first \tud@fm@next

Mit diesen Makros werden bei der Ausgabe der einzelnen Erklärungen alle relevanten Optionen [10](#page-126-0) ausgewertet und die notwendigen vertikalen Abstände diesen entsprechend gesetzt. Dabei wird durch jede Zusammenfassung bzw. Erklärung \tud@fm@set über \tud@fm@body@start verwendet. Der Inhalt der beiden Umgebungen abstract und descriptions wird mit \tud@fm@check ausgegeben. Das Makro \tud@fm@check setzt die Definition von \tud@fm@set auf \let\tud@fm@set\tud@fm@first. Bei der erstmaligen Verwendung von \tud@fm@first wird diese auf \let\tud@fm@set\tud@fm@next geändert.

```
79 \newcommand\tud@fm@set[1]{}
80 \newcommand\tud@fm@first[1]{%
81 \global\let\tud@fm@set\tud@fm@next%
```
Im Zweispaltensatz wird der Inhalt der Umgebung einfach ausgegeben, eine vertikale Zentrierung findet nicht statt. Beim einspaltigen Satz wird die titlepage-Option beachtet.

```
82 \if@twocolumn\else%
```
Sollte diese aktiv sein, wird jede Erklärung oder Zusammenfassung abhängig von der Einstellung von abstract/declaration=multi entweder auf eine neue Seite gesetzt, oder aber auf der aktuellen ausgegeben. Dabei werden diese ggf. vertikal auf der Seite ausgerichtet.

```
83 \if@titlepage%
84 \ifbool{@tud@#1@fil}{%
85 \null\vfil%
86 \ifnum\@nameuse{tud@#1@level}=\tw@\relax% section
87 \vspace{\dimexpr-\parskip-\baselineskip\relax}%
88 {\usekomafont{section}{\vspace{-\baselineskip}}}%
89 \quad \text{If } i\%90 }{}%
91 \{f_i\}92 \fi%
93 }
```
Bei der abermaligen Verwendung des Makros \tud@fm@set in der gleichen Umgebung wird \tud@fm@next ausgeführt, um die vertikalen Abstände zwischen den einzelnen Teilen einzufügen.

```
94 \newcommand\tud@fm@next[1]{%
```
Im Zweispaltensatz wird entweder ein Absatz eingefügt oder eine neue Spalte begonnen.

```
95 \if@twocolumn%
96 \ifbool{@tud@#1@multi}{\par}{\newpage}%
97 \text{ kg/s}
```
Wird eine Titelseite verwendet, wird jede Erklärung oder Zusammenfassung abhängig von der Einstellung von abstract/declaration=multi entweder auf eine neue Seite gesetzt, oder aber auf der aktuellen ausgegeben. Dabei werden diese ggf. vertikal auf der Seite ausgerichtet.

```
98 \if@titlepage%
```
<span id="page-126-0"></span> $10$  titlepage, twocolumn, abstract/declaration=multiple, abstract/declaration=fill

```
99 \iint \frac{\partial t}{\partial t} d\theta100 \ifbool{@tud@#1@fil}{\vfil}{}%
101 }{%
102 \ifbool{@tud@#1@fil}{\null\clearpage\null\vfil}{\clearpage}%
103 }%
```
Werden weder Titelseite noch Überschriften verwendet, so führt die Auswahl einer Sprache mit \selectlanguage zu einem zusätzlichen vertikalen Abstand. Dieser wird hiermit negiert.

```
104 \text{ kls}e%105 \ifnum\@nameuse{tud@#1@level}=\z@%
106 \ifdef{\main@language}{\vspace*{-\baselineskip}}{}%
107 \{f_i\}108 \fi%
109 \fi%
110 }
```
\tud@fm@body@start \tud@fm@body@end \tud@fm@body \multicolsep \tud@fm@body@end. Das Makro \tud@fm@body@start setzt erst alle übergebenen Parameter für die aktuelle Umgebung. Anschließend werden alle notwendigen vertikalen Abstände mit \tud@fm@set eingefügt und ggf. notwendige Umgebungen geöffnet. Der Gegenpart dazu ist das Makro

```
111 \newcommand*\tud@fm@body@start[3]{%
112 \begingroup%
113 \TUD@parameter@set{#1}{#2}%
114 \tud@fm@set{#1}%
```
Bei deaktivierter titlepage-Option werden die Inhalte jeder erzeugten Erklärung oder Zusammenfassung direkt nacheinander ausgegeben. Sollte die Überschrift nicht als Gliederungsebene (\section, \chapter) gesetzt werden, wird der Inhalt entweder in der quotation-Umgebung oder – wenn entsprechend das Paket quoting geladen wurde – in der quoting-Umgebung gesetzt. Die entsprechende Umgebung wird hierfür im Makro \tud@quoting gespeichert.

```
115 \if@twocolumn\else\if@titlepage\else\relax%
116 \ifnum\@nameuse{tud@#1@level}<\tw@\begin{\tud@quoting}\fi% false/true
117 \fi\fi%
```
Sollte das Paket multicol Verwendung finden, wird die entsprechende Umgebung gestartet. Für das Setzen der Überschrift und der Kolumnentitel wird \tud@fm@head verwendet, welches abhängig von den gewählten Optionen die Gliederungsebene der Überschrift und die dazugehörigen Abstände setzt. Daher wird die Länge \multicolsep auf Null gesetzt.

```
118 \ifnum\tud@multicols>\@ne\relax%
119 \setlength\multicolsep{\z@}%
120 \begin{multicols}{\tud@multicols}[{\tud@fm@head{#1}{#3}}]%
121 \else%
```
Ansonsten wird lediglich die Überschrift der Zusammenfassung oder Erklärung im dritten Argument entsprechend der gewählten Option erzeugt.

122 \tud@fm@head{#1}{#3}% 123  $\frac{123}{ }$ 124 }

Nach der Ausgabe des Inhaltes werden mit \tud@fm@body@end alle ggf. geöffneten Umgebungen wieder geschlossen.

```
125 \newcommand*\tud@fm@body@end[1]{%
126 \ifnum\tud@multicols>\@ne\relax%
127 \end{multicols}%
```

```
128 \text{ kg/s}129 \qquad \text{par}\%130 \fi%
131 \if@twocolumn\else\if@titlepage\else\relax%
132 \ifnum\@nameuse{tud@#1@level}<\tw@\end{\tud@quoting}\par\fi% false/true
133 \fi\fi%
134 \endgroup%
135 }
```
\tud@fm@head Dieses Makro dient zur Ausgabe der Erklärungsüberschrift auf der gewünschten Gliederungsebene. Die gewählte Ebene ist in \tud@*h*Typ*i*@level gespeichert. Verwendet wird das Makro folgendermaßen: \tud@fm@head{*{Erklärungstyp*}}{*{Uberschrift*}}. Damit die ggf. aktive Option abstract/declaration=toc funktionieren kann, wird für die Level, in denen keine Standardüberschrift verwendet wird, mit dem Befehl \phantomsection aus dem Paket hyperref – wenn es tatsächlich geladen wurde – ein Anker für einen Hyperlink erzeugt. Ist \if@tud@*h*Typ*i*@toc wahr, so entspricht der erzeugte Eintrag ins Inhaltsverzeichnis für tudscrartcl normalerweise dem eines Abschnitts, der für tudscrbook und tudscrreprt dem eines Kapitels. [11](#page-128-0) Mit der Eintellung tocleveldown kann der Eintrag um eine Ebene reduziert werden.

```
136 \newcommand*\tud@fm@head[2]{%
137 \ifcase\@nameuse{tud@#1@level}\relax% false
138 \if@titlepage\endgraf\fi%
139 \csname phantomsection\endcsname%
140 \ifstr{\@currenvir}{\tud@quoting}{}{%
141 \if@twocolumn%
142 \vskip\dimexpr\smallskipamount-\parskip\relax%
143 \else%
144 \vskip\dimexpr\bigskipamount-\parskip\relax%
145 \frac{1}{5}146  \frac{1}{6}147 \or% true
148 \if@titlepage\endgraf\fi%
149 \csname phantomsection\endcsname%
150 \@afterindentfalse%
151 \ifstr{\@currenvir}{\tud@quoting}{}{%
152 \vskip\dimexpr\bigskipamount-\parskip\relax%
153 }%
154 \begingroup%
155 \noindent\centering%
156 \normalfont\sectfont\nobreak#2%
157 \@endparpenalty\@M%
158 \endgraf%
159 \endgroup%
160 \nopagebreak%
161 \vskip\dimexpr\medskipamount-\parskip\relax%
162 \@afterheading%
163 \or% section
164 \text{setion*{#2}}165 \ifx\@mkboth\@gobbletwo\else\markright{\MakeMarkcase{#2}}\fi%
166 h*book | reporti
    \or% chapter
168 \chapter*{#2}%
169 \@mkdouble{\MakeMarkcase{#2}}%
170 h/ book | reporti
171 \fi%
172 \ifbool{@tud@#1@markboth}{%
173 \markboth{\MakeMarkcase{#2}}{\MakeMarkcase{#2}}%
174 }{}%
```
<span id="page-128-0"></span><sup>11</sup>sonst sieht das Inhaltsverzeichnis recht bescheiden aus

 \ifnum\@nameuse{tud@#1@toc}>\z@\relax% \ifnum\@nameuse{tud@#1@toc}<\thr@@\relax% \ifnumodd{\csname tud@#1@toc\endcsname}{% *h*\*book | report*i* \addchaptertocentry{}{#2}% *h*/ book | report*i h*\*article*i* 182 \addsectiontocentry{}{#2}% *(/article)*  }{% *h*\*book | report*i* \addsectiontocentry{}{#2}% *h*/ book | report*i* 188  $\langle *$ article $\rangle$ <br>189 \addsubsectiontocentry{}{#2}% 190  $\langle$ / article **)**  }% 192  $\frac{192}{ }$  \fi% } \tud@fm@pagestyle Dieser Befehl sorgt für die Auswahl des Seitenstiles über die Parameter von abstract und declarations. \newcommand\*\tud@fm@pagestyle[2]{%

 \if@titlepage% \ifcsdef{ps@#2}{\def\tud@ps{#2}}{% \ClassError{\TUDClassName}{'#2' is no valid pagestyle}{% You tried to use '#2' as a pagestyle for the\MessageBreak% '#1' environment, but it was never defined.% }% }% \else% \ClassWarning{\TUDClassName}{% *h*\*article*i* The key 'pagestyle' can only be used with\MessageBreak% activated option 'titlepage'% *h*/ article*i h*\*book | report*i* The key 'pagestyle' can only be used either with\MessageBreak% activated option 'titlepage' or with chapter\MessageBreak% headings ('#1=chapter')% *h*/ book | report*i*  $\frac{1}{2}$  $\ifmmode \big\vert \else$  215 \fi% }

\tud@fm@level@wrn Die Befehle für die Warnungen an den Benutzer bei nicht beachteten oder nicht umsetzbaren \tud@fm@option@wrn Einstellungen wurden mit der Version v2.02 entfernt, da Sie als wenig sinnvoll erachtet \tud@fm@multi@wrn wurden.

\tud@quoting Mit diesem Befehl kann das empfehlenswerte Paket quoting unterstützt werden. Sollte \tud@endquoting dieses geladen werden, wird für das Setzen der Zusammenfassung bei einem Titelkopf die quoting-Umgebung genutzt.

> \newcommand\*\tud@quoting{quotation} \AfterPackage{quoting}{\renewcommand\*\tud@quoting{quoting}}

\tud@fm@switch Das aus KOMA-Script bekannte Verhalten für die Zusammenfassung wird für die beiden Klassen tudscrartcl und tudscrreprt adaptiert. Dazu werden boolesche Schlüssel bei der Definiton der beiden Optionen abstract und declaration eingefügt. Außerdem werden zusätzliche Werte zur Auswahl einer Gliederungsebene für die gesetzten Überschriften wie \section oder \chapter[12](#page-130-0) oder bereitgestellt, welche auch für die Buchklasse tudscrbook zur Verfügung stehen. Das Setzen von Einträgen ins Inhaltsverzeichnis lässt sich ebenfalls anpassen.

Des Weiteren werden mehrere Schlüssel für die Anordnung und Positionierung von Zusammenfassung bzw. Erklärungen bereitgestellt. Diese dienen dem Setzen der Optionen abstract/declaration mit den Werten single/multi, toc/notoc, fill/nofill sowie leveldown.

```
219 \newcommand*\tud@fm@switch{%
220 {section}{2},{sect}{2},{sec}{2},{addsec}{2},%
221 h*articlei
222 {new}{2},{standard}{2},{heading}{2},%
223 \langle/ article\rangle224 h*book | reporti
225 {chapter}{3},{chap}{3},{addchap}{3},%
226 {new}{3}, {standard}{3}, {heading}{3},%
227 h/ book | reporti
228 {single}{4},{one}{4},{simple}{4},%
229 {multiple}{5},{multi}{5},{all}{5},{aggregate}{5},%
230 {two}{5},{both}{5},{double}{5},%
231 {nofil}{6},{nofill}{6},{novfil}{6},{novfill}{6},%
232 {fil}{7},{fill}{7},{vfil}{7},{vfill}{7},%
233 {markboth}{8},{mark}{8},%
234 {nomarkboth}{9},{nomark}{9},%
235 {nottotoc}{10},{notoc}{10},%
236 {totoc}{11},{toc}{11},{totoclevelup}{11},{toclevelup}{11},{levelup}{11},%
237 {totocleveldown}{12},{tocleveldown}{12},{leveldown}{12},%
238 {tocmultiple}{13},{tocmulti}{13},{tocall}{13},{tocaggregate}{13},%
239 {totocmultiple}{13},{totocmulti}{13},{totocall}{13},{totocaggregate}{13}%
240 }
```
#### 8.1 Erweiterung der Umgebung für eine Zusammenfassung

Die abstract-Umgebung wird um mehrere Optionen erweitert. So kann in den neuen tudscr-Klassen die Sprache der Zusammenfassung leicht eingestellt und auch zwei Zusammenfassungen auf eine Seite gesetzt werden.

\tud@abstract@level \tud@abstract@toc \tud@abstract@toc@locked

Der Befehl \tud@abstract@level beschreibt die Gliederungsebene der Überschrift der Zusammenfassung numerisch und wird über die Schlüssel der Option abstract gesetzt. Über abstract=toc/notoc wird festgelegt, ob die Zusammenfassung einen eigenen Eintrag ins Inhaltsverzeichnis bekommt. Da unterschiedliche Gliederungsebenen der Überschriften möglich sind, wird das Standardverhalten in Abhängigkeit dieser gewählt. Initial erscheint für tudscrreprt und tudscrartcl – wie in KOMA-Script auch – keine Überschrift und kein Eintrag im Inhaltsverzeichnis. In tudscrbook wird standardmäßig eine Überschrift in Form eines Kapitels mit Eintrag ins Inhaltsverzeichnis gesetzt.

Mit \tud@abstract@toc wird die Gestalt des Inhaltsverzeichniseintrag festgelegt. Folgende Werte sind möglich:

- 0 kein Eintrag ins Inhaltverzeichnis
- 1 Individuelle Einträge auf der obersten Gliederungsebene
- 2 Ein gesammelter Eintrag auf der obersten Gliederungsebene

<span id="page-130-0"></span><sup>&</sup>lt;sup>12</sup>nicht für tudscrartcl

Individuelle Einträge auf der zweithöchsten Gliederungsebene

Ein gesammelter Eintrag auf der zweithöchsten Gliederungsebene

Die oberste Gliederungsebene ist \chapter für tudscrbook und tudscrreprt sowie \section für tudscrartcl.

 *h*\*report | article*i* \newcommand\*\tud@abstract@level{0} \cs@lock{tud@abstract@toc}{0} *(/report | article) h*\*book*i* \newcommand\*\tud@abstract@level{3} \cs@lock{tud@abstract@toc}{1} *h*/ book*i*

\if@tud@abstract@multi Is dieser Schalter aktiviert, wird eine durch \nextabstract angegebene zweite – wahrscheinlich in einer Fremdsprache verfasste – Zusammenfassung auf die gleiche Seite wie die erste zu setzen. Gesetzt wird der Schalter über die Option abstract=single/multi.

> \newif\if@tud@abstract@multi \@tud@abstract@multitrue

\if@tud@abstract@fil Mit diesem Schalter wird bestimmt, ob eine Zusammenfassung auf einer Seite vertikal zentriert wird. Er wird mit abstract=fill/nofill gesetzt und ist normalerweise aktiviert.

> \newif\if@tud@abstract@fil \@tud@abstract@filtrue

\if@tud@abstract@markboth Dieser Schalter setzt rechten und linken Kolumnentitel automatisch auf die verwendete Überschrift.

\newif\if@tud@abstract@markboth

abstract Alle Klassen unterstützen die Werte, welche in \tud@fm@switch definiert wurden. Die beiden Klassen tudscrartcl und clstudscrreprt adaptieren außerdem das aus KOMA-Script bekannte Verhalten über die booleschen Werte aus \TUD@numkey@bool.

```
254 h*report | articlei
255 \TUD@key{abstract}[true]{%
256 \edef\@tempb{\TUD@numkey@bool,\tud@fm@switch}%
257 h/ report | articlei
258 h*booki
259 \TUD@key{abstract}[chapter]{%
260 \edef\@tempb{\tud@fm@switch}%
261 h/ booki
262 \TUD@set@numkey{abstract}{@tempa}{\@tempb}{#1}%
```
Bei der Einstellungen der Überschriftgliederungsebene wird außerdem das Standardverhalten für einen Eintrag ins Inhaltsverzeichnis festgelegt, was allerdings vom Anwender jederzeit überschrieben werden kann.

```
263 \ifx\FamilyKeyState\FamilyKeyStateProcessed%
264 \ifcase\@tempa\relax% false
265 h*report | articlei
266 \def\tud@abstract@level{0}%
267 \cs@std@lock{tud@abstract@toc}{0}%
268 h/ report | articlei
269 \or% true
270 h*report | articlei
271 \def\tud@abstract@level{1}%
```

```
272 \cs@std@lock{tud@abstract@toc}{0}%
273 (/ report | article)
274 \or% section
275 \def\tud@abstract@level{2}%
276 \cs@std@lock{tud@abstract@toc}{1}%
277 \or% chapter
278 h*book | reporti
        \def\tud@abstract@level{3}%
280 \cs@std@lock{tud@abstract@toc}{1}%
281 h/ book | reporti
```
Neben den Einstellungen für die Art der Gliederungsebene der Überschrift für die Zusammenfassung können außerdem noch die Optionen gesetzt werden, ob versucht werden soll, eine mögliche Zusammenfassung in einer anderen Sprache auf die gleiche Seite wie die erste zu setzen (abstract=multi).

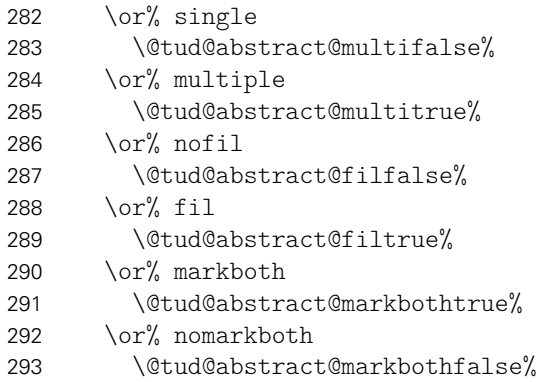

Bei den Einstellungen für das Inhaltsverzeichnis werden die unterschiedlichen Möglichkeiten im Makro \tud@abstract@toc zusammengefasst.

```
294 \or% nottotoc
295 \cs@set@lock{tud@abstract@toc}{0}%
296 \or% totoc
297 \ifnum\tud@abstract@toc<\thr@@\relax%
298 \cs@set@lock{tud@abstract@toc}{1}%
299 \else%
300 \cs@set@lock{tud@abstract@toc}{3}%
301 \quad \text{if } \frac{1}{6}302 \or% totocleveldown
303 \ifnum\tud@abstract@toc<\thr@@\relax%
304 \cs@set@lock{tud@abstract@toc}{2}%
305 \else%
306 \cs@set@lock{tud@abstract@toc}{4}%
307 \frac{1}{4}308 \or% totocmutliple
309 \ifnum\tud@abstract@toc=\z@\relax%
310 \cs@set@lock{tud@abstract@toc}{1}%
311 \fi%
312 \ifnum\tud@abstract@toc<\thr@@\relax%
313 \edef\@tempa{%
314 \noexpand\cs@set@lock{tud@abstract@toc}{%
315 \the\numexpr\tud@abstract@toc+2\relax%
316 } }317 }\@tempa%
318 \overline{\} \fi%
319 \{f_i\}320 \fi%
321 }
```
abstract

\nextabstract beachten zu können, wird auf die Möglichkeiten der Definition mit \NewEnviron aus dem Die abstract-Umgebung wird komplett überarbeitet. Um alle gewünschten Optionen<sup>[13](#page-133-0)</sup> Paket environ zurückgegriffen. Damit ist es möglich, gezielt auf den Inhalt der Umgebung selbst mit dem Befehl \BODY zuzugreifen. Dieser Mechanismus wird innerhalb von \tud@abstractbody verwendet.

```
322 h*report | articlei
323 \csundef{abstract}
324 \csundef{endabstract}
325 h/ report | articlei
326 \NewEnviron{abstract}[1][]{%
```
Sollten Überschriften in Form von Kapiteln gewählt worden sein, so wird temporär die titlepage-Option aktivert, da alle weiteren notwendigen Einstellungen dieser entsprechen. Über den Parameter pagestyle kann bei der Verwendung einer Titelseite der Seitenstil definiert werden. Dafür wird das dafür verantwortliche Makro \tud@ps auf \relax gesetzt.

```
327 \ifnum\@nameuse{tud@abstract@level}>\tw@\relax\@titlepagetrue\fi% chapter
328 \let\tud@ps\relax%
```
Als nächstes werden die Optionen verarbeitet. Sollte nach Abarbeitung der Optionen für abstract festgestellt werden, dass eine spezielle Spaltenanzahl gewünscht ist, so wird – für den Fall, dass das Paket multicol geladen ist – diese gesetzt. Sonst wird die angegbene Anzahl der Spalten ignoriert und eine Warnung ausgegeben.

```
329 \TUD@parameter@set{abstract}{#1}%
330 \tud@multicols@check%
```
Bei aktiver titlepage-Option wird anschließend der aktuelle Seitenstil gesichert, um diesen nach der Umgebung wiederherstellen zu können. Wurde über die möglichen Parameter pagestyle oder indirekt mit markboth kein Seitenstil definiert, so wird dieser auf empty gesetzt.

```
331 \if@titlepage%
332 \tud@currentpagestyle@set%
333 \ifx\tud@ps\relax\def\tud@ps{empty}\fi%
334 \clearpage%
335 \tud@ps@select%
336 \fi%
```
Mit dem Befehl \nextabstract können einzelne Abschnitte innerhalb einer Zusammenfassung getrennt werden.

```
337 \renewcommand*\nextabstract[1][]{%
338 \tud@fm@body@end{abstract}%
339 \tud@fm@body@start{abstract}{##1}{\abstractname}%
340 \frac{1}{6}341 \tud@fm@check{abstract}{%
342 \tud@fm@body@start{abstract}{#1}{\abstractname}%
343 \BODY%
344 \tud@fm@body@end{abstract}%
345 }%
```
Nach der Umgebung wird bei aktiver titlepage-Option der ursprüngliche Seitenstil zurückgesetzt. Zuvor wird ggf. der notwendige vertikale Leerraum eingefügt.

```
346 }[%
347 \if@titlepage%
348 \if@tud@abstract@fil\vfil\null\fi%
349 \aftergroup\tud@currentpagestyle@reset%
```
<span id="page-133-0"></span><sup>13</sup>titlepage, twocolumn, abstract@multi, abstract@fil sowie Gliederungsebene der Überschrift

```
350 \clearpage%
351 \fi%
352 ]
```
language columns Als Schlüssel für die abstract-Umgebung können Sprache, Anzahl der Spalten oder auch die zur Umgebung gehörigen Klassenoptionen angegeben werden.

```
pagestyle
markboth
 abstract
  option 356
          353 \TUD@parameter{abstract}{%
          354 \TUD@parameter@define{language}{\selectlanguage{#1}}%
          355 \TUD@parameter@define{columns}{\cs@std@lock{tud@multicols}{#1}}%
              356 \TUD@parameter@define{pagestyle}{\tud@fm@pagestyle{abstract}{#1}}%
```
Für das Setzen von Kolumnentiteln wird der Seitenstil auf headings gesetzt, falls kein anderer mit pagestyle angegeben wurde.

```
357 \TUD@parameter@define{markboth}[true]{%
358 \ifstrbool{#1}{%
359 \@tud@abstract@markbothtrue%
360 \ifx\tud@ps\relax\def\tud@ps{headings}\fi%
361 }{%
362 \@tud@abstract@markbothfalse%
363 }{%
364 \@tud@abstract@markbothfalse%
365 \ifx\tud@ps\relax\def\tud@ps{headings}\fi%
366 \manualmark\markboth{#1}{#1}%
367 }%
368 }%
369 \TUD@parameter@define{abstract}{\TUDoption{abstract}{#1}}%
370 \TUD@parameter@let{option}{abstract}%
```
Für die Optionsangabe ohne Schlüssel und Wert kann eine Anzahl an Spalten oder eine alternative Sprache angegeben werden. Für die Auswertung des Argumentes verantwortlich ist der Befehl \TUD@parameter@defaulthandler, welcher auch von der Umgebung tudpage verwendet wird.

```
371 \TUD@parameter@sethandler{\TUD@parameter@defaulthandler{abstract}{#1}}%
372 }
```
Der Befehl \nextabstract lässt sich nur in der Umgebung abstract verwenden.

```
373 \newcommand*\nextabstract[1][]{%
374 \ClassError{\TUDClassName}{Incorrect usage of '\string\nextabstract'}{%
375 The command '\string\nextabstract' can only be used within\MessageBreak%
376 the environment 'abstract'.%
377 }%
378 }
```
#### 8.2 Befehle für Selbstständigkeitserklärung und Sperrvermerk

Die Befehle für Selbstständigkeitserklärung und Sperrvermerk werden äquivalent zur abstract-Umgebung mit den gleichen Optionen ausgestattet.

\tud@declaration@level \tud@declaration@toc \tud@declaration@toc@locked \if@tud@declaration@multi \if@tud@declaration@fil 382 *h*/ report | article*i* \if@tud@declaration@markboth <sup>383</sup> *h*\*book*i* Siehe die Option abstract. <sup>379</sup> *h*\*report | article*i* 380 \newcommand\*\tud@declaration@level{1} 381 \cs@lock{tud@declaration@toc}{0}

```
384 \newcommand*\tud@declaration@level{3}
           385 \cs@lock{tud@declaration@toc}{1}
           386 h/ booki
           387 \newif\if@tud@declaration@multi
           388 \@tud@declaration@multitrue
           389 \newif\if@tud@declaration@fil
           390 \@tud@declaration@filtrue
           391 \newif\if@tud@declaration@markboth
declaration Siehe die Option abstract.
           392 h*report | articlei
           393 \TUD@key{declaration}[true]{%
           394 (/report | article)
           395 h*booki
           396 \TUD@key{declaration}[chapter]{%
           397 h/ booki
           398 \edef\@tempb{\TUD@numkey@bool,\tud@fm@switch}%
           399 \TUD@set@numkey{declaration}{@tempa}{\@tempb}{#1}%
           400 \ifx\FamilyKeyState\FamilyKeyStateProcessed%
           401 \ifcase\@tempa\relax% false
           402 \def\tud@declaration@level{0}%
           403 \cs@std@lock{tud@declaration@toc}{0}%
           404 \or\ true
           405 \def\tud@declaration@level{1}%
           406 \cs@std@lock{tud@declaration@toc}{0}%
           407 \or% section
           408 \def\tud@declaration@level{2}%
           409 \cs@std@lock{tud@declaration@toc}{1}%
           410 \or% chapter
           411 h*book | reporti
                    \def\tud@declaration@level{3}%
           413 \cs@std@lock{tud@declaration@toc}{1}%
           414 h/ book | reporti
           415 \or% single
           416 \@tud@declaration@multifalse%
           417 \or% multiple
           418 \@tud@declaration@multitrue%
           419 \or% nofil
           420 \@tud@declaration@filfalse%
           421 \or% fil
           422 \@tud@declaration@filtrue%
           423 \or% markboth
           424 \@tud@declaration@markbothtrue%
           425 \or% nomarkboth
           426 \@tud@declaration@markbothfalse%
           427 \or% nottotoc
           428 \cs@set@lock{tud@declaration@toc}{0}%
           429 \or% totoc
           430 \ifnum\tud@declaration@toc<\thr@@\relax%
           431 \cs@set@lock{tud@declaration@toc}{1}%
           432 \else%
           433 \cs@set@lock{tud@declaration@toc}{3}%
           434 \frac{434}{ }435 \or% totocleveldown
           436 \ifnum\tud@declaration@toc<\thr@@\relax%
           437 \cs@set@lock{tud@declaration@toc}{2}%
           438 \else%
           439 \cs@set@lock{tud@declaration@toc}{4}%
           440 \frac{1}{\frac{1}{\sqrt{2}}}441 \or% totocmutliple
           442 \ifnum\tud@declaration@toc=\z@\relax%
```

```
443 \cs@set@lock{tud@declaration@toc}{1}%
444 \quad \text{if } \quad445 \ifnum\tud@declaration@toc<\thr@@\relax%
446 \edef\@tempa{%
447 \noexpand\cs@set@lock{tud@declaration@toc}{%
448 \the\numexpr\tud@declaration@toc+2\relax%
449   \}%
450 }\@tempa%
451 \frac{1}{\pi}452 \{f_i\}453 \fi%
454 }
```

```
declarations
\if@tud@declarations
```
Die declarations-Umgebung wird ähnlich zur abstract-Umgebung definiert. Prinzipiell funktioniert diese genauso, inklusive der Parameter. Der Schalter \if@tud@declarations wird verwendet, um die weiteren Befehle \declaration, \confirmation und \blocking innerhalb und außerhalb dieser Umgebung verwenden zu können.

```
455 \newif\if@tud@declarations
456 \NewEnviron{declarations}[1][]{%
457 \@tud@declarationstrue%
458 \ifnum\@nameuse{tud@declaration@level}>\tw@\relax\@titlepagetrue\fi% chapter
459 \let\tud@ps\relax%
460 \TUD@parameter@set{declaration}{#1}%
461 \tud@multicols@check%
462 \if@titlepage%
463 \tud@currentpagestyle@set%
464 \ifx\tud@ps\relax\def\tud@ps{empty}\fi%
465 \clearpage%
466 \tud@ps@select%
467 \fi%
```
Im Gegensatz zu abstract werden in der declarations-Umgebung alle Erklärungen in einer geschlossenen Variante verwendet, um diese mit einzelnen nacheinander angeben zu gönnen. Jedes der möglichen Makros (\declaration, \nextdeclaration, \blocking und \confirmation) führt intern die beiden notwendigen Makros \tud@fm@body@start sowie \tud@fm@body@end selbstständig aus.

```
468 \tud@fm@check{declaration}{\BODY}%
469 }[%
470 \if@titlepage%
471 \if@tud@declaration@fil\vfil\null\fi%
472 \aftergroup\tud@currentpagestyle@reset%
473 \clearpage%
474 \fi%
475 ]
```

```
language
   columns
  pagestyle
  markboth
  supporter
     place 478
   closing
   company
declaration 481
     option 482
            Dies sind die möglichen Schlüssel für die Befehle \declaration, \confirmation und
            \blocking. Die Schlüssel declaration bzw. option dienen zum Setzen der Werte, welche
            auch als Klassenoptionen gesetzt werden können.
            476 \TUD@parameter{declaration}{%
            477 \TUD@parameter@define{language}{\selectlanguage{#1}}%
                 \TUD@parameter@define{columns}{\cs@std@lock{tud@multicols}{#1}}%
                 479 \TUD@parameter@define{pagestyle}{\tud@fm@pagestyle{declaration}{#1}}%
                 480 \TUD@parameter@define{markboth}[true]{%
                   \ifstrbool{#1}{%
                     \@tud@declaration@markbothtrue%
            483 \ifx\tud@ps\relax\def\tud@ps{headings}\fi%
            484 }{%
```
 \@tud@declaration@markbothfalse% }{% \@tud@declaration@markbothfalse% \ifx\tud@ps\relax\def\tud@ps{headings}\fi% \manualmark\markboth{#1}{#1}% }% }% \TUD@parameter@define{company}{\def\@company{#1}}% \TUD@parameter@define{supporter}{\def\@supporter{#1}}% \TUD@parameter@define{place}{\def\@place{#1}}% \TUD@parameter@define{closing}{\def\@confirmationclosing{#1}}% \TUD@parameter@let{confirmationclosing}{closing}% \TUD@parameter@define{declaration}{\TUDoption{declaration}{#1}}% \TUD@parameter@let{option}{declaration}% \TUD@parameter@sethandler{\TUD@parameter@defaulthandler{declaration}{#1}}% }

\declaration Dieser Befehl dient zur Ausgabe von sowohl Selbstständigkeitserklärung als auch Sperr-\nextdeclaration vermerk. Über das optionale Argument kann ohne Schlüssel die gewünschte Sprache eingestellt werden. Zusätzlich können Optionen als Schlüssel-Wert-Paare angegeben werden.

```
501\newcommand*\declaration[1][]{%
502 \ifbool{@tud@declarations}{%
503 \begingroup%
504 \tud@fm@confirmation[#1]%
505 \tud@fm@blocking[#1]%
506 \endgroup%
507 }{%
508 \begin{declarations}[#1]%
509 \tud@fm@confirmation%
510 \tud@fm@blocking%
511 \end{declarations}%
512 }%
513 }
```
Mit \nextdeclaration kann eine freie Erklärung abgegeben werden. Dabei sind – im Gegensatz zu \nextabstract – sowohl Überschrift als auch der Inhalt als obligatorisches Argument anzugeben, da innerhalb der Umgebung declarations die geschlossene Angabe des Inhalts innerhalb von \tud@fm@body@start und \tud@fm@body@end notwendig ist.

```
514 \newcommand*\nextdeclaration[3][]{%
515 \ifbool{@tud@declarations}{%
516 \tud@fm@body@start{declaration}{#1}{#2}
517 #3%
518 \tud@fm@body@end{declaration}%
519 }{%
520 \ClassError{\TUDClassName}{Incorrect usage of '\string\nextdeclaration'}{%
521 The command '\string\nextdeclaration' can only be used\MessageBreak%
522 within the environment 'declarations'.%
523 }%
524 \frac{1}{6}525 }
```
\confirmation \tud@fm@confirmation Argument bestimmt, wer als Unterstützer angegeben wird. Außerdem sind Schlüssel-Wert-Mit diesem Befehl kann die Selbstständigkeitserklärung ausgegeben werden. Das optionale Paare als Option nutzbar.

526 \newcommand\*\confirmation[1][]{%

Damit das optionale Argument ohne Schlüssel für die Unterstützer verwendet werden kann, wird der Handler umdefiniert.

```
527 \TUD@parameter@sethandler[declaration]{%
528 \TUD@parameter@set{declaration}{supporter=##1}%
529 }%
530 \ifbool{@tud@declarations}{%
531 \begingroup%
532 \tud@fm@confirmation[#1]%
533 \endgroup%
534 }{%
535 \begin{declarations}[#1]%
536 \tud@fm@confirmation%
537 \end{declarations}%
538 }%
```
Der Handler wird auf das ursprüngliche Verhalten zurückgesetzt.

```
539 \TUD@parameter@sethandler[declaration]{%
540 \TUD@parameter@defaulthandler{declaration}{##1}%
541 }%
542 }
```
Dies ist der eigentliche Inhalt des Befehls \confirmation.

```
543 \newcommand*\tud@fm@confirmation[1][]{%
544 \tud@fm@body@start{declaration}{#1}{\confirmationname}%
545 \confirmationtext\vskip\z@\@confirmationclosing%
546 \tud@fm@body@end{declaration}%
547 }
```
\blocking Für den Sperrvermerk wird äquivalent zu \confirmation verfahren. Das optionale Argument \tud@fm@blocking ohne Schlüssel setzt hier die Firma für den Sperrvermerk.

```
548\newcommand*\blocking[1][]{%
549 \TUD@parameter@sethandler[declaration]{%
550 \TUD@parameter@set{declaration}{company=##1}%
551 }%
552 \ifbool{@tud@declarations}{%
553 \begingroup%
554 \tud@fm@blocking[#1]%
555 \endgroup%
556 }{%
557 \begin{declarations}[#1]%
558 \tud@fm@blocking%
559 \end{declarations}%
560 }%
561 \TUD@parameter@sethandler[declaration]{%
562 \TUD@parameter@defaulthandler{declaration}{##1}%
563 }%
564 }
```
Dies ist der eigentliche Inhalt des Befehls \blocking.

```
565 \newcommand*\tud@fm@blocking[1][]{%
566 \tud@fm@body@start{declaration}{#1}{\blockingname}%
567 \blockingtext%
568 \tud@fm@body@end{declaration}%
569 }
```
# Datei i tudscr-title.dtx

## 9 Titelei

Die Titelseite wird für die TUD-KOMA-Script-Klassen bereitgestellt.

### 9.1 Titelseite und Titelkopf

Für alle Klassen im Corporate Design der Technischen Universität Dresden wird eine neue Titelseite und ein neuer Titelkopf bereitgestellt. Es werden eine monochrome Version, eine Version mit leichtem Farbeinsatz und eine durchweg farbige Version bereitgestellt Außerdem wird hier das Aussehen und die Position des Titels analog zu den Überschriften auf Teile- und Kapitelseiten festgelegt.

subjectthesis Die alte **tudbook-**Klasse hat den Typ der Arbeit in der Betreffzeile des Titels gesetzt. Um \if@tud@subjectthesis dieses Verhalten nachbilden zu können, wird diese Option zur Verfügung gestellt.

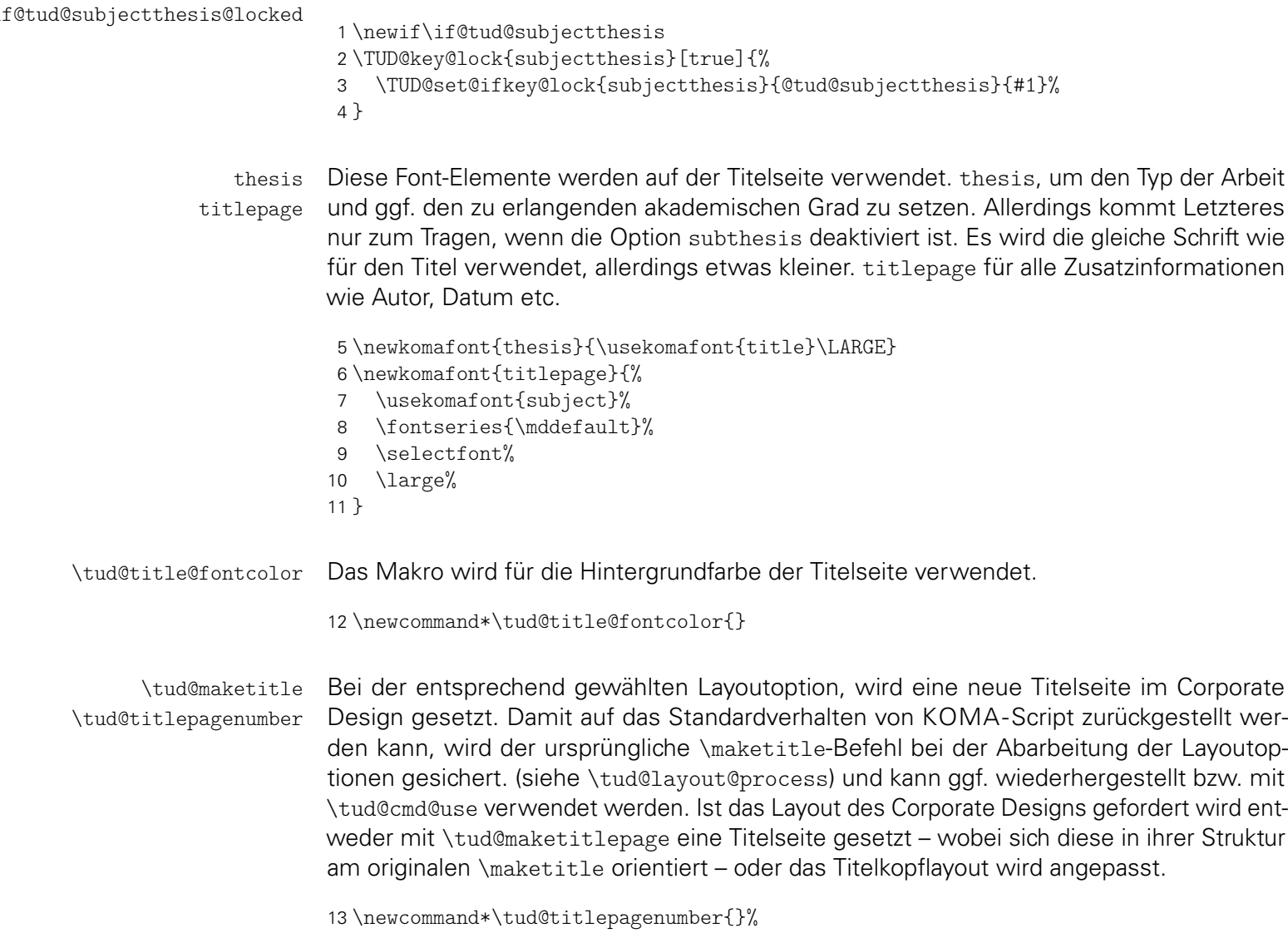

- 14 \let\tud@titlepagenumber\relax%
	- 15 \newcommand\*\tud@maketitle[1][]{%
	- 16 \begingroup%

Das optionale Argument wird für das Setzen der Parameter verwendet.

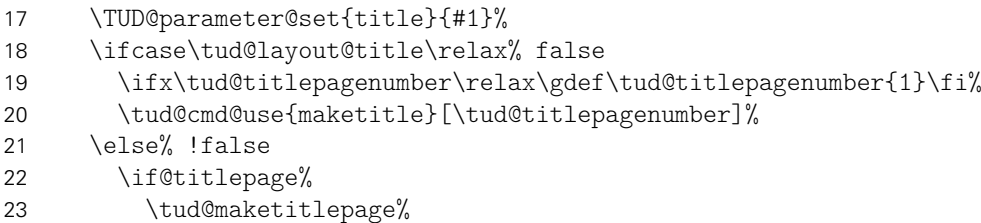

Neben einer kompletten Titelseite gibt es auch noch einen Titelkopf. Auch hierfür wird die Ausprägung festgelegt.

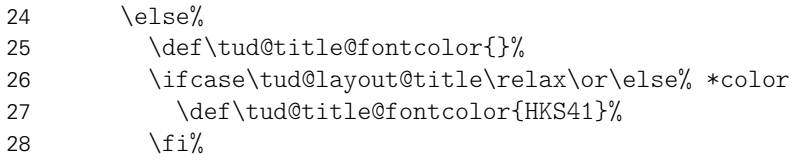

Um einen Titelkopf zu setzen, wird einfach der Originalbefehl verwendet und nur der innere Teil (\@maketitle) angepasst.

```
29 \let\@maketitle\tud@@maketitle%
30 \ifx\tud@titlepagenumber\relax\gdef\tud@titlepagenumber{1}\fi%
```
Um einen zweispaltigen Satz für den Titelkopf ermöglichen zu können und gleichzeitig dabei den TUD-Kopf zu verwenden, wird der interne Befehl \tud@title@twocolumn verwendet. Damit wird der Titel selber einspaltig gesetzt und direkt danach der zweispaltige Satz begonnen.

```
31 \if@twocolumn%
32 \tud@title@twocolumn{\tud@cmd@use{maketitle}[\tud@titlepagenumber]}%
33 \else%
34 \tud@cmd@use{maketitle}[\tud@titlepagenumber]%
35 \overline{\iota}36 \fi%
37 \{f_i\}38 \endgroup%
39 }
```
cdtitle cd Verhalten den gleichnamigen Klassenoptionen. Die einzelnen Parameter dienen zur Einstellung der Titelseite und entsprechen in ihrem

```
pagenumber
    cdfont
    cdhead
    cdfoot
  headlogo
  footlogo
       ddc
Fußzeilen definiert.
   ddchead
   ddcfoot
            40 \TUD@parameter{title}{%
            41 \TUD@parameter@define{cdtitle}[true]{\TUDoption{cdtitle}{#1}}%
           42 \TUD@parameter@let{cd}{cdtitle}%
           43 \TUD@parameter@define{pagenumber}{\def\tud@titlepagenumber{#1}}%
           Mit \TUD@parameter@define@ps werden alle verfügbaren Parameter für die Kopf- und
            44 \TUD@parameter@define@ps{#1}%
            Für den Fall, dass ein Wert nicht in der Schlüssel-Wert-Notation angegeben wurde, wird
            versucht, das gegebene Argument als Seitenzahl zu verwenden.
```
45 \TUD@parameter@sethandler{\TUD@parameter@set{title}{pagenumber=#1}}% 46 }%

Die Befehle \thanks und \footnotemark werden mit \robustify behandelt, um die Makros vor dem Expandieren zu schützen. Dies ist z. B. für \tud@multiple@split aber auch für weitere Felder auf dem Titel nötig.

```
47 \robustify{\thanks}%
48 \robustify{\footnotemark}%
```
\tud@maketitlepage \tud@titleback Bei der entsprechend gewählten Layoutoption, wird eine neue Titelseite im Corporate Design gesetzt. Damit auf das Standardverhalten von KOMA-Script zurückgestellt werden kann, wird der standardmäßige \maketitle-Befehl nur wenn notwendig überschrieben (siehe \tud@layout@process) und kann ggf. wiederhergestellt werden. Der Befehl selbst orientiert sich dabei in seiner Struktur an dem originalen \maketitle. Für die ggf. farbige Ausgabe der Titelrückseite wird das Hilfmakro \tud@titleback definiert. Mit \tud@titlepagenumber kann eine Seitenzahl für den Titel – auch über den Befehl \makecover – angegeben werden.

```
49 \newcommand*\tud@titleback{}%
50 \newcommand*\tud@maketitlepage{%
```
Es wird durch die KOMA-Script-Option titlepage unterschieden, ob eine Titelseite oder aber ein Titelkopf gesetzt werden soll. In Abhängigkeit davon werden Farben für die Schriften und den Seitenhintergrund festgelegt. Hierfür wird die entsprechende Layoutoption ausgewertet und entsprechend dieser die Werte belegt.

```
51 \def\tud@title@fontcolor{}%
52 \ifcase\tud@layout@title\relax\or\or% litecolor
53 \def\tud@title@fontcolor{HKS41}%
54 \or% barcolor
55 \def\tud@title@fontcolor{HKS41}%
56 \or% bicolor
57 \def\tud@title@fontcolor{HKS41}%
58 \or% color
59 \def\tud@title@fontcolor{HKS41!30}%
60 \or% full
61 \def\tud@title@fontcolor{HKS41!30}%
62 \overline{\text{f}i}
```
Die Titelseite. Es existieren die Optionen full für eine vollständig farbige Seite sowie lite für farbige Schriften und on für den Standardtitel.

```
63 \begin{titlepage}%
64 \tud@layout@specialpage@set{title}%
```
Dieser Teil entspricht der Standarddefinition. Für das Setzen des Covers ist ein Großteil der Einstellungen irrelevant und wird übersrpungen.

```
65 \ifx\tud@titlepagenumber\relax\else%
66 \setcounter{page}{\tud@titlepagenumber}%
67 \forallfi%
```
Dieser Teil entspricht der Standarddefinition. Für das Setzen des Covers ist ein Großteil der Einstellungen irrelevant und wird übersrpungen.

```
68 \if@tud@cover\else%
69 \let\footnotesize\small%
70 \let\footnoterule\relax%
71 \let\footnote\thanks%
72 \renewcommand*\thefootnote{\@fnsymbol\c@footnote}%
73 \let\@oldmakefnmark\@makefnmark%
74 \renewcommand*\@makefnmark{\rlap\@oldmakefnmark}%
```
Das Paket hyperref definert im Normalfall die Fußnoten so um, dass es anklickbare Links erzeugt. Damit dies auf der Titelseite zu ungewollten Effekten führt, werden die Hyperlinks hier deaktiviert. Leider macht dies hyperref direkt beim Laden. Da die TUD-KOMA-Script-Klassen aber nun mal zwei unterschiedliche Titel bereitstellen und die Möglichkeit bestehen soll, dass Layout per später Optionswahl noch zu ändern, muss der interne Code aus hyperref hier noch einmal für den TUD-Titel aufgerufen werden.

75 \tud@footnote@unhyper%

Im Gegensatz zu den KOMA-Script-Klassen wird für eine Umschlagseite die Option titlepage=firstiscover nur für den Schmutztitel \extratitle und nicht für die eigentlcihe Titelseite unterstützt. Für ein Cover im Corporate Design ist der Befehl \makecover mit den dazugehörigen Parametern zu nutzen.

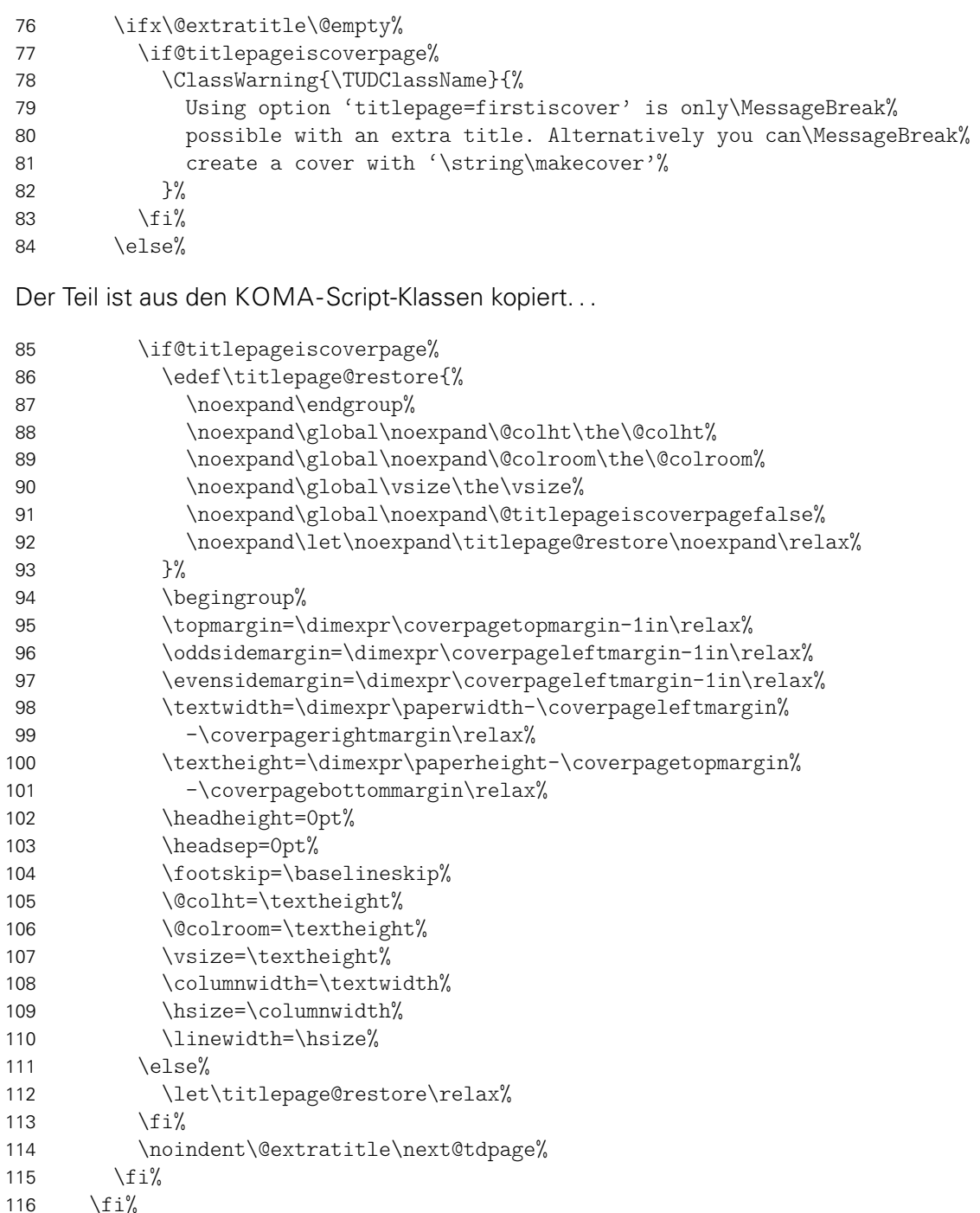

Ist die Option tudbookmarks aktiviert, werden für Umschlag- und Titelseite PDF-Lesezeichen gesetzt.

```
117 \if@tud@bookmarks%
118 \if@tud@cover%
119 h*book | reporti
            \tudbookmark[0]{\coverpagename}{cover}%
121 h/ book | reporti
122 \langle * article \rangle123 \tudbookmark[1]{\coverpagename}{cover}%
124 \langle/ article\rangle125 \ifdef{\bookmarksetup}{\bookmarksetup{startatroot}}{}%
126 \qquad \text{else}%
127 h*book | reporti
            \tudbookmark[0]{\titlepagename}{title}%
129 h/ book | reporti
130 \langle *article\rangle131 \tudbookmark[1]{\titlepagename}{title}%
132 \langle/ article\rangle133 \ifdef{\bookmarksetup}{\bookmarksetup{startatroot}}{}%
134 \fi%
135 \overrightarrow{135}
```
Das ganze Layout wird vertikal so verschoben, dass der Titel auf der gleichen Höhe steht wie die Überschriften auf Teil- und Kapitelseiten.

```
136 \vspace*{%
137 \dimexpr\tud@dim@headdiff+\tud@dim@headingsvskip-\baselineskip%
138 +\parskip\relax%
139 }%
140 \vspace*{\pageheadingsyskip}%
141 \setparsizes{\z@}{\z@}{\z@\@plus1fil}\par@updaterelative%
```
Damit die Farbeinstellungen der Schriften lokal begrenzt bleiben, wird dieser Teil des Titels in einer Gruppe (\begingroup) gesetzt.

142 \begingroup% 143 \usekomafont{titlepage}%

Da die Überschrift auf einer festen Position liegen soll, muss von allem, was über der Überschrift positioniert werden soll, die Höhe bestimmt werden, um einen entsprechenden Offset einfügen zu können. Dafür werden zwei temporäre Standardboxen verwendet. In diesen wird der gewünschte Inhalt für die beiden Felder \@titlehead bzw. \@subject abgelegt und die sich daraus kumulierende Höhe in \@tempdima gespeichert. Vor dem Setzen der Felder kann nun der insgesamt notwendige vertikaler Freiraum vor dem eigentlichen Titel für \@titlehead und \@subject abgezogen werden. Anschließend werden die beiden Boxen ausgegeben und der Aufbau der Titelseite kann beginnen.

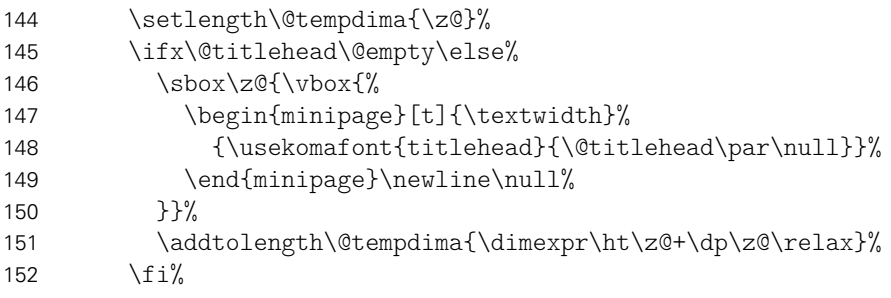

Erkennen, ob in der Betreffzeile eine Abschlussarbeit ausgegeben werden soll und kann.

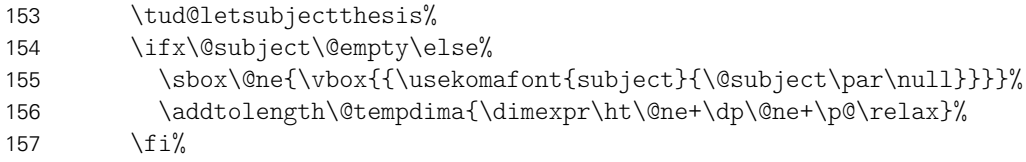
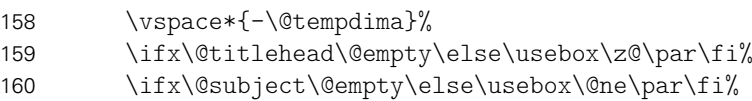

Nachdem bereits \@titlehead und \@subject gesetzt worden, folgen nun die weiteren Felder wie vom Corporate Design – mehr oder weniger – vorgegeben auf der Titelseite in unterschiedlichen Größen und Schriftstärken.

```
161 {\usekomafont{title}{\tud@title@uppercase{\@title}\par}}%
162 \vskip 2ex\@plus1ex\@minus1ex%
```
Der Untertitel wird ggf. in der gleichen Schrift gesetzt wie der Titel, allerdings etwas kleiner.

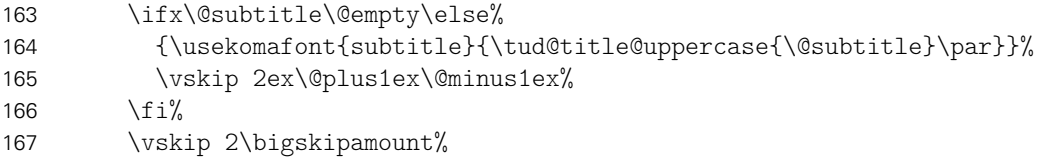

Ausgabe eines Autors oder mehrerer Autoren ggf. mit Zusatzinformationen.

```
168 \let\tud@split@author\tud@split@author@title%
169 \tud@multiple@split{@author}\par%
170 \vskip 2ex\@plus1ex\@minus1ex%
```
Die Titelseite unterscheidet sich ein wenig, abhängig davon ob eine eine Abschlussarbeit gesetzt wird oder nicht. Falls dies nicht der Fall ist, dann wird das angegebene bzw. das heutige Datum und ggf. die Ergänzung ausgegeben.

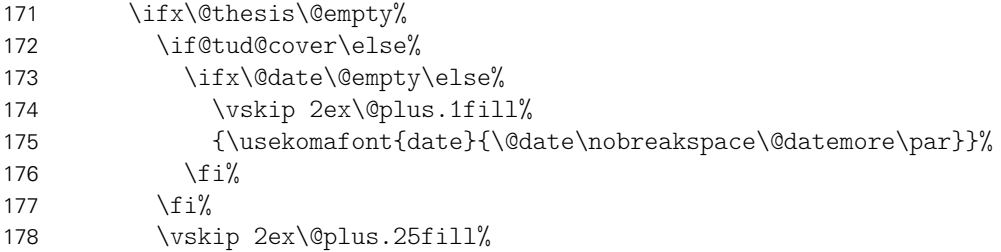

Ist eine Abschlussarbeit angegeben, so wird zusätzlich unterschieden, ob diese bereits – gesteuert durch die Option subjectthesis – in der Betreffzeile angegeben wurde oder aber separat und in deutlicherer Form auf dem Titelblatt ausgegeben werden soll. Sowohl Arbeitstyp als auf akademischer Grad werden dabei im Verhältnis 1:2 zwischen allen weiteren Angaben auf dem Titel vertikal ausgerichtet.

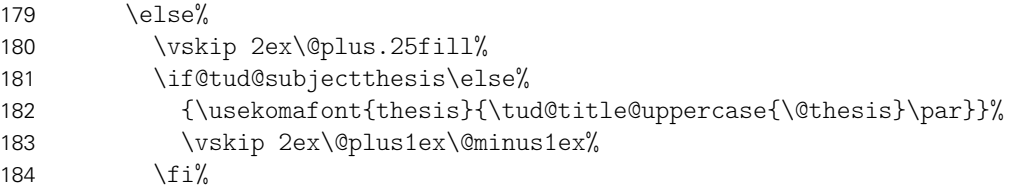

Ebenfalls wird in Abhängigkeit von der Option subjectthesis der angestrebte akademische Grad ausgegeben.

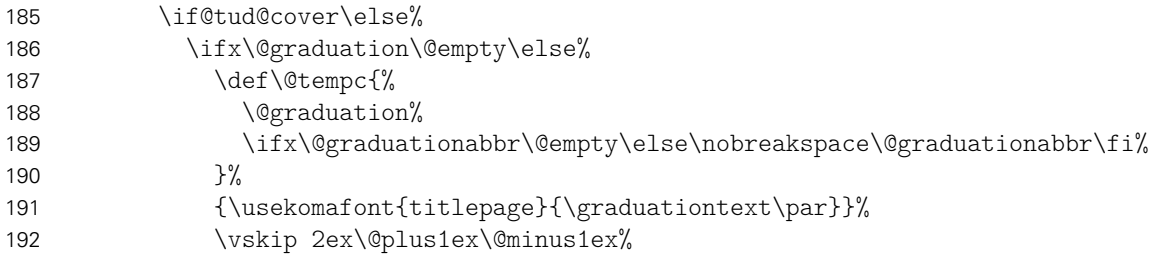

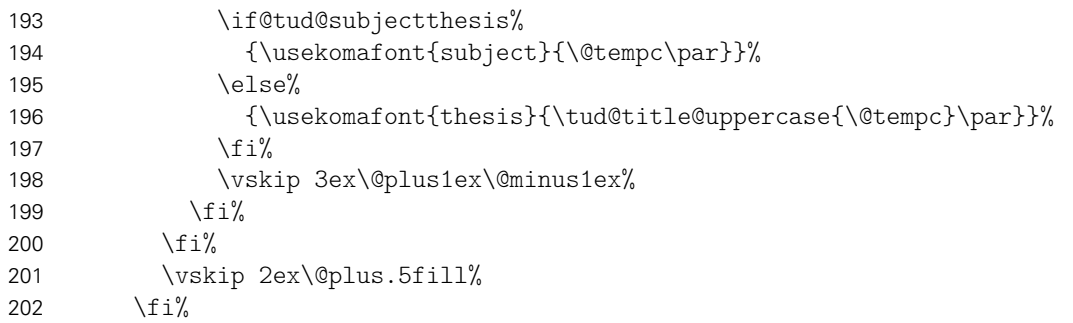

Wenn Betreuer angegeben wurden, dann werden diese auf dem Titel ausgeben. Um die Vorlage auch für Dissertationen verwenden zu können, ist ein Feld für Gutachter vorgesehen. Außerdem wird für Promotionsschriften ein Feld für Fachreferenten bereitgehalten. Das Format der Ausgabe ist dabei identisch. Darauf folgend wird der betreuende Hochschullehrer ausgegeben.

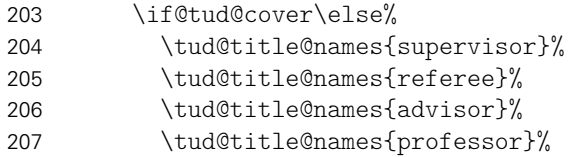

Bei einer Abschlussarbeit gehört normalerweise auch ein Abgabedatum auf den Titel. Sollte keines angegeben sein, so erscheint eine Warnung. Es wird an Stelle dessen das angegebene Enddatum oder aber das heutige Datum verwendet. Durch das Paket tudscrtask wird das zusätzliche Feld \@duedate definiert, welches hier ggf. für auf ein nutzbares Datum geprüft wird.

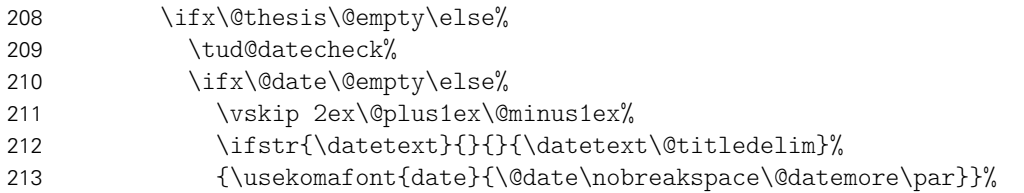

Zusätzlich kann noch ein Datum der mündlichen Verteidigung angegeben werden.

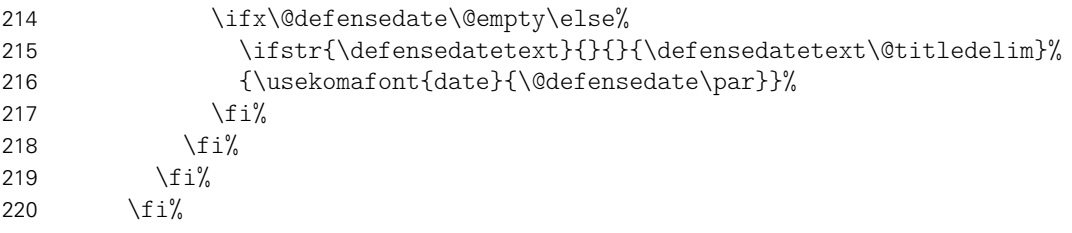

Zu guter Letzt kann das Standard-Verlagsfeld befüllt werden.

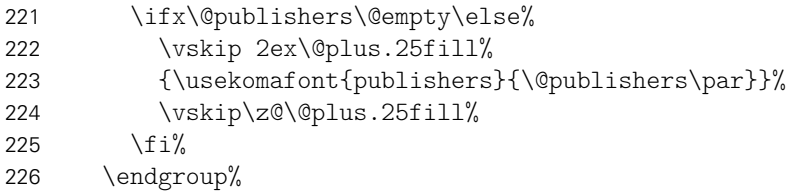

Die Rückseite des Titels wird – wie bei KOMA-Script – bloß bei zweiseitigem Satz ausgegeben. Für diese Klassen wird aufgrund der möglicherweise farbigen Rückseite das Hilfsmakro \tud@titleback benötigt.

 \let\tud@titleback\relax% \if@twoside%

```
229 \@tempswatrue%
```
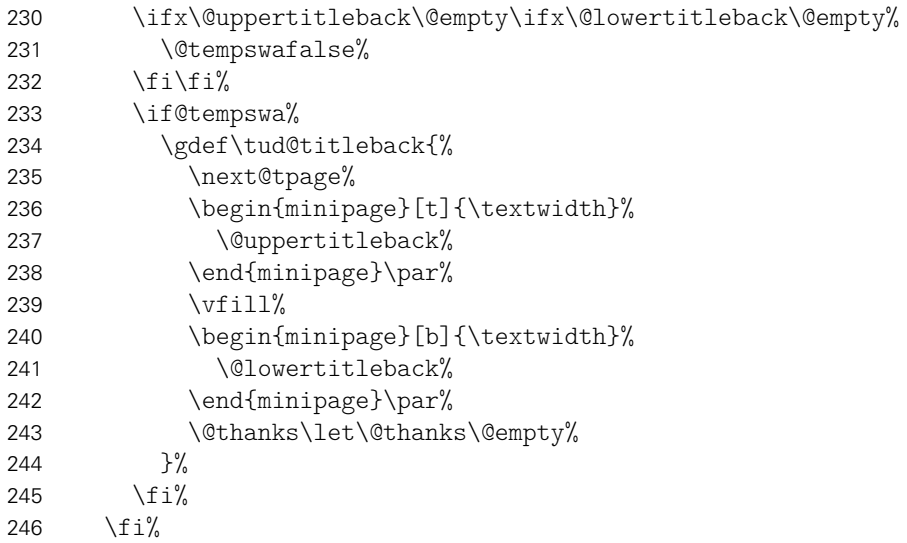

Es werden Schriftart, die Schriftstärke, sowie die Farbe der Seite und des Kopfes und die Linienstärke des Querbalkens und die DRESDEN- concept-Logos aus den Einstellungen übernommen.

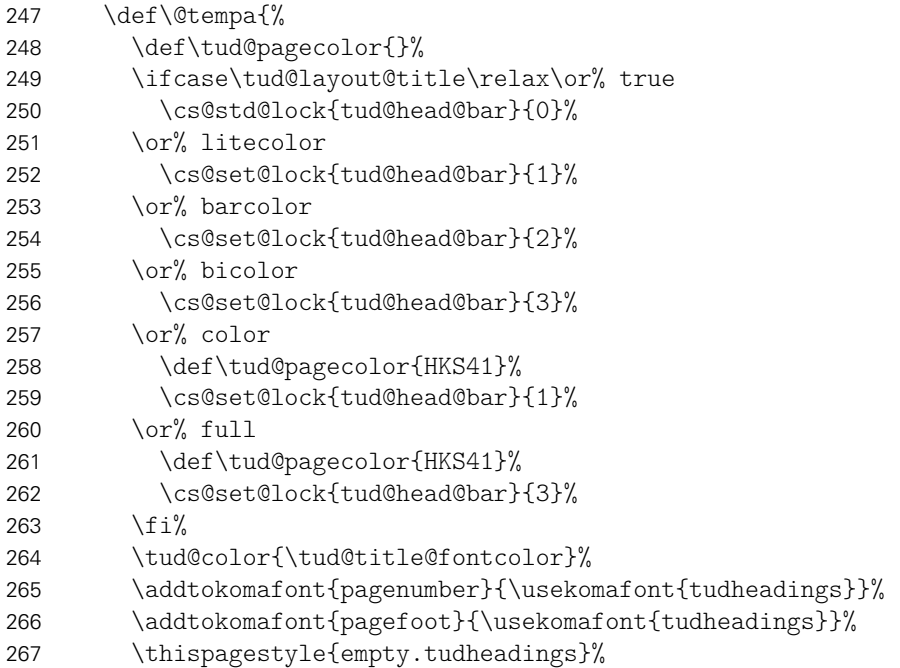

Im Kompatibilitätsmodus für die Version v2.02 wird im Zweifelsfall die Seite für den Fuß mit DRESDEN- concept-Logo vergrößert.

 \tud@ifverlower{2.03}{\tud@ddc@enlargepage}{}% }%

Bei der Ausgabe des Covers werden lediglich die Farb- und Schriftdefinitionen benötigt, die Seite kann danach beendet werden.

 \if@tud@cover% \begingroup% 272 \@tempa% \cleardoubleemptypage% \endgroup% \else%

Beim Titel selbst muss noch ausgewertet werden, wie die Rückseite zu gestalten ist. Sollte als Klassenoption das strikte Beginnen aller Teile oder Kapitel auf einer rechten Seite aktiviert sein (open=right) und zusätzlich bei farbigem Corporate Design auch die Rückseiten farbig geleert werden, so erfolgt dies auch für die Titelseite. Die Klasse tudscrartcl setzt lediglich die Titelseite farbig, die Rückseite niemals.

```
276 h*book | reporti
277 \tud@cleardoublespecialpage[\tud@titleback]{%
278 h/ book | reporti
279 h*articlei
         \begingroup%
281 \langle/ article\rangle282 \@tempa%
283 \begingroup%
284 \let\thispagestyle\@gobble%
285 \next@tpage%
286 \endgroup%
287 h*articlei
288 \endgroup%
289 \tud@titleback%
290 h/ articlei
291 h*book | reporti
292
293 h/ book | reporti
```
Die Danksagung ist identisch zu KOMA-Script.

```
294 \ifx\@dedication\@empty\else%
295 \next@tdpage\null\vfill%
296 {\centering\usekomafont{dedication}{\@dedication\par}}%
297 \vskip\z@\@plus3fill%
298 \@thanks\let\@thanks\@empty%
299 \cleardoubleemptypage%
300 \quad \text{if } i\text{/}301 \forallfi%
302 \end{titlepage}%
303 \if@tud@cover\else%
304 \setcounter{footnote}{0}%
305 \global\let\and\relax%
306 \fi%
307 }
```
\tud@title@uppercase Für das Setzen einzelner Felder in Majuskeln werden diese beiden Befehle definiert. Bei der Verwendung des Befehls \thanks auf der Titelseite soll sichergestellt werden, dass der Inhalt selbst nicht in Majuskeln gesetzt wird.

> \newcommand\*\tud@title@uppercase[1]{% \let\@tempa\relax% \begingroup%

Der Befehl \thanks wird so umdefiniert, dass der Inhalt in ein temporäres Makro gespeichert wird. Danach wird durch das Setzen einer temporären Box der Befehl \thanks ausgeführt und der Inhalt gesichert. Für die Ausführung von \tud@makeuppercase wird das Argument von \thanks ignoriert. Nachdem das gewünschte Feld in Majuskeln gesetzt wurde, wird die gespeicherte Fußnote ausgegeben.

- \def\thanks##1{\gdef\@tempa{##1}}%
- \let\footnote\thanks%
- \sbox\z@{#1}%
- \let\thanks\@gobble%
- \let\footnote\@gobble%
- \tud@makeuppercase{#1}%
- \endgroup%

```
318 \ifx\@tempa\relax\else\thanks\@tempa\fi%
319 }
```
\tud@title@names Dieser Befehl dient zur getrennten Ausgabe von mehreren, mit dem Makro \and separierten Einträgen in den Feldern \@supervisor, \@referee und \@advisor.

```
320 \newcommand*\tud@title@names[1]{%
321 \letcs\@tempa{@#1}%
322 \ifx\@tempa\@empty\else%
323 \qquad \text{and} \qquad324 \ifcsvoid{#1othername}{\par}{%
325 \vskip 1ex\@plus.5ex\@minus.5ex%
326 {\usekomafont{titlepage}{\@nameuse{#1othername}\par}}%
327 }%
328 \let\and\par%
329 }%
330 \vskip 1ex\@plus.5ex\@minus.5ex%
331 {\usekomafont{titlepage}{\@nameuse{#1name}\par}}%
332 {\usekomafont{author}{\@nameuse{@#1}\par}}%
333 \fi%
334 }
```
\titledelimiter \@titledelim Dieses Makro wird für das Trennzeichen auf der Titelseite genutzt.

```
335 \newcommand*\@titledelim{:\nobreakspace}
336 \newcommand*\titledelimiter[1]{\gdef\@titledelim{#1}}
```
\tud@@maketitle Der eigentliche Befehl für einen Titelkopf (titlepage=no).

```
337 \newcommand*\tud@@maketitle{%
338 \global\@topnum=\z@%
339 \vspace*{%
340 \dimexpr\tud@dim@headdiff+\tud@dim@headingsvskip-\baselineskip%
341 +\parskip\relax%
342 }%
343 \vspace*{\headingsvskip}%
344 \setparsizes{\z@}{\z@}{\z@\@plus1fil}\par@updaterelative%
```
Damit die Farbeinstellungen der Schriften lokal begrenzt bleiben, wird dieser Teil des Titels in einer Gruppe (\begingroup) gesetzt. Außerdem werden wie auch für die Titelseite die Hyperlinks der Fußnoten deaktiviert.

```
345 \begingroup%
346 \usekomafont{titlepage}%
347 \tud@footnote@unhyper%
```
Ähnlich wie bei der Titelseite wird auch beim Titelkopf die Inhalte von \@titlehead und \@subject so nach oben verschoben, dass der Titel selbst auf der gewünschten Höhe landet.

```
348 \setlength\@tempdima{\z@}%
349 \ifx\@titlehead\@empty\else%
350 \sbox\z@{\vbox{%
351 \begin{minipage}[t]{\textwidth}%
352 {\usekomafont{titlehead}{\@titlehead\par\null}}%
353 \end{minipage}\newline\null%
354 } } %
355 \addtolength\@tempdima{\dimexpr\ht\z@+\dp\z@\relax}%
356 \fi%
```
Erkennen, ob in der Betreffzeile eine Abschlussarbeit ausgegeben werden soll und kann. Bei einem Titelkopf ist nur diese Variante möglich.

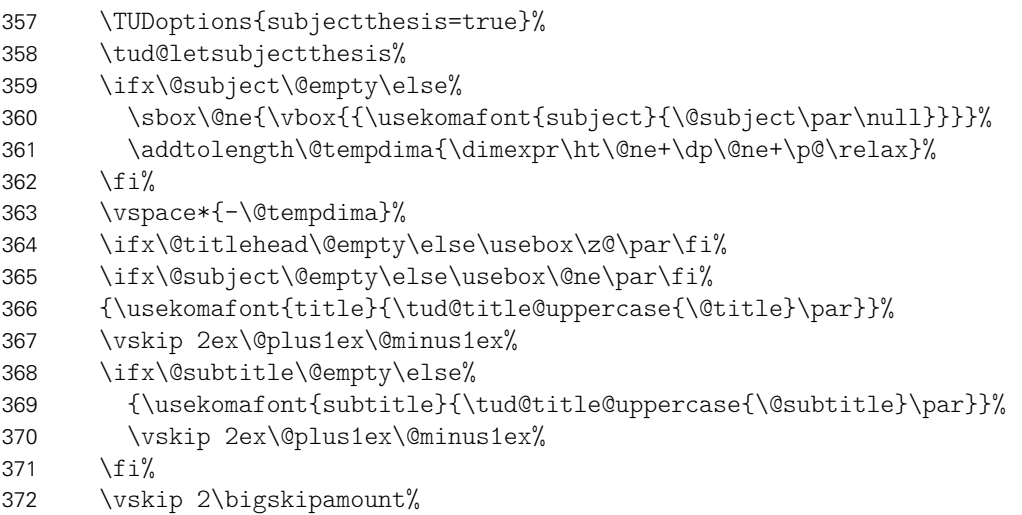

Ausgabe eines Autors oder mehrerer Autoren ggf. mit Zusatzinformationen.

\let\tud@split@author\tud@split@author@title%

- \tud@multiple@split{@author}\par%
- \vskip 2ex\@plus1ex\@minus1ex%

Ausgabe von Datum, Verlag und Danksagung wie im Original.

```
376 {\usekomafont{date}{\@date\nobreakspace\@datemore\par}}%
377 \ifx\@publishers\@empty\else%
378 \vskip 2ex\@plus1ex\@minus1ex%
379 {\usekomafont{publishers}{\@publishers\par}}%
380 \fi%
381 \ifx\@dedication\@empty\else%
382 \vskip 2ex\@plus1ex\@minus1ex%
383 {\centering\usekomafont{dedication}{\@dedication\par}}%
384 \fi%
```
Falls Felder genutzt wurden, die nur auf der Titelseite, nicht aber im Titelkopf ausgegeben werden, dann wird eine Warnung ausgegeben.

```
385 \ifx\@graduation\@empty\else\tud@title@wrn{graduation}\fi%
386 \ifx\@supervisor\@empty\else\tud@title@wrn{supervisor}\fi%
387 \ifx\@referee\@empty\else\tud@title@wrn{referee}\fi%
388 \ifx\@professor\@empty\else\tud@title@wrn{professor}\fi%
```
Am Ende wird noch etwas vertikaler Abstand eingefügt.

\vskip 2\bigskipamount%

Wird das DRESDEN- concept-Logo im Kompatibilitätsmodus für die Version v2.02 gesetzt, muss dafür am unteren Rand entsprechend Platz gelassen werden.

```
390 \tud@ifverlower{2.03}{\tud@ddc@enlargepage[\titlepagestyle]}{}%
391 \endgroup%
392 }
```
\tud@split@author@title Das Makro \tud@split@author dient der formatierten Ausgabe aller Informationen für \tud@newline mehrere Autoren auf der Titelseite.

> \newcommand\*\tud@newline{} \newcommand\*\tud@split@author@title[2]{%

Zu Beginn werden alle Felder, welche innerhalb von \@author angegeben sind, gesichert.

\tud@multiple@fields@store{@author}{#1}%

Um die Abstände definiert zu setzen, wird \tud@newline verwendet. Sobald auch nur eine zusätzliche Information ausgegeben werden soll, wird ein etwas kleiner Abstand eingefügt. Anschließend wird jede Information einfach in einer neuen Zeile ausgegeben.

\def\tud@newline{\vskip .5ex\let\tud@newline\newline}%

Die Felder \@author und ggf. \@authormore werden sowohl auf der Titelseite als auch im Titelkopf jedoch nicht auf der Umschlagseite ausgegeben.

```
397 {\usekomafont{author}{\ignorespaces#1}}%
398 \if@tud@cover\else%
399 \ifx\@authormore\@empty\else%
400 \tud@newline%
401 \@authormore%
402 \{f_i\}
```
Nur auf der Titelseite erfolgt die Ausgabe von Geburtsdatum, Geburtsort, Matrikelnummer und Immatrikulationsjahr. Sollte ein Titelkopf verwendet werden, so wird für jedes gesetzte Feld eine Warnung ausgegeben.

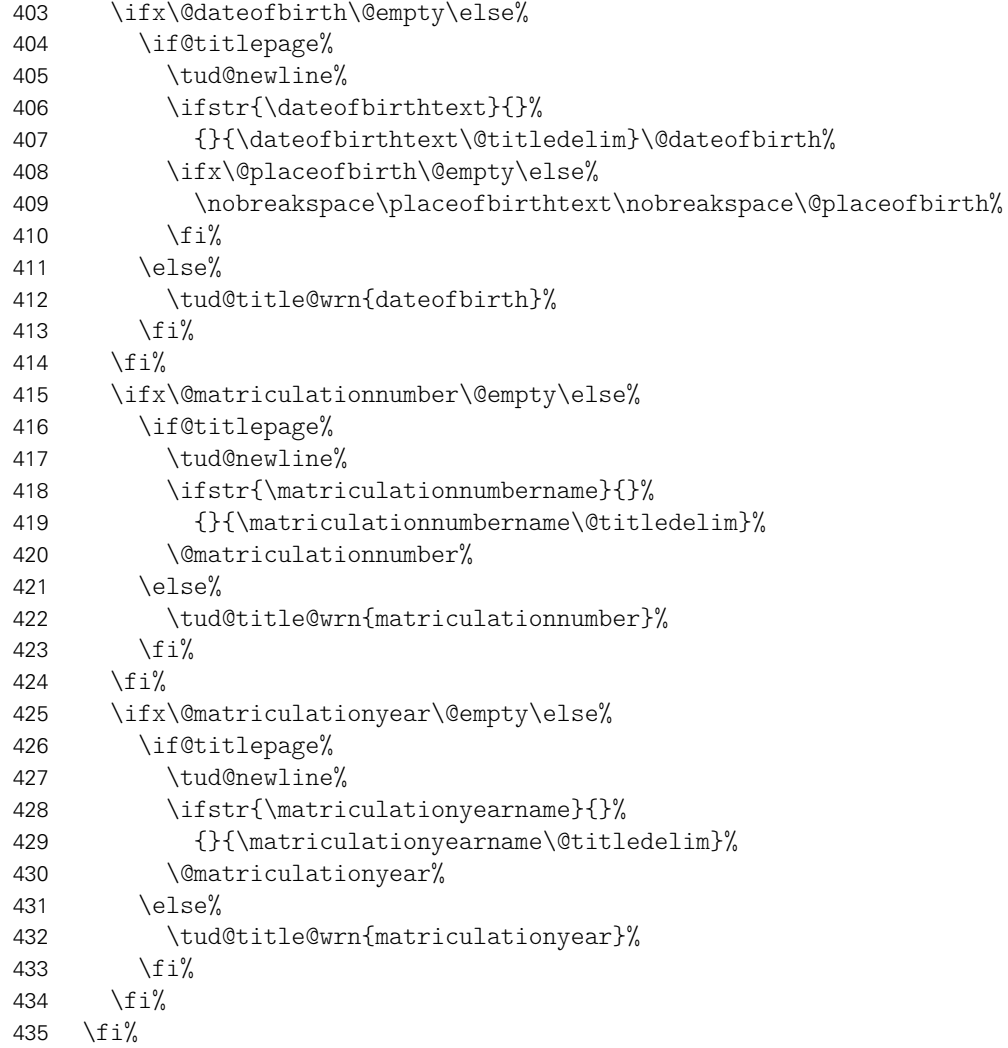

Zunächst werden die zuvor bestehenden Feldinhalte wiederhergestellt. Danach wird durch den Aufruf von \tud@multiple@@@split wird das übergebene *h*Feld*i* sukzessive abgearbeitet.

```
436 \tud@multiple@fields@restore{@author}%
437 \tud@multiple@@@split{#2}{\vskip 2ex}%
438 }
```
\maketitleonecolumn \@maketitleonecolumn \tud@title@twocolumn \tud@title@twocolumn@box Zum Setzen eines einspaltigen Titels mit einspaltiger Zusammenfassung bei einem Titelkopf – dank der Hilfe von Markus Kohm. [14](#page-151-0)

Der Befehl \maketitleonecolumn[{Parameter}][{Inhalt}] kann bei zweispaltigem Satz dazu genutzt werden, einen einspaltigen Titel zu bekommen. Beim der Verwendung einer Titelseite wird lediglich der Titel sowie anschließend ggf. *(Inhalt)* einspaltig ausgegeben. Beim Satz eines Titelkopfes wird der Befehl \tud@title@twocolumn zur Ausgabe genutzt.

```
439 \newcommand\maketitleonecolumn[2][]{%
```
Hier erfolgt die Unterscheidung der Ausgabe, abhängig von der Option titlepage.

```
440 \if@twocolumn%
441 \if@titlepage%
442 \maketitle[#1]%
443 \onecolumn{#2}\twocolumn%
444 \else%
445 \tud@title@twocolumn{\maketitle[#1]{#2}}%
446 \fi%
447 \leq \text{GeV}448 \ClassError{\TUDClassName}{%
449 '\string\maketitleonecolumn' can only be used in twocolumn mode%
450 }{}%
451 \fi%
452 }
```
Es folgt die Verarbeitung des Inhaltes des Titelkopfes, welcher einspaltig gesetzt werden soll. Damit sich dieser auch über mehrere Seiten erstrecken kann, wird mit einer Box gearbeitet.

```
453 \newsavebox\tud@title@twocolumn@box
454 \newcommand\tud@title@twocolumn[1]{%
```
Zunächst wird auf einseitigen Satz umgeschaltet. Der zu schreibende Inhalt wird in einer Box gespeichert. Während des Zusammenbaus der Box sind keine expliziten \newpageoder \clearpage-Befehle erlaubt.

```
455 \onecolumn%
456 \begingroup%
457 \let\clearpage\relax%
458 \let\newpage\relax%
```
Sollte der Inhalt der Box größer als die verfügbare Texthöhe des Satzspiegels sein, muss aufgrund der verwendeten Box ein zusätzlicher vertikaler Abstand von .9\baselineskip zur korrekten Postionierung der Überschrift eingefügt werden.

```
459 \global\setbox\tud@title@twocolumn@box\vbox{%
460 \vspace*{.9\baselineskip}#1\bigskip%
461 }%
462 \endgroup%
```
<span id="page-151-0"></span><sup>14</sup><http://www.komascript.de/node/1699>

Als erstes muss geprüft werden, ob der Inhalt größer als der Textbereich ist. Vor der Version v2.03 gab es für das DRESDEN- concept-Logo einen abweichenden Satzspiegel der ggf. beachtet werden muss.

```
463 \setlength\@tempdima{\textheight}%
464 \tud@ifverlower{2.03}{%
465 \tud@ddc@check%
466 \ifcase\@tempb\relax\else% \tud@ddc@foot!=false
467 \setlength\@tempdima{\dimexpr\textheight-\tud@dim@ddcdiff\relax}%
468 \@tempswatrue%
469 \fi%
470 }{}%
```
Jetzt werden der Inhalt stückweise so lange auf einzelnen Seiten ausgeben, bis der immer kleiner werdende Rest in der Box auf eine Seite passt.

```
471 \ifdim\ht\tud@title@twocolumn@box>\@tempdima\relax%
472 \@whiledim\ht\tud@title@twocolumn@box>\@tempdima\do{%
473 \splittopskip\topskip%
474 \splitmaxdepth\maxdepth%
475 \vsplit\tud@title@twocolumn@box to \@tempdima%
476 \clearpage%
477 \setlength\@tempdima{\textheight}%
478 \tud@ifverlower{2.03}{\@tempswafalse}{}%
479 }%
```
Passt der auszugebende einspaltige Teil auf eine Seite, ist eine vertikale Korrektur von .9\baselineskip nicht notwendig. In diesem Fall wird die Box vor der Ausgabe einfach neu und ohne diese Länge gesetzt.

```
480 \else%
481 \setbox\tud@title@twocolumn@box\vbox{#1\bigskip}%
482 \fi%
```
Der Rest wir einfach als optionales Argument von \twocolumn ausgegeben.

483 \twocolumn[\unvbox\tud@title@twocolumn@box]%

In der Version v2.02 wird eine Warnung ausgegeben, damit der Anwender den Satzspiegel manuell anpassen kann. Die Verwendung von afterpage liefert leider nicht in allen Fällen das gewollte Ergebnis, weshalb darauf verzichtet wird.

```
484 \tud@ifverlower{2.03}{%
485 \if@tempswa%
486 \ClassWarning{\TUDClassName}{%
487 You are using a two-column title along with\MessageBreak%
488 the DDC-logo. Unfortunately in this case, the\MessageBreak%
489 type area has to be adjusted manually. Please\MessageBreak%
490 use '\string\enlargethispage{-\the\tud@dim@ddcdiff}'\MessageBreak%
491 in both columns after the title%
492 }%
493 \fi%
494 }{}%
495 }
```
\tud@letsubjectthesis Bei der Verwendung der Option subjectthesis wird zum einen geprüft, ob das Feld \@thesis gesetzt ist und zum anderen, ob das Feld \@subject auch leer ist.

```
496 \newcommand*\tud@letsubjectthesis{%
497 \if@tud@subjectthesis\ifx\@thesis\@empty\else%
498 \ifx\@subject\@empty\else%
499 \ClassWarning{\TUDClassName}{%
```
500 The option 'subjectthesis' was activated.\MessageBreak% 501 The field 'subject' will be overwritten with the\MessageBreak% 502 given thesis%<br>503 }%  $503$ 504 \fi% 505 \let\@subject\@thesis% 506 \fi\fi% 507 }

\tud@title@wrn Bei der Nutzung eines Titelkopfes wird bloß eine reduzierte Menge an Informationen ausgegeben. Darauf wird der Anwender ggf. hingewiesen.

```
508 \newcommand*\tud@title@wrn[1]{%
509 \ClassWarning{\TUDClassName}{%
510 '\@backslashchar#1' has to be used with\MessageBreak%
511 activated titlepage option%
512 }%
513 }
```
\next@tdpage \tud@extratitle zwingenden Verwendung von KOMA-Script v3.12 entfernt. Mit TUD-KOMA-Script v2.02 wurde die Bereitstellung dieser beiden Befehle aufgrund der

#### 9.2 Cover

Zusätzlich zur eigentlichen Titelseite kann für Druckerzeugnisse eine separate Umschlagseite erzeugt werden. Um die Gestaltung dieser anzupassen, wurden Einstellungsmöglichkeiten vorgesehen, die insbesondere den verwendeten Satzspiegel betreffen.

\makecover \if@tud@cover Der Befehl \makecover ist für eine Umschlagseite bei einem gebundenen Werk zu verwenden.

```
514 \newif\if@tud@cover
515 \newcommand*\makecover[1][]{%
```
Ist die Option titlepage=firstiscover aktiv, wird eine Warnung erzeugt.

```
516 \if@titlepageiscoverpage%
517 \ClassWarning{\TUDClassName}{%
518 Using both option 'titlepage=firstiscover' and\MessageBreak%
519 '\string\makecover' together isn't supported. The\MessageBreak%
520 option 'titlepage=firstiscover' will be ignored. If you\MessageBreak%
521 want to create an individual cover, you have to use\MessageBreak%
522 '\string\extratitle' instead of '\string\makecover'.\MessageBreak%
523 See also the documentation of KOMA-Script%
524 }%
525 \@titlepageiscoverpagefalse%
526 \fi%
```
Die Erscheinung des Covers lässt sich durch wenige Optionen etwas anpassen. Standardmäßig ist das Cover farblos, die farbige Darstellung wird durch die Klassenoption cdcover gewählt. Außerdem wird normalerwe ein Layout erzeugt, welches sich genau an die Vorgaben des Corporate Designs hält und außerdem die Binderandkorrektur nicht beachtet. Optional kann das Cover im Satzspiegel erstellt werden. Zuletzt ist die Verwendung der Schriften des Corporate Designs deaktivierbar.

```
527 \clearpage%
```
- 528 \begingroup%
- 529 \let\thanks\@gobble%
- \let\footnote\@gobble%
- \TUD@parameter@set{cover}{#1}%
- \let\tud@layout@title\tud@layout@cover%
- \tud@layout@process%

Wird der Parameter cdgeometry aktiviert, werden die Seitenränder wie durch das Corporate Design vorgegeben eingestellt. Andernfalls entsprechen diese den Einstellungen des Satzspiegels und können mit \coverpage...margin durch den Anwender angepasst werden.

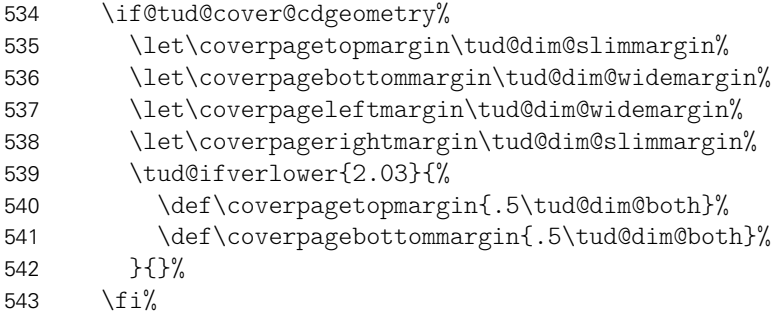

Für den Fall, dass eine Umschlagseite gesetzt werden soll, die nicht im Corporate Design erscheint, wird einfach das originale \maketitle aufgerufen und dabei die Option titlepage=firstiscover verwendet, um die Seitenränder anpassen zu können. Außerdem werden ein mit \extatitle gegebener Schmutztitel ebenso ignoriert, wie Danksagung oder Einträge für die Rückseite.

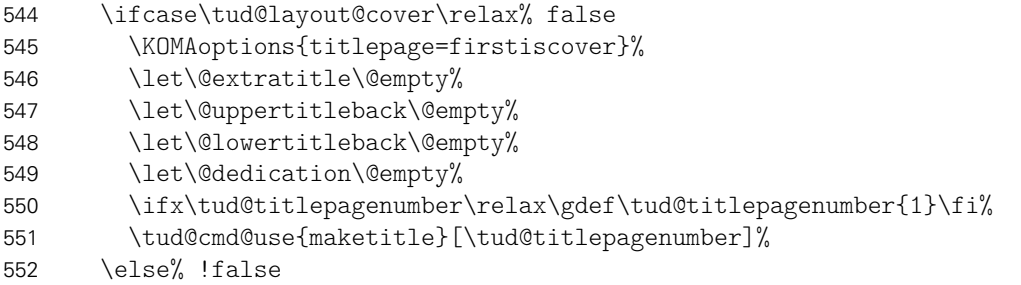

Der Befehl verwendet das Layout des Titels im Corporate Design. Allerdings werden nicht alle sondern nur für ein Cover relavante Angaben ausgegeben. Der Schalter \if@tud@cover wird innerhalb des Befehles \tud@maketitle genutzt, um die Unterscheidung zu machen, ob es sich bei der aktuellen Ausgabe um das Cover oder aber die Titelseite handelt.

```
553 \@tud@covertrue%
554 \@titlepagetrue%
```
Der Satzspiegel wird hierfür äquivalent zu den KOMA-Script-Klassen gesetzt, wenn die Option titlepage=firstiscover aktiviert ist.

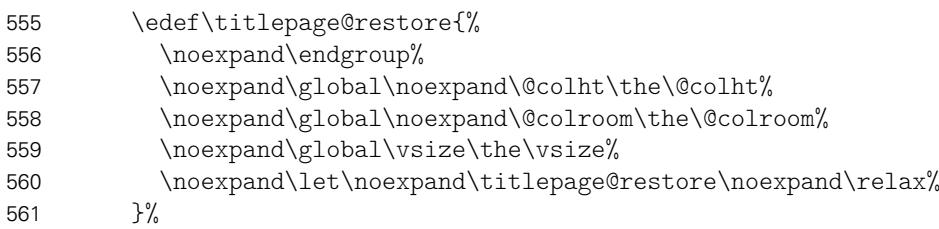

Linker und rechter Rand sowie die Textbreite werden identisch erzeugt. Für das Layout im Corporate Design wurden die Seitenränder (\coverpage...margin) zuvor angepasst. Die Höhe der Kopfzeile wird auf 0pt gesetzt, die Fußzeile entspricht dem normalen Satzspiegel im Corporate Design.

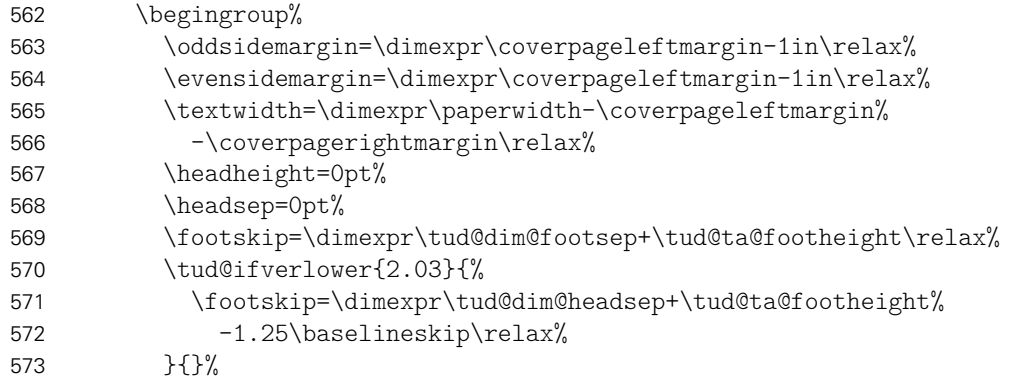

Bei der Höhe des oberen Seitenrandes muss unterschieden werden, ob der Satzspiegel im Corporate Design oder aber im Buchblock erscheinen soll.

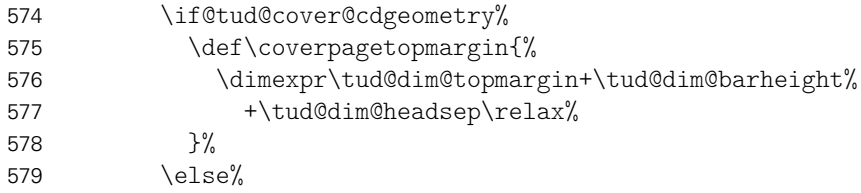

Bei der Verwendung eines eigenen Satzspiegels kann der obere Seitenrand über das Makro \coverpagetopmargin geändert werden. Das Vermeiden einer unerwünschten Überdeckung des Kopfes oder ein zu kleiner Fußbereich muss durch den Anwender korrigiert werden. Standardmäßig wird die Höhe jedoch für das Corporate Design angepasst. Auch die Fußhöhe wird im Zweifelsfall gesetzt.

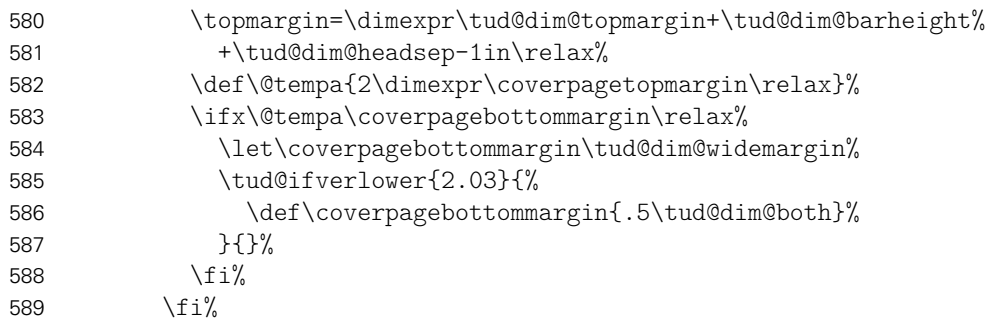

Damit alle Einstellungen korrekt und wie gewünscht übernommen werden, muss die Höhe des Textbereiches \textheight vor der Größe des oberen Seitenrande gesetzt werden. Dies hat mit der originären Definition von \coverpagetopmargin zu tun.

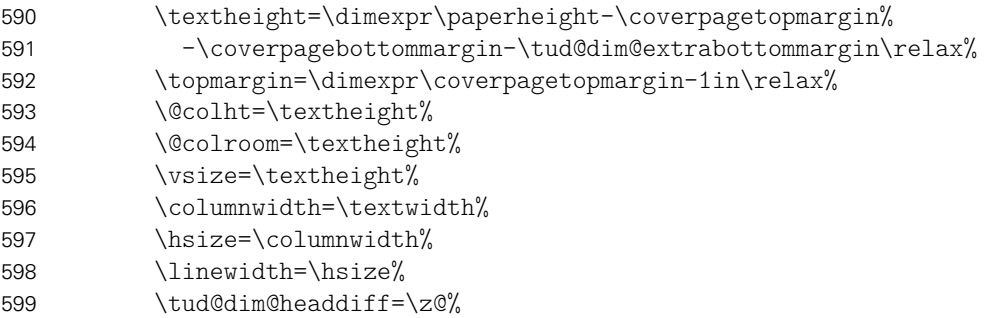

Weil bereits die Titelseite normalerweise die Seitenzahl eins bekommt, kann es bei der Verwendung des Paketes hyperref zu einer Warnung aufgrund der doppelt verwendeten Seitenzahl kommen. Um dies zu verhindern, werden die Seitenanker für das Cover deaktiviert.

\ifdef{\hypersetup}{\hypersetup{pageanchor=false}}{}%

Die Ausgabe des Covers und ggf. das Wiederherstellen des Satzspiegels.

```
601 \tud@maketitle%
602 \clearpage%
603 \csname titlepage@restore\endcsname%
604 \fi%
605 \endgroup%
606 }
```
cdcover Die einzelnen Parameter dienen zur Einstellung der Umschlagseite und entsprechen in cd ihrem Verhalten den gleichnamigen Klassenoptionen – cdgeometry ausgenommen.

```
cdgeometry
  \if@tud@cover@cdgeometry
ud@cover@cdgeometry@locked
                pagenumber
610 \TUD@parameter@let{cd}{cdcover}%
                    cdfont
611 \TUD@parameter@define{cdgeometry}[true]{%
                   cdhead 612
                   cdfoot 613
                 headlogo
                 footlogo
                      ddc
                  ddchead
                   ddcfoot
619 }%
                           607 \bool@lock{@tud@cover@cdgeometry}
                           608 \TUD@parameter{cover}{%
                           609 \TUD@parameter@define{cdcover}[true]{\TUDoption{cdcover}{#1}}%
                                  612 \ifstrbool{#1}{%
                                    613 \bool@set@lock{@tud@cover@cdgeometry}{true}%
                                 614 }{%
                                   \bool@set@lock{@tud@cover@cdgeometry}{false}%
                           616 }{%
                           617 \TUD@parameter@error{cdgeometry}{true,false}%
                          618 }%
                           620 \TUD@parameter@define{pagenumber}{\def\tud@titlepagenumber{#1}}%
```
Mit \TUD@parameter@define@ps werden alle verfügbaren Parameter für die Kopf- und Fußzeilen definiert.

```
621 \TUD@parameter@define@ps{#1}%
```
Für den Fall, dass ein Wert nicht in der Schlüssel-Wert-Notation angegeben wurde, wird versucht, das gegebene Argument entweder als booleschen Ausdruck für das Seitenlayout oder als Seitenzahl zu interpretieren.

```
622 \TUD@parameter@sethandler{%
623 \ifxnumber{#1}{%
624 \TUD@parameter@set{cover}{pagenumber=#1}%
625 }\frac{1}{2}626 \TUD@parameter@set{cover}{cdgeometry=#1}%
627 }%
628 }%
629 }
```
# Datei j tudscr-misc.dtx

# 10 Verschiedenes für die Hauptklassen

Alles, wofür sich eine separate Datei nicht lohnt, landet hier.

## 10.1 Fußnoten in Überschriften

footnotes \if@tud@symbolheadings Die KOMA-Script-Option footnotes wird um den Schlüssel symbolheadings erweitert, mit welchem eingestellt werden kann, ob in den Überschriften Symbole für die Fußnoten anstelle von Zahlen verwendet werden sollen.

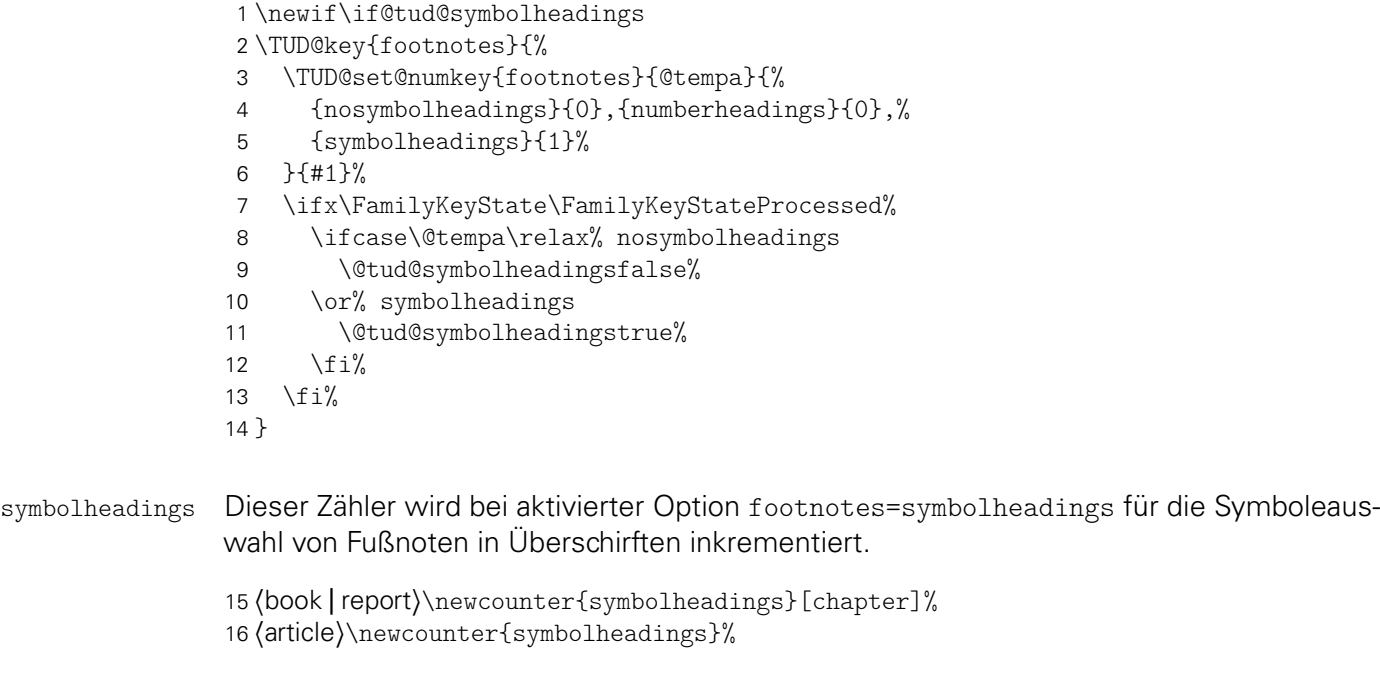

## 10.2 Sprungmarken

tudbookmarks Wird das Paket hyperref geladen, so kann die Option tudbookmarks genutzt werden, um \if@tud@bookmarks zu steuern, ob für Titel und Inhaltsverzeichnis automatisch ein Eintrag für die Sprungmarken erzeugt werden soll. 17 \newif\if@tud@bookmarks 18 \TUD@ifkey{tudbookmarks}{@tud@bookmarks} \tudbookmark \tud@footnote@unhyper \tud@footnote@rehyper Die Befehle zum Eintragen der Sprungmarken. Im Dokument kann auch der Befehl \tudbookmark vom Anwender genutzt werden, um manuell weitere Lesezeichen zu erzeugen. Für die Titelseite werden – wie auch durch das Paket hyperref – die Fußnoten mit dem Befehl \tud@footnote@unhyper auf den Originalzustand zurückgesetzt. 19 \newcommand\*\tudbookmark[1][]{\@gobbletwo} 20 \newcommand\*\tud@footnote@unhyper{} 21 \AfterPackage{hyperref}{% 22 \renewcommand\*\tudbookmark[3][]{%

```
23 \n\text{relax}24 \if@tud@bookmarks%
                  25 \phantomsection%
                  26 \ifblank{#1}{\pdfbookmark{#2}{#3}}{\pdfbookmark[#1]{#2}{#3}}%
                  27 \{f_i\}28 \frac{\ }{\ } }%
                  29 \renewcommand*\tud@footnote@unhyper{%
                  30 \let\Hy@saved@footnotemark\@footnotemark%
                  31 \let\Hy@saved@footnotetext\@footnotetext%
                  32 \let\@footnotemark\H@@footnotemark%
                  33 \let\@footnotetext\H@@footnotetext%
                  34 }%
                  35 \pdfstringdefDisableCommands{\let\NoCaseChange\@firstofone}%
                  36 }
      \maketitle
\tableofcontents
                 Für den Titel und das Inhaltsverzeichnis werden Outline-Einträge erzeugt.
                  37 \pretocmd{\maketitle}{%
                  38 \if@tud@bookmarks%
                  39 \ifdef{\bookmarksetup}{\bookmarksetup{startatroot}}{}%
                  40 \fi%
                  41 h*book | reporti
                  42 \tudbookmark[0]{\titlepagename}{title}%
                  43 h/ book | reporti
                  44 h*articlei
                  45 \tudbookmark[1]{\titlepagename}{title}%
                  46 h/ articlei
                  47 }{}{\tud@patch@wrn{maketitle}}
                  48 \pretocmd{\tableofcontents}{%
                  49 \if@tud@bookmarks%
                  50 \ifdef{\bookmarksetup}{\bookmarksetup{startatroot}}{}%
                  51 \forallfi%
                  52 h*book | reporti
                  53 \tudbookmark[0]{\contentsname}{toc}%
                  54 h/ book | reporti
                  55 h*articlei
                  56 \tudbookmark[1]{\contentsname}{toc}%
                  57 \langle/ article }
```
}{}{\tud@patch@wrn{tableofcontents}}

Das Paket tocloft verursacht allerlei Probleme. Wird es geladen, so erscheint eine entsprechende Warnung.

```
59 \BeforePackage{tocloft}{%
60 \ClassWarning{\TUDClassName}{%
61 It is not recommended to use package 'tocloft'.\MessageBreak%
62 Loading the package will certainly lead to problems\MessageBreak%
63 with table of contents and any list of floats. You\MessageBreak%
64 should use the appropriate options of KOMA-Script%
65 }%
66 }
```
### 10.3 Durchreichen von Optionen und Standardoptionen

Durchreichen aller Klassenoptionen an die KOMA-Script-Klasse bzw. an die genutzte TUD-KOMA-Script-Elternklasse.

```
67 h*class&!inheriti
68 \DeclareOption*{\PassOptionsToClass{\CurrentOption}{\TUDClassName@KOMA}}
69 h/ class&!inheriti
```
- *h*\*class & inherit*i*
- \DeclareOption\*{\PassOptionsToClass{\CurrentOption}{\TUDClassName@Parent}}
- *h*/ class & inherit*i*
- *h*\*package & fonts*i*
- \DeclareOption\*{\KOMAoptions{\CurrentOption}}
- *h*/ package & fonts*i*
- *h*\*package & poster*i*
- \DeclareOption\*{\TUDoptions{\CurrentOption}}
- *(/package & poster)*

Es werden die Standardoptionen ausgeführt. Die Ausführung selbst wird durch den Befehl \TUD@noworlater innerhalb von \TUD@key auf das Ende der KOMA-Script-Klasse verzögert.

- *h*\*class&!inherit*i*
- 80 \TUDExecuteOptions{cd=true,cdfont=true,tudbookmarks=true}
- 81 (/ class&!inherit)

Für das Paket tudscrfonts werden die Schriften aktiviert.

- *h*\*package & fonts*i*
- \TUDExecuteOptions{cdfont=true}
- *(/package & fonts)*
- *h*\*package & poster*i*
- \TUDExecuteOptions{cdstyle=bicolor}
- *(/package & poster)*
- \TUDProcessOptions\relax

Die korrespindierende KOMA-Script-Klasse bzw. TUD-KOMA-Script-Elternklasse wird geladen.

- *h*\*class&!inherit*i*
- \LoadClass{\TUDClassName@KOMA}[2015/04/23]
- *h*/ class&!inherit*i*
- *h*\*class & inherit*i*
- \LoadClass{\TUDClassName@Parent}
- *h*/ class & inherit*i*

# Datei k tudscr-comp.dtx

# 11 Kompatibilität zu früheren Versionen und Klassen

Hiermit werden sowohl veraltete Befehle und Optionen aus früheren Versionen von TUD-KOMA-Script als auch "veraltete" Klassen und Pakete, welche das Corporate Design der Technischen Universität Dresden mehr oder weniger gut umsetzen, unterstützt.

### 11.1 Kompatibilität zu früheren TUD -KOMA -Script-Versionen

Mit der Version v2.02 wurde eine Menge – teilweise sehr tiefgreifend – an der Benutzerschnittstelle in TUD-KOMA-Script geändert. Dabei wird versucht, die Kompatibilität zu früheren Versionen so weit es geht aufrecht zu erhalten und veraltete Optionen und Befehle zumindest weiter bereitzustellen, wobei bei der Verwendung dieser der Anwender darüber informiert wird. Die Vorkehrungen betreffen sowohl die Klassen selber als auch die zusätzlich bereitgestellten Pakete.

\TUD@deprecated@key \tud@deprecated@cmd Um alte Optionen und Befehle dem Anwender bei der Verwendung kenntlich zu machen, werden entsprechende Warnungen definiert. Für Optionen wird dabei lediglich die empfohlene Option ausgegeben. Das Ausführen dieser wird später definert.

```
1 h*optioni
2 \newcommand*\TUD@deprecated@key[2]{%
3 h*!fontsi
4 \ClassWarning{\TUDClassName}%
5 h/!fontsi
6 h*fontsi
7 \PackageWarning{tudscrfonts}%
8 h/ fontsi
9 {%
10 The option key '#1' is deprecated.\MessageBreak%
11 It's recommended to use '#2'\MessageBreak%
12 instead%
13 \frac{12}{6}14 \TUDoptions{#2}%
15 }
16 \langle/ option \rangle
```
Bei alten Befehlen wird nach der Warnung die Definition des neuen Befehls auf den alten überschrieben.

```
17 h*class & bodyi
18 \newcommand*\tud@deprecated@cmd[2]{%
19 \AtBeginDocument{%
20 \ifcsdef{#1}{}{%
21 \expandafter\newrobustcmd\csname #1\endcsname{%
22 \ClassWarning{\TUDClassName}{%
23 The command '\@backslashchar#1' is deprecated.\MessageBreak%
24 It's recommended to use '\@backslashchar#2' instead%
25 }%
26 \csletcs{#1}{#2}%
27 \@nameuse{#2}%
28 }%
29 \frac{\ }{\ } }%
```

```
30 \frac{19}{100}31 }
32 h/ class & bodyi
```
cdfonts tudfonts Diese Optionen werden nur aus Gründen der Kompatibilität zu v1.0 definiert.

```
33 \TUD@key{cdfonts}[true]{%
34 \TUD@set@ifkey{cdfonts}{@tempswa}{#1}%
35 \ifx\FamilyKeyState\FamilyKeyStateProcessed%
36 \if@tempswa%
37 \TUD@deprecated@key{cdfonts=#1}{cdfont=true}%
38 \else%
39 \TUD@deprecated@key{cdfonts=#1}{cdfont=false}%
40 \{f_i\}41 \overline{\text{f}i}42 }
43 \TUD@key{tudfonts}[true]{%
44 \TUD@set@ifkey{tudfonts}{@tempswa}{#1}%
45 \ifx\FamilyKeyState\FamilyKeyStateProcessed%
46 \if@tempswa%
47 \TUD@deprecated@key{tudfonts=#1}{cdfont=true}%
48 \else%
49 \TUD@deprecated@key{tudfonts=#1}{cdfont=false}%
50 \fi%
51 \overline{1}52 }
```
heavyfont Hiermit lässt sich die Schriftstärke im Dokument beeinflussen.

```
53 \TUD@key{heavyfont}[true]{%
54 \TUD@set@ifkey{heavyfont}{@tempswa}{#1}%
55 \ifx\FamilyKeyState\FamilyKeyStateProcessed%
56 \if@tempswa%
57 \TUD@deprecated@key{heavyfont}{cdfont=heavy}%
58 \else%
59 \TUD@deprecated@key{heavyfont=#1}{cdfont=true}%
60 \fi%
61 \fi%
62 }
```
din nodin det werden soll. Diese Optionen dienten zur Auswahl, ob die Schrift DIN Bold für die Überschriften verwen-

```
noDIN
```

```
63 \TUD@key{din}[true]{%
64 \TUD@set@ifkey{din}{@tempswa}{#1}%
65 \ifx\FamilyKeyState\FamilyKeyStateProcessed%
66 \if@tempswa%
67 \TUD@deprecated@key{din}{cdfont=din}%
68 \else%
69 \TUD@deprecated@key{din=#1}{cdfont=nodin}%
70 \fi%
71 \fi%
72 }
73 \TUD@key{nodin}[true]{%
74 \TUD@set@ifkey{nodin}{@tempswa}{#1}%
75 \ifx\FamilyKeyState\FamilyKeyStateProcessed%
76 \if@tempswa%
77 \TUD@deprecated@key{nodin}{cdfont=nodin}%
78 \else%
79 \TUD@deprecated@key{nodin=#1}{cdfont=din}%
80 \fi%
```

```
81 \t \text{if }82 }
83 \TUD@key{noDIN}[true]{%
84 \TUD@set@ifkey{noDIN}{@tempswa}{#1}%
85 \ifx\FamilyKeyState\FamilyKeyStateProcessed%
86 \if@tempswa%
87 \TUD@deprecated@key{noDIN}{cdfont=nodin}%
88 \else%
89 \TUD@deprecated@key{noDIN=#1}{cdfont=din}%
90 \foralli%
91 \ifmmode \big\vert \else 91 \fi%
92 }
```

```
sansmath
serifmath
```
Mit dieser Option kann die genutzte Standardschrift für den Mathematiksatz für das gesamte Dokument umgestellt werden. Die tudbook-Klasse hat neben der Option sansmath außerdem den zusätzlichen Schlüssel serifmath definiert, welcher aus Gründen der Kompatibilität hier ebenfalls vorgehalten wird.

```
93 \TUD@key{sansmath}[true]{%
94 \TUD@set@ifkey{sansmath}{@tempswa}{#1}%
95 \ifx\FamilyKeyState\FamilyKeyStateProcessed%
96 \if@tempswa%
97 \TUD@deprecated@key{sansmath}{cdmath=true}%
98 \else%
99 \TUD@deprecated@key{sansmath=#1}{cdmath=false}%
100 \foralli%
101 \fi%
102 }
103 \TUD@key{serifmath}[true]{%
104 \TUD@set@ifkey{serifmath}{@tempswa}{#1}%
105 \ifx\FamilyKeyState\FamilyKeyStateProcessed%
106 \if@tempswa%
107 \TUD@deprecated@key{serifmath}{cdmath=false}%
108 \else%
109 \TUD@deprecated@key{serifmath=#1}{cdmath=true}%
110 \frac{1}{\sinh 2}111 \fi%
112 }
```
geometry Umbennennung der zu allgemein benannten Option, um zukünftigen Konflikten mit KOMA-Script aus dem Weg zu gehen.

\TUD@key{geometry}[true]{\TUD@deprecated@key{geometry=#1}{cdgeometry=#1}}

barfont Mit dieser Option kann die Schrift des Corporate Designs und deren Schriftstärke in der TUD-Kopfzeile unabhängig von der gewählten Schriftart für den Fließtext aktiviert werden.

```
114 \TUD@key{barfont}[true]{%
115 \TUD@set@numkey{barfont}{@tempa}{%
116 \TUD@numkey@bool,%
117 {nocd}{0},{nocdfont}{0},{nocdfonts}{0},{notudfonts}{0},%
118 {cd}{1},{cdfont}{1},{cdfonts}{1},{tudfonts}{1},%
119 {light}{1},{lightfont}{1},{lite}{1},{litefont}{1},{noheavyfont}{1},%
120 {heavy}{2},{heavyfont}{2}%
121 }{#1}%
122 \ifx\FamilyKeyState\FamilyKeyStateProcessed%
123 \ifcase\@tempa\relax% false
124 \TUD@deprecated@key{barfont=#1}{cdhead=false}%
125 \qquad \text{or} \% \text{ true}126 \TUD@deprecated@key{barfont=#1}{cdhead=true}%
```
127  $\or\%$  heavy \TUD@deprecated@key{barfont=#1}{cdhead=heavy}% 129  $\frac{129}{ }$ 130 \fi% }

widehead Der Schalter dient zur Steuerung der Breite des Querbalkens im Kopf der tudpage-Seite. Entweder der Querbalken liegt im Satzspiegel oder aber über die komplette Papierbreite.

```
132 \TUD@key{widehead}[true]{%
133 \TUD@set@ifkey{widehead}{@tempswa}{#1}%
134 \ifx\FamilyKeyState\FamilyKeyStateProcessed%
135 \if@tempswa%
136 \TUD@deprecated@key{widehead}{cdhead=paperwidth}%
137 \else%
138 \TUD@deprecated@key{widehead=#1}{cdhead=textwidth}%
139 \frac{139}{ }140 \fi%
141 }
```
tudfoot Diese Option wird nur aus Gründen der Kompatibilität zu v1.0 definiert.

```
142 \TUD@key{tudfoot}[true]{%
143 \TUD@set@ifkey{tudfoot}{@tempswa}{#1}%
144 \ifx\FamilyKeyState\FamilyKeyStateProcessed%
145 \if@tempswa%
146 \TUD@deprecated@key{tudfoot}{cdfoot=true}%
147 \else%
148 \TUD@deprecated@key{tudfoot=#1}{cdfoot=false}%
149 \{f_i\}150 \fi%
151 }
```
color Die alte tudbook-Klasse hat die Option color definiert, mit welcher ein Umschalten auf colour farbige Titel- und Kapitelseiten möglich ist. Aus Kompatibilitätsgründen wird diese hier ebenfalls vorgehalten.

```
152 \TUD@key{color}[true]{%
153 \TUD@set@numkey{color}{@tempa}{%
154 \TUD@numkey@bool,%
155 {nocolor}{0},{nocolour}{0},{monochrome}{0},{monochromatic}{0},%
156 {color}{1},{colour}{1},%
157 {lite}{2},{light}{2},{pale}{2},%
158 {colorlite}{2},{litecolor}{2},{colourlite}{2},{litecolour}{2},%
159 {colorlight}{2},{lightcolor}{2},{colourlight}{2},{lightcolour}{2},%
160 {colorpale}{2},{palecolor}{2},{colourpale}{2},{palecolour}{2},%
161 {bicolor}{3},{bicolour}{3},{twocolor}{3},{twocolour}{3},%
162 {bichrome}{3},{bichromatic}{3},{dichrome}{3},{dichromatic}{3},%
163 {full}{4},{colorfull}{4},{fullcolor}{4},{colourfull}{4},{fullcolour}{4}%
164 }{#1}%
165 \ifx\FamilyKeyState\FamilyKeyStateProcessed%
166 \ifcase\@tempa\relax% false
167 \TUD@deprecated@key{color=#1}{cd=true}%
168 \or\frac{\pi}{2} true
169 \TUD@deprecated@key{color=#1}{cd=color}%
170 \or% litecolor
171 \TUD@deprecated@key{color=#1}{cd=pale}%
172 \or% bicolor
173 \TUD@deprecated@key{color=#1}{cd=bicolor}%
174 \or\ full
175 \TUD@deprecated@key{color=#1}{cd=fullcolor}%
```

```
176 \fi%
177 \fi%
178 }
179 \TUD@key{colour}[true]{\TUDoptions{color=#1}}
```

```
tudscrver
 \tud@v@comp
wünscht, weil diese beispielsweise das Ausgabeergebnis verändern. Standardmäßig wer-
\tud@v@first den die Klassen in der aktuellen Version geladen. Mit tudscrver=(Version) kann auf
 \tud@v@2.02
das Verhalten einer früheren Version geschaltet werden. Die eingestellte Kompatibilität
\tud@v@v2.02 wird als Zahl in \tud@v@comp gespeichert. In den Makros \tud@v@(Version) werden die
 \tud@v@2.03
zugehörigen Nummern gespeichert.
\tud@v@v2.03
 \tud@v@2.04
\tud@v@v2.04 182 \ifcsvoid{tud@v@#1}{%
 \tud@v@last 183
            In einigen Fällen sind Änderungen mit früheren Versionen nicht kompatibel oder uner-
             180 \newcommand*\tud@v@comp{\tud@v@last}
             181 \TUD@key{tudscrver}[last]{%
                    \def\tud@v@comp{0}%
             184 h*classi
                    185 \ClassWarningNoLine{\TUDClassName}%
             186 h/ classi
             187 h*package & fontsi
                    188 \PackageWarningNoLine{tudscrfonts}%
             189 h/ package & fontsi
             190 {%
             191 You have set option 'tudscrver' to '#1', but\MessageBreak%
             192 this value is not supported. Because of this, the\MessageBreak%
             193 value for 'tudscrver' was set to 'first'%
             194 }%
             195 \FamilyKeyStateProcessed%
             196 }{%
             197 h*classi
             198 \ClassInfoNoLine{\TUDClassName}%
             199 h/ classi
             200 h*package & fontsi
                    201 \PackageInfoNoLine{tudscrfonts}%
             202 h/ package & fontsi
             203 \{ \%204 Switching compatibility level to '#1'%
             205 }%
             206 \edef\tud@v@comp{\@nameuse{tud@v@#1}}%
             207 \FamilyKeyStateProcessed%
             208 }%
             209 }
```
Eine zusätzliche Bedingung gibt es noch: Die Kompatibilität kann nur beim Laden der Klasse bzw. des Paketes gesetzt werden, danach nicht mehr.

```
210 h*classi
211 \AtEndOfClass%
212 h/ classi
213 h*packagei
214 \AtEndOfPackage%
215 h/ packagei
216 {%
217 \TUD@key{tudscrver}[]{%
218 h*classi
219 \ClassError{\TUDClassName}%
220 h/ classi
221 h*package & fontsi
       222 \PackageError{tudscrfonts}%
223 h/ package & fontsi
224 {Option 'tudscrver' too late}{%
```

```
225 Option 'tudscrver' can only be set while loading the\MessageBreak%
226 h*classi
         class '\TUDClassName'
228 h/ classi
229 h*package & fontsi
230 package 'tudscrfonts'
231 h/ package & fontsi
232 but you have tried to set it up later.%
233 \frac{1}{6}234 \FamilyKeyStateProcessed%
235 }%
```
Außerdem wird darauf geachtet, dass mindestens KOMA-Script-Version v3.17 vorhanden ist, andernfalls wird ein Fehler erzeugt.

```
236 h*classi
    237 \ifcsdef{scr@v@3.17}{%
238 \ifnum\scr@compatibility<\@nameuse{scr@v@3.12}\relax%
239 \ClassError{\TUDClassName}{%
240 KOMA-Script compatibility level too low%
241 }{%
242 \TUDVersion\space has to be used at least with\MessageBreak%
243 KOMA-Script compatibility option 'version=v3.12'.%
244 }%
245 \ifmmode{\big\vert} \else{ 245 \fi \fi%
246 }{%
247 \ClassError{\TUDClassName}{%
248 KOMA-Script v3.17 is required%
249 }{%
250 \TUDVersion\space has to be used with KOMA-Script v3.17\MessageBreak%
251 at least. You're using \KOMAScriptVersion%
252 }%
253 }%
254 h/ classi
255 }
```
Die numerischen Werte zu den einzelnen Versionen.

```
256 \@namedef{tud@v@first}{0}
257 \@namedef{tud@v@2.02}{0}
258 \@namedef{tud@v@v2.02}{0}
259 \@namedef{tud@v@2.03}{1}
260 \@namedef{tud@v@v2.03}{1}
261 \@namedef{tud@v@2.04}{2}
262 \@namedef{tud@v@v2.04}{2}
263 \@namedef{tud@v@last}{2}
```
\tud@ifverlower Mit diesem Befehl können abhängig von der gegebenen Kompatibilitätsversion in den Klassen unterschiedliche Einstellungen vorgenommen werden.

```
264 \newcommand*\tud@ifverlower[1]{%
265 \ifnum\tud@v@comp<\@nameuse{tud@v@#1}\relax%
266 \expandafter\@firstoftwo%
267 \else%
268 \expandafter\@secondoftwo%
269 \fi%
270 }
```
\chapterheadingvskip Die Länge \chapterheadingvskip wird aus Gründen der Kompatibilität zu älteren Versionen definiert.

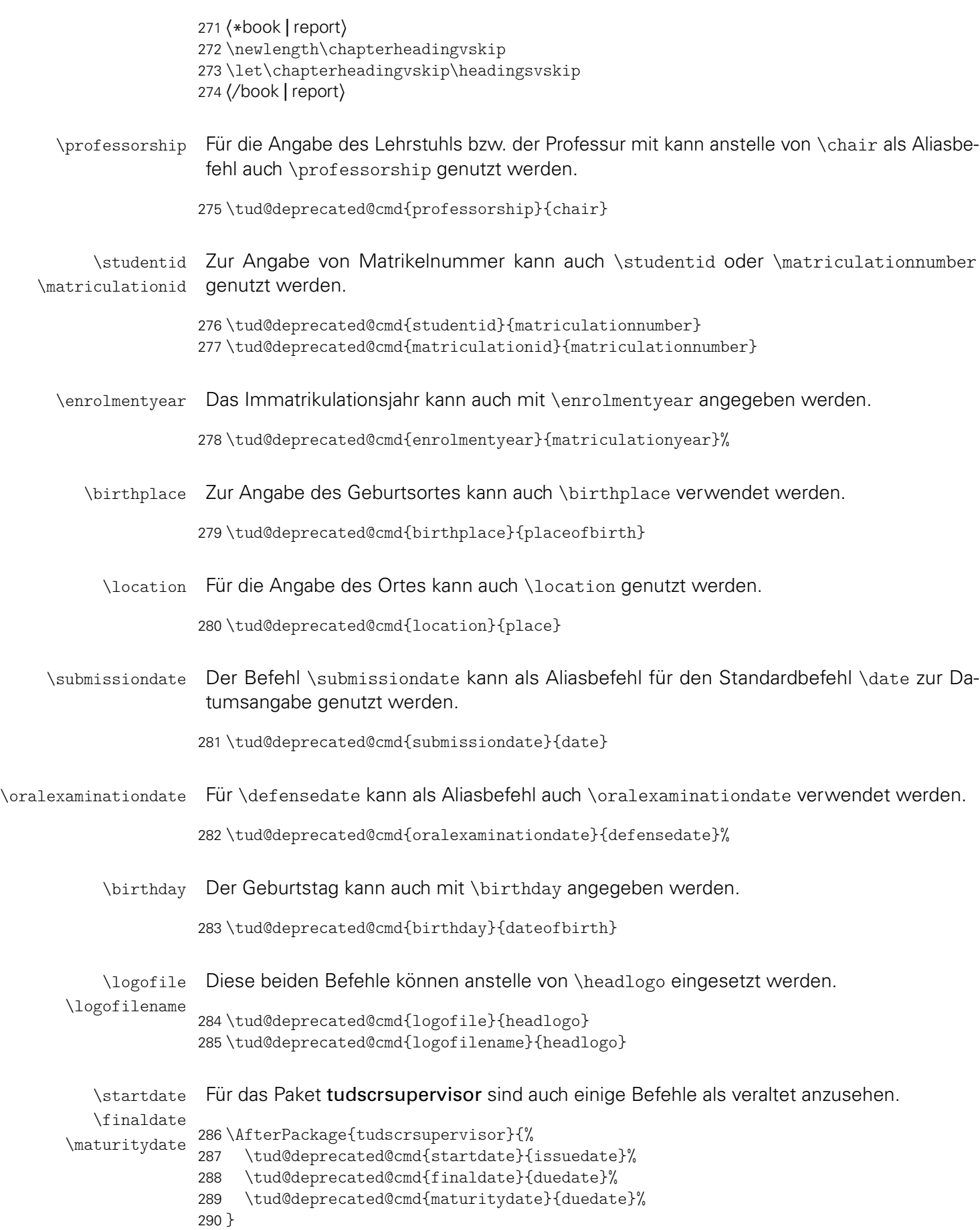

### 11.2 Das Paket tudscrcomp – Kompatibilität veralteter Klassen

Neben den TUD-KOMA-Script-Klassen gibt es zahlreiche andere LATEX-Umsetzungen des Corporate Designs der Technischen Universität Dresden. Um eine Migration von diesen "veralteten" Klassen zu erleichtern, wird das Paket tudscrcomp bereitgestellt. Mit diesem können bei der Verwendung von TUD-KOMA-Script die meisten Optionen und Befehle genutzt werden, welche durch die Klasse tudbook und teilweise vormals durch die Klassen die TUD-KOMA-Script-Klassen in der Version v1.0 sowie die Posterklassen tudmathposter bzw. tudposter bereitgestellt wurden.

Zunächst sollten vor der Definition der Kompatibilitätseinstellungen passende Makros zur Fallunterscheidung definiert werden.

\if@tud@oldclass Wenn eine der alten Klassen aus den Vorlagen von Klaus Bergmann geladen wurde, wird dies für spätere Anpassungen registriert. Die alten Posterklassen werden ebenfalls unterstützt.

> \newif\if@tud@oldclass \@ifclassloaded{tudbook}{\@tud@oldclasstrue}{}% \@ifclassloaded{tudbeamer}{\@tud@oldclasstrue}{}% \@ifclassloaded{tudfax}{\@tud@oldclasstrue}{}% \@ifclassloaded{tudform}{\@tud@oldclasstrue}{}% \@ifclassloaded{tudhaus}{\@tud@oldclasstrue}{}% \@ifclassloaded{tudletter}{\@tud@oldclasstrue}{}% \@ifclassloaded{tudposter}{\@tud@oldclasstrue}{}% \@ifclassloaded{tudmathposter}{\@tud@oldclasstrue}{}%

\if@tud@oldscrclass Soll das Paket tudscrfonts mit den TUD-KOMA-Script-Klassen der Version v1.0 genutzt werden, sind ebenfalls einige Anpassungen notwendig.

300 \newif\if@tud@oldscrclass

```
301 \@ifclassloaded{tudscrbookold}{\@tud@oldscrclasstrue}{}%
302 \@ifclassloaded{tudscrreprtold}{\@tud@oldscrclasstrue}{}%
303 \@ifclassloaded{tudscrartclold}{\@tud@oldscrclasstrue}{}%
```
Jetzt folgen noch einige veraltete Befehle für die TUD-KOMA-Script-Klassen.

#### 11.2.1 Kompatibilität zu tudbook

Die folgenden Optionen und Befehle werden durch die Klasse tudbook und teilweise durch TUD-KOMA-Script v1.0 definiert.

colortitle Für farbige Einstellungen wird von tudbook die Option color definiert. Soll die Titelseite nocolortitle konträr dazu gesetzt werden, muss sich mit den Schlüsseln colortitle und nocolortitle beholfen werden.

```
304 \TUD@key{colortitle}[true]{%
305 \TUD@set@ifkey{colortitle}{@tempswa}{#1}%
306 \ifx\FamilyKeyState\FamilyKeyStateProcessed%
307 \if@tempswa%
308 \TUDoptions{cdtitle=color}%
309 \else%
310 \TUDoptions{cdtitle=true}%
311 \{f_i\}312 \fi%
313 }
314 \TUD@key{nocolortitle}[true]{%
```

```
315 \TUD@set@ifkey{nocolortitle}{@tempswa}{#1}%
316 \ifx\FamilyKeyState\FamilyKeyStateProcessed%
317 \if@tempswa%
318 \TUDoptions{cdtitle=true}%
319 \else%
320 \TUDoptions{cdtitle=color}%
321 \{f_i\}322 \fi%
323 }
```
ddcfooter Außer der Option ddc gibt es bei der alten tudbook-Klasse noch den Schlüssel ddcfooter. Dieser wird auf die Option ddcfoot gelegt.

```
324 \TUD@key{ddcfooter}[true]{%
325 \TUD@set@ifkey{ddcfooter}{@tempswa}{#1}%
326 \ifx\FamilyKeyState\FamilyKeyStateProcessed%
327 \if@tempswa%
328 \TUDoptions{ddcfoot=true}%
329 \else%
330 \TUDoptions{ddcfoot=false}%
331 \fi%
332 \fi%
333 }
```
\einrichtung Es werden Aliasbefehle für die Eingabefelder definiert.

```
\fachrichtung
     \institut
     \professur 336\newcommand*\institut{\institute}
    \moreauthor
337 \newcommand*\professur{\chair}
    \submitdate 338\newcommand*\moreauthor{\authormore}
  \supervisorII 339\newcommand*\submitdate{\date}
  \supervisedby
340 \newcommand*\supervisorII[1]{%
\supervisedIIby
   \submittedon 342 }
               334 \newcommand*\einrichtung{\faculty}
               335 \newcommand*\fachrichtung{\department}
                    \expandafter\gdef\expandafter\@supervisor\expandafter{\@supervisor\and #1}%
               343 \newcommand*\supervisedby[1]{\gdef\supervisorname{#1}}
               344 \newcommand*\supervisedIIby[1]{\gdef\supervisorothername{#1}}
               345 \newcommand*\submittedon[1]{\gdef\datetext{#1}}
 \dissertation Bei der Definition des Typs der Abschlussarbeit mit \dissertation wird die Lokalisierungs-
                variable \dissertationname verwendet und die Feldnamen angepasst.
               346 \newcommand*\dissertation{%
               347 \thesis{\dissertationname}%
               348 \let\supervisorname\refereename%
               349 \let\supervisorothername\refereeothername%
               350 }
   theglossary
 \glossaryname
    \glossitem
               Eine rudimentäre Umgebung für ein Glossar.
               351 \AtBeginDocument{%
               352 \ifdef{\theglossary}{}{%
               353 \providecommand*{\glossaryname}{Glossar}
               354 \newenvironment{theglossary}[1][]{%
               355 \PackageWarning{tudscrcomp}{%
               356 Using the environment 'theglossary' is not\MessageBreak%
               357 recommended. You should rather use an appropriate\MessageBreak%
               358 package such as glossaries%
               359 }%
               360 \let\bibname\glossaryname%
```

```
361 \bib@heading%
362 #1%
363 \list{}{%
364 \setlength\labelsep{\z@}%
365 \setlength\labelwidth{\z@}%
366 \setlength\itemindent{-\leftmargin}%
367 }%
368 }{\endlist}
369 \newcommand\glossitem[1]{\item[] #1\par}%
370 }%
371 }
```
\chapterpage \if@tud@chapterpage@temp \tud@chapterpage@set \tud@chapterpage@unset \tud@chapterpage@wrn Die alte tudbook-Klasse stellt den Befehl \chapterpage bereit. Mit diesem ist es möglich, das Verhalten der Kapitelseiten – welches durch die Option chapterpage gesteuert wird – temporär umzuschalten, also statt Kapitelseiten lediglich Überschriften zu setzen und umgekehrt. Dies ist typographisch durchaus zu hinterfragen, allerdings sollen die neuen Klassen möglichst kompatibel zu der alten sein, weshalb diese Funktionalität trotzdem implementiert wird. Der Befehl \chapterpage setzt den globalen Schalter \if@tud@chapterpage@temp. Der Befehl \tud@chapterpage@set setzt für Kapitel das komplementäre Verhalten zur eigentlich gewählten chapterpage-Option. Nach dem Setzen der entsprechenden Überschrift wird \tud@chapterpage@set nochmals aufgerufen, das Verhalten auf den ursprünglichen Zustand geschaltet und der globale Schalter \if@tud@chapterpage@temp zurückgesetzt.

```
372 \newif\if@tud@chapterpage@temp
373 \newcommand*\chapterpage{%
374 \global\@tud@chapterpage@temptrue%
375 \tud@chapterpage@wrn%
376 }
377 \newcommand*\tud@chapterpage@set[1][]{%
378 \if@tud@chapterpage@temp%
379 \if@tud@chapterpage%
380 \TUDoptions{chapterpage=false}%
381 \else%
382 \TUDoptions{chapterpage=true}%
383 \fi%
384 \fi%
385 }
386 \newcommand*\tud@chapterpage@unset[1][]{%
387 \tud@chapterpage@set%
388 \global\@tud@chapterpage@tempfalse%
389 }
```
Da wie bereits beschrieben das Vorgehen äußerst fragwürdig ist, wird bei der Verwendung von \chapterpage zumindest einmalig eine Warnung ausgegeben.

```
390 \newcommand*\tud@chapterpage@wrn{%
```

```
391 \PackageWarning{tudscrcomp}{%
392 The command \string\chapterpage\space is not\MessageBreak%
393 recommended. You should use the same style for\MessageBreak%
394 chapters throughout the document
395 }%
396 \global\let\tud@chapterpage@wrn\relax%
397 }
```
\tud@chapter \tud@schapter \tud@addchap \tud@saddchap Hier erfolgt die notwendige Anpassungen der internen Gliederungsbefehle. \AtEndPreamble{% \pretocmd{\tud@chapter}{\tud@chapterpage@set}% {}{\tud@patch@wrn{tud@nchapter}}% \apptocmd{\tud@chapter}{\tud@chapterpage@unset}%

```
402 {}{\tud@patch@wrn{tud@nchapter}}%
403 \pretocmd{\tud@schapter}{\tud@chapterpage@set}%
404 {}{\tud@patch@wrn{tud@schapter}}%
405 \apptocmd{\tud@schapter}{\tud@chapterpage@unset}%
406 {}{\tud@patch@wrn{tud@schapter}}%
407 \pretocmd{\tud@addchap}{\tud@chapterpage@set}%
408 {}{\tud@patch@wrn{tud@naddchap}}%
409 \apptocmd{\tud@addchap}{\tud@chapterpage@unset}%
410 {}{\tud@patch@wrn{tud@naddchap}}%
411 \pretocmd{\tud@saddchap}{\tud@chapterpage@set}%
412 {}{\tud@patch@wrn{tud@saddchap}}%
413 \apptocmd{\tud@saddchap}{\tud@chapterpage@unset}%
414 {}{\tud@patch@wrn{tud@saddchap}}%
415 }
```
### 11.2.2 Kompatibilität zu tudmathposter

#### 11.3 Neue Schriftfamilien für alte TUD-Klassen

Wird das Paket tudscrfonts mit den alten TUD-Klassen tudbook, tudmathposter etc. oder TUD-KOMA-Script in der Version v1.0 verwendet, müssen einige Kompatibilitätseinstellungen vorgenmommen werden. Hierfür sind einige Patches notwendig. Bei den alten TUD-Klassen, müssen in erster Linie einige Kompatibilitätseinstellungen vorgenmommen werden. Dies betrifft insbesondere die Mathematikschriften sowie allerhand darin definierter, fixer Schriften.

```
416 \ifbool{@tud@oldclass}{%
417 \AtBeginDocument{%
418 \if@tud@fontspec%
419 \DeclareFixedFont{\univLightVII}{\encodingdefault}%
420 {UniversLight}{m}{n}{7}%
421 \DeclareFixedFont{\univLightObliqueVII}{\encodingdefault}%
422 {UniversLightOblique}{m}{n}{7}%
423 \DeclareFixedFont{\univBoldVII}{\encodingdefault}%
424 {UniversBold}{m}{n}{7}%
425 \DeclareFixedFont{\univLightIX}{\encodingdefault}%
426 {UniversLight}{m}{n}{9}%
427 \DeclareFixedFont{\univLightObliqueIX}{\encodingdefault}%
428 {UniversLightOblique}{m}{n}{9}%
429 \DeclareFixedFont{\univBoldIX}{\encodingdefault}%
430 {UniversBold}{m}{n}{9}%
431 \DeclareFixedFont{\univLightXI}{\encodingdefault}%
432 {UniversLight}{m}{n}{11}%
433 \DeclareFixedFont{\univLightObliqueXI}{\encodingdefault}%
434 {UniversLightOblique}{m}{n}{11}%
435 \DeclareFixedFont{\univBoldXI}{\encodingdefault}%
436 {UniversBold}{m}{n}{11}%
437 \DeclareFixedFont{\univLightXV}{\encodingdefault}%
438 {UniversLight}{m}{n}{15}%
439 \DeclareFixedFont{\univLightObliqueXV}{\encodingdefault}%
440 {UniversLightOblique}{m}{n}{15}%
441 \DeclareFixedFont{\univBoldXV}{\encodingdefault}%
442 {UniversBold}{m}{n}{15}%
443 \else%
444 \if@tud@univers%
445 \DeclareFixedFont{\univLightVII}{\encodingdefault}%
446 {\tud@univers}{l}{n}{7}%
447 \DeclareFixedFont{\univLightObliqueVII}{\encodingdefault}%
448 {\tud@univers}{l}{sl}{7}%
```
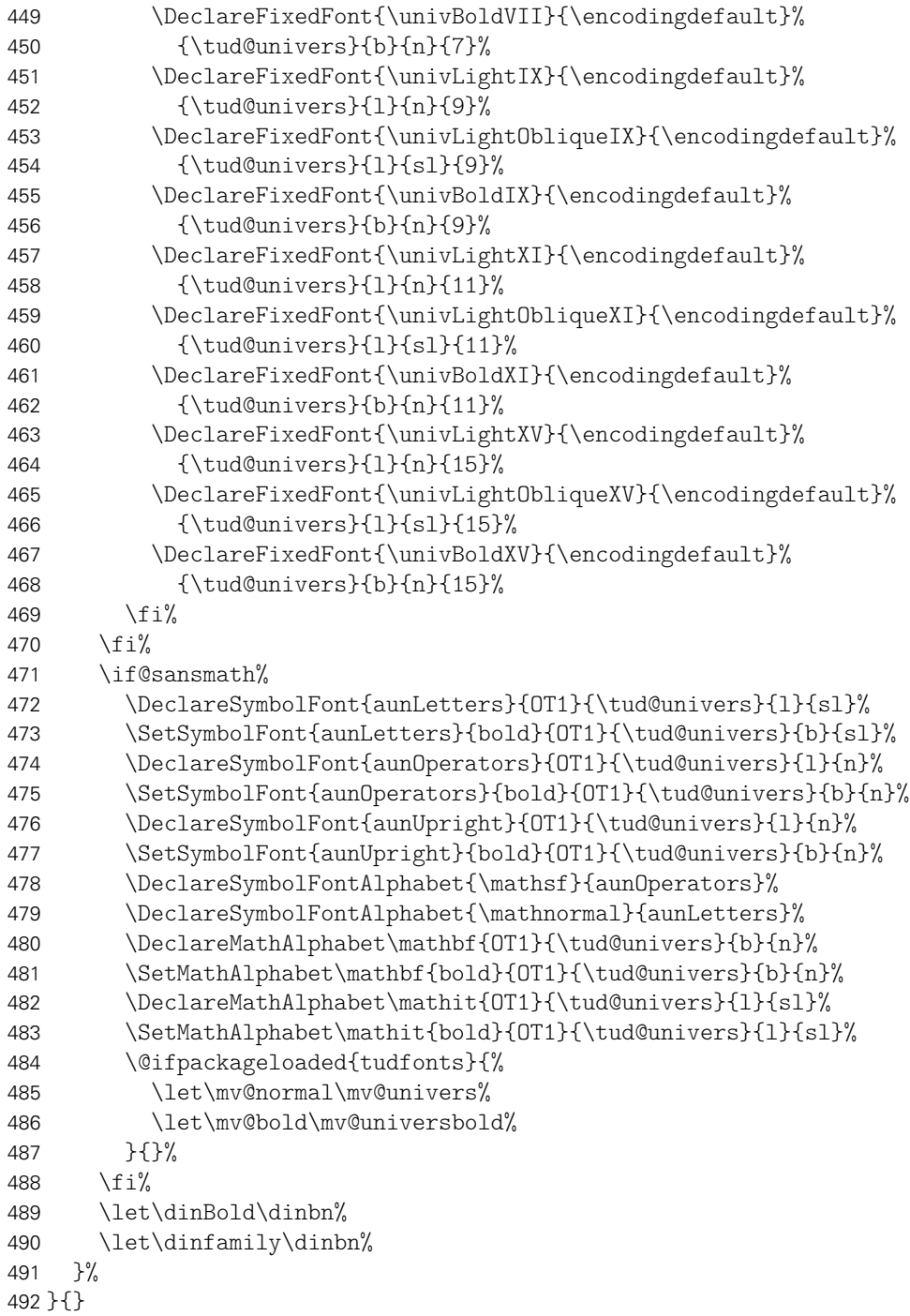

## 11.3.1 Patches für die Klasse tudbook

Die notwendigen Anpassungen der Klasse tudbook betreffen die Schriftauswahl bei Überschriften.

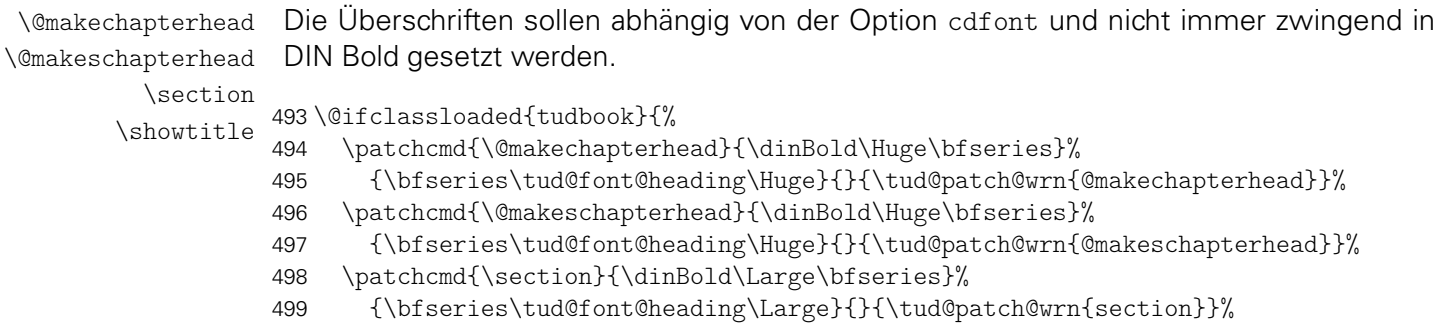

```
500 \patchcmd{\showtitle}{\dinBold\Huge\bfseries}%
501 {\bfseries\tud@font@heading\Huge}{}{\tud@patch@wrn{showtitle}}%
502 }{}
```
#### 11.3.2 Patches für tudposter und tudmathposter

Auch für die beiden Posterklassen tudmathposter und tudposter sowie das Paket tudfonts sind kleine Anpassungen notwendig.

title Es werden einige Einstellungen für die Überschriften angepasst.

```
\subtitlefont
  \sectionfont
\sqrt{\text{subsection}} 505
  \if@sansmath 506
      \tudfont 507
               503 \@ifclassloaded{tudmathposter}{%
               504 \setkomafont{title}{\bfseries\tud@font@heading\Huge}%
                    \renewcommand*\subtitlefont{\fontseries{m}\tud@font@heading\huge}%
                    \if@mathevorgabe%
                      \renewcommand*\sectionfont{\univbn\LARGE}%
               508 \renewcommand*\subsectionfont{\univbn\large}%
               509 \fi%
               510 }{}
               511 \@ifpackageloaded{tudfonts}{%
               512 \let\if@sansmath\if@tudfonts@sansmath%
               513 \renewcommand*\tudfont[1]{\cdfont{#1}}%
               514 \if@sansmath%
               515 \if@tudfonts@eulermath%
               516 \PackageWarningNoLine{tudscrfonts}{%
               517 You're using non-serif fonts in math mode. It's\MessageBreak%
               518 recommended to pass the option 'noeulermath' to\MessageBreak%
               519 package 'tudfonts'%
               520 }%
               521 \frac{1}{4}522 \fi%
               523 }{%
               524 \newif\if@tudfonts@nodin%
               525 \@ifundefined{if@sansmath}{\newif\if@sansmath}{}%
               526 }
```
Für die Klasse tudposter muss lediglich ein Schalter übernommen werden.

```
527 \@ifclassloaded{tudposter}{%
528 \let\if@sansmath\if@tudposter@sansmath%
529 }{}
```
#### 11.3.3 Patches für die TUD -KOMA -Script-Klassen v1.0

Für die Verwendung des Paketes tudscrfonts mit den TUD-KOMA-Script-Klassen in der Version v1.0 sind ebenfalls einige Anpassungen notwendig.

Es muss Sorge dafür getragen werden, dass einige veraltete Befehle aktualisiert werden. Hierfür müssen diese "unschädlich" gemacht werden, noch bevor das Paket selbst in Erscheinung tritt.

```
530 \ifbool{@tud@oldscrclass}{%
531 \AtBeginDocument{%
532 \DeclareSymbolFontAlphabet{\mathrm}{operators}
533 \if@tud@fontspec%
534 \DeclareFixedFont{\univLightHead}{\encodingdefault}%
535 {UniversLight}{m}{n}{\tud@head@fntsz}%
536 \DeclareFixedFont{\univBoldHead}{\encodingdefault}%
```

```
537 {UniversBold}{m}{n}{\tud@head@fntsz}%<br>538 \else%
538 \else%<br>539 \if©
539 \if@tud@univers%<br>540 \DeclareFixedF
540 \DeclareFixedFont{\univLightHead}{\encodingdefault}%<br>541 {\tud@univers}{1}{n}{\tud@head@fntsz}%
                {\tilde{\theta}}{\tud@univers}{l}{n}{\tud@head@fntsz}%
542 \DeclareFixedFont{\univBoldHead}{\encodingdefault}%
543 {\tud@univers}{b}{n}{\tud@head@fntsz}%
544 \frac{1}{\frac{1}{\sqrt{2}}}545 \fi%
546 }%
547 }{}
```
# Datei l tudscr-color.dtx

# 12 Die Farben des Corporate Designs

Das Corporate Design der Technischen Universität Dresden legt nicht nur die zu nutzenden Schriften und das Layout sondern auch die zu verwendenden Farben fest. Diese werden nachfolgend für das CMYK- und RGB-Farbmodel definiert. Sie können im Dokument mit sämtlichen Befehlen zur Farbauswahl wie \color{*{Farbe*}} oder aber \textcolor{*{Farbe*}} verwendet werden.

### 12.1 Optionen und Befehle des Paketes tudscrcolor

```
1 \DeclareOption{newcolors}{\let\setcdcolors@add\relax}
```
2 \DeclareOption{reduced}{\let\setcdcolors@add\relax}

3 \DeclareOption{oldcolors}{\let\setcdcolors@add\setcdcolors@oldcolors}

4 \DeclareOption{full}{\let\setcdcolors@add\setcdcolors@oldcolors}

\tud@color Der Befehl wählt eine Farbe nur aus, wenn diese auch tatsächlich im zu übergebenden Makro definiert ist.

```
5 \newcommand*\tud@color[1]{\ifdefvoid{#1}{}{\color{#1}}}
```
### 12.2 Farbdefinitionen für das Paket tudscrcolor

```
\setcdcolors
Der Befehl \setcdcolors definiert die Farben des Corporate Designs. Das Argument dient
\setcdcolors@add
zur Auswahl des gewünschten Farbmodels. Dies kann dazu genutzt werden, innerhalb des
                  Dokumentes die Definition der Farben für ein neues Farbmodell zu ändern.
                   6 \newcommand*\setcdcolors@add{}
                   7 \newcommand*\setcdcolors[1]{%
                   8 \def\@tempa{#1}\ifx\@tempa\@empty\else%
                   9 \selectcolormodel{\@tempa}
                  10 \ifmmode \big\vert \else 10 \fi \fi%
           HKS41 Die primäre Hausfarbe (dunkles Blau)
                  11 \definecolor{HKS41}{cmyk/RGB/rgb}{%
                  12 1.00,0.70,0.10,0.50/011,042,081/0.0431372549,0.16470588235,0.31764705882%
                  13 }
           HKS92 Die sekundäre Hausfarbe (grau), allein und ausschließlich für die Verwendung in der Ge-
                  schäftsausstattung und nicht für Fließtext, Grafiken etc.
                  14 \definecolor{HKS92}{cmyk/RGB/rgb}{%
                  15 0.10,0.00,0.05,0.65/080,089,085/0.31372549019,0.34901960784,0.33333333333%
                  16 }
           HKS44 Auszeichnungen 1. Kategorie (helles Blau)
                  17 \definecolor{HKS44}{cmyk/RGB/rgb}{%
                  18 1.00,0.50,0.00,0.00/000,089,163/0,0.34901960784,0.63921568627%
                  19 }
```
HKS36 HKS33 HKS57 HKS65 Auszeichnungen 2. Kategorie (Indigo, Purpur, dunkles Grün, helles Grün) 20 \definecolor{HKS36}{cmyk/RGB/rgb}{% 21 0.80,0.90,0.00,0.00/081,041,127/0.31764705882,0.16078431372,0.49803921568% 22 } 23 \definecolor{HKS33}{cmyk/RGB/rgb}{% 24 0.50,1.00,0.00,0.00/129,026,120/0.50588235294,0.10196078431,0.47058823529%  $25 - 3$ 26 \definecolor{HKS57}{cmyk/RGB/rgb}{% 27 1.00,0.00,0.90,0.20/000,122,071/0,0.47843137254,0.28235294117% 28 } 29 \definecolor{HKS65}{cmyk/RGB/rgb}{% 30 0.65,0.00,1.00,0.00/034,173,054/0.13333333333,0.67843137254,0.21176470588%  $31 \quad \}$ HKS07 Ausnahmefarbe (Orange) 32 \definecolor{HKS07}{cmyk/RGB/rgb}{% 33 0.00,0.60,1.00,0.00/232,123,020/0.90980392156,0.48235294117,0.07843137254% 34 } cddarkblue cdgray cdgrey cdblue cdindigo cdpurple cddarkgreen cdgreen cdorange Die definierten Grundfarben werden zur einfacheren Verwendung im Dokument noch einmal speziell benannt. 35 \colorlet{cddarkblue}{HKS41} 36 \colorlet{cdgray}{HKS92} 37 \colorlet{cdgrey}{HKS92} 38 \colorlet{cdblue}{HKS44} 39 \colorlet{cdindigo}{HKS36} 40 \colorlet{cdpurple}{HKS33} 41 \colorlet{cddarkgreen}{HKS57} 42 \colorlet{cdgreen}{HKS65} 43 \colorlet{cdorange}{HKS07} Damit enden die notwendigen Farbdefinitionen für das tudscrcolor-Paket. Abhängig von den gewählten Optionen werden mit \setcdcolors@add ggf. zusätzliche Farbnamen definiert. 44 \setcdcolors@add% 45 } \setcdcolors@oldcolors Die erweiterten Farbbefehle werden durch tudscrcolor definiert, wenn das Paket explizit mit der Option oldcolors geladen wird. Damit werden alle gängigen Farbdefinitionen der vielen Insellösungen des LATEX-Universums an der Technischen Universität Dresden unterstützt. 46 \newcommand\*\setcdcolors@oldcolors{% 47 \colorlet{HKS41K100}{HKS41!100} 48 \colorlet{HKS41K90}{HKS41!90} 49 \colorlet{HKS41K80}{HKS41!80} 50 \colorlet{HKS41K70}{HKS41!70} 51 \colorlet{HKS41K60}{HKS41!60} 52 \colorlet{HKS41K50}{HKS41!50} 53 \colorlet{HKS41K40}{HKS41!40} 54 \colorlet{HKS41K30}{HKS41!30} 55 \colorlet{HKS41K20}{HKS41!20} 56 \colorlet{HKS41K10}{HKS41!10} 57 \colorlet{HKS92K100}{HKS92!100} 58 \colorlet{HKS92K90}{HKS92!90} 59 \colorlet{HKS92K80}{HKS92!80}

 \colorlet{HKS92K70}{HKS92!70} \colorlet{HKS92K60}{HKS92!60} \colorlet{HKS92K50}{HKS92!50} \colorlet{HKS92K40}{HKS92!40} \colorlet{HKS92K30}{HKS92!30} \colorlet{HKS92K20}{HKS92!20} \colorlet{HKS92K10}{HKS92!10} \colorlet{HKS44K100}{HKS44!100} \colorlet{HKS44K90}{HKS44!90} \colorlet{HKS44K80}{HKS44!80} \colorlet{HKS44K70}{HKS44!70} \colorlet{HKS44K60}{HKS44!60} \colorlet{HKS44K50}{HKS44!50} \colorlet{HKS44K40}{HKS44!40} \colorlet{HKS44K30}{HKS44!30} \colorlet{HKS44K20}{HKS44!20} \colorlet{HKS44K10}{HKS44!10} \colorlet{HKS36K10}{HKS36!10} \colorlet{HKS36K20}{HKS36!20} \colorlet{HKS36K30}{HKS36!30} \colorlet{HKS36K40}{HKS36!40} \colorlet{HKS36K50}{HKS36!50} \colorlet{HKS36K60}{HKS36!60} \colorlet{HKS36K70}{HKS36!70} \colorlet{HKS36K80}{HKS36!80} \colorlet{HKS36K90}{HKS36!90} \colorlet{HKS36K100}{HKS36!100} \colorlet{HKS33K10}{HKS33!10} \colorlet{HKS33K20}{HKS33!20} \colorlet{HKS33K30}{HKS33!30} \colorlet{HKS33K40}{HKS33!40} \colorlet{HKS33K50}{HKS33!50} \colorlet{HKS33K60}{HKS33!60} \colorlet{HKS33K70}{HKS33!70} \colorlet{HKS33K80}{HKS33!80} \colorlet{HKS33K90}{HKS33!90} \colorlet{HKS33K100}{HKS33!100} \colorlet{HKS57K10}{HKS57!10} \colorlet{HKS57K20}{HKS57!20} \colorlet{HKS57K30}{HKS57!30} \colorlet{HKS57K40}{HKS57!40} \colorlet{HKS57K50}{HKS57!50} \colorlet{HKS57K60}{HKS57!60} \colorlet{HKS57K70}{HKS57!70} \colorlet{HKS57K80}{HKS57!80} \colorlet{HKS57K90}{HKS57!90} \colorlet{HKS57K100}{HKS57!100} \colorlet{HKS65K10}{HKS65!10} \colorlet{HKS65K20}{HKS65!20} \colorlet{HKS65K30}{HKS65!30} \colorlet{HKS65K40}{HKS65!40} \colorlet{HKS65K50}{HKS65!50} \colorlet{HKS65K60}{HKS65!60} \colorlet{HKS65K70}{HKS65!70} \colorlet{HKS65K80}{HKS65!80} \colorlet{HKS65K90}{HKS65!90} \colorlet{HKS65K100}{HKS65!100} \colorlet{HKS07K10}{HKS07!10} \colorlet{HKS07K20}{HKS07!20} \colorlet{HKS07K30}{HKS07!30} \colorlet{HKS07K40}{HKS07!40} \colorlet{HKS07K50}{HKS07!50}

 \colorlet{HKS07K60}{HKS07!60} \colorlet{HKS07K70}{HKS07!70} \colorlet{HKS07K80}{HKS07!80} \colorlet{HKS07K90}{HKS07!90} \colorlet{HKS07K100}{HKS07!100} \colorlet{HKS41-100}{HKS41!100} \colorlet{HKS41-90}{HKS41!90} \colorlet{HKS41-80}{HKS41!80} \colorlet{HKS41-70}{HKS41!70} \colorlet{HKS41-60}{HKS41!60} \colorlet{HKS41-50}{HKS41!50} \colorlet{HKS41-40}{HKS41!40} \colorlet{HKS41-30}{HKS41!30} \colorlet{HKS41-20}{HKS41!20} \colorlet{HKS41-10}{HKS41!10} \colorlet{HKS92-100}{HKS92!100} \colorlet{HKS92-90}{HKS92!90} \colorlet{HKS92-80}{HKS92!80} \colorlet{HKS92-70}{HKS92!70} \colorlet{HKS92-60}{HKS92!60} \colorlet{HKS92-50}{HKS92!50} \colorlet{HKS92-40}{HKS92!40} \colorlet{HKS92-30}{HKS92!30} \colorlet{HKS92-20}{HKS92!20} \colorlet{HKS92-10}{HKS92!10} \colorlet{HKS44-100}{HKS44!100} \colorlet{HKS44-90}{HKS44!90} \colorlet{HKS44-80}{HKS44!80} \colorlet{HKS44-70}{HKS44!70} \colorlet{HKS44-60}{HKS44!60} \colorlet{HKS44-50}{HKS44!50} \colorlet{HKS44-40}{HKS44!40} \colorlet{HKS44-30}{HKS44!30} \colorlet{HKS44-20}{HKS44!20} \colorlet{HKS44-10}{HKS44!10} \colorlet{HKS36-10}{HKS36!10} \colorlet{HKS36-20}{HKS36!20} \colorlet{HKS36-30}{HKS36!30} \colorlet{HKS36-40}{HKS36!40} \colorlet{HKS36-50}{HKS36!50} \colorlet{HKS36-60}{HKS36!60} \colorlet{HKS36-70}{HKS36!70} \colorlet{HKS36-80}{HKS36!80} \colorlet{HKS36-90}{HKS36!90} \colorlet{HKS36-100}{HKS36!100} \colorlet{HKS33-10}{HKS33!10} \colorlet{HKS33-20}{HKS33!20} \colorlet{HKS33-30}{HKS33!30} \colorlet{HKS33-40}{HKS33!40} \colorlet{HKS33-50}{HKS33!50} \colorlet{HKS33-60}{HKS33!60} \colorlet{HKS33-70}{HKS33!70} \colorlet{HKS33-80}{HKS33!80} \colorlet{HKS33-90}{HKS33!90} \colorlet{HKS33-100}{HKS33!100} \colorlet{HKS57-10}{HKS57!10} \colorlet{HKS57-20}{HKS57!20} \colorlet{HKS57-30}{HKS57!30} \colorlet{HKS57-40}{HKS57!40} \colorlet{HKS57-50}{HKS57!50} \colorlet{HKS57-60}{HKS57!60} \colorlet{HKS57-70}{HKS57!70}

```
184 \colorlet{HKS57-80}{HKS57!80}
185 \colorlet{HKS57-90}{HKS57!90}
186 \colorlet{HKS57-100}{HKS57!100}
187 \colorlet{HKS65-10}{HKS65!10}
188 \colorlet{HKS65-20}{HKS65!20}
189 \colorlet{HKS65-30}{HKS65!30}
190 \colorlet{HKS65-40}{HKS65!40}
191 \colorlet{HKS65-50}{HKS65!50}
192 \colorlet{HKS65-60}{HKS65!60}
193 \colorlet{HKS65-70}{HKS65!70}
194 \colorlet{HKS65-80}{HKS65!80}
195 \colorlet{HKS65-90}{HKS65!90}
196 \colorlet{HKS65-100}{HKS65!100}
197 \colorlet{HKS07-10}{HKS07!10}
198 \colorlet{HKS07-20}{HKS07!20}
199 \colorlet{HKS07-30}{HKS07!30}
200 \colorlet{HKS07-40}{HKS07!40}
201 \colorlet{HKS07-50}{HKS07!50}
202 \colorlet{HKS07-60}{HKS07!60}
203 \colorlet{HKS07-70}{HKS07!70}<br>204 \colorlet{HKS07-80}{HKS07!80}
    \colorlet{HKS07-80}{HKS07!80}
205 \colorlet{HKS07-90}{HKS07!90}
206 \colorlet{HKS07-100}{HKS07!100}
207 }
```
Zum Schluss werden die Optionen ausgeführt und ggf. an xcolor weitergereicht. Anschließend werden die Farben für das Dokument definiert. Ohne die Angabe eines optionalen Argumentes an das Paket xcolor erfolgt die Definition für den gewählten bzw. standardmäßig eingestellten Farbraum.

```
208 \DeclareOption*{\PassOptionsToPackage{\CurrentOption}{xcolor}}
209 \ExecuteOptions{reduced}
```

```
210 \ProcessOptions\relax
```

```
211 \RequirePackage{xcolor}[2007/01/21]
```

```
212 \setcdcolors{}
```
# Datei m tudscr-supervisor.dtx

# 13 Aufgabenstellung

Diese Paket stellt für die tudscr-Klassen mehrere Umgebungen und Befehle zur Erstellung der Aufgabenstellung einer Abschlussarbeit sowie eines Gutachtens und eines Aushangs bereit.

### 13.1 Das Paket tudscrsupervisor

task Die Umgebung für die Aufgabenstellung nutzt die tudpage-Umgebung. Sie wird auf einer neuen (rechten) Seite gesetzt. Es wird zu Beginn eine Tabelle mit Informationen zum Autor gesetzt. Zum Abschluss werden Betreuer, Hochschullehrer und ggf. Vorsitzender des Prüfungsausschusses ausgegeben.

```
1 \newenvironment{task}[1][]{%
```
Die tudpage-Umgebung wird geöffnet. Mit dem Parameter headline kann die standardmäßige Überschrift überschrieben werden.

```
2 \cleardoubleoddpage%
3 \def\@headline{}%
4 \TUD@parameter{tudpage}{%
5 \TUD@parameter@define{headline}{\def\@headline{##1}}%
6 \TUD@parameter@let{line}{headline}%
7 \TUD@parameter@sethandler{\TUD@parameter@set{tudpage}{headline=##1}}%
8 }%
9 \tudpage[pagestyle=empty,#1]%
```
Zu Beginn wird als erstes die Überschrift und – die entsprechende Option vorausgesetzt – im PDF einen Lesezeichen- oder auch Outline-Eintrag gesetzt.

```
10 \tudbookmark{\taskname}{task}%
11 \subsection*{%
12 \ifx\@headline\@empty%
13 \taskname\space%
14 \ifx\tasktext\@empty\else\ifx\@thesis\@empty\else%
15 \ignorespaces\tasktext\space\trim@spaces{\@thesis}%
16 \fi\fi%
17 \else\@headline\fi%
18 }%
19 \tud@author@table%
20 } \frac{7}{6}
```
Da auch Betreuer durch den Befehl \and getrennt werden, wird dieser für die korrekte Ausgabe umdefiniert. Anschließend folgt die Ausgabe in einer Tabelle, die Spalte der Bezeichner entspricht der aus dem oberen Teil.

```
21 \def\and{%
22 \tabularnewline%
23 \ifx\supervisorothername\@empty\else\supervisorothername\@titledelim\fi%
24 & \def\and{\tabularnewline &}%
25 }%
26 \removelastskip%
27 \ifdim\parskip>\z@\vskip\parskip\else\vskip\topsep\fi\medskip%
```
```
28 \begingroup%
29 \setparsizes{\z@}{\z@}{\z@\@plus 1fil}\par@updaterelative%
30 \begin{tabular}{@{}p{\tud@dim@table}l@{}}%
31 \supervisorname\@titledelim &
32 \@supervisor\tabularnewline[\smallskipamount]%
33 \issuedatetext\@titledelim & \@issuedate\tabularnewline%
34 \duedatetext\@titledelim & \@duedate\tabularnewline%
```

```
35 \end{tabular}%
```
Darunter wird etwas Platz für die Unterschriften von betreuendem Professor und ggf. Prüfungsausschussvorsitzenden gehalten. Auch diese beiden werden in einer Tabelle ausgegeben. Die tudpage-Umgebung wird beendet, und eine neue (rechte) Seite geöffnet.

```
36 \vskip\tud@signatureskip\noindent%
37 \ifx\@chairman\@empty\else%
38 \begin{tabular}{@{}l@{}}%
39 \@chairman\tabularnewline%
40 \chairmanname\tabularnewline%
41 \end{tabular}%
42 \hfill%
43 \fi%
44 \ifx\@professor\@empty\else%
45 \begin{tabular}{@{}l@{}}%
46 \@professor\tabularnewline%
47 \professorname\tabularnewline%
48 \end{tabular}%
49 \fi%
50 \par%
51 \endgroup%
52 \endtudpage%
53 \aftergroup\cleardoublepage%
54 }
```
\taskform Dies soll die Standardform einer Aufgabenstellung sein. Im ersten Argument werden kurz die Ziele motiviert und erläutert, im zweiten Argument werden im besten Fall die Schwerpunkte in einer itemize-Umgebung aufgeschlüsselt.

```
55\newcommand\taskform[3][]{%
56 \begin{task}[#1]
57 \removelastskip%
58 \ifxblank{#2}{}{\minisec{\objectivesname}#2}%
59 \ifxblank{#3}{}{%
60 \minisec{\focusname}%
61 \begin{itemize}\tud@RaggedRight%
62 #3
63 \end{itemize}%
64 }%
65 \end{task}%
66 }
```
evaluation Die Umgebung für das Gutachten nutzt ebenfalls die tudpage-Umgebung. Sie wird auf einer neuen (rechten) Seite gesetzt. Es wird zu Beginn eine Tabelle mit Informationen zum Autor gesetzt. Zum Abschluss werden Ort, Datum und Gutachter ausgegeben.

```
67 \newenvironment{evaluation}[1][]{%
```
Die tudpage-Umgebung wird geöffnet. Mit dem Parameter headline kann die standardmäßige Überschrift überschrieben werden. Zu Beginn wird als erstes die Überschrift und – die entsprechende Option vorausgesetzt – im PDF einen Lesezeichen- oder auch Outline-Eintrag gesetzt.

```
68 \cleardoubleoddpage%
69 \def\@headline{}%
70 \TUD@parameter{tudpage}{%
71 \TUD@parameter@define{headline}{\def\@headline{##1}}%
72 \TUD@parameter@let{line}{headline}%
73 \TUD@parameter@define{grade}{\def\@grade{##1}}%
74 \TUD@parameter@sethandler{\TUD@parameter@set{tudpage}{headline=##1}}%
75 }%
76 \tudpage[pagestyle=empty,#1]%
77 \tudbookmark{\evaluationname}{evaluation}%
78 \subsection*{%
79 \ifx\@headline\@empty%
80 \evaluationname\space%
81 \ifx\evaluationtext\@empty\else\ifx\@thesis\@empty\else%
82 \ignorespaces\evaluationtext\space\trim@spaces{\@thesis}%
83 \{f_i\}_{i\}84 \else\@headline\fi%
85 }%
86 \tud@author@table%
87 }{%
```
Die gegebenen Note sowie Ort und Datum werden am Ende ggf. ausgegeben.

```
88 \removelastskip%
89 \ifdim\parskip>\z@\vskip\parskip\else\vskip\topsep\fi%
90 \setlength{\@tempskipa}{\smallskipamount}%
91 \ifx\@grade\@empty\else%
92 \vskip\@tempskipa\noindent%
93 \gradetext%
94 \setlength{\@tempskipa}{\bigskipamount}%
95 \fi%
96 \ifx\@date\@empty\else%
97 \vskip\@tempskipa\noindent%
98 \ifx\@place\@empty\else\@place,\nobreakspace\fi\@date%
99 \{f: \mathcal{Y}\}100 \vskip\tud@signatureskip\noindent%
```
Der Befehl \and wird für einen möglichen Zweitgutachter angepasst. Das Hilfsmakro \@tempa dient zur Übernahme des richtigen Bezeichners für Erst- bzw. Zweitgutachter. Sollten mit \referee keine Gutachter angegeben sein, so werden die angegeben Betreuer verwendet.

```
101 \ifx\@referee\@empty\let\@referee\@supervisor\fi%
102 \let\@tempa\refereename%
103 \def\and{%
104 \tabularnewline%
105 \@tempa%
106 \endtabular%
107 \hfill%
108 \tabular{@{}l@{}}%
109 \global\let\@tempa\refereeothername%
110 }%
111 \begin{tabular}{@{}l@{}}%
112 \@referee%
113 \tabularnewline%
114 \@tempa%
115 \end{tabular}%
116 \hfill\null%
117 \endtudpage%
118 \aftergroup\cleardoublepage%
```

```
119 }
```
\evaluationform Dies soll die Standardform eines Gutachtens sein. Im ersten Argument wird kurz die Aufgabenstellung zusammengefasst, im zweiten Argument wird der Inhalt und die Struktur der Arbeit kurz beschrieben. Im dritten Argument erfolgt die Bewertung, das letzte Argument beinhaltet die Note.

> \newcommand\evaluationform[5][]{% \begin{evaluation}[#1] \removelastskip% \ifxblank{#2}{}{\minisec{\taskname}#2}% \ifxblank{#3}{}{\minisec{\contentname}#3}% 125 \ifxblank{#4}{}{\minisec{\assessmentname}#4}% \ifxblank{#5}{}{\def\@grade{#5}}% \end{evaluation}% 128 }

\student Der Befehl \student kann als Alias für \author genutzt werden.

129 \newcommand\*\student{\author}

\tud@author@table Der Befehl \tud@author@table dient zur Ausgabe einer Tabelle mit Informationen zum \tud@dim@table Autor/zu den Autoren<sup>[15](#page-182-0)</sup> für Aufgabenstellung und Gutachten.

> \newlength\tud@dim@table% \newcommand\*\tud@author@table{% \begingroup% \let\thanks\@gobble% \let\footnote\@gobble%

Zu Beginn wird eine Tabelle mit den Bezeichnern aller genutzten Feldern ausgegeben. Danach folgen alle Autoren. Damit ein einheitliches Layout entsteht und auch die Tabellen am Ende der Umgebung in der ersten Spalte die gleiche Breite haben wie im oberen Teil, ist die Bestimmung einer festen Spaltenbreite notwendig, die so breit wie der längste Bezeichner ist. Dafür muss festgestellt werden, welche optionalen Felder denn nun überhaupt genutzt werden. Dafür wird \tud@multiple@fields@preset mit \null als Argument aufgerufen, um alle potentiellen Felder erkennen zu können.

```
135 \tud@multiple@split{@author}%
136 \tud@multiple@fields@preset{@author}{\null}{}%
137 \setlength\tud@dim@table{2em}%
```
Anschließend werden die Bezeichner sowohl der obligatorischen als auch der genutzten, optionalen Felder expandiert. Anschließend wir mit dieser Liste der längste bestimmt und in \tud@dim@table gespeichert.

```
138 \edef\@tempa{%
139 \namesname,\titlename,\supervisorname,\supervisorothername,%
140 \issuedatetext,\duedatetext,%
141 \expandafter\ifx\@matriculationnumber\@empty\else%
142 \matriculationnumbername%
143 \{f_i\}144 \expandafter\ifx\@matriculationyear\@empty\else%
145 \matriculationyearname%
146 \fi, \%147 \expandafter\ifx\@course\@empty\else\coursename\fi,%
148 \expandafter\ifx\@discipline\@empty\else\disciplinename\fi,%
149 }%
150 \@for\@tempb:=\@tempa\do{%
151 \settowidth\@tempdima{\@tempb\@titledelim}%
152 \ifdim\@tempdima>\tud@dim@table\relax%
```
<span id="page-182-0"></span><sup>&</sup>lt;sup>15</sup>Matrikelnummer, Jahrgang, Studiengang etc.

```
153 \setlength\tud@dim@table{\@tempdima}%
154 \fi%
155 }%
156 \global\tud@dim@table=\tud@dim@table%
```
Die Tabelle mit den benötigten Bezeichnern. Damit diese bis an den Seiterand ohne Warnungen gesetzt werden können, wird die Auszeichnung von Absatzenden aufgehoben.

```
157 \begingroup%
158 \setparsizes{\z@}{\z@}{\z@\@plus 1fil}\par@updaterelative%
159 \begin{tabular}{@{}p{\tud@dim@table}}%
160 \ifx\@course\@empty\else%
161 \coursename\@titledelim\tabularnewline%
162 \fi%
163 \ifx\@discipline\@empty\else%
164 \disciplinename\@titledelim\tabularnewline%
165 \fi%
166 \namesname\@titledelim\tabularnewline%
167 \ifx\@matriculationnumber\@empty\else%
168 \matriculationnumbername\@titledelim\tabularnewline%
169 \fi%
170 \ifx\@matriculationyear\@empty\else%
171 \matriculationyearname\@titledelim\tabularnewline%
172 \frac{172}{ }173 \end{tabular}%
```
Der Befehl \tud@split@author wird innerhalb der tudscr-Klassen zur formatierten Ausgabe von mehreren Autoren auf der Titelseite verwendet, welche durch\author{*{Autor(en)*}} angegeben und mit \and getrennt wurden. Er wird hier auf die Ausgabe der Autoren mit den jeweils zusätzlich gegebenen Informationen in einer Tabelle angepasst.

```
174 \renewcommand*\tud@split@author[2]{%
```
Weil alle Autoren in einer Tabelle gesetzt werden wird geprüft, welche Felder individuell via \author angegeben wurden. Damit die Tabellen die gleiche Höhe haben, auch wenn für einen Autor ein Feld ausgelassen wurde, werden alle insgesamt angegebenen Felder mit via \tud@multiple@fields@preset mit \null initialisiert. Anschließend werden die für den aktuellen Autor angegebenen Felder gesetzt.

 \tud@multiple@fields@store{@author}{##1}% \tud@multiple@fields@preset{@author}{\null}{##1}%

Nach viel Geplänkel kommt nun die eigentliche Tabelle mit ggf. zusätzlichen Informationen zum Autor.

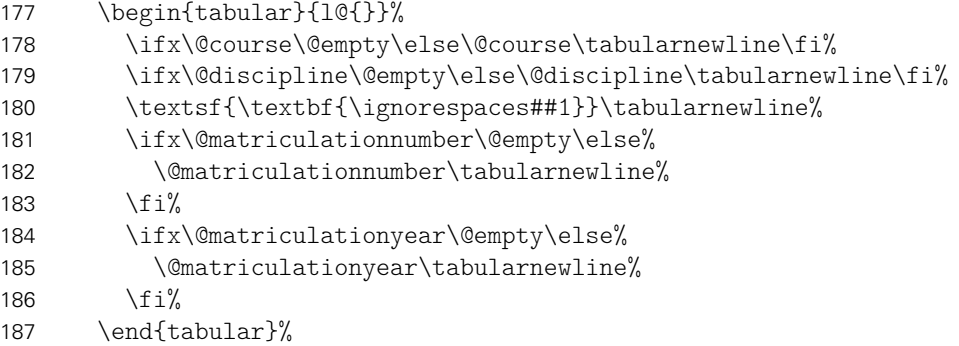

Sollte ein weiterer Autor folgen, wird \tabcolsep zusätzlich eingefügt, um den Standardabstand bei Tabellen zu sichern, da die Tabelle vorher ohne rechten "Rand" gesetzt wurde, um die letzte Tabelle ggf. genau bis zum rechten Rand setzen zu können.

\tud@multiple@fields@restore{@author}%

 \tud@multiple@@@split{##2}{\enskip\hspace{\tabcolsep}}% }%

Hier erfolgt die eigentliche Ausgabe.

\tud@multiple@split{@author}%

Nach den Autoren wird der Titel über die komplette Textbreite ausgegeben. Danach wird der Inhalt der Aufgabenstellung gesetzt.

```
192 \vskip\smallskipamount%
                         193 \begin{tabular}{@{}p{\tud@dim@table}%
                         194 p{\dimexpr\textwidth-\tud@dim@table-2\tabcolsep\relax}@{}}%
                         195 \titlename\@titledelim & \tud@RaggedRight\textsf{\textbf{\@@title}}%
                         196 \end{tabular}%
                         197 \par%
                         198 \endgroup%
                         199 \ifdim\parskip>\z@\else\vskip\topsep\fi%
                         200 \endgroup%
                         201 \noindent\ignorespaces%
                         202 }
  \tud@split@author@list Der Befehl \tud@split@author@list wird um die hier im Paket zusätzlich definierten
                          Felder erweitert.
                         203 \patchcmd{\tud@split@author@list}{authormore}{%
                         204 authormore,course,discipline%
                         205 }{}{\tud@patch@wrn{tud@split@author@list}}
                 notice
\tud@split@contactperson
                          Die Umgebung für Aushänge nutzt ebenfalls die tudpage-Umgebung. Sie wird auf einer
                          neuen (rechten) Seite gesetzt. Die Überschrift wird in der Voreinstellung auf den sprachab-
                          hängigen Bezeichner \noticename gesetzt, welcher allerdings mit dem Parameter headline
                          überschrieben werden kann.
                         206 \newenvironment{notice}[1][]{%
                         207 \cleardoubleoddpage%
                         208 \def\@headline{\noticename}%
                         209 \TUD@parameter{tudpage}{%
                         210 \TUD@parameter@define{headline}{\def\@headline{##1}}%
                         211 \TUD@parameter@let{line}{headline}%
                         212 \TUD@parameter@sethandler{\TUD@parameter@set{tudpage}{headline=##1}}%
                         213 }%
                         214 \tudpage[pagestyle=empty,#1]%
                         215 \tudbookmark{\noticename}{notice}%
```
Es wird zu Beginn das angegebene Datum oben auf der rechten Seite ausgegeben. Anschließend wird die Überschrift und der gegebene Titel gesetzt.

```
216 \ifx\@date\@empty\else%
217 \begingroup%
218 \vspace*{-\parskip}%
219 \vspace*{-2\baselineskip}%
220 \raggedleft
221 \qquad \text{Qdate\par%}222 \vspace*{-\parskip}%
223 \endgroup%
224 \fi%
225 \ifx\@headline\@empty\else%
226 \section*{\@headline}%
227 \fi%
228 }{%
```
Wenn keine Kontaktperson direkt angegeben wurden, werden die Informationen der angegeben Betreuer verwendet. Wenn eine Personenangabe gefunden wurde, werden die Kontaktdaten ausgegeben.

```
229 \ifx\@contactperson\@empty\let\@contactperson\@supervisor\fi%
230 \ifx\@contactperson\@empty\else%
231 \removelastskip%
232 \ifdim\parskip>\z@\vskip\parskip\else\vskip\topsep\fi%
233 \renewcommand*\tud@split@contactperson[2]{%
234 \tud@multiple@fields@store{@contactperson}{##1}%
235 \tud@multiple@fields@preset{@contactperson}{}{##1}%
236 \begin{tabular}[t]{@{}l@{}}%
237 \ignorespaces##1\tabularnewline%
238 \ifx\@office\@empty\else\@office\tabularnewline\fi%
239 \ifx\@telephone\@empty\else\@telephone\tabularnewline\fi%
240 \ifx\@emailaddress\@empty\else\@emailaddress\tabularnewline\fi%
241 \end{tabular}%
242 \tud@multiple@fields@restore{@contactperson}%
243 \tud@multiple@@@split{##2}{\hfill}%
244 }%
245 \subsection*{\contactpersonname}%
246 \noindent\tud@multiple@split{@contactperson}\hfill\null%
247 \fi%
248 \endtudpage%
249 \aftergroup\cleardoublepage%
250 }
```
\noticeform Dies soll die Standardform eines Aushangs für eine Abschlussarbeit sein. Im ersten Argument wird kurz der Inhalt zusammengefasst, im zweiten Argument werden die Arbeitsschwerpunkte beschrieben.

```
251 \newcommand\noticeform[3][]{%
252 \begin{notice}[#1]
253 \removelastskip%
254 \ifxblank{#2}{}{%
255 \ifx\@@title\@empty\else%
256 \minisec{\expandonce{\@@title}}%
257 \fi%
258 #2%
259 }%
260 \ifxblank{#3}{}{%
261 \minisec{\focusname}%
262 \begin{itemize}\tud@RaggedRight%
263 #3
264 \end{itemize}%
265 }%
266 \end{notice}%
267 }
```
# Datei n tudscr-poster.dtx

## 14 Poster

Diese Paket stellt für die tudscr-Klassen das Layout für ein Poster im Corporate Design der Technischen Universität Dresden zur Verfügung.

### 14.1 Das Paket tudscrposter

cdstyle Mit dieser Option wird festgelegt, in welcher farbigen Ausprägung das Poster erstellt wird. style Dabei sind alle Werte gültig, die auch für die meisten anderen Layouteinstellungen verwen-\tud@cdstyle det werden können. Abhängig vom gewählten Wert, wird der Seitenstil, die Ausprägung der Fußzeile sowie die farbliche Gestalt von Kopf- und Fußzeile festgelegt. Da dabei unter anderem auch gegebenenfalls der Seitenstil auf einen vom Typ tudheadings festgelegt wird, erfolgt die Ausführung der Option frühestens zu Beginn des Dokumentes. \newcommand\*\tud@cdstyle{0} \TUD@key{cdstyle}[true]{% \TUD@set@numkey{cdstyle}{tud@cdstyle}{\tud@layout@switch}{#1}% \ifx\FamilyKeyState\FamilyKeyStateProcessed% \if@atdocument\tud@style@set\fi% 6 \fi% 7 } Der Schlüssel style wird als Alias bereitgehalten. \TUD@key{style}[true]{\TUDoptions{cdstyle=#1}} \tud@cdstyle@set Mit diesem Makro erfolgt die Zuweisung des Seitenstils. \newcommand\*\tud@cdstyle@set{% \ifcase\tud@cdstyle\relax% false \footcontent{}% \else% !false \pagestyle{empty.tudheadings}% \footcontent{\tud@foot@poster@left}[\tud@foot@poster@right]% \ifcase\tud@cdstyle\relax\or% true \TUDoptions{cdhead=nocolor,cdfoot=true}% \or% litecolor \TUDoptions{cdhead=litecolor,cdfoot=true}% \or% barcolor \TUDoptions{cdhead=barcolor,cdfoot=true}% \else% bicolor/color/full \TUDoptions{cdhead=bicolor,cdfoot=bicolor}%  $\frac{1}{4}$  $\frac{1}{24}$ 25 } \AtBeginDocument{\tud@cdstyle@set} \tud@foot@line@add Mit \tud@foot@line@add wird der Inhalt eines Feldes in \@*h*Feld*i* gespeichert. Der Befehl

\tud@foot@line@write erwartet als erstes obligatorisches Argument den Feldnamen und als zweites den Inhalt. Entspricht das dritte obligatorische Argument \@empty, so wird in \@\fFeld\@foot ebenfalls das zweite Argument abgelegt, andernfalls das dritte.

Damit wird es für Poster möglich, die Befehle \faculty, \department, \institute, \chair und \professor dahingehend zu erweitern, dass unterschiedliche Angaben für die Kopfund Fußzeile gemacht werden können. Wird eines der zuvor genannten Makros lediglich mit einem obligatorischen Argument verwendet, so enthalten Kopf und Fuß den gleichen Eintrag. Wird jedoch zusätzlich das optionale Argument genutzt, so wird dessen Inhalt im Fußbereich mit \tud@foot@line@write ausgegeben.

```
27 \newcommand*\tud@foot@line@add[3]{%
28 \csgdef{@#1}{\trim@spaces{#2}}%
29 \ifx#3\@empty\relax%
30 \global\csletcs{@#1@foot}{@#1}%
31 \else%
32 \csgdef{@#1@foot}{\trim@spaces{#3}}%
33 \overline{\text{f}i\text{}}34 }
35 \newcommand*\tud@foot@line@write[1]{%
36 \protected@edef\@tempa{\csuse{@#1@foot}}%
37 \ifx\@tempa\@empty\else\newline{\csuse{@#1@foot}}\fi%
38 }
```
\tud@foot@poster@left \tud@foot@poster@right \tud@newline \tud@split@author \tud@split@contactperson

Mit diesen beiden Hilfsmakros werden die linke und die rechte Spalte des Standard-Seitenfußes eines Posters festgelegt. In der linken Spalte werden dabei Fakultät, Einrichtung, Institut und Lehrstuhl sowie der Professor ausgegeben, wobei die Angaben über das optionale Argument der entsprechenden Feldbefehle, die in den Klassen normalerweise nur für den Seitenkopf genutzt werden, variiert werden können.

```
39 \newcommand*\tud@foot@poster@left{%
```
- 40 \ifx\contactname\@empty\else{\tud@head@font@bold\contactname}\newline\fi%
- 41 Technische Universit\"at Dresden%
- 42 \tud@foot@line@write{faculty}%
- 43 \tud@foot@line@write{department}%
- 44 \tud@foot@line@write{institute}%
- 45 \tud@foot@line@write{chair}%
- 46 \tud@foot@line@write{professor}%
- 47 }

In der rechten Spalte werden der Autor oder die Autoren (\author) und die Kontaktperson(en) (\contactperson) ausgegeben. Zu jeder Person können individuelle Angaben bzgl. Büro, Telefonnummer und E-Mail-Adresse gemacht werden.

```
48 \newcommand*\tud@foot@poster@right{%
49 \def\tud@newline{%
50 \ifx\@office\@empty\else\newline\@office\fi%
51 \ifx\@telephone\@empty\else\newline\@telephone\fi%
52 \ifx\@emailaddress\@empty\else\newline\@emailaddress\fi%
53 }%
```
Wurde kein Autor angegeben, wird in diesem Fall die normalerweise erzeugte Warnung bei der Verwendung des Feldes \@author unterdrückt.

```
54 \ifpatchable{\@author}{\@latex@warning@no@line}{%
55 \let\@tempa\@empty%
56 }{%
57 \let\@tempa\@author%
58 }%
```
Der temporäre Schalter wird verwendet, um die gleichzeitige Angabe von Autor und Kontaktperson zu erkennen und zwischen den Angaben eine Leerzeile einzufügen.

```
59 \@tempswafalse%
60 \ifx\@tempa\@empty\else%
```
 \ifx\authorname\@empty\else% {\tud@head@font@bold\authorname}\newline% 63  $\forall$ i%

Das Makro zum Aufteilen der Autorenangaben wird für die hier benötigte Form definiert. Dabei wird die Ausgabe aller nicht lokal angegebenen Felder unterdrückt, indem der Befehl \tud@multiple@fields@preset im zweiten Argument mit einem \* aufgerufen wird.

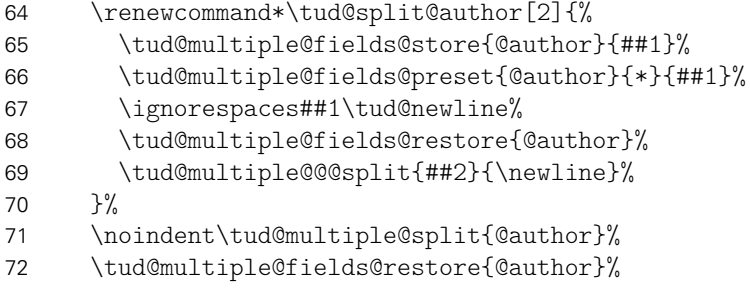

Wurde gültige Felder außerhalb von \@author global angegeben, so werden diese nach allen Autoren ausgegeben.

```
73 \tud@newline%
74 \@tempswatrue%
75 \fi%
```
Die Ausgabe der Kontaktperson(en) erfolgt analog zu der Autorenausgabe.

```
76 \ifx\@contactperson\@empty\else%
77 \if@tempswa\newline\fi%
78 \ifx\contactpersonname\@empty\else%
79 {\tud@head@font@bold\contactpersonname}\newline%
80 \forallfi%
81 \renewcommand*\tud@split@contactperson[2]{%
82 \tud@multiple@fields@store{@contactperson}{##1}%
83 \tud@multiple@fields@preset{@contactperson}{*}{##1}%
84 \ignorespaces##1\tud@newline%
85 \tud@multiple@fields@restore{@contactperson}%
86 \tud@multiple@@@split{##2}{\newline}%
87 \frac{1}{6}88 \noindent\tud@multiple@split{@contactperson}%
89 \tud@multiple@fields@restore{@contactperson}%
90 \tud@newline%
91 \fi%
Zu guter letzt noch eine mögliche Homepage.
92 \ifx\@webpage\@empty\else\newline\@webpage\fi%
93 }
```
\tud@split@author@list Der Befehl \tud@split@author@list wird um die im Paket tudscrposter zusätzlich definierten Felder erweitert.

> \patchcmd{\tud@split@author@list}{authormore}{% 95 authormore, office, telephone, emailaddress% }{}{\tud@patch@wrn{tud@split@author@list}}

## Datei o tudscr-twocolfix.dtx

## 15 Bugfix für den zweispaltigen Satz

Der LATEX 2<sub>ε</sub>-Kernel enthält einen Fehler, der Kapitelüberschriften im zweispaltigen Layout höher setzt, als im einspaltigen. Der Fehler ist zwar schon länger bekannt, <sup>[16](#page-189-0)</sup> allerdings noch nicht in den  $\mathbb{E}$ T<sub>F</sub>X 2<sub>E</sub>-Kernel übernommen worden. Das Paket twocolfix soll das Problem beheben. Eine Integration dieses Bugfixes in KOMA-Script wurde bereits bei Markus Kohm angefragt, [17](#page-189-1) jedoch von ihm bis jetzt nicht weiter verfolgt.

### 15.1 Das Paket twocolfix

Es wird der fehlerhafte Befehl aus dem LATEX 2 $\varepsilon$ -Kernel neu definiert. Allerdingds definieren die KOMA-Script-Klassen das Makro \@topnewpage um und sichern vorher das Original in \scr@topnewpage. Daher wird der neue Befehl erst temporär definiert.

 \long\def \@tempa [#1]{% \@nodocument% \@next\@currbox\@freelist{}{}% \global \setbox\@currbox%  $\forall$ box  $\frac{9}{6}$  $6 \quad \text{break\%}$ 7 \prevdepth\z@% \begingroup% \normalcolor% 10 \hsize\textwidth%

Damit der Inhalt des optionale Argumentes mit den gleichen Absatzeinstellungen gesetzt wird, werden diese nach \@parboxrestore für KOMA-Script-Klassen wiederhergestellt.

```
11 \@parboxrestore%
12 \ifcsname KOMAClassName\endcsname%
13 \KOMAoptionOf[\KOMAoption{parskip}]{\KOMAClassFileName}{parskip}%
14 \frac{1}{\sinh(\theta)}15 \col@number \@ne%
16 \ignorespaces #1\par%
17 \ifdim\parskip>\z@\null\fi%
18 \vskip -\dbltextfloatsep%
19 \endgroup%
20 \ifdim\parskip>\z@\vskip\parskip\else\null\fi%
21 \vskip -\topskip%
22 \frac{\ }{\ }23 \begingroup%
24 \splitmaxdepth\maxdepth \splittopskip\topskip%
25 \setbox\@tempboxa \vsplit\@currbox to\z@%
26 \endgroup%
27 \ifdim \ht\@currbox>\textheight%
28 \ht\@currbox \textheight%
29 \fi%
30 \global \count\@currbox \tw@%
31 \@tempdima -\ht\@currbox%
32 \advance \@tempdima -\dbltextfloatsep%
```
<span id="page-189-1"></span><span id="page-189-0"></span><sup>16</sup><http://latex-project.org/cgi-bin/ltxbugs2html?pr=latex/3126> <sup>17</sup><http://www.komascript.de/node/1681>

```
33 \global \advance \@colht \@tempdima%
34 \ifx \@dbltoplist \@empty%
35 \else%
36 \@latexerr{Float(s) lost}\@ehb%
37 \let \@dbltoplist \@empty%
38 \fi%
39 \@cons \@dbltoplist \@currbox%
40 \global \@dbltopnum \m@ne%
41 \ifdim \@colht<2.5\baselineskip%
42 \@latex@warning@no@line {Optional argument of \noexpand\twocolumn
43 too tall on page \thepage}%
44 \@emptycol%
45 \if@firstcolumn%
46 \else%
47 \@emptycol%
48 \fi%
49 \else%
50 \global \vsize \@colht%
51 \global \@colroom \@colht%
52 \@floatplacement%
53 \fi%
54 }
```
\@topnewpage \scr@topnewpage Nachdem der Befehl zuerst temporär definert wurde, wird nun abhängig von der aktiven Klasse der notwendige Befehl mit der neuen Definition überschrieben.

\@ifundefined{scr@topnewpage}

- {\let\@topnewpage\@tempa}
- {\let\scr@topnewpage\@tempa}

# Datei p tudscr-mathswap.dtx

## 16 Aktive Trennzeichen im mathematischen Satz

Die Verwendung von Dezimal- und Tausendertrennzeichen im mathematischen Satz sind regional sehr unterschiedlich. In den meisten englischsprachigen Ländern wird der Punkt als Dezimaltrennzeichen und das Komma zur Zifferngruppierung verwendet, im restlichen Europa wird dies genau entgegengesetzt praktiziert. Dieses Paket soll dazu dienen, beliebige formatierte Zahlen in ihrer Ausgabe anzupassen. Dafür werden die Zeichen Punkt ( . ) und Komma ( , ) als aktive Zeichen im Mathematikmodus definiert.

Ähnliche Funktionalitäten werden bereits durch die Pakete icomma und ziffer bereitgestellt. Bei icomma muss jedoch beim Verfassen des Dokumentes durch den Autor beachtet werden, ob das verwendete Komma einem Dezimaltrennzeichen entspricht ( $t = 1,2$ ) oder aber einem normalen Komma im Mathematiksatz ( $z = f(x, y)$ ), wo ein gewisser Abstand nach dem Komma durchaus gewünscht ist. Das Paket ziffer liefert dafür die gewünschte Funktionalität, [18](#page-191-0) ist allerdings etwas unflexibel, was den Umgang mit den Trennzeichen anbelangt. Als Alternative zu diesem Paket kann außerdem ionumbers verwendet werden.

Das Paket mathswap sorgt dafür, dass Trennzeichen direkt vor einer Ziffer erkannt und nach bestimmten Vorgaben ersetzt werden. Sollte sich jedoch zwischen Trennzeichen und Ziffer Leerraum befinden, wird dieser als solcher auch gesetzt.

## 16.1 Das Paket mathswap

\commaswap \dotswap \@commaswap \@dotswap

Die beiden Befehle \commaswap und \dotswap sind die zentrale Benutzerschnittstelle des Paketes. Das Makro \commaswap definiert das Trennzeichen oder den Inhalt, wodurch ein Komma ersetzt werden soll, auf welches direkt danach eine Ziffer folgt. Normalerweise setzt LATEXnach einem Komma im mathematischen Satz zusätzlich einen horizontalen Abstand. Bei der Ersetzung durch \commaswap entfällt dieser. Die Voreinstellung für \commaswap ist deshalb auf ein Komma (,) gesetzt.

Mit dem Makro \dotswap kann definiert werden, wodurch der Punkt im mathematischen Satz ersetzt werden soll, wenn auf diesen direkt anschließend eine Ziffer folgt. Da der Punkt im deutschsprachigem Raum zur Gruppierung von Ziffern genutzt wird, ist hierfür standardmäßig ein halbes geschütztes Leerzeichen definiert (\,).

Die mit \commaswap{*{Trennzeichen*}} und \dotswap{*{Trennzeichen*}} definierten Trennzeichen werden in \@commaswap und \@dotswap gesichert.

1 \newcommand\*\@commaswap{,}

2 \newcommand\*\commaswap[1]{\gdef\@commaswap{#1}\ignorespaces}

3 \newcommand\*\@dotswap{\,}

4 \newcommand\*\dotswap[1]{\gdef\@dotswap{#1}\ignorespaces}

\ms@comma \ms@commachar

\ms@dot diesen nicht direkt eine Ziffer folgt. Mit den Makros \ms@comma und \ms@dot werden die \ms@dotchar Definitionen von Komma und Punkt als normale Textzeichen für den mathematischen Satz In den Befehlen \ms@commachar und \ms@dotchar wird die originale Definition von Komma und Punkt im Mathematikmodus gesichert, welche weiterhin verwendet wird, falls nach

<span id="page-191-0"></span><sup>18</sup>kein Leerraum nach Komma, wenn direkt danach eine Ziffer folgt

bereitgehalten. Anschließend werden beide als aktive Zeichen für den Mathematikmodus gesetzt.

 \newcommand\*\ms@commachar{} \newcommand\*\ms@dotchar{} \AtBeginDocument{% \DeclareMathSymbol{\ms@comma}{\mathord}{letters}{"3B}% 9 \mathchardef\ms@commachar\mathcode\expandafter',% \mathcode\expandafter',="8000% \DeclareMathSymbol{\ms@dot}{\mathord}{letters}{"3A}% \mathchardef\ms@dotchar\mathcode\expandafter'.% \mathcode\expandafter'.="8000% \mathswapon%

}

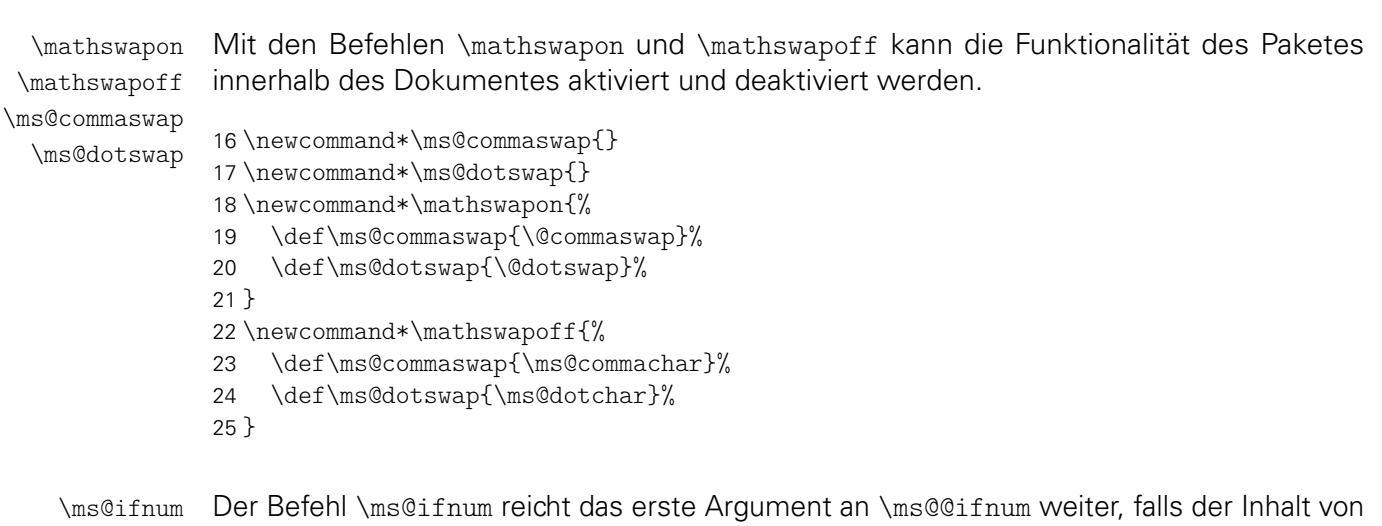

\ms@@ifnum \ms@token zu einer Ziffer expandiert. Andernfalls wird das zweite Argument ausgeführt.

\newcommand\*\ms@ifnum[2]{%

![](_page_192_Picture_306.jpeg)

Wurde eine nachfolgende Ziffer erkannt, so wird die Definition von Punkt und Komma auf die eines normalen Textzeichens gesetzt und anschließend die mit \commaswap bzw. \dotswap angegebene Ersetzung ausgegeben.

\newcommand\*\ms@@ifnum[1]{%

\begingroup%

\mathcode\expandafter',=\the\ms@comma%

\mathcode\expandafter'.=\the\ms@dot%

#1%

```
45 \endgroup%
```
}

\ms@token

\ms@smartcomma Punkt zugewiesen. Anschließend wird mittels \ms@smartcomma bzw. \ms@smartdot ge-\ms@smartdot prüft, ob es sich beim Inhalt von \ms@token um eine Ziffer handelt. Dazu wird der Befehl Mit \futurelet wird dem Makro \ms@token das nachfolgende Zeichen von Komma bzw. \ms@ifnum verwendet. Sollte dies der Fall sein, so wird ein Komma innerhalb einer Zahl durch \@commaswap und ein Punkt entsprechend mit \@dotswap ersetzt. Sollte direkt nach dem Trennzeichen keine Ziffer folgen, wird für Punkt und Komma die originale Definition aus \ms@commachar bzw. \ms@dotchar verwendet.

- 47 \newcommand\*\ms@token{}
- 48 \begingroup%
- 49 \catcode',=\active%
- 50 \gdef,{\futurelet\ms@token\ms@smartcomma}%
- 51 \catcode'.=\active%
- 52 \gdef.{\futurelet\ms@token\ms@smartdot}%
- 53 \endgroup%
- 54 \newcommand\*\ms@smartcomma{\ms@ifnum{\ms@commaswap}{\ms@commachar}}
- 55 \newcommand\*\ms@smartdot{\ms@ifnum{\ms@dotswap}{\ms@dotchar}}

## Anhang

## Index

Numbers written in italic refer to the page where the corresponding entry is described; numbers underlined refer to the code line of the definition; numbers in roman refer to the code lines where the entry is used.

![](_page_194_Picture_544.jpeg)

![](_page_195_Picture_605.jpeg)

![](_page_195_Picture_606.jpeg)

![](_page_196_Picture_617.jpeg)

### A

![](_page_196_Picture_618.jpeg)

![](_page_196_Picture_619.jpeg)

![](_page_196_Picture_620.jpeg)

#### B

![](_page_196_Picture_621.jpeg)

![](_page_197_Picture_622.jpeg)

\ClassError . . . . c-39, e-3, g-216, h-198,

\ClassWarning . . . . . . . . . . . . . . . b-331, c-2, c-18, c-805, d-70, d-155, d-162, f-355, f-524, f-545, f-671, f-707, f-1218,

![](_page_197_Picture_623.jpeg)

g-537, g-820, h-9, h-64, h-204, i-78, i-486, i-499, i-509, i-517, j-60, k-4, k-22

\cs@lock . . . . . b-122, b-327, f-990, f-991, g-1–g-3, g-5, h-243, h-247, h-381, h-385 \cs@set@lock . . . . . . . . . . . . . . . . b-122, b-335, f-1014, f-1016, f-1018, f-1020, f-1022, f-1024, f-1026, g-96, g-98, g-100, g-102, g-104, g-106, g-108, g-117, g-119, g-121, g-123, g-125, g-127, g-129, g-138, g-140, g-142, g-144, g-146, g-148, g-150, g-160, g-163, g-166, g-169, g-172, g-175, g-178, g-560, g-562, g-564, g-567, g-570, g-775, g-777, g-779, g-782, g-785, g-803, g-805, g-807, g-809, g-811, h-72, h-295, h-298, h-300, h-304, h-306, h-310, h-314, h-428, h-431, h-433, h-437, h-439, h-443, h-447, i-252, i-254, i-256, i-259, i-262 \cs@std@lock ...... b-122, c-580, c-602, f-1564, g-25–g-27, g-29, g-33–g-35, g-37, g-41–g-43, g-45, g-49–g-51, g-53, g-57–g-59, g-61, g-65–g-67, g-69, g-73–g-75, g-77, g-558, g-773, g-801, h-267, h-272, h-276, h-280, h-355, h-403, h-406, h-409, h-413, h-478, i-250 \csdef . . . . . . . . . . . . . . . . . . . b-128, b-133 \csedef . . . . . . . . b-195, g-858, g-865, g-870 \csgdef . . . . . . . . . . . . . . . d-183, n-28, n-32 \cslet . . . . . . . . . . . . . . . . . . . . . . f-89–f-91 \csletcs b-153, b-158, b-164, b-168, b-252, b-257, b-263, b-264, c-75, c-428, c-430, c-435, c-437, c-747–c-749, c-756, c-757, d-223, f-1090, f-1109, k-26, n-30 \csname . . . . . . . . . . . . . . . . a-93, b-123, b-192, b-193, b-195, b-201, c-68, c-72, d-182, d-186, d-190, f-532, f-535, f-538, g-486, g-706, g-707, g-712, g-861, g-863, g-867, g-872, g-890, g-893, h-46, h-139, h-149, h-177, i-603, k-21 \csundef . . . . . . . . . . . . . . . . . . . b-159, b-202, f-97–f-99, f-1110, h-323, h-324 \csuse . . . . . . . . . . . . . . . . d-183, n-36, n-37 \currentpagestyle .............. . f-88, f-560, f-565, f-566, f-1485, f-1519 D

![](_page_198_Picture_543.jpeg)

declaration (Parameter) . . . . . . . . . h-476 declarations (Umgebung) . . . . . . . . . h-455 \DeclareFixedFont ................ . . . c-798, c-800, c-816, c-819, c-822, c-827, c-830, c-833, k-419, k-421, k-423, k-425, k-427, k-429, k-431, k-433, k-435, k-437, k-439, k-441, k-445, k-447, k-449, k-451, k-453, k-455, k-457, k-459, k-461, k-463, k-465, k-467, k-534, k-536, k-540, k-542 \DeclareFontFamily . . . . . . . . c-332, c-336 \DeclareFontShape . . . . . . . . . c-333, c-337 \DeclareListParser . . . . . . . . . . . . . . f-897 \DeclareMathAlphabet . . . . . . . k-480, k-482 \DeclareMathSymbol .............. . . . . . c-68, c-72, c-360, c-361, p-8, p-11 \DeclareMathVersion . . c-311, c-312, c-345 \DeclareNewLayer . . . . . . . . . . . . . . . . . f-116, f-126, f-135, f-145, f-150, f-159, f-169, f-178, f-188, f-246, f-267, f-343 \DeclareNewPageStyleAlias . . . . . . . . . . . f-292–f-294, f-316–f-320, f-337–f-341 \DeclareNewPageStyleByLayers . . . . . . . . . . . . . . . . . . . . . . . f-271, f-295, f-321 \DeclarePageStyleAlias . . . . . . f-362, f-363 \DeclareRobustCommand . . . . . . . . . . . . a-90 \DeclareSymbolFont . . . k-472, k-474, k-476 \DeclareSymbolFontAlphabet . . . . . . . . . . . . . . . . . . . . . . . k-478, k-479, k-532 \DeclareTextFontCommand . . . . c-144–c-152 \defensedate .................... d-176 \defensedatetext . e-27, e-116, e-239, i-215 \defensedatetext(Lok.) . . . . . . . . . . . . . 0-1 \define@key . . . . . . . . . . . . . . b-244, b-246 \definecolor .............. . l-11, l-14, l-17, l-20, l-23, l-26, l-29, l-32 \DefineFamily . . . . . . . . . . . . . . . . . . . b-64 \DefineFamilyKey . . b-78, b-82, c-545, g-269 \DefineFamilyMember . . . . . . . . . . . . . . . . . b-72, b-85, b-90, b-98, c-544, g-268 \department . . . . . . . . . . . . . . . . d-2, k-335 \depth . . . . . . . . . . . . . . . . . . . . f-520, f-521 \detokenize . . . . . . . . . . . . . . . . . . . . . b-6 \dimexpr . . . . . . . . . . . . . . . . . . . . . . . . b-48, b-52, b-54, c-712–c-715, c-717, c-718, f-50–f-57, f-59, f-122, f-147, f-152, f-161, f-171, f-180, f-193, f-235, f-248, f-251, f-264, f-496, f-519–f-521, f-543, f-689, f-962, f-967, f-972, f-1154, f-1162, f-1165, f-1169, f-1175, f-1180, f-1183, f-1198, f-1200, f-1203, f-1208, f-1212, f-1214, f-1228, f-1233, f-1237, f-1240, f-1245, f-1246, f-1253, f-1254, f-1260, f-1263, f-1265, f-1267, f-1271, f-1277, f-1281, f-1286, f-1289, f-1290, f-1300, f-1302, f-1308, f-1310, f-1316, f-1321, f-1327, f-1331, f-1334, f-1433, g-308, g-526, g-683, g-692, h-8, h-87, h-142, h-144, h-152, h-161, i-95–i-98, i-100, i-137, i-151, i-156, i-340, i-355,

> i-361, i-467, i-563–i-565, i-569, i-571, i-576, i-580, i-582, i-590, i-592, m-194

![](_page_199_Picture_606.jpeg)

![](_page_199_Picture_607.jpeg)

![](_page_199_Picture_608.jpeg)

![](_page_199_Picture_609.jpeg)

![](_page_200_Picture_610.jpeg)

![](_page_200_Picture_611.jpeg)

![](_page_200_Picture_612.jpeg)

#### G

\futurelet .................. p-50, p-52

![](_page_200_Picture_613.jpeg)

#### H

![](_page_200_Picture_614.jpeg)

![](_page_201_Picture_619.jpeg)

![](_page_201_Picture_620.jpeg)

![](_page_201_Picture_621.jpeg)

![](_page_202_Picture_679.jpeg)

c-231, c-238, c-243–c-256, c-684, d-48, d-51–d-63, d-68, d-277, f-205, f-227, f-405, f-433, f-505, f-1400, f-1405, f-1410, f-1416, f-1425, f-1455, f-1499, f-1507, f-1567–f-1569, g-206–g-208, g-846, g-875, g-885, g-886, h-140, h-151, i-212, i-215, i-406, i-418, i-428 \ifstrbool ...... <u>b-12</u>, h-358, h-481, i-612 \ifxblank . . . . . . . . . . . . . . . b-4, b-225, b-242, b-250, b-268, d-87, d-148, m-58, m-59, m-123–m-126, m-254, m-260 \ifxnumber . . . . . . . . . . . . <u>b-5</u>, b-319, i-623 \ignorespaces . . . . . . c-854, d-131, f-963, f-968, f-973, i-397, m-15, m-82, m-180, m-201, m-237, n-67, n-84, o-16, p-2, p-4 \in@ . . . . . . . . . . . c-286, c-289, c-842, d-281 \includegraphics ................. . . . . . . . f-663, f-718, f-729, f-801, f-903 \indexpagestyle . . . . . . . . . . f-1505, f-1513 \institut . . . . . . . . . . . . . . . . . . . . . k-334 \institute . . . . . . . . . . . . . . . . d-2, k-336 \internshipname ... d-63, e-50, e-171, e-293 \internshipname (Lok.) . . . . . . . . . . . . . e-1 \issuedate .................... d-243 \issuedatetext .................... . . . . . . e-58, e-179, e-301, m-33, m-140 \issuedatetext (Lok.) . . . . . . . . . . . . <u>e-52</u> \itemindent . . . . . . . . . . . . . . . . . . . k-366

#### K

![](_page_202_Picture_680.jpeg)

L

#### Längen:

![](_page_202_Picture_681.jpeg)

![](_page_202_Picture_682.jpeg)

![](_page_203_Picture_654.jpeg)

![](_page_203_Picture_655.jpeg)

#### M

![](_page_203_Picture_656.jpeg)

![](_page_204_Picture_607.jpeg)

#### N

![](_page_204_Picture_608.jpeg)

#### h-45, h-46, h-48, h-51, h-55, h-58, h-72,

![](_page_204_Picture_609.jpeg)

![](_page_204_Picture_610.jpeg)

![](_page_205_Picture_624.jpeg)

P \PackageInfoNoLine . . . . . . . . . c-93, k-201 \PackageWarning . . . . . . . . . . . . . . . . . . . . . b-216, c-21, c-258, k-7, k-355, k-391 \pageheadingsvskip g-302, g-529, g-695, i-140 \pageheadingsvskip (Länge) . . . . . . . g-302 \pagemark . . . . . . . . . f-1058, f-1059, f-1061 pagenumber (Parameter) . . . . . . . . i-40, i-607 pagestyle (Parameter) . f-1565, h-353, h-476 \paperheight . . . . . . . . . . f-19, f-24, f-29, f-34, f-39, f-193, f-248, f-1146, i-100, i-590 \paperwidth . . . . . . . f-174, f-184, f-191, f-1146, f-1228, f-1246, f-1265, i-98, i-565 \par@updaterelative ............. . . . . . . g-530, i-141, i-344, m-29, m-158 Parameter: abstract . . . . . . . . . . . . . . . . . . . . h-353 barfont . . . . . . . . . . . . . . . . . . . . f-1555 cd . . . . . . . . . . . . . . . . . . . . . . i-40, i-607 cdcover . . . . . . . . . . . . . . . . . . . . . i-607 cdfont . . . . . . . . . . . . f-1547, i-40, i-607 cdfonts . . . . . . . . . . . . . . . . . . . . f-1555 cdfoot . . . . . . . . . . . . f-1549, i-40, i-607 cdgeometry . . . . . . . . . . . . . . . . . . . i-607 cdhead . . . . . . . . . . . . f-1548, i-40, i-607 cdtitle . . . . . . . . . . . . . . . . . . . . . . i-40 closing . . . . . . . . . . . . . . . . . . . . h-476 color . . . . . . . . . . . . . . . . . . . . . . f-1565 colour . . . . . . . . . . . . . . . . . . . . . f-1565 columns . . . . . . . . . f-1564, h-353, h-476 company . . . . . . . . . . . . . . . . . . . . h-476 ddc . . . . . . . . . . . . . . . f-1552, i-40, i-607 ddcfoot . . . . . . . . . . . f-1552, i-40, i-607 ddchead . . . . . . . . . . . <u>f-1552</u>, i-40, i-607 declaration ................ h-476 foot . . . . . . . . . . . . . . . . . . . . . . . f-1576 footlogo . . . . . . . . . . . f-1550, i-40, i-607 head . . . . . . . . . . . . . . . . . . . . . . . f-1576 headlogo . . . . . . . . . . . <u>f-1550</u>, i-40, i-607 language . . . . . . . . . f-1563, h-353, h-476 logo . . . . . . . . . . . . . . . . . . . . . . . f-1555 markboth . . . . . . . . . . . . . . . h-353, h-476 option . . . . . . . . . . . . . . . . h-353, h-476 pagenumber . . . . . . . . . . . . . . . i-40, i-607 pagestyle . . . . . . . . f-1565, h-353, h-476 place . . . . . . . . . . . . . . . . . . . . . . h-476 supporter . . . . . . . . . . . . . . . . . . . h-476 tudfonts . . . . . . . . . . . . . . . . . . . . f-1555 tudfoot . . . . . . . . . . . . . . . . . . . . f-1555 widehead . . . . . . . . . . . . . . . . . . . . f-1555

\parskip . . . . . . . . . . . . . . g-527, g-692, g-711, g-724, h-87, h-142, h-144,

![](_page_205_Picture_625.jpeg)

\quad . . . . . . . . . . . . . . . . . . . f-1059, f-1061

![](_page_206_Picture_641.jpeg)

### S

![](_page_206_Picture_642.jpeg)

![](_page_206_Picture_643.jpeg)

![](_page_207_Picture_613.jpeg)

![](_page_207_Picture_614.jpeg)

File Key: a=tudscr-version.dtx, b=tudscr-base.dtx, c=tudscr-fonts.dtx, d=tudscr-fields.dtx, e=tudscr-locale.dtx, f=tudscr-pagestyle.dtx, g=tudscr-layout.dtx, h=tudscr-frontmatter.dtx, i=tudscr-title.dtx, j=tudscr-misc.dtx, k=tudscr-comp.dtx, l=tudscr-color.dtx,

m=tudscr-supervisor.dtx, n=tudscr-poster.dtx, o=tudscr-twocolfix.dtx, p=tudscr-mathswap.dtx

\tud@cleardoublepage ........... g-196 \tud@dim@barheight ................ \tud@cleardoublespecialpage ...... . . . . . . . . . . g-196, g-555, g-769, i-277 \tud@clearpage@iftudps ............ . . f-557, f-585, f-604, f-618, f-701, f-856 \tud@cmd@check . . . . . . . . . . . . . . . . . b-151 \tud@cmd@reset .................. b-151 \tud@cmd@restore ... b-151, c-561-c-569, c-571–c-576, c-731, c-732, c-752–c-754, d-222, f-96, g-318–g-320, g-357, g-359–g-361, g-364, g-366, g-369, g-371, g-434–g-437, g-439, g-441, g-496, g-901, g-902 \tud@cmd@store ..... b-151, c-583-c-591, c-593–c-598, c-725, c-726, c-744–c-746, d-207, f-88, g-329–g-331, g-377, g-379–g-381, g-384, g-386, g-389, g-391, g-452–g-455, g-457, g-459, g-490, g-845, g-851 \tud@cmd@update . . . . . . . . . . . . . . . . b-151 \tud@cmd@use . . . . b-151, i-20, i-32, i-34, i-551 \tud@color . . . . . . . . . . . . . f-445, f-501, f-912, g-298, g-337, g-342, g-348, g-402, g-406, g-464, g-485, g-535, g-680-g-682, g-738-g-740, i-264, l-5 \tud@currentgeometry f-1398, f-1455, f-1484 \tud@currentpagestyle ............ f-1496 \tud@currentpagestyle@reset ....... . . . . . . . . . . . . . . f-1496, h-349, h-472 \tud@currentpagestyle@set ........ . . . . . . . . . . . . . . f-1496, h-332, h-463 \tud@datecheck .. d-120, d-153, d-174, i-209 \tud@ddc . . . . . . . . . . . . . f-580, f-635, f-639 \tud@ddc@check . . . . . . . . . . . . . . . . . . . . . . f-230, f-630, f-735, f-761, f-773, f-812, f-833, f-949, f-1403, f-1456, i-465 \tud@ddc@enlargepage .............. . . . . . . . . . . <u>f-1452, g-813, i-268, i-390</u> \tud@ddc@foot . . . . . . f-231, f-238, f-616, f-632, f-813, f-815, f-817, f-819, f-821, f-823, f-834, f-1404, f-1409, f-1457, i-466 \tud@ddc@head . . f-602, f-631, f-736, f-741, f-743, f-745, f-747, f-749, f-751, f-762 \tud@ddc@setfoot . . . . . . . . . . . . . . . f-851 \tud@ddc@sethead . . . . . . . . . . . . . . . f-851 \tud@ddc@switch . . f-570, f-586, f-605, f-619 \tud@ddclogo . . . . . . . . . . . . . . . . . . . . f-851 \tud@declaration@level ............ . . . . . h-379, h-402, h-405, h-408, h-412 \tud@declaration@toc ............... h-379, h-430, h-436, h-442, h-445, h-448 \tud@declaration@toc@locked . . . . . h-379 \tud@Delta . . . . . . . . . . . . . . . . . . . . . c-66 \tud@deprecated@cmd . . . . . . . . . . . . . . . . . . . . . k-1, k-275–k-285, k-287–k-289 \TUD@deprecated@key . . . . . . . . . . . . . . . . . . k-1, k-37, k-39, k-47, k-49, k-57, k-59, k-67, k-69, k-77, k-79, k-87, k-89, k-97, k-99, k-107, k-109, k-113, k-124, k-126, k-128, k-136, k-138, k-146, k-148, k-167, k-169, k-171, k-173, k-175

. . . . . . . f-5, f-53, f-141, f-161, f-180, f-519, f-520, f-1154, f-1198, f-1200, f-1308, f-1310, f-1316, f-1321, i-576, i-580 \tud@dim@barheight (Länge) . . . . . . . . . f-4 \tud@dim@both . . . f-3, f-51, f-1228, f-1245, f-1246, f-1253, f-1260, f-1263, f-1265, f-1267, f-1271, f-1277, f-1286, f-1289, f-1322, f-1327, f-1331, i-540, i-541, i-586 \tud@dim@both(Länge) .............. f-1 \tud@dim@bottom (Länge) . . . . . . . . . . . f-4 \tud@dim@ddcdiff ................. . . . . f-16, f-215, f-235, f-263, f-1207, f-1213, f-1214, f-1324, f-1328, f-1332, f-1335, f-1344, f-1345, f-1458, i-467, i-490 \tud@dim@ddcdiff (Länge) . . . . . . . . . . f-16 \tud@dim@extrabottommargin ........ . . . . . . . . . . . . f-648, f-650, f-1217, f-1289, f-1301, f-1327, f-1331, i-591 \tud@dim@extrabottommargin (Länge) . f-648 \tud@dim@footsep . . . f-7, f-58, f-1302, i-569 \tud@dim@footsep (Länge) . . . . . . . . . . . f-4 \tud@dim@footskip (Länge) . . . . . . . . . . f-4 \tud@dim@headdiff ................ . . . . . . . f-14, f-1421, f-1429, f-1432, f-1440, g-526, g-692, i-137, i-340, i-599 \tud@dim@headdiff (Länge) . . . . . . . . . f-14 \tud@dim@headingsvskip . . . . . . . . . f-15, f-1341, f-1342, g-526, g-692, i-137, i-340 \tud@dim@headingsvskip (Länge) . . . . . f-14 \tud@dim@headsep . . . . . f-6, f-54, f-1154, f-1158, f-1199, f-1202, f-1208, f-1288, f-1290, f-1309, f-1312, f-1316, f-1321, f-1328, f-1334, f-1433, i-571, i-577, i-581 \tud@dim@headsep(Länge) ........... f-4 \tud@dim@heavyline . . . . . . . . . . . . f-12, f-21, f-26, f-31, f-36, f-41, f-46, f-433, f-521 \tud@dim@heavyline (Länge) . . . . . . . . f-11 \tud@dim@line . . . f-11, f-147, f-152, f-162, f-171, f-181, f-432, f-433, f-446, f-519 \tud@dim@line (Länge) . . . . . . . . . . . . . f-11 \tud@dim@logoheight (Länge) . . . . . . . . . f-8 \tud@dim@logowidth . . . . . . f-10, f-57, f-663 \tud@dim@logowidth (Länge) . . . . . . . . . f-8 \tud@dim@logox . . . . . . f-8, f-55, f-122, f-689 \tud@dim@logox(Länge) ............. f-8 \tud@dim@logoy f-9, f-56, f-118, f-1201, f-1311 \tud@dim@logoy(Länge) ............. f-8 \tud@dim@slimmargin . . . . . . . . . . . . f-2, f-50, f-1237, f-1297, f-1317, i-535, i-538 \tud@dim@slimmargin (Länge) ......... f-1 \tud@dim@table . . . . . . . . . . . . . . . . . . . . . . . . m-30, m-130, m-137, m-152, m-153, m-156, m-159, m-193, m-194 \tud@dim@table (Länge) . . . . . . . . . . . m-130 \tud@dim@thinline ................ f-13, f-22, f-27, f-32, f-37, f-42, f-47, f-432 \tud@dim@thinline (Länge) . . . . . . . . . f-11 \tud@dim@top (Länge) ................ f-4 \tud@dim@topmargin . . . . . . . . . . . . . f-4, f-52, f-59, f-131, f-137, f-147, f-152, f-161, f-171, f-180, f-264, f-786, f-1154,

![](_page_209_Picture_598.jpeg)

![](_page_209_Picture_599.jpeg)

\tud@geometry@vmargin . . f-1137, f-1177, f-1285, f-1296, f-1354, f-1364, f-1371 \tud@head@bar . . . . . . . . . . . f-129, f-139, f-154, f-164, f-173, f-183, f-198, f-220, f-373, f-418, f-503, f-990, g-794, g-796 \tud@head@bar@lock . . . . . . . . . . . . . . f-990 \tud@head@bar@restore . . . . . . f-269, g-756 \tud@head@bar@store ............ g-756 \tud@head@fntsz . k-535, k-537, k-541, k-543 \tud@head@font . . . c-803, c-818, c-829, f-990 \tud@head@font@bold .............. . . . . . . . . <u>c-790</u>, f-490, n-40, n-62, n-79 \tud@head@font@light . . . . . . . . . . . . . . . c-790, f-491–f-493, f-509, f-513, f-939 \tud@head@font@set . . . . . . . . . <u>c-790</u>, f-485 \tud@head@font@size .............. . . . . . . . . c-799, c-801, c-817, c-820, c-823, c-828, c-831, c-834, f-17, f-936 \tud@head@fontcolor . . . f-361, f-445, f-501 \tud@head@logocolor . . . f-361, f-691, f-763 \tud@head@rule f-155, f-165, f-174, f-184, f-444 \tud@head@text f-439, f-449, f-450, f-461, f-476 \tud@head@text@add . . . . f-448, f-490–f-493 \tud@head@text@box . . . . . . . . . f-148, f-480 \tud@head@text@buffer . . . . . . . . . . . . . . . . . . . . . . . . f-439, f-453, f-454, f-489 \tud@head@text@delimiter ....... . . f-439, f-451, f-453, f-459, f-466, f-474 \tud@head@text@first ............. . . . . . . . <u>f-439</u>, f-458, f-468, f-487, f-502 \tud@head@text@second . . . . . . . . . f-439, f-472, f-473, f-488, f-494, f-508, f-511 \tud@head@text@write ............. . . . . . . . . . . . f-502, f-509, f-511, f-518 \tud@head@text@wrn ......... f-496, f-523 tud@heading (Element mit Schrift) . . . . g-295 \tud@headlogo@option@set . . . . f-121, f-716 \tud@headlogo@set .......... f-682, f-716 \tud@headlogo@use .......... f-123, f-757 \tud@headlogo@wrn . . . . . . . . . . f-697, f-774 \tud@headmidvskip . g-304, g-604, g-609, g-624, g-651, g-656, g-671, g-713, g-726 \tud@headmidvskip@neg ............. . . . . . . . . . . g-304, g-549, g-710, g-723 \TUD@ifkey . . . . . . . b-64, g-254, g-255, j-18 \tud@ifsacrop .... f-62, f-69, f-1133, f-1488 \tud@iftudps ..................... f-553, f-560, f-565, f-1401, f-1454, f-1566 \tud@ifverlower ............... . . . . . c-691, f-16, f-213, f-261, f-585, f-600, f-604, f-614, f-618, f-628, f-642, f-701, f-714, f-785, f-856, f-860, f-1140, f-1206, f-1284, f-1319, f-1343, f-1351, f-1402, f-1452, g-813, i-268, i-390, i-464, i-478, i-484, i-539, i-570, i-585, k-264 \TUD@key . . . . . . . . . . . . . . . . . . . . . . . . b-64, b-105, c-16, c-36, c-452, c-759, c-782, c-789, f-584, f-603, f-617, f-649, f-993, f-1036, g-21, g-92, g-113, g-134, g-156, g-186, g-197, h-255, h-259, h-393, h-396, j-2, k-33, k-43, k-53,

k-63, k-73, k-83, k-93, k-103, k-113, k-114, k-132, k-142, k-152, k-179, k-181, k-217, k-304, k-314, k-324, n-2, n-8 \TUD@key@lock . . . . . b-103, f-1114, g-193, i-2 \tud@Lambda . . . . . . . . . . . . . . . . . . . . c-66 \tud@layout@chapter .............. . . g-1, g-279, g-433, g-688, g-772, g-800 \tud@layout@cover . . g-1, g-312, i-532, i-544 \tud@layout@part . . . . . . . . . . . . . . g-1, g-274, g-356, g-430, g-504, g-512, g-557 \tud@layout@process .............. . . . . . . . . c-687, g-82, g-110, g-131, g-152, g-181, g-189, g-273, g-311, i-533 \tud@layout@specialpage@set ...... . . . . . . . . . . . g-482, g-523, g-760, i-64 \tud@layout@specialpage@unset ...... . . . . . . . . . . . . . . . g-482, g-576, g-791 \tud@layout@switch ............... . . . . g-1, g-93, g-114, g-135, g-157, n-3 \tud@layout@title ................ . . g-1, g-317, i-18, i-26, i-52, i-249, i-532 \TUD@lengthkey . . . . . . . . . . . . . . . . . . b-64 \tud@letsubjectthesis . . . i-153, i-358, i-496 \tud@locale@define ............... e-1 \tud@locale@english e-196, e-201-e-204, e-218–e-221, e-235–e-243, e-245, e-247, e-248, e-269, e-270, e-282–e-310, e-313–e-317, e-325, e-326 \tud@locale@german . . . . . . . . . . <u>e-73</u>, e-78–e-81, e-95–e-98, e-112–e-120, e-122, e-124, e-125, e-146, e-147, e-160–e-188, e-191–e-195, e-323, e-324 \tud@logo@foot@black ............. f-777 \tud@logo@foot@cmd . . . . . . . . . . . . . . f-851 \tud@logo@foot@HKS41 .............. f-777 \tud@logo@foot@option ............ f-777 \tud@logo@foot@white ............. f-777 \tud@logo@head@black ............. f-693 \tud@logo@head@HKS41 . . . . . . . . . . . . . f-693 \tud@logo@head@option . . . . . . . . . . . f-693 \tud@logo@head@white . . . . . . . . . . . . . f-693 \tud@logo@main@black . . . . . . . . f-655, f-667 \tud@logo@main@HKS41 .............. f-655 \tud@logo@main@white .............. f-655 \tud@lowerstring ....... b-58, c-263, d-47 \tud@mainlogo ..................... f-687 \tud@mainlogo@set .......... f-120, f-658 \tud@mainlogo@use .......... f-123, f-687 \tud@mainlogo@wrn ......... f-658, f-688 \tud@mainlogoheight . . . . . . . . . . f-658, f-667, f-668, f-718, f-730, f-758, f-788 \tud@mainlogoheight (Länge) ........ f-658 \tud@maketitle . . . . . . . . . g-353, i-13, i-601 \tud@maketitlepage ........... i-23, i-49 \tud@makeuppercase ........... c-851, g-541, g-543, g-586, g-600, g-634, g-647, g-712, g-725, g-847, g-912, i-316 \tud@mathenc . . . . . . . . . . . . . . . . . . . . c-11 \tud@multicols .............. b-327, f-1535, f-1536, f-1539, h-118, h-120, h-126 \tud@multicols@check . . . . . . . . . . . . . . . . . . . . . . b-327, f-1534, h-330, h-461

![](_page_211_Picture_596.jpeg)

\TUD@parameter@let ............... . . . . . . . b-241, f-1560, h-370, h-496 h-498, i-42, i-610, m-6, m-72, m-211 \TUD@parameter@set ............... . . . . . . . b-275, b-320, b-322, f-1532, h-113, h-329, h-460, h-528, h-550, i-17, i-45, i-531, i-624, i-626, m-7, m-74, m-212 \TUD@parameter@sethandler b-241, f-1577, h-371, h-499, h-527, h-539, h-549, h-561, i-45, i-622, m-7, m-74, m-212 \tud@part . . . . . . . . . . . . . . . . . . . . . g-826 \tud@part@fontcolor ..............  $\ldots \ldots$  . . . . 9-291, g-298, g-402, g-406, g-503, g-505, g-511, g-513, g-515, g-517, g-519, g-521, g-535, g-680–g-682 \tud@partheadendvskip . . . . . . g-413, g-554 \tud@partheadstartvskip . . . . g-411, g-499 \tud@partpreamble ............... g-677 \tud@parttitle .................. g-578 \tud@patch@wrn . . . . . b-215, c-449, f-107, f-438, f-1445, f-1448, f-1451, g-507, g-587, g-612, g-626, g-635, g-659, g-674, g-714, g-727, g-755, g-892, g-895, j-47, j-58, k-400, k-402, k-404, k-406, k-408, k-410, k-412, k-414, k-495, k-497, k-499, k-501, m-205, n-96 \tud@Phi . . . . . . . . . . . . . . . . . . . . . . . c-66 \tud@Pi . . . . . . . . . . . . . . . . . . . . . . . . c-66 \tud@printdate . . . . . . . . . . . . . . . . . d-144, d-173, d-177, d-179, d-244, d-246 \TUD@ProvidesClass . . . . . . . . . . . . . . a-32 \TUD@ProvidesWrapperClass . . . . . . . . a-32 \tud@ps . . . . . . . . . . . . . . . . . . . . f-1496, f-1566–f-1569, h-197, h-328, h-333, h-360, h-365, h-459, h-464, h-483, h-488 \tud@ps@headings . . . . . . . . . . . . . . . f-1113 \tud@ps@list . . . . . f-291, f-315, f-336, f-553 \tud@ps@myheadings .............. f-1113 \tud@ps@onbackground . . . . . . . . . . . . . . . . . . . . . . . . . f-272, f-296, f-322, f-361 \tud@ps@onselect . f-272, f-296, f-322, f-361 \tud@ps@plain . . . . . . . . . . . . . . . . . <u>f-1113</u> \tud@ps@restore ................. f-1034 \tud@ps@select . . . . . . f-1496, h-335, h-466 \tud@ps@store ................... f-1034 \tud@Psi . . . . . . . . . . . . . . . . . . . . . . . c-66 \tud@quoting h-116, h-132, h-140, h-151, h-217 \tud@RaggedRight ................. . . . . c-508, c-856, m-61, m-195, m-262 \tud@raggedright . . . . . c-450, c-510, c-856 \tud@restorepagecolor . . . . . . . . . . . . f-342 \tud@saddchap . . . . . . . . . . . . . g-826, k-398 \tud@saddpart ................... g-826 \tud@saddsec . . . . . . . . . . . . . g-826, g-879 \tud@savelayerbox . . f-531, f-664–f-666, f-720–f-722, f-728, f-734, f-800, f-866 \tud@schapter . . . . . . . . . . . . . g-826, k-398 \tud@section . . . . . . . . . . . . . . . . . . g-826 \tud@sectioning@case ............. g-844 \tud@sectioning@reset ............. . . . . . g-374, g-443, g-446–g-449, g-844

![](_page_212_Picture_599.jpeg)

\tud@ta@textheight ............... . . f-1188, f-1203, f-1212, f-1464, f-1472 \tud@ta@textheight (Länge) . . . . . . . f-1464 \tud@ta@topmargin . . . . . . . . . . . . . . . . . . f-1155, f-1180, f-1183, f-1465, f-1473 \tud@ta@topmargin (Länge) . . . . . . . . f-1464 \tud@thanks . . . . . . . . . . . . . . . . . . . . d-35 \tud@thesis ..................... d-35 \tud@Theta . . . . . . . . . . . . . . . . . . . . . c-66 \tud@title@fontcolor . . . . . . . . . . . . . . . . . . . g-337, g-342, g-348, i-12, i-25, i-27, i-51, i-53, i-55, i-57, i-59, i-61, i-264 \tud@title@names . . . . . . . i-204–i-207, i-320 \tud@title@twocolumn . . . . . . . . . i-32, i-439 \tud@title@twocolumn@box . . . . . . . . . i-439 \tud@title@uppercase . . . . . . . . . . . . . i-161, i-164, i-182, i-196, i-308, i-366, i-369 \tud@title@wrn . . . . . . . . . . . . . . . . . . . . . i-385–i-388, i-412, i-422, i-432, i-508 \tud@titleback . . . . . . . . . . . . . . . . . . 1-49 \tud@titlepagenumber . . . . . . . . . . . . . . . i-13, i-43, i-65, i-66, i-550, i-551, i-620 \tud@trimfontname . . . . . . . . . . . . . <u>c-228</u> \tud@uclcnotmath . . . . . . . . . . . . . . . c-441 \tud@univers . . . . . . . . . . . . . . . . . <u>c-11</u>, c-83, c-103, c-201–c-208, c-313–c-318, c-323–c-330, c-332–c-339, c-639, c-640, c-828, c-831, c-834, k-446, k-448, k-450, k-452, k-454, k-456, k-458, k-460, k-462, k-464, k-466, k-468, k-472–k-477, k-480–k-483, k-541, k-543 \TUD@unknown@keyval . . . . . . . . . . . . . b-64 \tud@upDelta . . . . . . . . . . . . . . . . . . . . c-66 \tud@upGamma . . . . . . . . . . . . . . . . . . . . c-66 \tud@upLambda . . . . . . . . . . . . . . . . . . . c-66 \tud@upOmega . . . . . . . . . . . . . . . . . . . . c-66 \tud@upPhi . . . . . . . . . . . . . . . . . . . . . c-66 \tud@upPi . . . . . . . . . . . . . . . . . . . . . . c-66 \tud@upPsi . . . . . . . . . . . . . . . . . . . . . c-66 \tud@upSigma . . . . . . . . . . . . . . . . . . . . c-66 \tud@Upsilon . . . . . . . . . . . . . . . . . . . . c-66 \tud@upTheta . . . . . . . . . . . . . . . . . . . . c-66 \tud@upUpsilon . . . . . . . . . . . . . . . . . . c-66 \tud@upXi . . . . . . . . . . . . . . . . . . . . . . c-66 \tud@uselayerbox . . . . . . . . f-531, f-691, f-763, f-765, f-835, f-837, f-909, f-953 \tud@v@2.02 . . . . . . . . . . . . . . . . . . . k-180 \tud@v@2.03 . . . . . . . . . . . . . . . . . . . k-180 \tud@v@2.04 . . . . . . . . . . . . . . . . . . . k-180 \tud@v@comp . . . . . . . . . . . . . . . k-180, k-265 \tud@v@first . . . . . . . . . . . . . . . . . . . k-180 \tud@v@last . . . . . . . . . . . . . . . . . . . k-180 \tud@v@v2.02 . . . . . . . . . . . . . . . . . . . k-180 \tud@v@v2.03 . . . . . . . . . . . . . . . . . . . k-180 \tud@v@v2.04 . . . . . . . . . . . . . . . . . . . k-180 \tud@varDelta . . . . . . . . . . . . . . . . . . . c-66 \tud@varGamma . . . . . . . . . . . . . . . . . . . c-66 \tud@varLambda . . . . . . . . . . . . . . . . . . C-66 \tud@varOmega . . . . . . . . . . . . . . . . . . . c-66 \tud@varPhi . . . . . . . . . . . . . . . . . . . . c-66 \tud@varPi . . . . . . . . . . . . . . . . . . . . . c-66

![](_page_213_Picture_599.jpeg)

![](_page_213_Picture_600.jpeg)

### U

![](_page_213_Picture_601.jpeg)

![](_page_214_Picture_232.jpeg)

## Change History

![](_page_215_Picture_564.jpeg)

![](_page_215_Picture_565.jpeg)
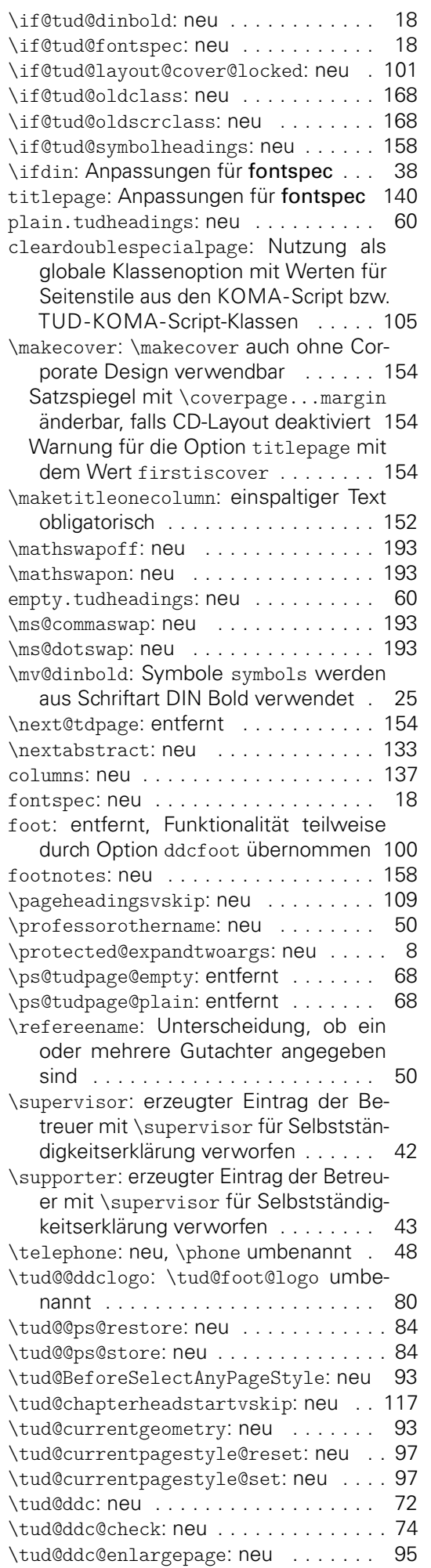

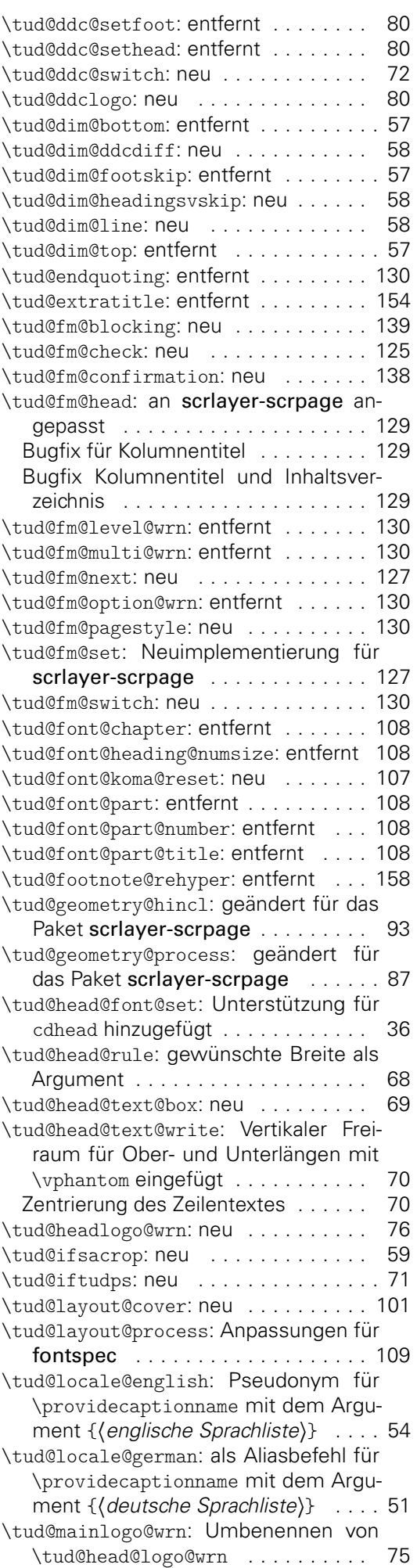

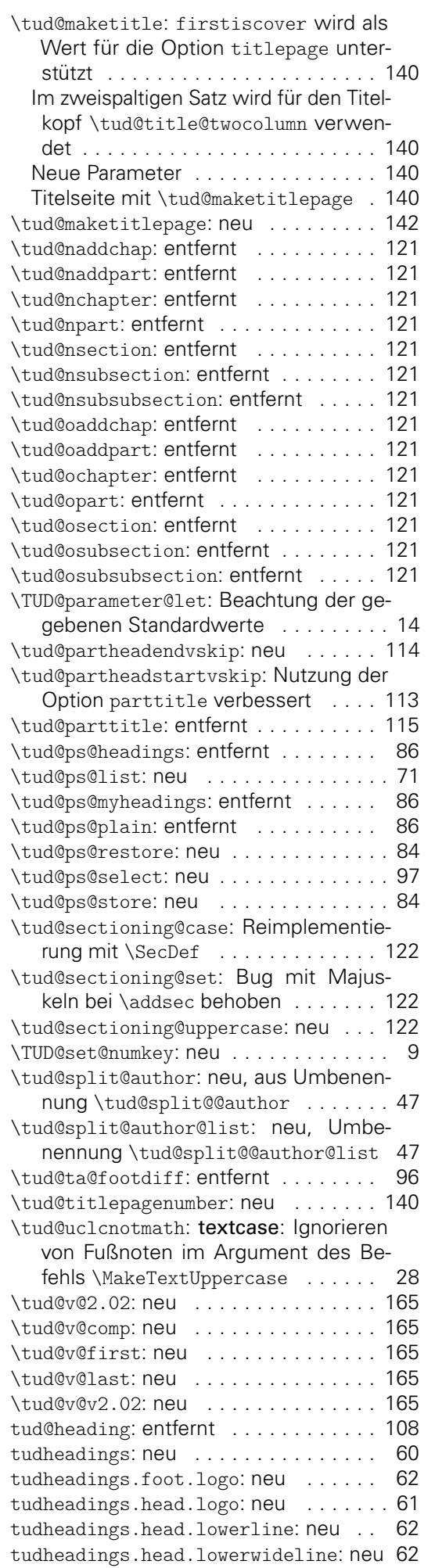

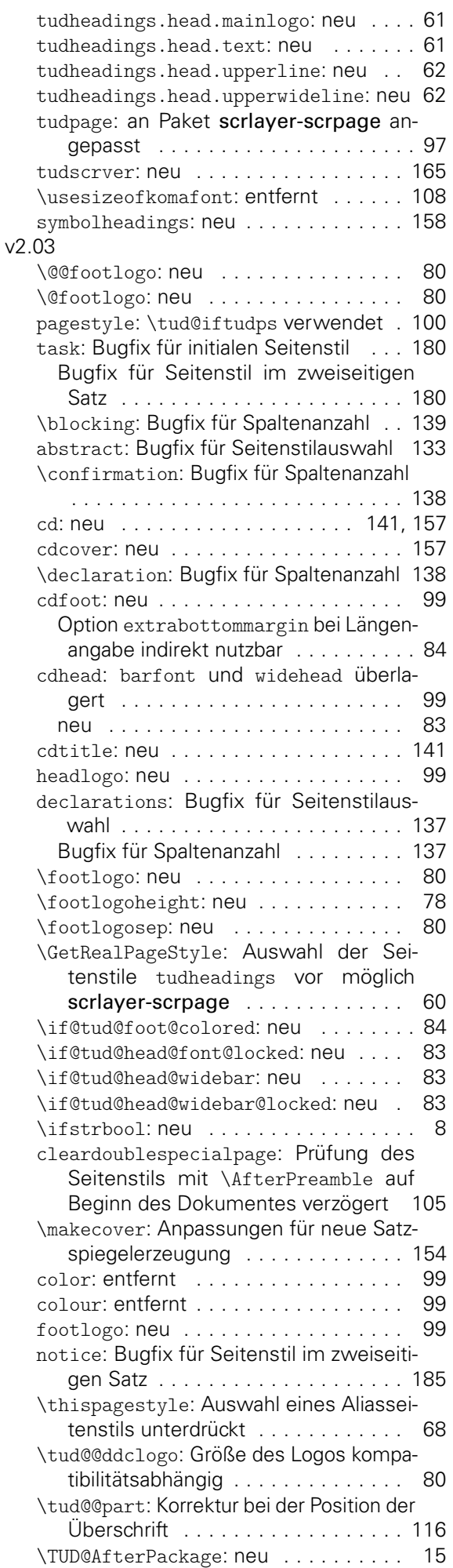

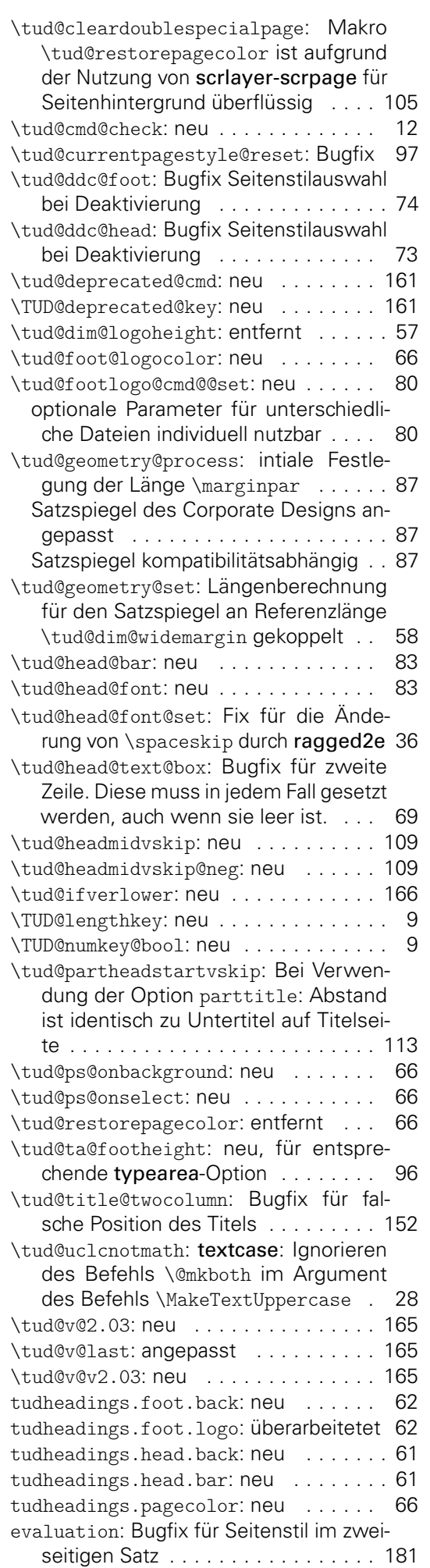

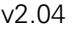

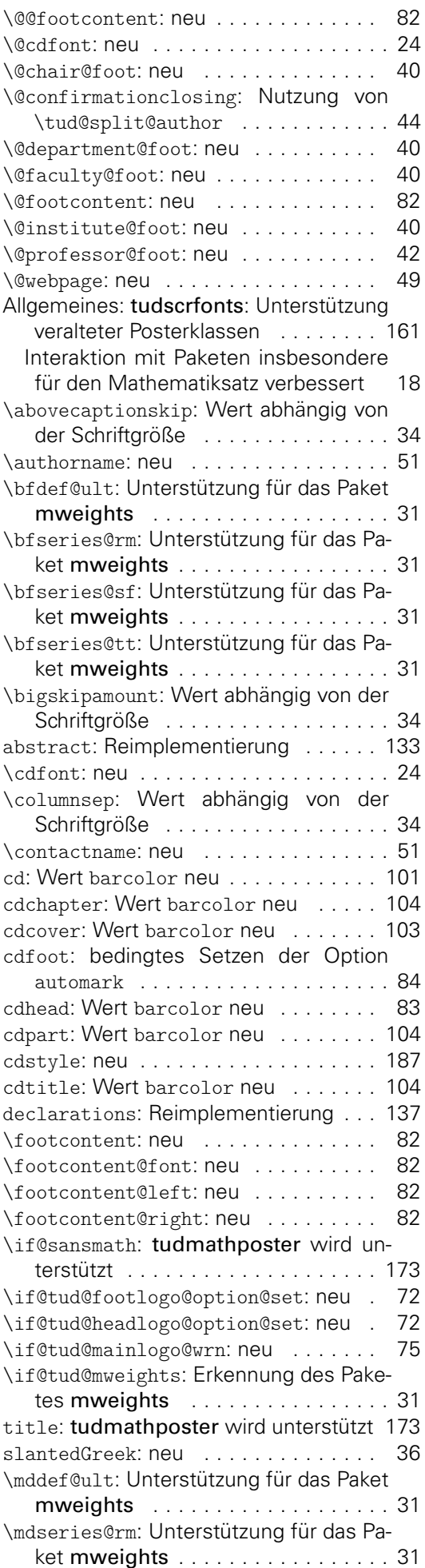

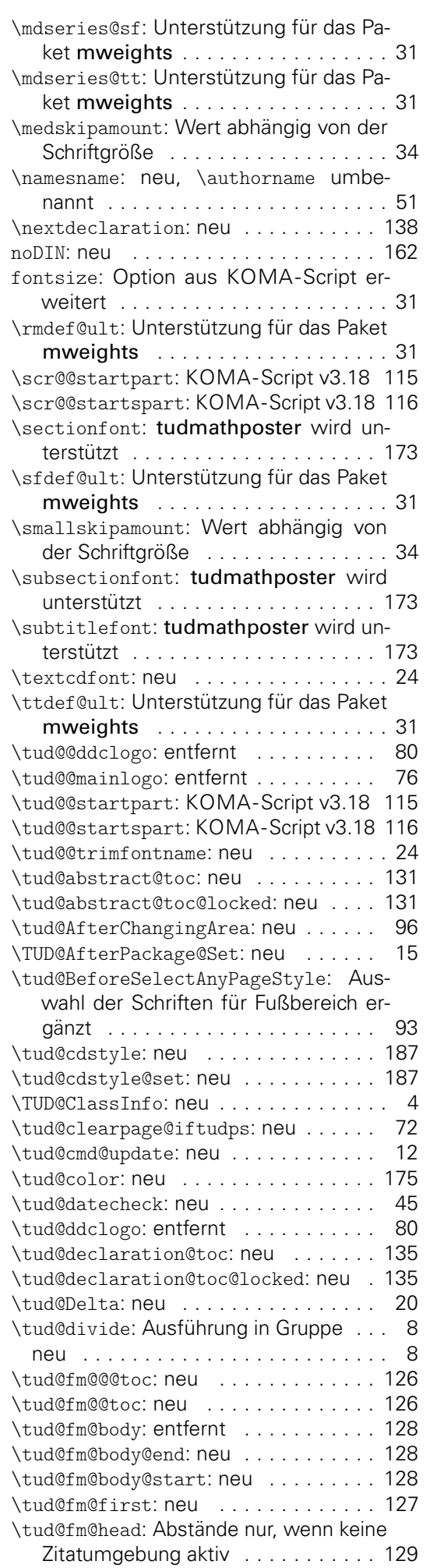

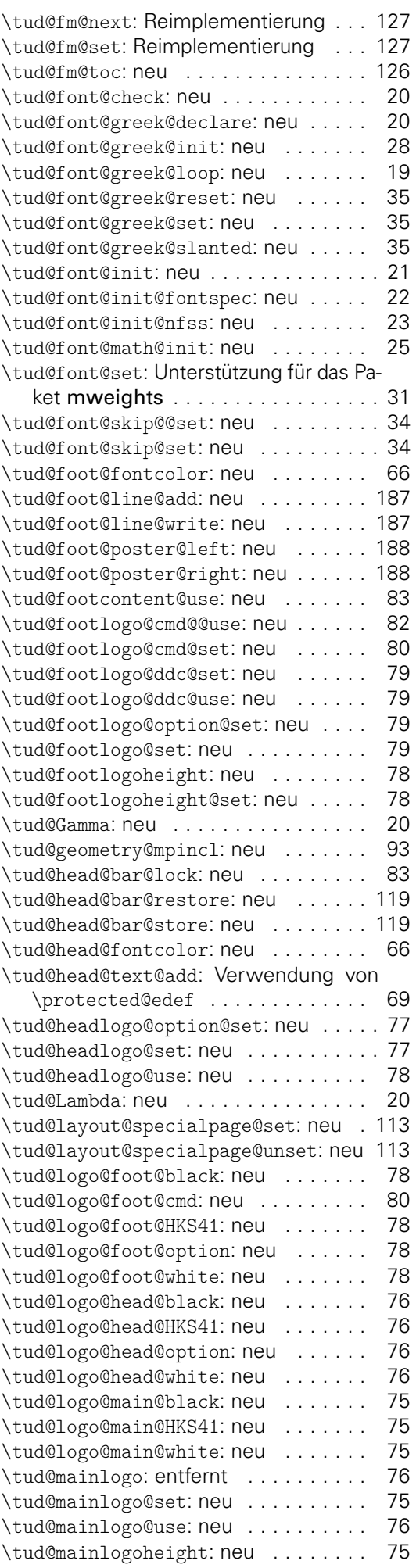

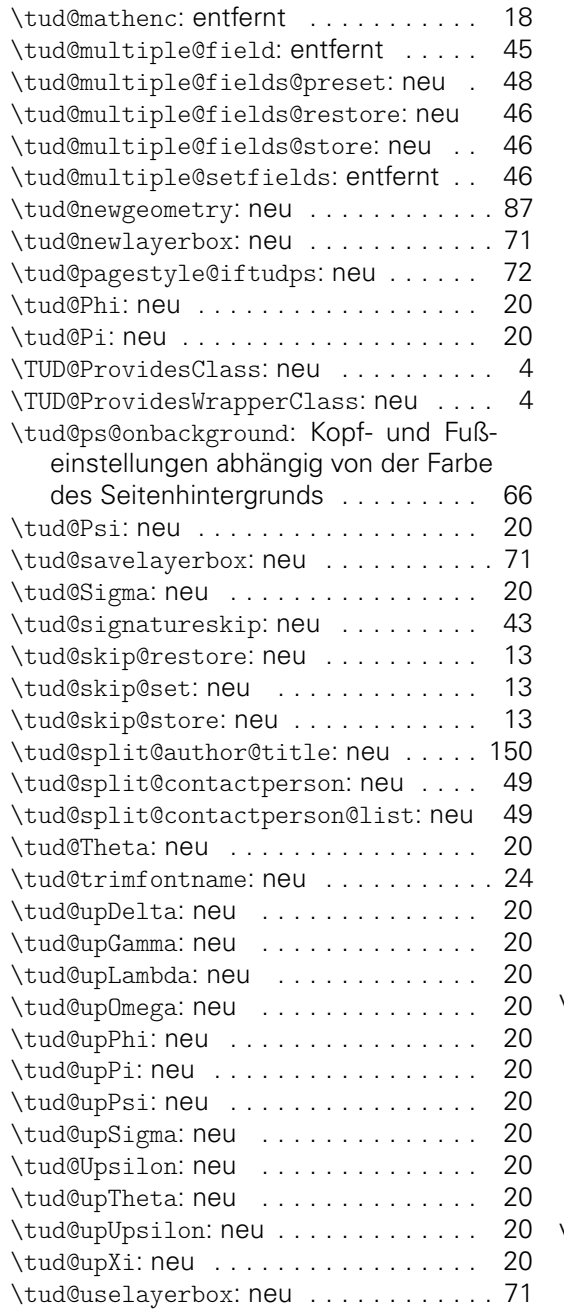

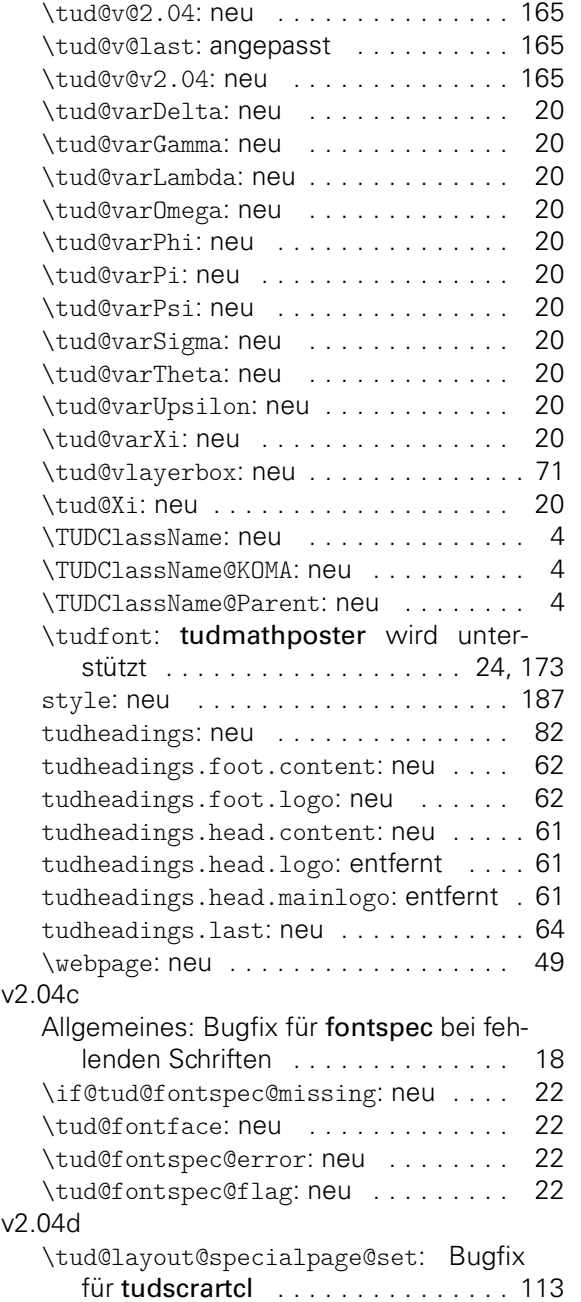